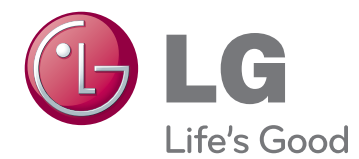

# **LIETOTĀJA ROKASGRĀMATA** LED LCD TV

Lūdzu, pirms ierīces lietošanas rūpīgi izlasiet šo rokasgrāmatu un saglabājiet to turpmākai uzziņai.

## <span id="page-1-0"></span>**LICENCES**

Atbalstītas licences var atšķirties atbilstoši modelim. Lai uzzinātu vairāk par licencēm, apmeklējiet www. lg.com.

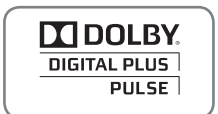

Ražots, izmantojot licenci no Dolby Laboratories. "Dolby" un dubultais D simbols ir Dolby Laboratories preču zīmes.

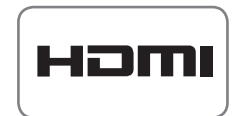

HDMI, HDMI logotips un High-Definition Multimedia Interface ir HDMI Licensing LLCpreču zīmes vai reģistrētās preču zīmes.

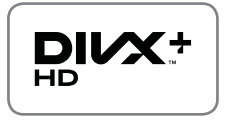

PAR DIVX VIDEO: DivX® ir ciparu videoformāts, ko izstrādājis uzņēmums DivX,Inc. Šī ierīce ar logotipu DivX Certified® ir sertificēta ierīce, kas atskaņo DivX video. Apmeklējiet vietni www.divx.com, lai iegūtu papildinformāciju un programmatūras rīkus failu pārvēršanai DivX videoformātā.

PAR DIVX VIDEO PĒC PIEPRASĪJUMA: šī ierīce ar logotipu DivX Certified® ir jāreģistrē, lai varētu atskaņot pasūtītās DivX video pēc pieprasījuma (VOD) filmas. Lai iegūtu reģistrācijas kodu, ierīces iestatījumu izvēlnē atveriet sadaļu DivX VOD. Apmeklējiet vietni vod.divx.com, lai iegūtu papildinformāciju par reģistrācijas pabeigšanu.

"DivX Certified®, lai atskaņotu DivX® un DivX Plus ™ HD (H.264/MKV) pat līdz 1080p HD, tostarp Premium saturu."

"Logotipi DivX®, DivX Certified® un ar tiem saistīti logotipi ir uzņēmuma DivX, Inc. preču zīmes un tiek lietoti saskaņā ar licenci."

Attiecas viens vai vairāki šādi ASV patenti: 7,295,673; 7,460,668; 7,515,710; 7,519,274"

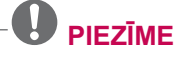

- Redzamais attēls var atšķirties no jūsu televizora.
- Jūsu TV OSD (Ekrāna izvēlne) var nedaudz atšķirties no šajā rokasgrāmatā redzamās.
- y Pieejamās izvēlnes un opcijas var atšķirties no jūsu izmantotā ievades avota vai izstrādājuma modeļa.

## **SATURA RĀDĪTĀJS**

### 2 **[LICENCES](#page-1-0)**

### 6 **MONTĀ[ŽA UN](#page-5-0)  [SAGATAVOŠANA](#page-5-0)**

- 
- [6 Izpakošana](#page-5-0)<br>9 Jāiegādājas 9 Jāiegādā[jas atseviš](#page-8-0)ķi<br>10 Detalas un pogas
- 10 Detaļ[as un pogas](#page-9-0)<br>15 Televizora pacelša
- 15 Televizora pacelšana un pārvietošana<br>15 Televizora uzstādīšana
- [15 Televizora uzst](#page-14-0)ādīšana<br>15 Statīva pievienošana
- 15 Statīva pievienošana<br>19 Uzstādīšana uz galda
- 19 Uzstādī[šana uz galda](#page-18-0)<br>21 Uzstādīšana pie siena
- 21 Uzstādī[šana pie sienas](#page-20-0)<br>22 Kabelu sakārtošana
	- [22 Kabe](#page-21-0)ļu sakārtošana

### 23 **TĀLVADĪ[BAS PULTS](#page-22-0)**

- [26 Magic Motion t](#page-25-0)ālvadības pults funkcijas<br>27 RF sargspraudna uzstādīšana
- 27 RF sargspraudņa uzstādīšana<br>27 Magic Motion tālvadības pults
	- Magic Motion tālvadības pults
	- reģistrā[cija](#page-26-0)
- [27 Padomi par Magic Motion t](#page-26-0)ālvadības [pults izmantošanu](#page-26-0)
- [27 Piesardz](#page-26-0)ības pasākumi saistībā ar Magic Motion tālvadī[bas pults izmantošanu](#page-26-0)

### 28 **[TV SKAT](#page-27-0)ĪŠANĀS**

- [28 Antenas pievienošana](#page-27-0)<br>28 Antenas pievienošar
- 
- [28 Antenas pievienošana](#page-27-0)<br>28 Savienoiums ar satelīt
- [28 Savienojums ar satel](#page-27-0)īta šķīvi<br>29 Televizora ieslēgšana pirmo rei [29 Televizora iesl](#page-28-0)ēgšana pirmo reizi<br>29 TV skatīšanās
- [29 TV skat](#page-28-0)īšanās<br>30 Sākuma izvēln
- 30 Sā[kuma izv](#page-29-0)ēlnes atvēršana<br>31 Programmu pārvaldība
- [31 Programmu p](#page-30-0)ārvaldība<br>31 Programmas automā
- [31 Programmas autom](#page-30-0)ātiska iestatīšana<br>34 Kabela DTV iestatīšana
- [34 Kabe](#page-33-0)ļa DTV iestatīšana<br>34 Digitālās satelīttelevīzija
- [34 Digit](#page-33-0)ālās satelīttelevīzijas iestatīšana
- [35 Tivu programmu saraksta atjaunin](#page-34-0)ājums
- Manuā[la programmas iestat](#page-35-0)īšana [\(digit](#page-35-0)ālajā režīmā)
- 37 Manuā[la programmas iestat](#page-36-0)īšana [\(analogaj](#page-36-0)ā režīmā)
- 39 - Programmu saraksta rediģēšana<br>40 Pastiprinātājs
- [40 Pastiprin](#page-39-0)ātājs<br>40 Izlases progra
- 40 - Izlases programmu izmantošana<br>40 CI IKopīgā interfeisa] informācija
- 40 - CI [Kopīgā [interfeisa\] inform](#page-39-0)ācija<br>41 Papildu opciju izmantošana
- [41 Papildu opciju izmantošana](#page-40-0)<br>41 - Malu attiecības pielāgošai
- [41 Malu attiec](#page-40-0)ības pielāgošana<br>42 AV režīmu maina
- [42 AV rež](#page-41-0)īmu maiņa<br>43 Ievades saraksta
- 43 levades saraksta izmantošana<br>44 Ātrās izvēlnes izmantošana
- Ātrās izvē[lnes izmantošana](#page-43-0)

### 45 **[IZKLAIDE](#page-44-0)**

- 45 Tī[kla savienojums](#page-44-0)<br>45 Savienojums ar
- [45 Savienojums ar vadu t](#page-44-0)īklu<br>46 Savienojums ar bezvadu ti
- [46 Savienojums ar bezvadu t](#page-45-0)īklu
- [48 Ja jau ir nor](#page-47-0)ādīts drošības kods<br>51 Tīkla statuss
- 51 Tī[kla statuss](#page-50-0)<br>52 Premium konta
- [52 Premium konta funkcija](#page-51-0)<br>52 Piezīme
- [52 Piez](#page-51-0)īme<br>54 LG Apps F
- [54 LG Apps Funkcija](#page-53-0)<br>54 LG Apps reģistra
- [54 LG Apps re](#page-53-0)ģistrācija.<br>55 Pierakstieties savā Lī
- [55 Pierakstieties sav](#page-54-0)ā LG Apps kontā.
- [56 LG Apps izmantošana.](#page-55-0)<br>57 Izvēlnes Manas lietojur
- 57 Izvē[lnes Manas lietojumpr. izmantošana](#page-56-0)<br>58 Tīmekļa pārlūka funkcija
- 58 Tīmekļa pārlū[ka funkcija](#page-57-0)<br>58 Tīmekļa pārlūka lietoša
- 58 Tīmekļa pārlū[ka lietošana](#page-57-0)<br>59 Izvēlēto vietnu pārlūkošan
- **LATVIEŠU** [59 Izv](#page-58-0)ēlēto vietņu pārlūkošana
	-
- [60 Viet](#page-59-0)ņu pārlūkošana, norādot adresi [60 - Apmekl](#page-59-0)ēto vietņu saraksta aplūkošana
- [61 Funkcija Smart Share](#page-60-0)<br>61 USB atminas ierīces
- [61 USB atmi](#page-60-0)ņas ierīces pievienošana<br>62 Savienojums DLNA ar DLNA DMP
	- Savienojums DLNA ar DLNA DMP [\(Digital Living Network Alliance, Digital](#page-61-0)  [Media Player\)](#page-61-0)
- [65 Savienojums ar DLNA DMR \(Digital Living](#page-64-0)  [Network Alliance, Digital Media Render\)](#page-64-0)
	-
- [66 Failu p](#page-65-0)ārlūkošana<br>67 Videoklipu skatīša [67 - Videoklipu skat](#page-66-0)īšana<br>70 - DivX reģistrācijas ko
- 70 - DivX reģistrācijas kods<br>71 - Fotoattēlu skatīšana
- 71 - Fotoattēlu skatīšana<br>73 Mūzikas klausīšanās
	-
- 73 Mū[zikas klaus](#page-72-0)īšanās [75 Multivides saišu funkcija](#page-74-0)
	- Multivides saišu savienojums
- 76 Mūzikas sadaļ[as lietošana](#page-75-0)
- 76 TV pārraižu sadaļ[as izmantošana](#page-75-0)
	- Multivides saišu lietošana
- [77 Filmu skat](#page-76-0)īšanās
- [78 ISpraud](#page-77-0)ņu instalēšana<br>79 Funkcija DVR
- [79 Funkcija DVR](#page-78-0)
- 79 Piesardzības pasā[kumi, izmantojot USB ier](#page-78-0)īci
	- Laika nobīde (TIEŠRAIDES TV PAUZĒ[ŠANA UN ATSKA](#page-79-0)ŅOŠANA VĒLREIZ)
- [83 IERAKST](#page-82-0)ĪŠANA<br>84 GRAFIKS
- [84 GRAFIKS](#page-83-0)<br>87 TV jerakst
- TV ieraksti
- [90 Funkcija EPG \(Electronic programme guide](#page-89-0)  [elektroniskais programmu ce](#page-89-0)ļvedis) (digitālajā [rež](#page-89-0)īmā)
- [90 EPG iesl](#page-89-0)ēgšana/izslēgšana<br>90 Programmas izvēle
- [90 Programmas izv](#page-89-0)ēle<br>91 Celveža režīms TA
- 91 Ceļveža režī[ms TAGAD/N](#page-90-0)ĀKAMAIS<br>91 8 dienu celveža režīms
- [91 8 dienu ce](#page-90-0)ļveža režīms<br>91 Datuma mainas režīms
- [91 Datuma mai](#page-90-0)ņas režīms<br>91 Apraksta tabulas turpina
- Apraksta tabulas turpinājums

## 92 **3D ATTĒ[LVEIDOŠANA](#page-91-0)**

- [92 3D tehnolo](#page-91-0)ģija<br>93 Ja izmantojat 3
- [93 Ja izmantojat 3D brilles](#page-92-0)<br>93 3D attēlveidošanas skat
- 93 3D attē[lveidošanas skat](#page-92-0)īšanās diapazons<br>94 3D attēlveidošanas skatīšana
- 94 3D attē[lveidošanas skat](#page-93-0)īšana<br>94 3D attēlveidošanas iestatīša
- 94 3D attē[lveidošanas iestat](#page-93-0)īšana

### 96 **[TV IESTAT](#page-95-0)ĪJUMU PIELĀ[GOŠANA](#page-95-0)**

- 96 lzvē[lne IESTAT](#page-95-0)ĪŠANA<br>97 lestatījumu pielāgošar
- [97 Iestat](#page-96-0)ījumu pielāgošana
- 97 Izvē[lnes IESTAT](#page-96-0)ĪŠANA iestatījumi
- [98 Izv](#page-97-0)ēlnes ATTĒLS iestatījumi<br>103 Izvēlnes AUDIO iestatījumi
- 103 Izvē[lnes AUDIO iestat](#page-102-0)ījumi<br>106 Izvēlnes LAIKS iestatījumi
- 106 Izvē[lnes LAIKS iestat](#page-105-0)ījumi
- [108 Izv](#page-107-0)ēlnes BLOĶĒT iestatījumi
- 109 Izvēlnes OPCĪJA iestatījumi<br>112 Izvēlnes TĪKLS iestatījumi
- [112 Izv](#page-111-0)ēlnes TĪKLS iestatījumi<br>113 Izvēlnes ATBALSTS iestat - Izvē[lnes ATBALSTS iestat](#page-112-0)ījumi
- 

### 114 **[SAVIENOJUMU VEIDOŠANA](#page-113-0)**

- [115 Savienojumu p](#page-114-0)ārskats<br>116 HD uztvērēja, DVD ats
- [116 HD uztv](#page-115-0)ērēja, DVD atskaņotāja vai video[magnetofona pievienošana](#page-115-0)
- [116 HDMI savienojums](#page-115-0)<br>116 DVI-HDMI savienoj
- [116 DVI-HDMI savienojums](#page-115-0)<br>117 Kombinētā signāla savie
- 117 - Kombinētā signāla savienojums<br>117 - Euro Scart savienojums
- 117 Euro Scart savienojums<br>118 Kompozītsignāla savien
- 118 Kompozītsignāla savienojums<br>118 Savienoiums ar datoru
- [118 Savienojums ar datoru](#page-117-0)<br>119 HDMI savienojums
- [119 HDMI savienojums](#page-118-0)<br>119 DVI-HDMI savienoj
- 119 DVI-HDMI savienojums<br>120 RGB savienoiums
- [120 RGB savienojums](#page-119-0)<br>121 Audiosistēmas savie
- 121 Audiosistē[mas savienojums](#page-120-0)<br>121 Digitālā optiskā audio savi
- 121 Digitālā optiskā [audio savienojums](#page-120-0)<br>121 Austiņu savienojums<br>122 Savienojums ar USB
- Austiņ[u savienojums](#page-120-0)
- [122 Savienojums ar USB](#page-121-0)
- [122 CI modu](#page-121-0)ļa savienojums<br>123 Bezvadu multivides mod
- [123 Bezvadu multivides modu](#page-122-0)ļa savienojums<br>123 SIMPLINK savienojums
- [123 SIMPLINK savienojums](#page-122-0)<br>124 SIMPLINK izvēlnu akt
- SIMPLINK izvēļņu aktivizēšana un [izmantošana](#page-123-0)

### 125 **[TELETEKSTS](#page-124-0)**

- 125 leslē[gšana/izsl](#page-124-0)ēgšana<br>125 Vienkāršs teksts
- [125 Vienk](#page-124-0)āršs teksts<br>125 Lapas izvēle
- [125 Lapas izv](#page-124-0)ēle<br>125 Augstākā līmer
- 
- [125 Augst](#page-124-0)ākā līmeņa teksts<br>125 Bloka/grupas/lapas iz<br>125 Lapas tieša izvēle - Bloka/grupas/lapas izvēle
- 125 Lapas tieša izvēle<br>126 Ātrais teksts
- 126 Ā[trais teksts](#page-125-0)<br>126 Lapas izvē
- 126 Lapas izvēle<br>126 Īpašā teletekst
- 126 Īpašā [teleteksta funkcija](#page-125-0)

### 127 **DIGITĀ[LAIS TELETEKSTS](#page-126-0)**

- 127 Teleteksts digitālā [pakalpojuma ietvaros](#page-126-0)<br>127 Teleteksts digitālā pakalpojumā
- [127 Teleteksts digit](#page-126-0)ālā pakalpojumā

### 128 **[TEHNISK](#page-127-0)Ā APKOPE**

- [128 Televizora programmaparat](#page-127-0)ūras [atjaunin](#page-127-0)āšana
- [129 Televizora t](#page-128-0)īrīšana<br>129 Ekrāns un rāmis
- [129 Ekr](#page-128-0)āns un rāmis
- [129 Korpuss un stat](#page-128-0)īvs<br>129 Strāvas vads
- [129 Str](#page-128-0)āvas vads<br>130 "Attēla izdegšai
- "Attēla izdegšanas/sadegšanas" novē[ršana televizora ekr](#page-129-0)ānā

### 131 **[PROBL](#page-130-0)ĒMU NOVĒRŠANA**

### 133 **[SPECIFIK](#page-132-0)ĀCIJAS**

### 145 **[IR \(INFRASARKANO STARU\)](#page-144-0)  [KODI](#page-144-0)**

### 146 **ĀRĒJO VADĪ[BAS IER](#page-145-0)ĪČU [IESTAT](#page-145-0)ĪŠANA**

- [146 RS-232C iestat](#page-145-0)īšana<br>146 Savienotāja tiņs:
- Savienotāja tips;
- [D-Sub 9 kontaktu, ietvertais](#page-145-0)
- 
- [148 Komandu atsauces saraksts](#page-147-0)<br>149 Pārraides/uztveršanas protol
- Pā[rraides/uztveršanas protokols](#page-148-0)
- [147 RS-232C konfigur](#page-146-0)ācijas<br>148 Sakaru parametri [148 Sakaru parametri](#page-147-0)<br>148 Komandu atsauce
- 

# <span id="page-5-0"></span>**MONTĀŽA UN SAGATAVOŠANA**

### **Izpakošana**

Pārbaudiet, vai iepakojumā ir iekļauti tālāk redzamie piederumi. Ja kāds no piederumiem trūkst, sazinieties ar vietējo izplatītāju, pie kura iegādājāties produktu. Šajā rokasgrāmatā redzamie attēli var atšķirties no faktiskā produkta un piederumiem.

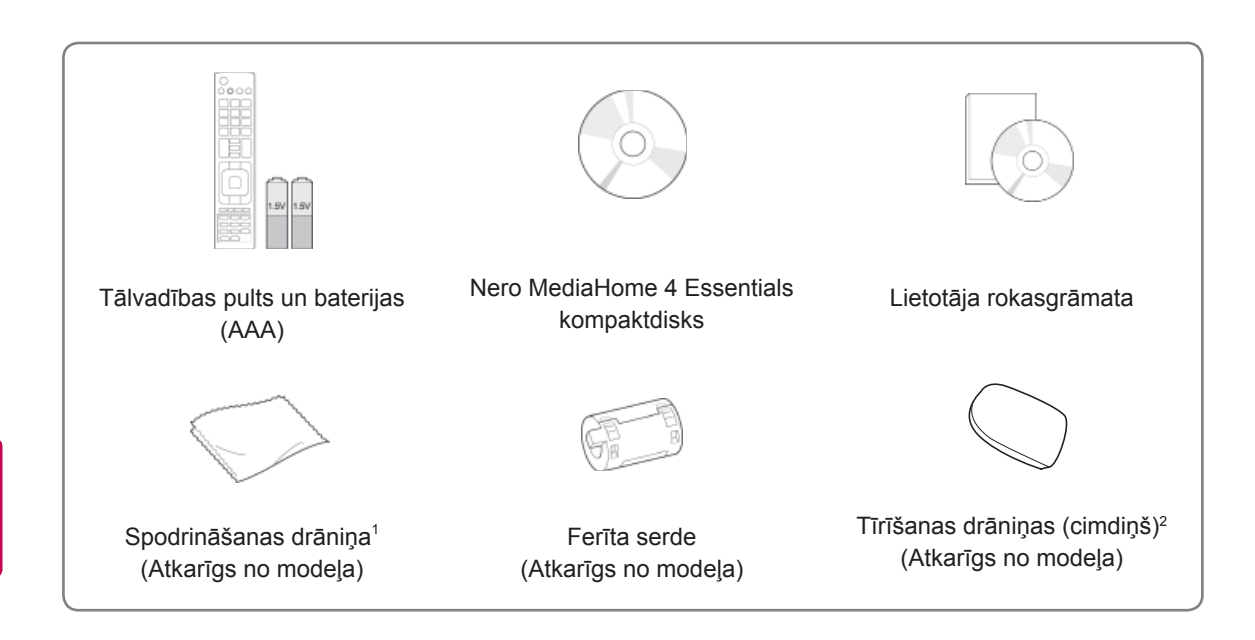

- 1 Viegli tīriet netīrumus uz korpusa ar spodrināšanas drāniņu.
- 2 Netīrumus uz ārējās virsmas tīriet tikai ar tīrīšanas drāniņām. Noņemot traipus, nedariet to ar spēku. Pārmērīgi spiežot, iespējams iekārtu saskrāpēt vai sabojāt tās krāsojumu. Lai notīrītu korpusa priekšpusi, lēnām slaukiet vienā virzienā, vispirms 1-2 reizēm izsmidzinot ūdeni uz tīrīšanas drāniņas. Pēc tīrīšanas nosusiniet mitrās vietas. Pārmērīgs mitrums var atstāt uz korpusa ūdens traipus. **Ūdens**

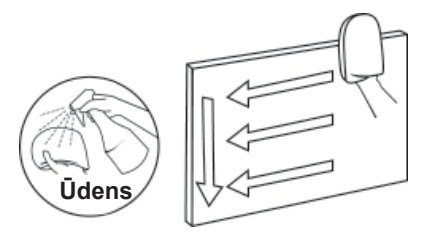

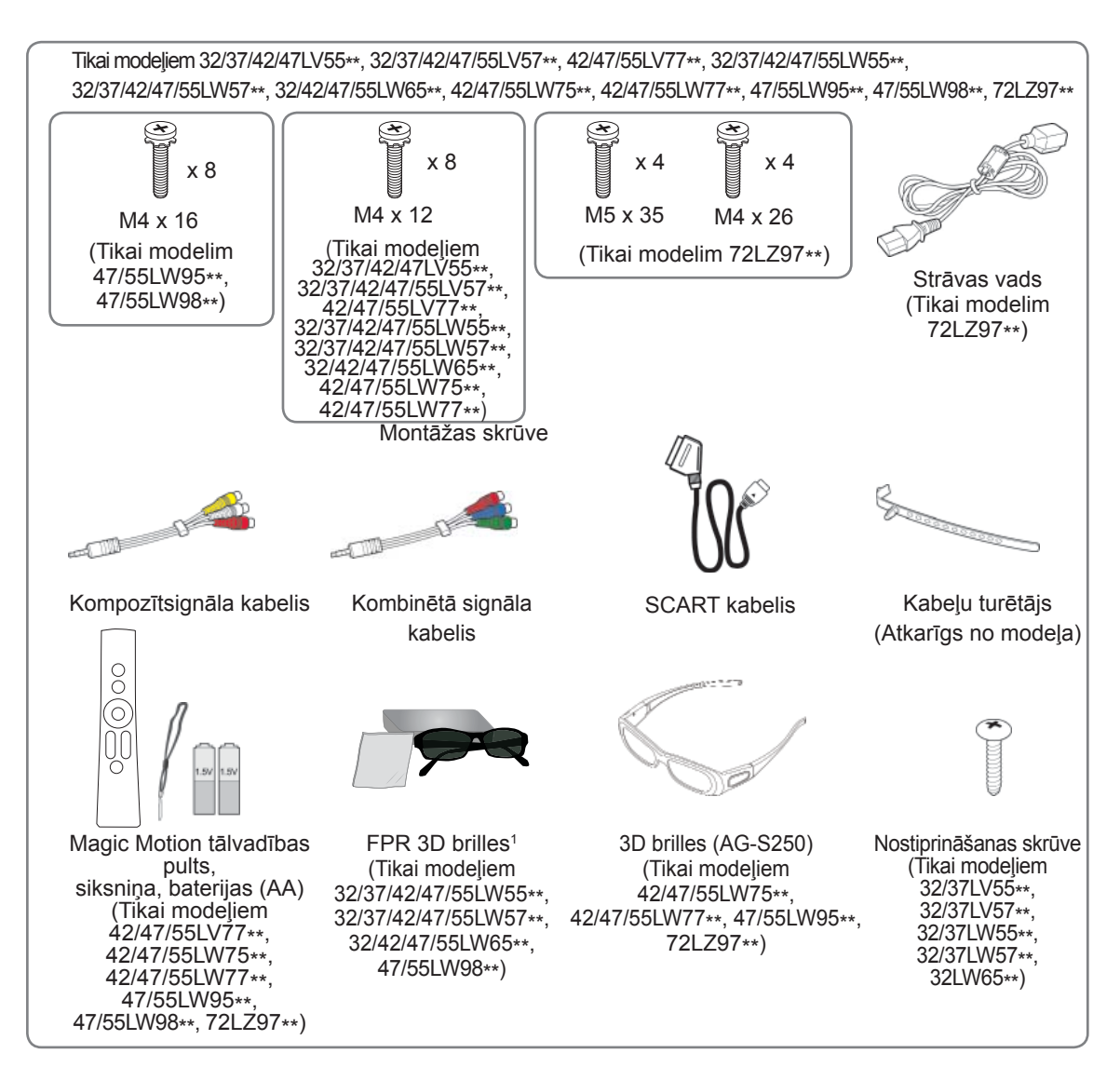

1 3D briļļu skaits var atšķirties atkarībā no valsts.

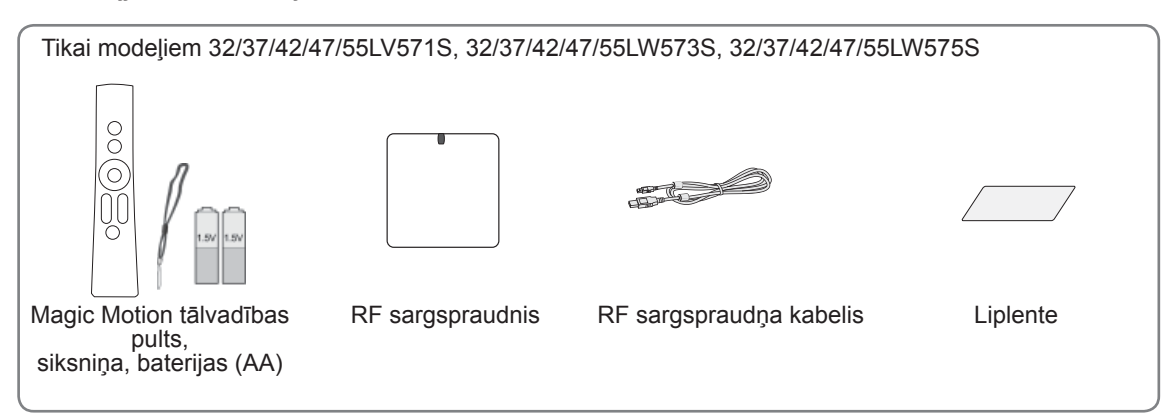

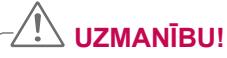

- Lai nodrošinātu izstrādājuma drošu darbību un kalpošanas ilgumu, neizmantojiet neoriģinālos piederumus.
- Visi bojājumi un traumas, kas radušies neoriģinālo piederumu lietošanas dēļ, garantijā netiek segti.

### **PIEZĪME**

- Produkta komplektācijā iekļautās vienības var atšķirties atbilstoši modelim.
- y Šajā rokasgrāmatā norādītās produktu specifikācijas vai saturs var tikt mainīti bez brīdinājuma, ja tiek atjauninātas produktu specifikācijas.
- Padomi par ferīta serdes izmantošanu (atkarīgs no modeļa)
- Izmantojiet ferīta serdi, lai samazinātu elektromagnētiskos viļņus, kas traucē televizoram. Novietojiet ferīta serdi uz strāvas vada sienas kontaktdakšas tuvumā.

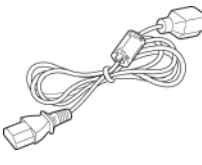

- Uzstādiet ferīta serdi, kā redzams attēlā.(Tikai modelim 72LZ97\*\*) Izmantojiet ferīta serdi, lai samazinātu elektromagnētiskos viļņus, kas traucē HDMI vai DVI kabelim.

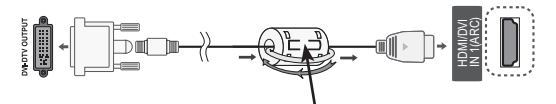

Uzstādiet ferīta serdi 15 cm attālumā no HDMI/DVI IN kabeļa.

• Optimāliem savienojumiem ar HDMI kabeļiem un USB ierīcēm turētājiem ir jābūt ne biezākiem kā 10 mm un ne platākiem kā 18 mm.

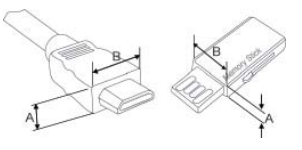

\*A $\leq$  10 mm  $*B \leq 18$  mm

## <span id="page-8-0"></span>**Jāiegādājas atsevišķi**

Atsevišķi iegādājamie piederumi var tikt mainīti vai pārveidoti kvalitātes uzlabošanas nolūkos bez iepriekšēja brīdinājuma.

Lai iegādātos šos piederumus, sazinieties ar izplatītāju.

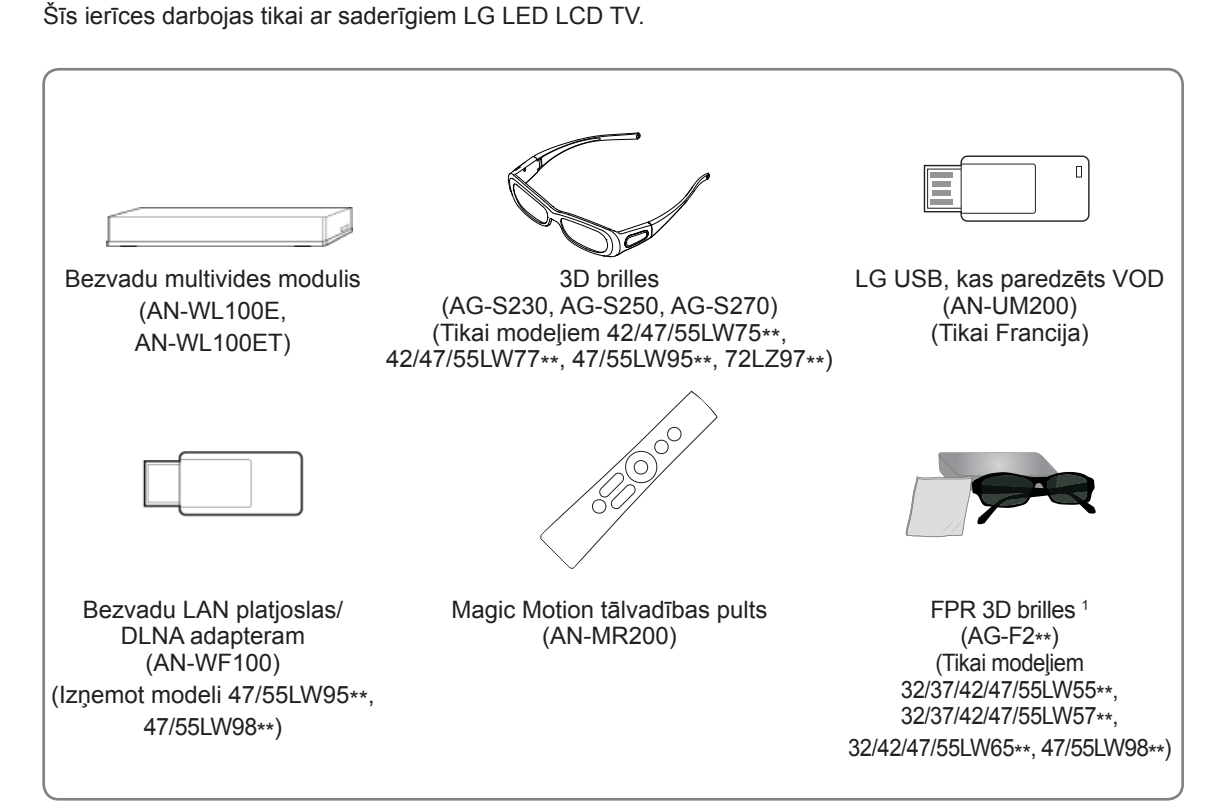

1 Modeļa nosaukums vai dizains var tikt mainīts, atkarībā no produkta funkciju atjauninājumiem, ražotāja norādījumiem vai politikas.

### <span id="page-9-0"></span>**Detaļas un pogas**

• Redzamais attēls var atšķirties no jūsu televizora.

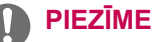

• Lai samazinātu strāvas patēriņu, televizoru var iestatīt gaidstāves režīmā. Ja televizors netiks skatīts kādu laika posmu, to ir jāizslēdz, tādējādi tiks samazināts strāvas patēriņš. Samazinot attēla spilgtuma līmeni, TV skatīšanās laikā patērēto enerģiju var ievērojami samazināt, kas savukārt pazemina vispārējās darbināšanas izmaksas.

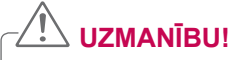

- y Nekāpiet uz stikla statīva un nepakļaujiet to triecieniem. Tas var saplīst, stikla daļiņas var radīt traumas vai televizors var nokrist.
- Nevelciet televizoru pa zemi. Varat sabojāt grīdu vai televizoru.
- · Dažiem modeļiem plānā plēve uz ekrāna ir daļa no televizora, tādēļ neņemiet to nost.

Tikai modelim 32/42/47/55LW65\*\*, 47/55LW95\*\*, 47/55LW98\*\*

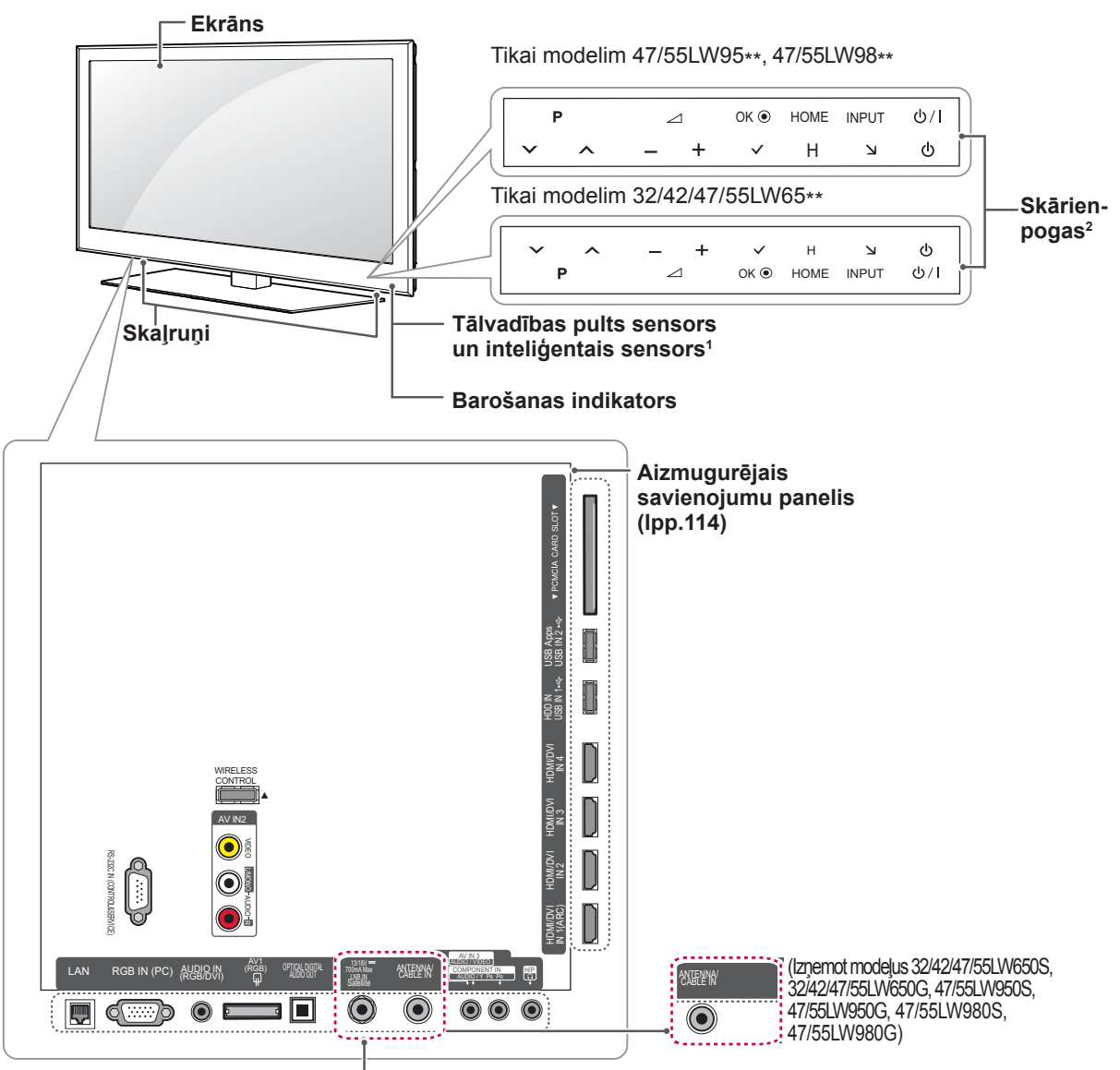

(Tikai modeļiem 32/42/47/55LW650S, 32/42/47/55LW650G, 47/55LW950S, 47/55LW950G, 47/55LW980S, 47/55LW980G)

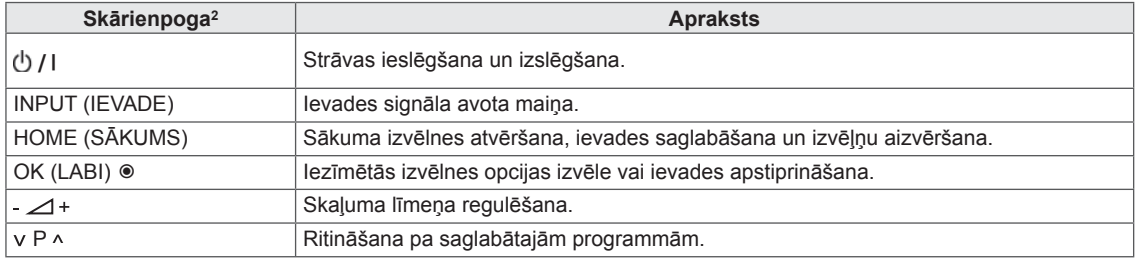

1 Inteliģentais sensors — pielāgo attēla kvalitāti un spilgtumu atbilstoši apkārtējai videi.

2 Visas pogas ir skārienjutīgas, un tās var izmantot, vienkārši pieskaroties tām ar pirkstu.

## **PIEZĪME**

 y Barošanas indikatoru var ieslēgt vai izslēgt, atverot **Sākuma izvēlne — IESTATĪŠANA** un izvēloties OPCIJA.

Tikai modeļiem 32/37/42/47LV55\*\*, 32/37/42/47/55LW55\*\*, 42/47/55LW75\*\*

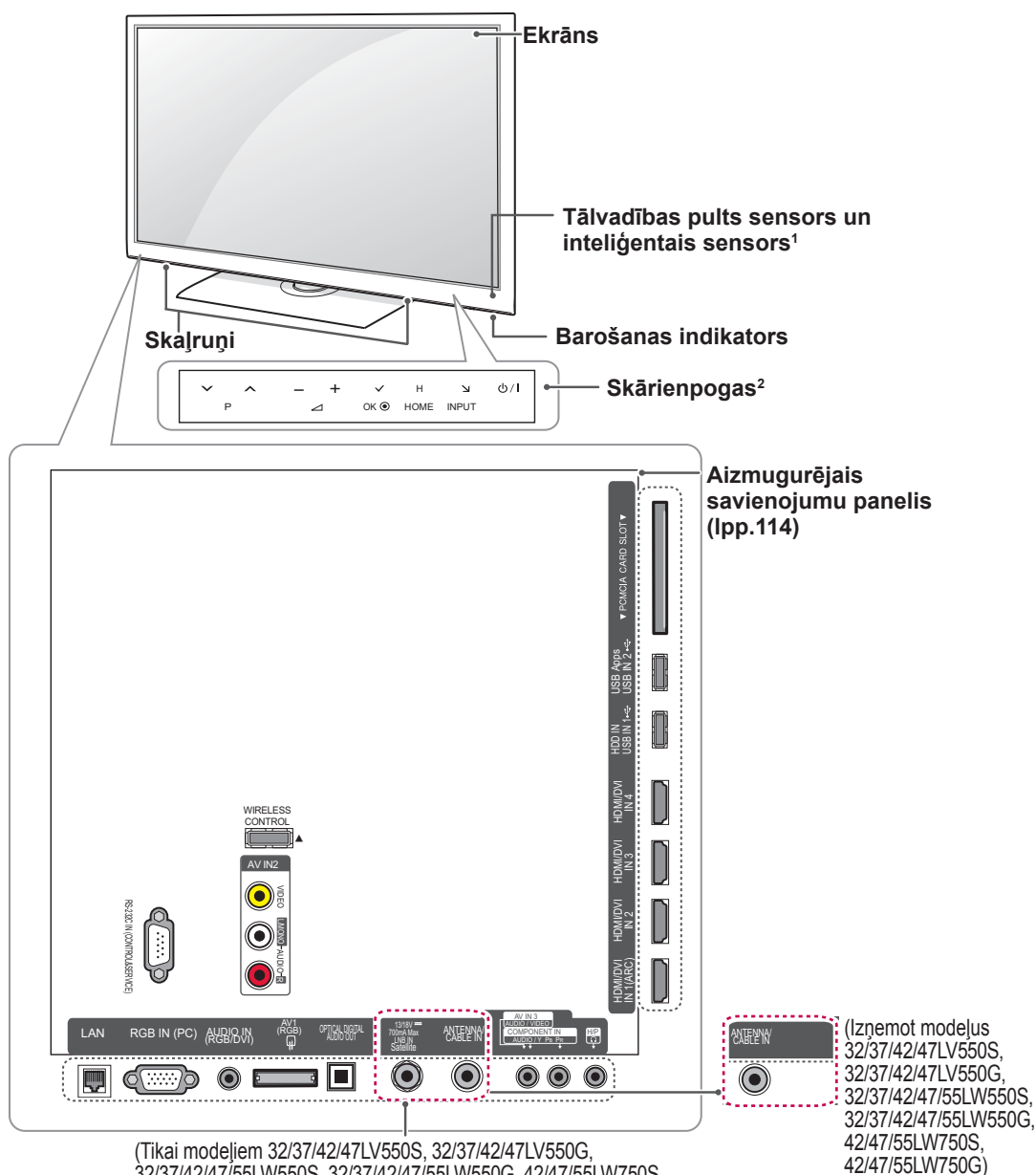

32/37/42/47/55LW550S, 32/37/42/47/55LW550G, 42/47/55LW750S, 42/47/55LW750G)

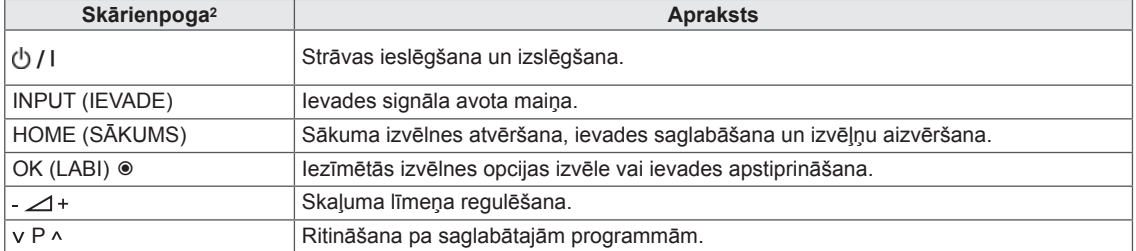

1 Inteliģentais sensors — pielāgo attēla kvalitāti un spilgtumu atbilstoši apkārtējai videi.

2 Visas pogas ir skārienjutīgas, un tās var izmantot, vienkārši pieskaroties tām ar pirkstu.

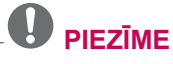

 y Barošanas indikatoru var ieslēgt vai izslēgt, atverot **Sākuma izvēlne — IESTATĪŠANA** un izvēloties OPCIJA.

42/47/55LW770S, 42/47/55LW770G)

Tikai modeļiem 32/37/42/47/55LV57\*\*, 42/47/55LV77\*\*, 32/37/42/47/55LW57\*\*, 42/47/55LW77\*\*

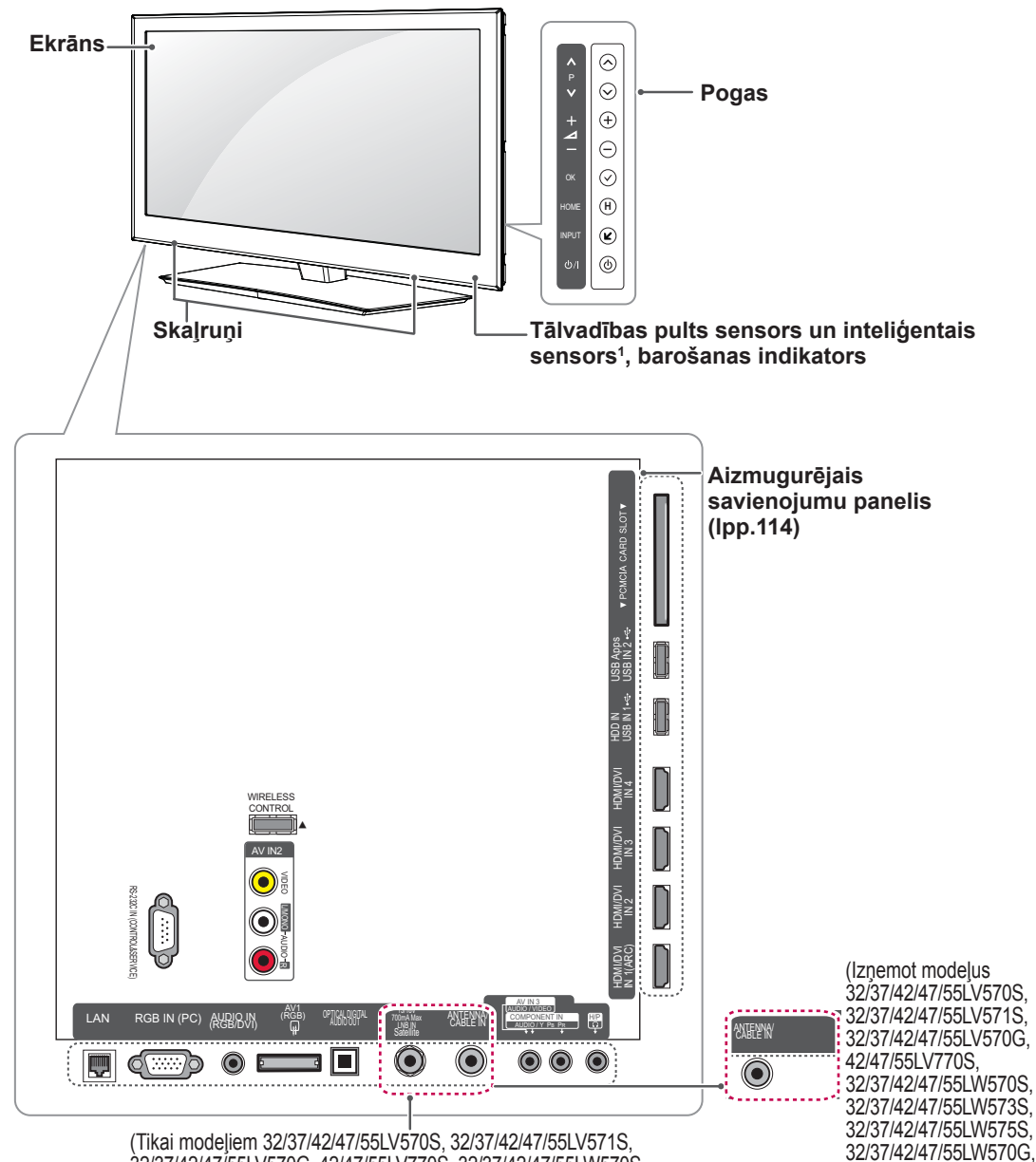

32/37/42/47/55LV570G, 42/47/55LV770S, 32/37/42/47/55LW570S, 32/37/42/47/55LW573S, 32/37/42/47/55LW575S, 32/37/42/47/55LW570G, 42/47/55LW770S, 42/47/55LW770G)

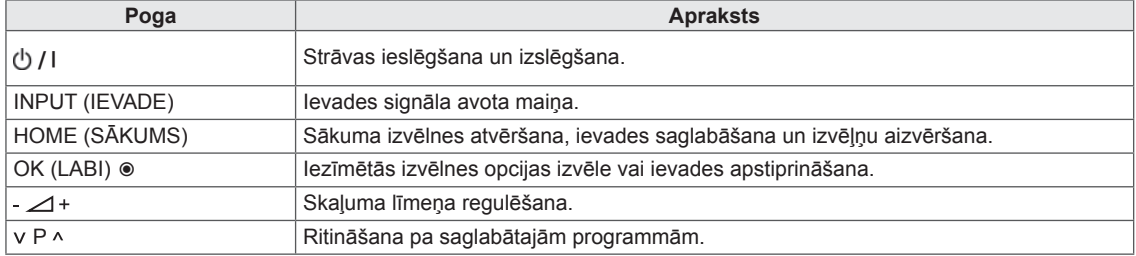

1 Inteliģentais sensors — pielāgo attēla kvalitāti un spilgtumu atbilstoši apkārtējai videi.

# **PIEZĪME**

 y Barošanas indikatoru var ieslēgt vai izslēgt, atverot **Sākuma izvēlne — IESTATĪŠANA** un izvēloties OPCIJA.

Tikai modelim 72LZ97\*\*

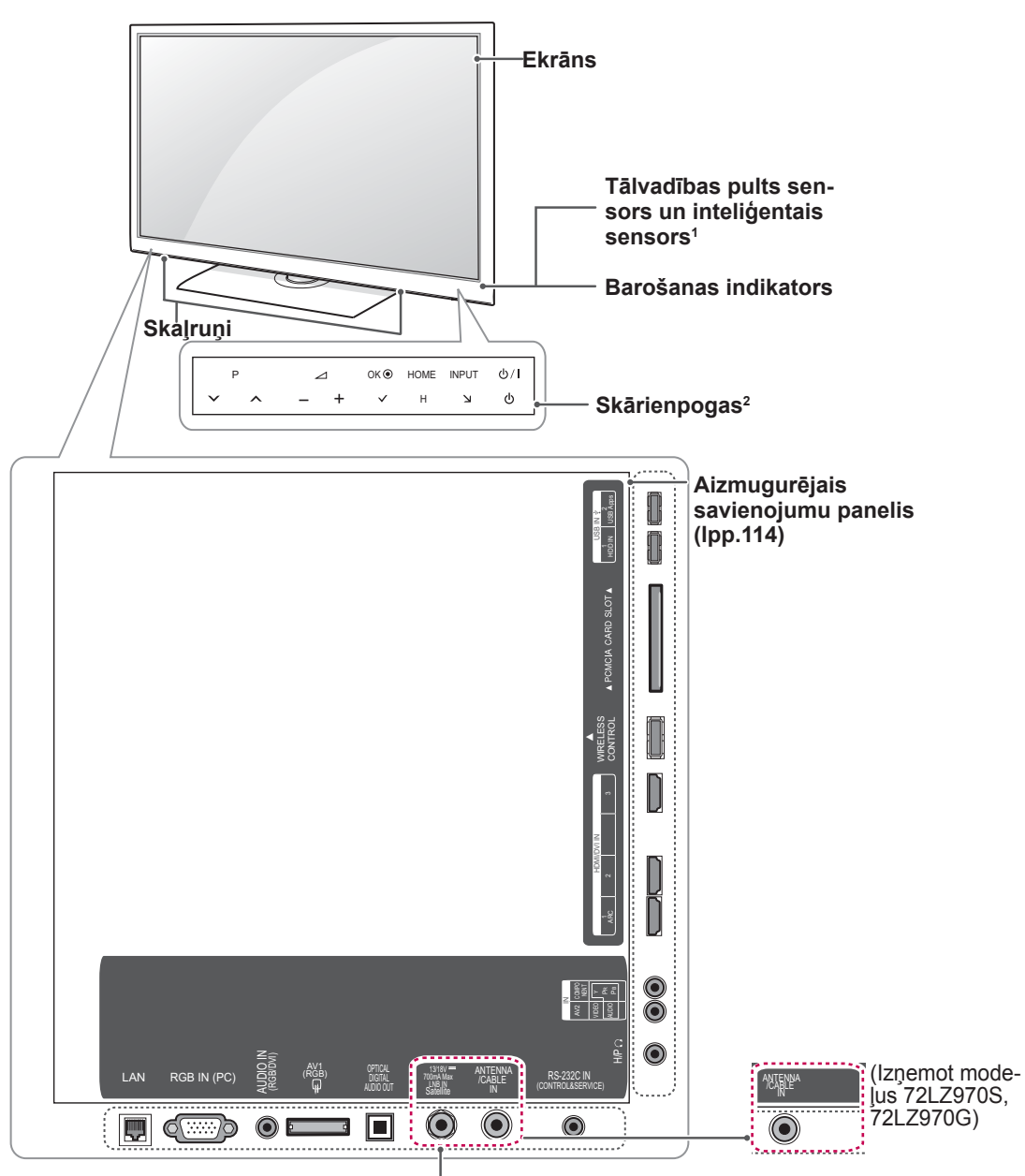

#### (Tikai modeļiem 72LZ970S, 72LZ970G)

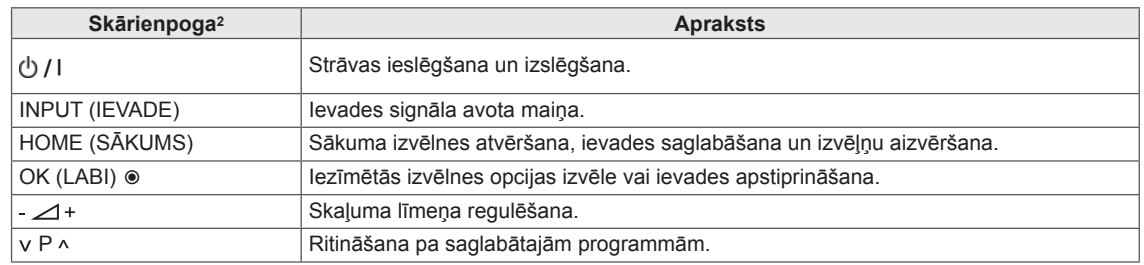

- 1 Inteliģentais sensors pielāgo attēla kvalitāti un spilgtumu atbilstoši apkārtējai videi.
- 2 Visas pogas ir skārienjutīgas, un tās var izmantot, vienkārši pieskaroties tām ar pirkstu.

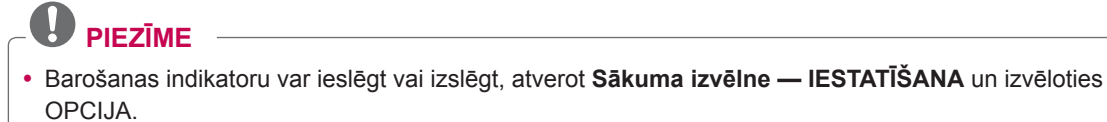

### <span id="page-14-0"></span>**Televizora pacelšana un pārvietošana**

Lai pārvietotu vai paceltu televizoru, izlasiet tālāk minēto informāciju, lai televizors netiktu saskrāpēts vai sabojāts un pārvietošana notiktu droši, neatkarīgi no televizora tipa un izmēriem.

- Vienmēr centieties nepieskarties ekrānam, jo tādējādi iespējams to sabojāt.
- Televizoru ir ieteicams ievietot tā oriģinālajā kastē vai iepakojumā.
- Pirms televizora pārvietošanas vai pacelšanas atvienojiet strāvas vadu un visus kabeļus.
- Turot televizoru, tā ekrāns nedrīkst atrasties pret ķermeni, lai tas netiktu sabojāts.

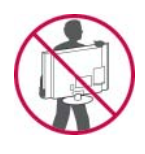

• Stingri turiet televizora augšējo un apakšējo daļu. Neturiet aiz caurspīdīgās daļas, skaļruņa vai skaļruņa režģa.

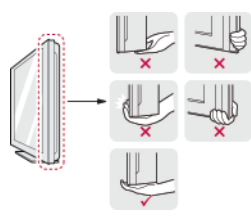

- Liela izmēra televizors ir jāpārvieto vismaz 2 personām.
- Ja pārvietojat televizoru, turot to rokās, turiet televizoru, kā parādīts attēlā.

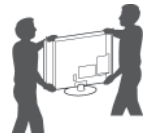

- Pārvietojot televizoru, nepakļaujiet to triecieniem vai pārmērīgai vibrācijai.
- Pārvietojot televizoru, turiet to taisni. Nekad nepagrieziet televizoru uz sāniem un nelieciet to pa kreisi vai pa labi.

### **Televizora uzstādīšana**

Novietojiet televizoru uz tā statīva un piestipriniet to pie galda vai sienas.

### **Statīva pievienošana**

Ja televizoru piestiprināt pie sienas, izpildiet tālāk norādītās statīva piestiprināšanas instrukcijas.

**UZMANĪBU!**  $\longrightarrow$  Tikai modelim 47/55LW95\*\*, 47/55LW98\*\*

1 Novietojiet televizoru ar ekrānu uz leju uz līdzenas virsmas.

### **UZMANĪBU!**

- Lai ekrāns netiktu sabojāts, uz virsmas novietojiet putuplastu vai mīkstu aizsargdrāniņu. Nodrošiniet, lai neviens priekšmets netiktu atspiests pret ekrānu.
- 2 Savienojiet **statīva** savienojošās daļas ar televizora **statīva pamatni**.

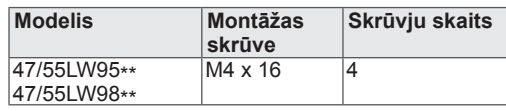

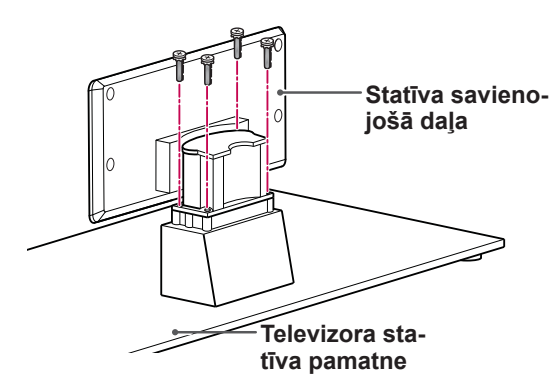

3 **Statīva aizmugurējā pārsega** daļas piestipriniet pie televizora.

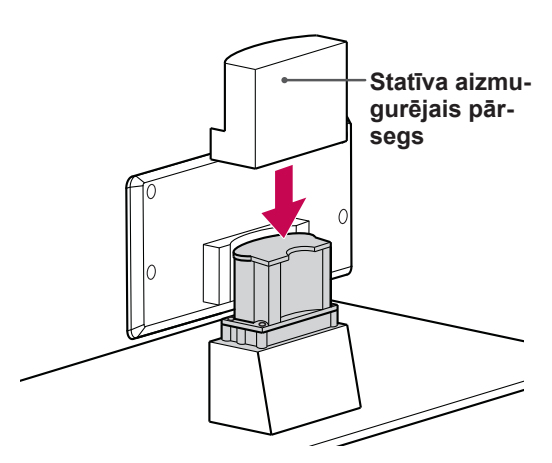

4 Nostipriniet televizoru un statīvu ar 4 skrūvēm.

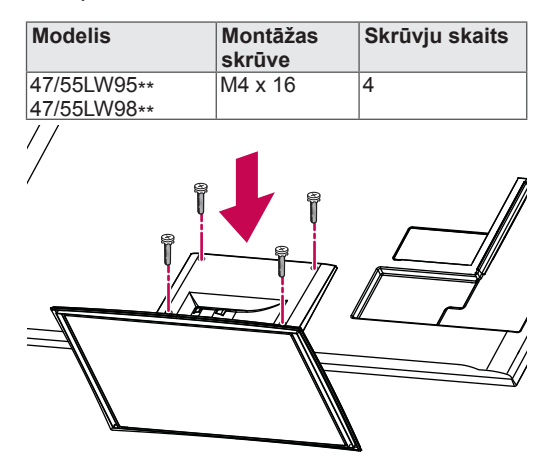

### **UZMANĪBU!**

• Lai televizors netiktu noliekts uz priekšu, stingri pievelciet skrūves. Nepārvelciet tās.

Tikai modeļiem 32/37/42/47LV55\*\*, 32/37/42/47/55LV57\*\*, 42/47/55LV77\*\*, 32/37/42/47/55LW55\*\*, 32/37/42/47/55LW57\*\*, 32/42/47/55LW65\*\*, 42/47/55LW75\*\*, 42/47/55LW77\*\*

1 Novietojiet televizoru ar ekrānu uz leju uz līdzenas virsmas.

### **UZMANĪBU!**

- Lai ekrāns netiktu sabojāts, uz virsmas novietojiet putuplastu vai mīkstu aizsargdrāniņu. Nodrošiniet, lai neviens priekšmets netiktu atspiests pret ekrānu.
- 2 Savienojiet **statīva** savienojošās daļas ar televizora **statīva pamatni**.

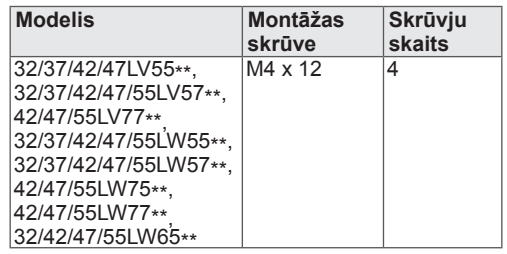

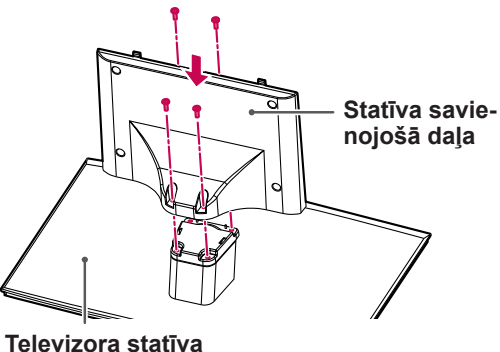

### **pamatne**

3 Samontējiet televizoru, kā parādīts.

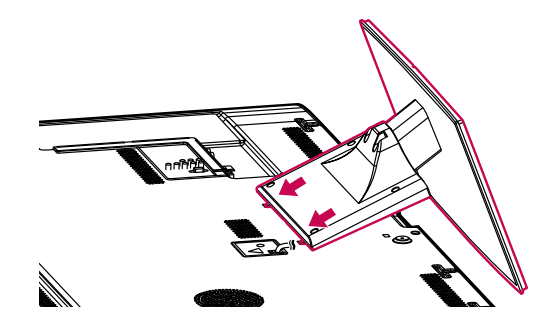

4 Nostipriniet televizoru un statīvu ar 4 skrūvēm.

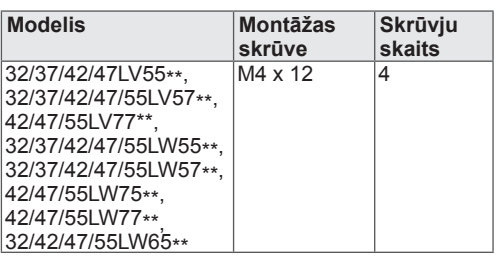

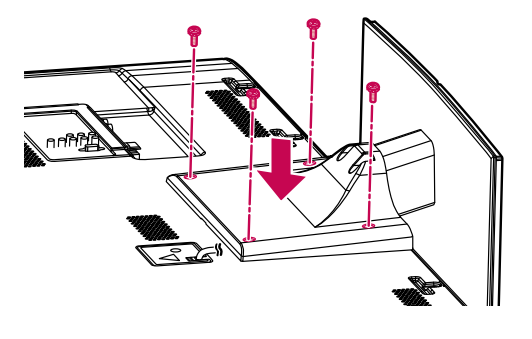

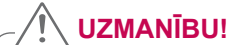

• Lai televizors netiktu noliekts uz priekšu, stingri pievelciet skrūves. Nepārvelciet tās.

Tikai modelim 72LZ97\*\*

1 Novietojiet televizoru ar ekrānu uz leju uz līdzenas virsmas.

### **UZMANĪBU!**

- Lai ekrāns netiktu sabojāts, uz virsmas novietojiet putuplastu vai mīkstu aizsargdrāniņu. Nodrošiniet, lai neviens priekšmets netiktu atspiests pret ekrānu.
- 2 Savienojiet **statīva** savienojošās daļas ar televizora **statīva pamatni**.

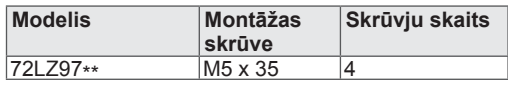

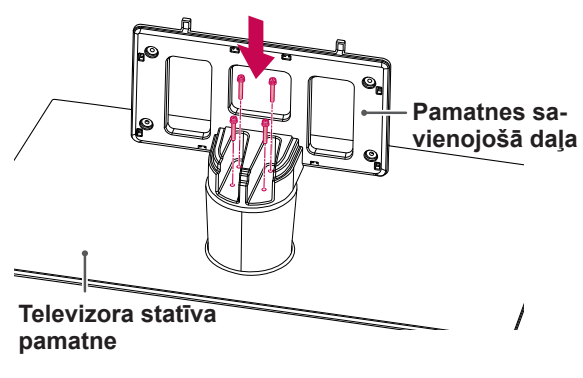

3 Samontējiet televizoru, kā parādīts.

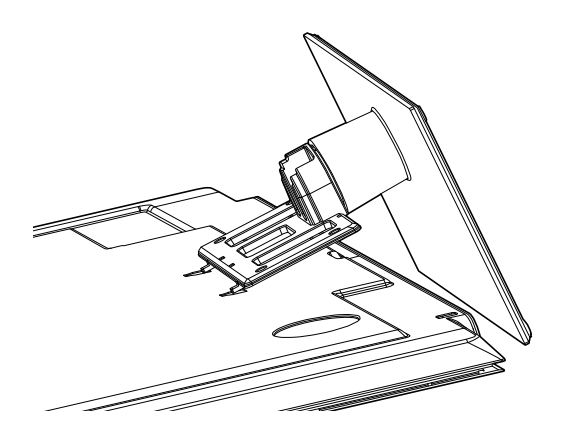

4 **Statīva aizmugurējā pārsega** daļas piestipriniet pie televizora.

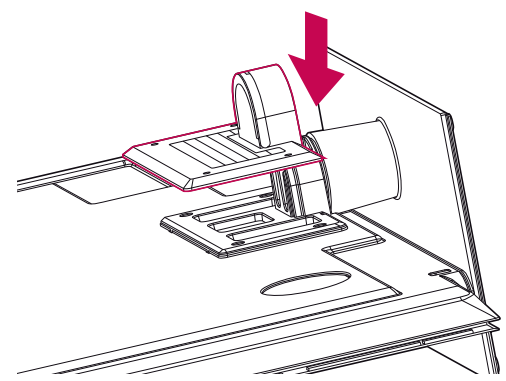

5 Nostipriniet televizoru un statīvu ar 4 skrūvēm.

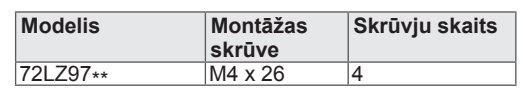

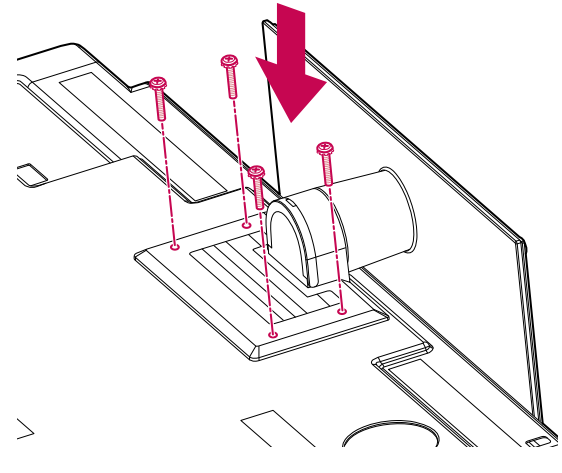

### **UZMANĪBU!**

• Lai televizors netiktu noliekts uz priekšu, stingri pievelciet skrūves. Nepārvelciet tās.

### <span id="page-18-0"></span>**Uzstādīšana uz galda**

- 1 Paceliet un nolieciet televizoru taisnā pozīcijā uz galda.
	- Atstājiet 10 cm (minimālu) atstarpi no sienas, lai nodrošinātu atbilstošu ventilāciju.

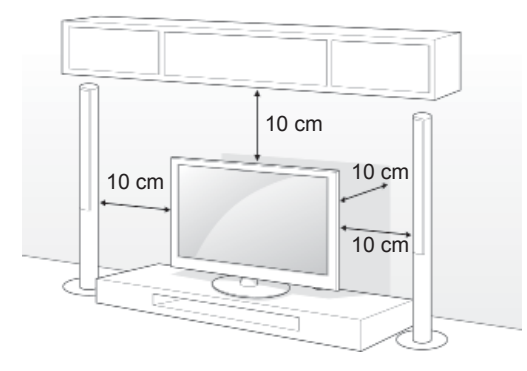

2 Pievienojiet strāvas vadu sienas kontaktrozetei.

### **UZMANĪBU!**

• Nenovietojiet televizoru siltumizdales avotu tuvumā vai virs tiem, jo tādējādi var notikt aizdegšanās vai cita veida bojājumi.

### **PIEZĪME**

• Pagrieziet par 20 grādiem uz kreiso vai labo pusi un pielāgojiet televizora leņķi, lai tas atbilstu jūsu skata leņķim.

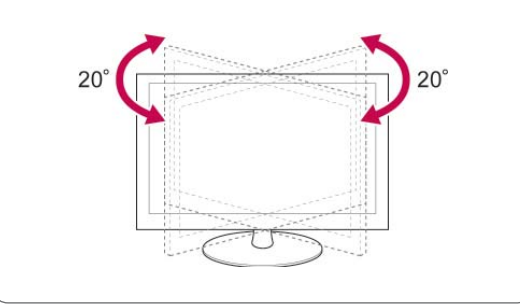

#### **Televizora piestiprināšana galdam**

Tikai modeļiem 32/37LV55\*\*, 32/37LV57\*\*, 32/37LW55\*\*, 32/37LW57\*\*, 32LW65\*\*

Piestipriniet televizoru pie galda, lai tas nenoliektos uz priekšu, netiktu sabojāts, kā arī netiktu gūtas traumas.

Uzstādiet televizoru uz galda un pēc tam statīva aizmugurē ievietojiet un pievelciet komplektā iekļauto skrūvi.

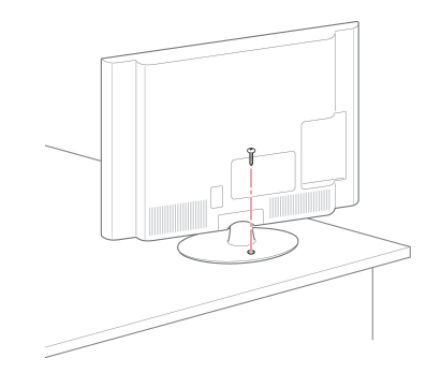

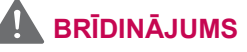

• Lai televizors neapgāztos, tam ir jābūt stingri pieskrūvētam pie grīdas/sienas atbilstoši uzstādīšanas instrukcijās norādītajam. Televizora sašķiebšana, kratīšana vai šūpošana var izraisīt traumas.

#### **Televizora nostiprināšana pie sienas**

(Ne visiem modeļiem ir pieejama šī funkcija.)

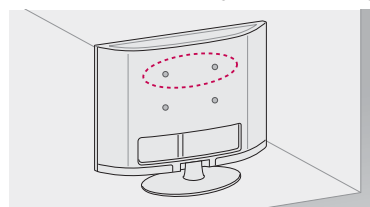

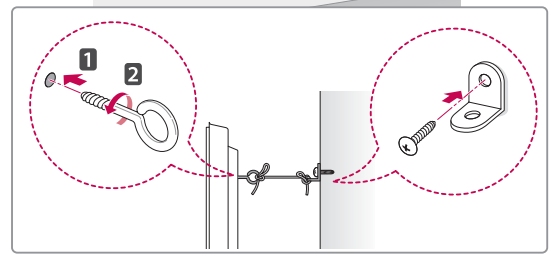

- 1 Ievietojiet un pievelciet cilpskrūves vai televizora kronšteinus un bultskrūves televizora aizmugurējā daļā.
	- Ja cilpskrūvju vietā ir ievietotas bultskrūves, izņemiet tās.
- 2 Pie sienas piestipriniet kronšteinus ar bultskrūvēm.

Savietojiet sienas kronšteinus ar televizora aizmugurē esošajām cilpskrūvēm.

3 Savienojiet visas cilpskrūves un sienas kronšteinus ar stipru virvi.

Nodrošiniet, lai virve būtu horizontāli līdzenajai virsmai.

### **UZMANĪBU!**

• Nodrošiniet, lai bērni nerāptos uz televizora un nekarātos tajā.

#### **PIEZĪME**

• Izmantojiet paaugstinājumu vai korpusu, kas ir pietiekami spēcīgs un liels televizora drošai atbalstīšanai.

#### **Kensington drošības sistēmas izmantošana**

(Ne visiem modeļiem ir pieejama šī funkcija.)

Kensington drošības sistēmas savienotājs atrodas televizora aizmugurējā daļā. Lai uzzinātu vairāk par uzstādīšanu un izmantošanu, skatiet Kensington drošības sistēmas rokasgrāmatu vai apmeklējiet vietni http://www.kensington.com.

Pievienojiet Kensington drošības sistēmas kabeļa vienu galu pie televizora, bet otru pie galda.

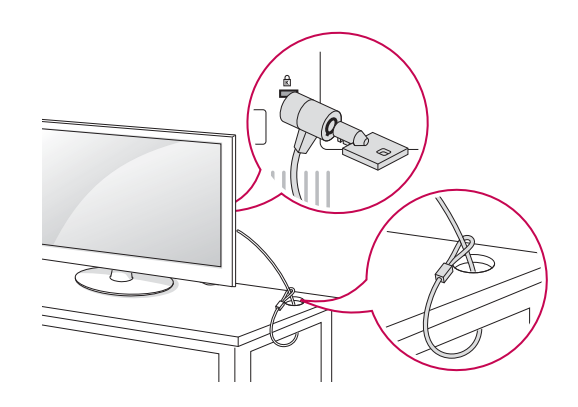

### <span id="page-20-0"></span>**Uzstādīšana pie sienas**

Uzmanīgi pievienojiet sienas stiprinājuma kronšteinu pie televizora aizmugurējās daļas un uzstādiet sienas stiprinājuma kronšteinu pie stingras sienas, kas ir perpendikulāra grīdai. Lai pievienotu televizoru pie citiem ēkas materiāliem, lūdzu, sazinieties ar kvalificētu personālu.

LG iesaka piestiprināšanu pie sienas veikt kvalificētam profesionālim.

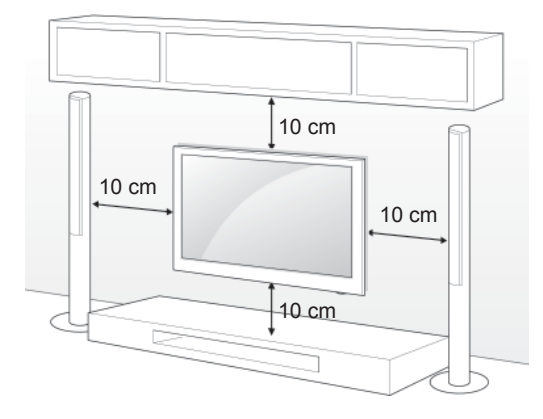

Noteikti izmantojiet skrūves un sienas stiprinājuma kronšteinus, kas atbilst VESA standartam. Tālāk redzamajā tabulā ir norādīti sienas stiprinājumu standarta izmēri.

#### **Atsevišķi iegādājams piederums**

#### **(sienas stiprinājuma kronšteins)**

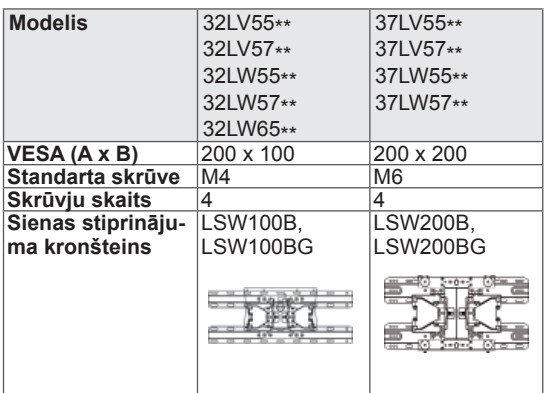

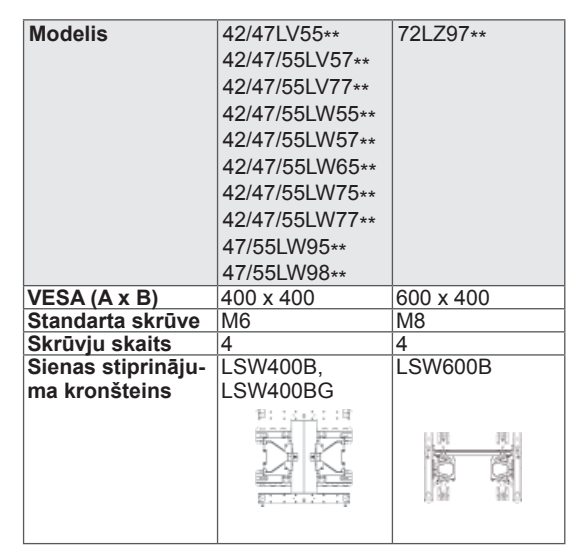

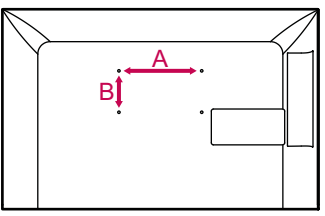

### **UZMANĪBU!**

- Vispirms atvienojiet strāvu un pēc tam pārvietojiet vai uzstādiet televizoru. Citādi varat gūt elektriskās strāvas triecienu.
- Ja uzstādāt televizoru pie griestiem vai slīpas sienas, tas var nokrist, radot nopietnas traumas. Izmantojiet LG apstiprinātu sienas stiprinājuma kronšteinu un sazinieties ar vietējo izplatītāju vai kvalificētu personālu.
- Nepārvelciet skrūves, jo tādējādi varat sabojāt televizoru un zaudēt garantiju.
- Izmantojiet skrūves un sienas stiprinājuma kronšteinu, kas atbilst VESA standartam. Visi bojājumi un traumas, kas radušies neatbilstošas lietošanas vai neatbilstoša piederuma izmantošanas dēļ, garantijā netiek segti.

### **PIEZĪME**

- Izmantojiet skrūves, kas ir norādītas VESA standarta skrūvju specifikācijās.
- Sienas stiprinājuma komplektācijā ir iekļauta uzstādīšanas rokasgrāmata un nepieciešamās detaļas.
- Skrūvju garums ir atkarīgs no sienas stiprinājuma tipa. Noteikti izmantojiet atbilstoša garuma skrūves.
- Lai uzzinātu vairāk, skatiet sienas stiprinājuma kronšteina komplektācijā iekļauto rokasgrāmatu.

### <span id="page-21-0"></span>**Kabeļu sakārtošana**

Tikai modeļiem 32/37/42/47LV55\*\*, 32/37/42/47/55LV57\*\*, 42/47/55LV77\*\*, 32/37/42/47/55LW55\*\*, 32/37/42/47/55LW57\*\*, 32/42/47/55LW65\*\*, 42/47/55LW75\*\*, 42/47/55LW77\*\*, 47/55LW95\*\*, 47/55LW98\*\*

1 Sakopojiet un nostipriniet kabeļus ar kabeļa turētāju uz televizora aizmugurējā pārsega.

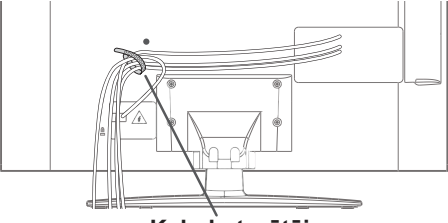

**Kabeļu turētājs**

Tikai modelim 72LZ97\*\*

1 Sakopojiet un sastipriniet kabeļus ar kabeļu turētāja skavu.

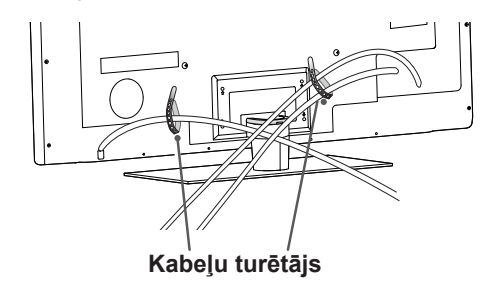

2 Pavelciet kabeļu turētāja skavu uz statīva pārsega un sakārtojiet kabeļus. Pēc tam ielieciet to atpakaļ.

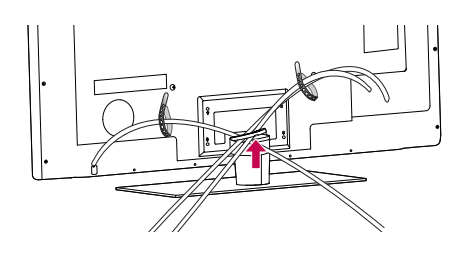

### **UZMANĪBU!**

• Nepārvietojiet televizoru, turot aiz kabeļu turētāja skavas, jo tā var salūzt, televizors var tikt sabojāts, kā arī var gūt traumas.

## <span id="page-22-0"></span>**TĀLVADĪBAS PULTS**

Šīs rokasgrāmatas apraksti ir balstīti uz tālvadības pults pogām. Lūdzu, rūpīgi izlasiet šo rokasgrāmatu un izmantojiet televizoru pareizi.

Lai nomainītu baterijas, atveriet bateriju nodalījuma vāciņu, nomainiet baterijas (1,5 V AAA), ievietojot tās atbilstoši nodalījuma iekšpuses marķējumā redzamajam  $\oplus$  un  $\ominus$  polam, un aizveriet bateriju nodalījuma vāciņu. Tālvadības pulti novietojiet televizora tālvadības sensora tiešā redzamībā.

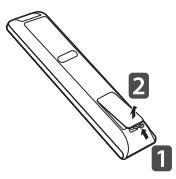

Lai izņemtu baterijas, veiciet to ievietošanas darbības apgrieztā secībā.

#### **UZMANĪBU!**

• Vienlaikus nelietojiet vecas un jaunas baterijas, jo tādējādi var sabojāt tālvadības pulti.

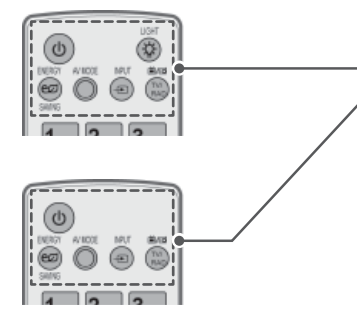

**(POWER) (BAROŠANA)** Televizora ieslēgšana un izslēgšana.

**LIGHT (GAISMA)**

Tālvadības pults pogu izgaismošana. ENERGY SAVING (ENERĢIJAS TAUPĪŠANA) ([lpp.98\)](#page-97-1)

Ekrāna spilgtuma pielāgošana, lai samazinātu strāvas patēriņu.

AV MODE (AV REŽĪMS) ([lpp.42\)](#page-41-1) AV režīma izvēle.

INPUT (IEVADE) ([lpp.43\)](#page-42-1) Ievades avota maiņa; televizora ieslēgšana.

**TV/RAD** Radio, TV un DTV kanāla izvēle.

#### **Burtciparu pogas**

Burtu un ciparu ievade.

LIST (SARAKSTS) ([lpp.39](#page-38-1)) Saglabāto programmu saraksta atvēršana. ] **(atstarpe)** Ievieto tukšumzīmi, izmantojot ekrāna tastatūru.

#### **Q.VIEW (ĀTRAIS SKATS)**

Izmantojot šo pogu, tiek parādīta iepriekš skatītā programma.

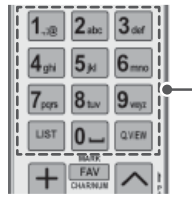

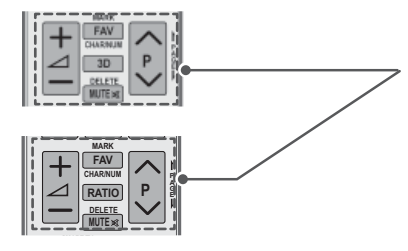

 $\Delta$ + -Skaļuma līmeņa regulēšana.

#### **MARK (ATZĪMĒT)** Izvēlnes vai opcijas izvēle. FAV ([lpp.40\)](#page-39-1) Izlases programmu saraksta atvēršana. **CHAR/NUM (RAKSTZĪMES/CIPARI)**

Pārslēgšanās no rakstzīmju ievades režīma uz ciparu ievades režīmu vai otrādi.

**3D** (tikai 3D modeļiem) ([lpp.92\)](#page-91-1) 3D video skatīšanās. RATIO (ATTIECĪBA) ([lpp.41](#page-40-1)) Attēla izmēru maiņa.

**DELETE (DZĒST)** Rakstzīmju un ciparu dzēšana. **MUTE (IZSL. SKAŅU)**

Skaņas izslēgšana.

**P** 

Ritināšana pa saglabātajām programmām. **PAGE (LAPA)** Atgriešanās iepriekšējā ekrānā vai pāriešana uz nākamo.

#### **Premium**

Premium izvēlnu atvēršana.

**Home (Sākums)** <sup>S</sup>ākuma izvēlnes atvēršana.

Q. MENU [\(lpp.44\)](#page-43-1) Ātro izvēļņu atvēršana. 3D OPTION (3D ATTĒLA OPCIJA) (tikai 3D modeļiem) ([lpp.92\)](#page-91-1) 3D video skatīšanās.

#### $^{\circledR}$

Tieša piekļuve Orange izstrādātam interneta portālam ar izklaides un ziņu pakalpojumiem. (Tikai Francija)

**Navigācijas pogas** (augšup/lejup/pa kreisi/pa labi) Ritināšana pa izvēlnēm vai opcijām.

#### **OK**

Izvēļņu un opciju izvēle un ievades apstiprināšana.

**BACK (ATPAKAĻ)** Atgriešanās iepriekšējā līmenī.

**GUIDE (CEĻVEDIS)** Programmu ceļveža atvēršana.

#### **EXIT (IZIET)**

**Ekrāna izvējņu aizvēršana un atgriešanās TV skatīšanās režīmā. BAC EXIT** 

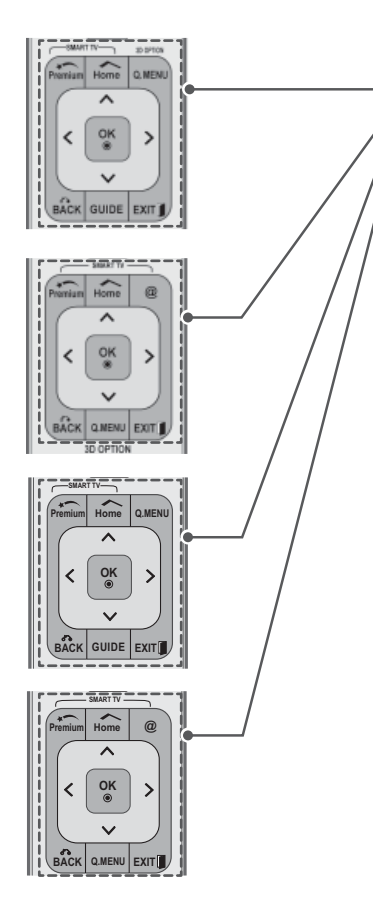

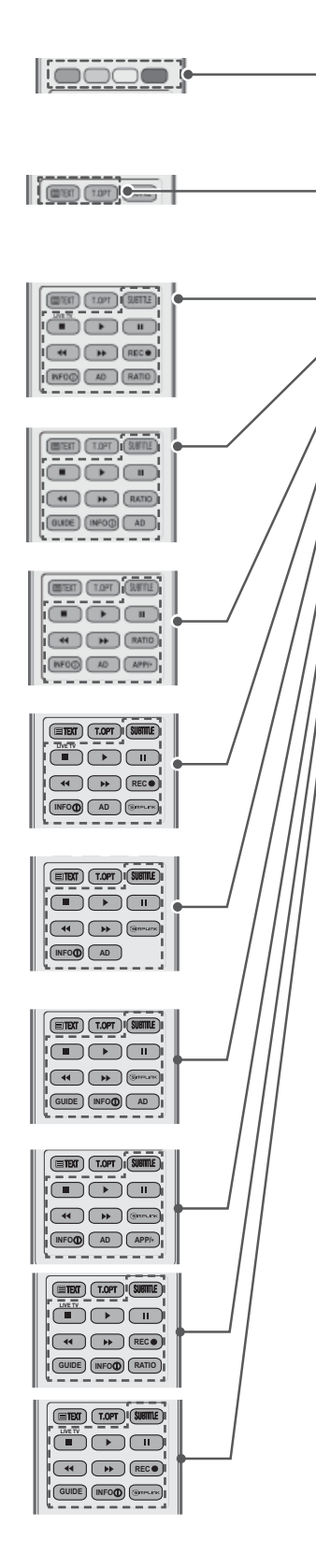

#### **Krāsu pogas**

Piekļuve dažu izvēļņu īpašām funkcijām.

**TELETEKSTA POGAS (**lpp.125) Šīs pogas paredzētas teleteksta režīmam. Turpmāko informāciju sk. sadaļā "Teleteksts".

#### **SUBTITLE (SUBTITRI)**

Iecienītā subtitru režīma [atsaukš](#page-124-1)ana digitālajā režīmā.

Vadības pogas ( $\blacksquare$ ,  $\blacktriangleright$ , II,  $\blacktriangleleft$ ,  $\blacktriangleright$ ) Premium satura, DVR vai Smart Share izvēļņu vai SIMPLINK saderīgo ierīču (USB, SIMPLINK vai DVR) vadība.

**LIVE TV** (TIEŠRAIDES TV) (lpp.79) Atgriešanās tiešraides TV.

#### **REC (IER.)**

DVR izvēlnes pielāgošana.

INFO (INFORM.) (lpp.90) Pašreizējās programmas vai ekrāna informācijas skatīšana.

#### **AD**

Audioaprakstu ieslēgšana un [izsl](#page-78-1)ēgšana.

**RATIO** (ATTIECĪBA) (lpp.41) Attēla izmēru maiņa.

**GUIDE (CEĻVEDIS)** Programmu ceļvež[a atv](#page-89-1)ēršana.

**SIMPLINK** (lpp.123) Piekļuve AV ierīcēm, kas pievienotas televizoram; SIMPLINK izvēlnes atvēršana.

**APP/\*** Izvēlēties MHP TV izvēlnes avotu. (Tikai Itālija) (Atkarīgs no modeļa)

### <span id="page-25-0"></span>**Magic Motion tālvadības pults funkcijas**

Šī vienība nav iekļauta visu modeļu komplektācijās.

Lietošanas instrukcijas skatiet Magic Motion tālvadības pults rokasgrāmatā. Lūdzu, rūpīgi izlasiet šo rokasgrāmatu un izmantojiet televizoru pareizi. Ja tiek parādīts ziņojums "Magic Motion tālvadības pults baterijas uzlādes līmenis ir zems. Nomainiet bateriju.", nomainiet bateriju. Lai nomainītu baterijas, atveriet bateriju nodalījuma vāciņu, nomainiet baterijas (1,5 V AAA), ievietojot tās atbilstoši nodalījuma iekšpuses marķējumā redzamajam  $\Theta$  un  $\Theta$  polam, un aizveriet bateriju nodalījuma vāciņu. Tālvadības pulti novietojiet televizora tālvadības sensora tiešā redzamībā.

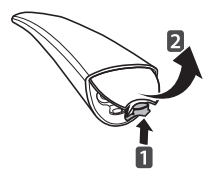

Lai izņemtu baterijas, veiciet to ievietošanas darbības apgrieztā secībā.

### **UZMANĪBU!**

• Vienlaikus nelietojiet vecas un jaunas baterijas, jo tādējādi var sabojāt tālvadības pulti.

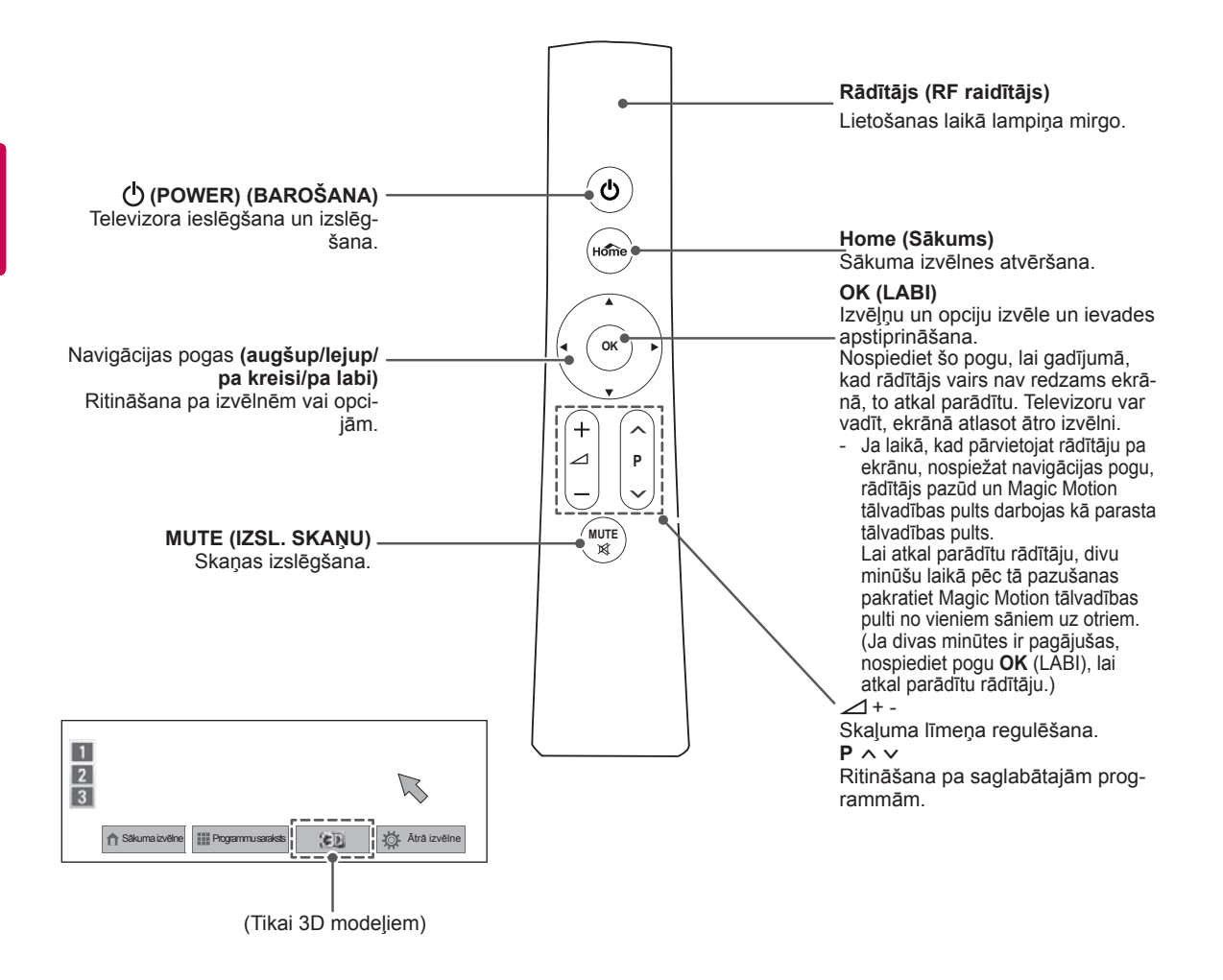

### <span id="page-26-0"></span>**RF sargspraudņa uzstādīšana**

(Tikai modeļiem 32/37/42/47LV55\*\*, 32/37/42/47/55LV57\*\*, 32/37/42/47/55LW55\*\*, 32/37/42/47/55LW57\*\*, 32/42/47/55LW65\*\*)

Redzamais attēls var atšķirties no jūsu televizora.

1 Atrodiet uz televizora paredzēto liplentes pievienošanas vietu. Pēc tam noplēsiet aizsargpapīru un pievienojiet liplenti (pievienošanas vieta atšķiras atkarībā no jūsu televizora modeļa).

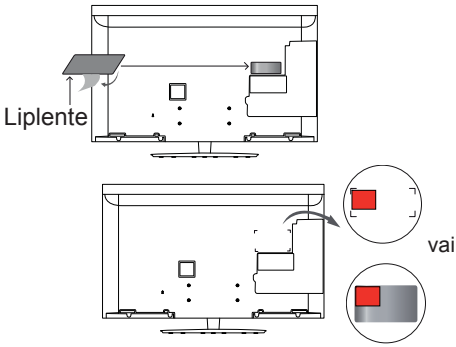

- \* Pievienojiet RF sargspraudni, to salāgojot ar augšējā kreisā stūra kronšteinu.
- 2 RF sargspraudņa kabeļa spraudni pievienojiet televizora USB spraudkontaktam.

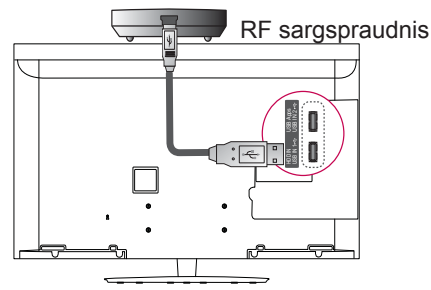

3 Pievienojiet RF sargspraudni liplentei kā parādīts tālāk un pēc tam ieslēdziet televizoru.

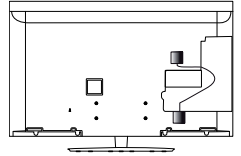

- \* Ja ir pievienots bezvadu multivides moduļa RF sargspraudnis, pievienojiet Magic Motion tālvadības pults RF sargspraudni televizora aizmugurē (augšā pa labi).
- \* Lai izvairītos no bezvadu traucējumiem, jāsaglabā 20 cm attālums starp Magic Motion tālvadības pulti un Wi-Fi sargspraudni.

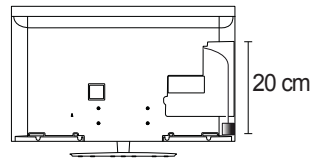

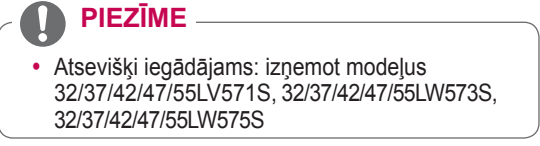

### **Magic Motion tālvadības pults reģistrācija**

Magic Motion tālvadības pults darbojas, sapārojot to ar televizoru.

Lai Magic Motion tālvadības pulti varētu izmantot, reģistrējiet to.

**Padomi par Magic Motion tālvadības pults reģistrāciju** Lai reģistrētu tālvadības pulti , nospiediet pogu **OK**

(LABI), kad tā ir novietota pret televizoru. **Padomi par Magic Motion tālvadības pults atkār-**

**totu reģistrāciju pēc reģistrācijas neizdošanās** Atiestatiet vadības pulti, nospiežot pogas **OK** (LABI) un **MUTE** (IZSL. SKAŅU) un turot tās nospiestas 5 sekundes. (Pēc atiestatīšanas rādītāja lampiņa mirgo.) Pēc tam atkārtojiet iepriekš aprakstītās darbības, lai reģistrētu tālvadības pulti.

### **Padomi par Magic Motion tālvadības pults izmantošanu**

- 1 Ja televizora ekrānā rādītājs nav redzams, nospiediet pogu **OK** (LABI). Ekrānā tiks parādīts rādītājs. Ja rādītājs netiek izmantots noteiktu laika posmu, tas pazūd.
- 2 Jūs varat pārvietot rādītāju, nomērķējot tālvadības pults rādītāja uztvērēju televizora virzienā, un pēc tam pārvietot to pa kreisi, pa labi, augšup un lejup. Ja rādītājs nedarbojas pareizi pēc pogas **OK** (LABI) nospiešanas, atkārtojiet šo darbību pēc 10 sekundēm.

## **Piesardzības pasākumi saistībā ar Magic Motion tālvadības pults izmantošanu**

- Izmantojiet tālvadības pulti ar maksimālo sakaru attālumu (10 m). Ja tālvadības ierīce tiek izmantota tālāk par šo attālumu vai starpā atrodas kāds šķērslis, sakari var netikt izveidoti.
- Sakaru kļūme var rasties tuvumā esošu ierīču dēļ. Tādas elektriskās ierīces kā mikroviļņu krāsns vai bezvadu LAN ierīce var radīt traucējumus, jo tās izmanto tieši tādu pašu frekvenču joslas platumu (2,4 GHz) kā Magic Motion tālvadības pults.
- Ja Magic Motion tālvadības pults tiek nomesta vai pakļauta spēcīgai ietekmei, tā var tikt sabojāta vai nedarboties pareizi.
- Ja spēlējat spēles, izmantojot Magic Motion tālvadības pulti, turiet to stingri, tās siksniņu aptinot ap roku un pielāgojot tās garumu ar pielāgojamo gredzenu.
- Esiet uzmanīgs, lai Magic Motion tālvadības pults lietošanas laikā neatsistos pret mēbelēm vai citām personām.
- Ražotājs un uzstādītājs nevar nodrošināt pakalpojumu, kas saistīts ar personu drošību, jo atbilstošām bezvadu ierīcēm pastāv elektrisko viļņu traucējumu risks.
- Piekļuves punktu (AP) ieteicams izvietot vairāk nekā 1 m attālumā no televizora. Ja piekļuves punkts tiek uzstādīts tuvāk par 1 m, frekvences traucējumu dēļ Magic Motion

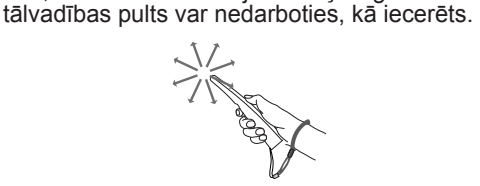

# <span id="page-27-0"></span>**TV SKATĪŠANĀS**

### **Antenas pievienošana**

Lai pievienotu antenu televizora skatīšanai, izpildiet tālāk minētās darbības.

Lai novērstu televizora bojājumus, nekad nepieslēdziet to kontaktrozetei, kamēr neesat pievienojis visas ierīces.

### **Antenas pievienošana**

Pievienojiet televizoru pie sienas antenas ligzdas, izmantojot RF kabeli (75  $\Omega$ ).

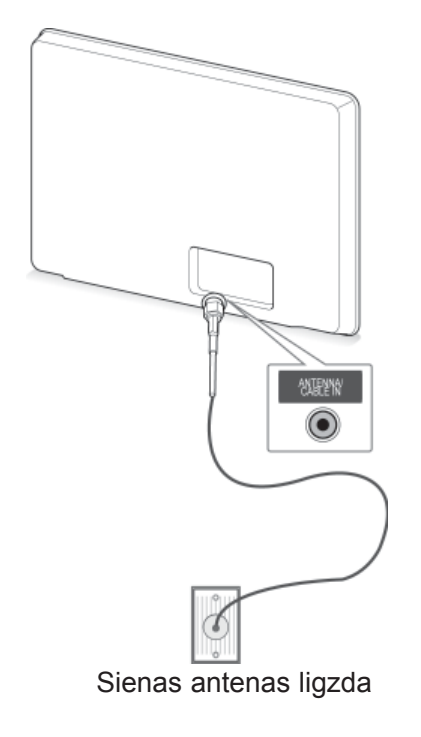

### **PIEZĪME**

- Ja signāls jāsadala uz vairāk nekā 2 televizoriem, izmantojiet antenas signāla sadalītāju.
- Ja attēla kvalitāte ir vāja, uzstādiet antenas signāla pastiprinātāju, lai uzlabotu attēla kvalitāti.
- Ja attēla kvalitāte ir vāja ar pievienotu antenu, pagrieziet antenu pareizajā virzienā.
- Antenas kabelis un pārveidotājs komplektācijā nav ietverti.

### **Savienojums ar satelīta šķīvi**

(Tikai modeļiem ar satelītu)

Pievienojiet televizoru satelīta šķīvja ligzdai, izmantojot satelīta RF kabeli (75  $\Omega$ ).

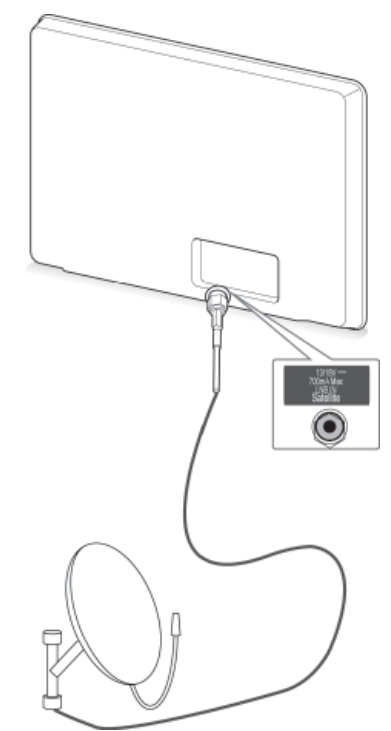

Satelīta šķīvis

### <span id="page-28-0"></span>**Televizora ieslēgšana pirmo**  $\alpha$  **PIEZĪME reizi**

Televizora pirmajā ieslēgšanas reizē tiek atvērts sākotnējo iestatījumu ekrāns. Atlasiet valodu un pielāgojiet pamata iestatījumus.

- 1 Pievienojiet strāvas vadu sienas kontaktrozetei.
- 2 Gaidstāves režīmā nospiediet **(BAROŠA-NA)**, lai ieslēgtu televizoru.

Televizora pirmajā ieslēgšanas reizē tiek atvērts sākotnējo iestatījumu ekrāns.

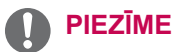

 y Funkcijai **Rūpnīcas iestatījumi** var piekļūt, atverot izvēlni **OPCIJA**, kurai var piekļūt šādi: Sākuma izvēlne — IESTATĪ-SANA.

3 Lai pielāgotu televizora iestatījumus savām vēlmēm, izpildiet ekrānā redzamās instrukcijas.

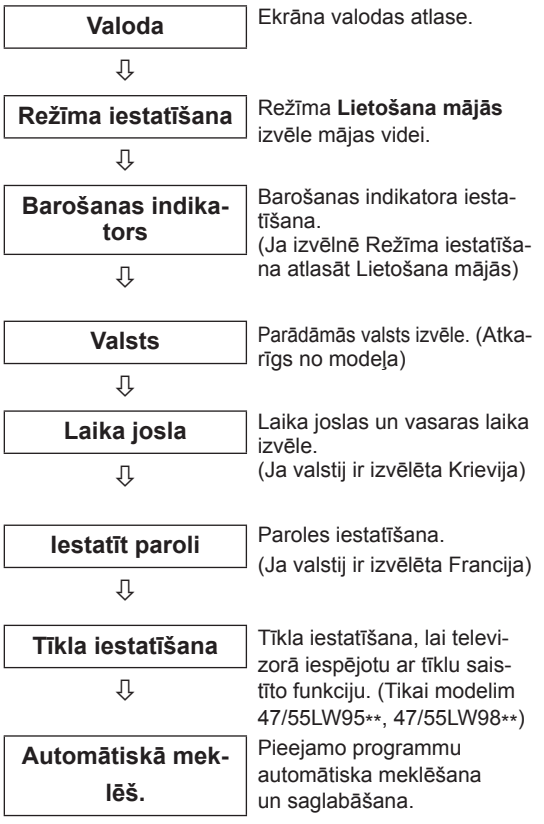

- Valstīs bez apstiprinātiem DTV apraides standartiem dažas DTV funkcijas var nedarboties atkarībā no DTV apraides vides.
- Ja kā valsts tiek izvēlēta Francija, parole ir nevis "0", "0", "0", "0", bet gan "1", "2", "3", "4".
- Lai iegūtu mājas kinozālei vislabāko iespējamo attēla kvalitāti, atlasiet **Lietošana mājās** .
- y Izvēlne **Demonstrācija veikalā** ir piemērota mazumtirdzniecības telpām.
- y Ja atlasāt **Demonstrācija veikalā**, pēc 5 minūtēm visi pielāgotie iestatījumi tiks atiestatīti uz izvēlnes **Demonstrācija veikalā** noklusējuma iestatījumiem.
- 4 Ja pamata iestatījumi ir veikti, nospiediet **OK** (LABI).

### **PIEZĪME**

- Ja neveiksiet sākotnējos iestatījumus, tie būs redzami katrā televizora ieslēgšanas reizē.
- Ja neizmantosit televizoru ilgāku laika periodu, atvienojiet strāvas vadu no sienas kontaktrozetes.
- 5 Lai izslēgtu televizoru, nospiediet **(BARO-ŠANA)**.

### **TV skatīšanās**

- 1 Gaidstāves režīmā nospiediet (<sup>I</sup>)(BAROŠA-**NA),** lai ieslēgtu televizoru.
- 2 Nospiediet **INPUT** (IEVADE) un atlasiet **Antena**.
- 3 Lai izslēgtu televizoru, nospiediet **(BARO-ŠANA)**.

Televizors pārslēdzas gaidstāves režīmā.

### <span id="page-29-0"></span>**Sākuma izvēlnes atvēršana**

- 1 Nospiediet **Home** (Sākums), lai atvērtu Sākuma izvēlni.
- 2 Spiediet navigācijas pogas, lai ritinātu uz vienu no tālāk minētajām izvēlnēm, un pēc tam nospiediet **OK** (LABI).
- 3 Spiediet navigācijas pogas, lai ritinātu uz nepieciešamo iestatījumu vai opciju, un nospiediet **OK** (LABI).
- 4 Ja esat pabeidzis, nospiediet **EXIT** (IZIET).

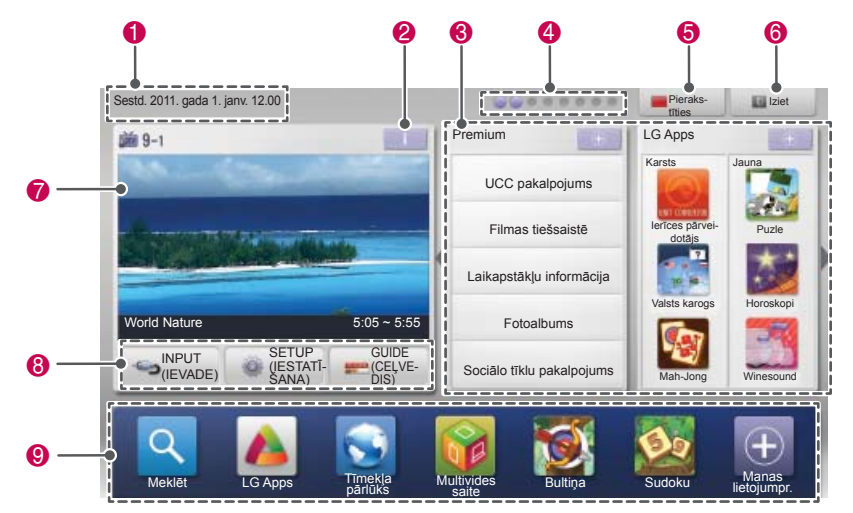

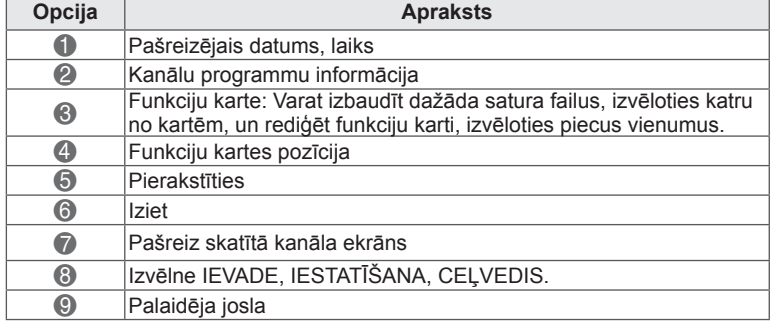

## <span id="page-30-0"></span>**Programmu pārvaldība**

#### **Izvēlnes Antena izvēle**

Izmantojot šo pogu, varat veikt automātisku visu pieejamo programmu meklēšanu un saglabāšanu. Sākot automātisko programmēšanu, visa iepriekš iestatītā pakalpojumu informācija tiek dzēsta.

- 1 Nospiediet **Home** (Sākums), lai atvērtu Sākuma izvēlni.
- 2 Spiediet navigācijas pogas, lai ritinātu uz izvēlni **IESTATĪŠANA**, un nospiediet **OK** (LABI).
- 3 Spiediet navigācijas pogas, lai ritinātu uz izvēlni **IESTATĪŠANA**, un nospiediet **OK** (LABI).
- 4 Spiediet navigācijas pogas, lai ritinātu uz izvēlni **Automātiskā meklēš.**, un nospiediet **OK** (LABI).
- 5 Spiediet navigācijas pogas, lai ritinātu uz izvēlni **Antena**, un nospiediet **OK** (LABI).
- 6 Lai sāktu automātisko meklēšanu, izvēlieties **Sākt**. Televizors automātiski meklē un saglabā pieeja-

mās programmas.

7 Ja esat pabeidzis, nospiediet **EXIT** (IZIET). Lai atgrieztos iepriekšējā izvēlnē, nospiediet **BACK** (ATPAKAĻ).

### **PIEZĪME**

- Ja televizors meklē bloķētu programmu, jums tiks prasīts ievadīt paroli, lai programma tiktu sameklēta.
- Varat saglabāt līdz 1200 programmām (izņemot modeļiem ar satelītu) vai 6000 programmām (tikai modeļiem ar satelītu). Saglabājamo programmu skaits ir atkarīgs no apraides signāla kvalitātes.
- y Ja izvēlnē **Valsts** tiek izvēlēta Itālija un ja pēc bloķētās programmas automātiskās meklēšanas tiek parādīts uznirstošs logs, atlasiet apraides staciju, lai atrisinātu problēmu ar bloķētās stacijas numuru.
- y Ja izvēlnē **Valsts** tiek izvēlēta Apvienotā Karaliste un ja pēc bloķētās programmas automātiskās meklēšanas tiek parādīts uznirstošs logs, atlasiet reģionus un valsti, lai atrisinātu problēmu ar bloķētās stacijas numuru.
- y Ja izvēlnē Valsts ir izvēlēta **Norvēģija** un ja pēc automātiskās meklēšanas ir atpazīti vairāk nekā divi tīkla nosaukumi, varat izvēlēties nepieciešamo. Programmu saraksti tiek izkārtoti atbilstoši izvēlētajam tīkla nosaukumam. (Tikai ziemeļvalstīm paredzētajiem modeļiem)
- DVB kabeli var izmantot šajās valstīs: Vācija, Nīderlande, Zviedrija, Šveice, Dānija, Austrija, Somija, Norvēģija, Slovēnija, Ungārija, Ukraina, Bulgārija, Īrija, Polija, Rumānija, Krievija, Lietuva, Igaunija, Latvija, Spānija, Čehija. (Var pievienot atbalstīto valsti.)

#### **Izvēlnes Kabelis izvēle**

- **Programmas automātiska iestatīšana** 1 Nospiediet **Home** (Sākums), lai atvērtu Sākuma izvēlni.
	- 2 Spiediet navigācijas pogas, lai ritinātu uz izvēlni **IESTATĪŠANA**, un nospiediet **OK** (LABI).
	- 3 Spiediet navigācijas pogas, lai ritinātu uz izvēlni **IESTATĪŠANA**, un nospiediet **OK** (LABI).
	- 4 Spiediet navigācijas pogas, lai ritinātu uz izvēlni **Automātiskā meklēš.**, un nospiediet **OK** (LABI).
	- 5 Spiediet navigācijas pogas, lai ritinātu uz izvēlni **Kabelis**, un nospiediet **OK** (LABI).
	- 6 Spiediet navigācijas pogas, lai ritinātu uz izvēlni **Pakalpojuma operators**, un nospiediet **OK** (LABI).
	- 7 Spiediet navigācijas pogas vai ciparu pogas, lai veiktu atbilstošās korekcijas, un nospiediet **OK** (LABI).
	- 8 Lai sāktu automātisko meklēšanu, izvēlieties **Sākt**.

Televizors automātiski meklē un saglabā pieejamās programmas.

9 Ja esat pabeidzis, nospiediet **EXIT** (IZIET). Lai atgrieztos iepriekšējā izvēlnē, nospiediet **BACK** (ATPAKAĻ).

### **PIEZĪME**

- Ja televizors meklē bloķētu programmu, jums tiks prasīts ievadīt paroli, lai programma tiktu sameklēta.
- Izmantojot šo pogu, varat veikt automātisku visu pieejamo programmu meklēšanu un saglabāšanu. Sākot automātisko programmēšanu, visa iepriekš iestatītā pakalpojumu informācija tiek dzēsta.
- y Kad izvēlaties **Kabeļtelevīzija**, izvēlne **Kabeļtelevīzijas operatori** var būt atšķirīga atkarībā no valsts, kurā atrodaties.
- **Uznirstošais logs, kurā var izvēlēties Pakalpojuma operators**, sākotnēji tiek rādīts 3 gadījumos: kad atverat izvēlni **Sākotnējie iestatījumi**, pārslēdzoties no **Antena** uz **Kabelis** vai atverot šo izvēlni pēc iestatījuma **Valsts** mainīšanas.
- Lai atlasītu Pakalpojuma operators, kas atšķiras no iepriekš minētajiem 3 gadījumiem, varat to izdarīt, izvēloties **Iestatīšana**- >**Kabeļa DTV iestatīšana**-> **Pakalpojuma operators**.
- Sanemtā SO sertifikācija: Zviedrija (Comhem, Canal Digital), Dānija (You-See, Canal Digital, Stofa), Norvēģija (Canal Digital), Nīderlande (Ziggo, UPC Digitaal), Ukraina (Volia-Cable), Vācija (KDG), Šveice (CableCom, UPC), Austrija (UPC Digital), Ungārija (UPC Digital), Īrija (UPC Digital), Polija (UPC Digital), Rumānija (UPC Digital), Krievija (OnLime).
- Ja neviens no vēlamajiem pakalpojuma operatoriem nav pieejams, izvēlieties **Citi operatori**.
- y Ja izvēlējāties **Citi operatori** vai ja izvēlētā valsts atbalsta tikai **Citi operatori**, kanālu meklēšana var prasīt zināmu laiku vai arī daži kanāli var netikt meklēti.

Tālāk norādītās vērtības nepieciešamas, lai ātri un pareizi meklētu visas pieejamās programmas.

Biežāk lietotās vērtības norādītas kā noklusējums.

Tomēr, lai veiktu pareizus iestatījumus, lūdzu, jautājiet kabeļtelevīzijas pakalpojumu sniedzējam.

DVB kabeļtelevīzijas režīmā izmantojot funkciju **Automātiskā meklēš.** un izvēloties Pilns, tiks skenētas visas frekvences, lai atrastu pieejamos kanālus.

Ja programma netiek atrasta, kad ir izvēlēts režīms Noklusējums, veiciet meklēšanu, izvēloties režīmu Pilns.

Ja tomēr programma tiek meklēta ar atlasītu režīmu Pilns, funkcija Automātiskā meklēš. var aizņemt pārāk daudz laika.

- **Frekvence**: ievadiet lietotāja definētu frekvenci.
- **Simbolu ātrums**: ievadiet lietotāja definētu simbolu ātrumu (simbolu ātrums ir ātrums, ar kuru ierīce, piemēram, modems, sūta simbolus kanālam).
- **Modulācija**: ievadiet lietotāja definētu modulāciju. (Modulācija: audio vai video signālu ielāde nesējā).
- • **Tīkla ID**: unikāls identifikators, kas piešķirts katram lietotājam.
- **Sākuma frekvence**: ievadiet lietotāja definētu sākuma frekvenču diapazonu.
- **Beigu frekvence**: ievadiet lietotāja definētu beigu frekvenču diapazonu.

#### **Satelīta izvēle**

(Tikai modeļiem ar satelītu)

- 1 Nospiediet **Home** (Sākums), lai atvērtu Sākuma izvēlni.
- 2 Spiediet navigācijas pogas, lai ritinātu uz izvēlni **IESTATĪŠANA**, un nospiediet **OK** (LABI).
- 3 Spiediet navigācijas pogas, lai ritinātu uz izvēlni **IESTATĪŠANA**, un nospiediet **OK** (LABI).
- 4 Spiediet navigācijas pogas, lai ritinātu uz izvēlni **Automātiskā meklēš.**, un nospiediet **OK** (LABI).
- 5 Spiediet navigācijas pogas, lai ritinātu uz izvēlni **Satelīts**, un nospiediet **OK** (LABI).
- 6 Spiediet navigācijas pogas, lai ritinātu uz atbilstošajām korekcijām, kas jāveic, un nospiediet pogu **OK** (LABI).
- 7 Lai sāktu automātisko meklēšanu, izvēlieties **Sākt**.

Televizors automātiski meklē un saglabā pieejamās programmas.

- 8 Ja esat pabeidzis, nospiediet **EXIT** (IZIET). Lai atgrieztos iepriekšējā izvēlnē, nospiediet **BACK** (ATPAKAĻ).
	- V **PIEZĪME**
- y **Programmas tips** : varat atlasīt **Visas programmas, Bezmaksas programma** vai **Maksas programma**.
- y **Tīkla meklēšana** : varat meklēt, izmantojot gan esošo **Retranslatoru sarakstu** un **Retranslatoru sarakstu**, kas tika pārsūtīts, izmantojot **NIT**.
- y Izvēlnē **Iestatīšana** varat mainīt opciju **Iestatījuma ID informācija**.
- y Varat **pievienot/dzēst** opciju **Iestatījuma ID** izvēlnē **IESTATĪŠANA -> Digitālās satelīttelevīzijas iestatīšana**.
- 6000 programmas ir maksimālais skaits, kas saglabājamas. Lai pievienotu programmas, dzēsiet neizmantoto iestatījuma ID izvēlnē **IESTATĪŠANA** > **Digitālās satelīttelevīzijas iestatīšana** un vēlreiz meklējiet TV programmas.

#### **Izvēlnes Antena un satelīts izvēle**

- 1 Nospiediet **Home** (Sākums), lai atvērtu Sākuma izvēlni.
- 2 Spiediet navigācijas pogas, lai ritinātu uz izvēlni **IESTATĪŠANA**, un nospiediet **OK** (LABI).
- 3 Spiediet navigācijas pogas, lai ritinātu uz izvēlni **IESTATĪŠANA**, un nospiediet **OK** (LABI).
- 4 Spiediet navigācijas pogas, lai ritinātu uz izvēlni **Automātiskā meklēš.**, un nospiediet **OK** (LABI).
- 5 Spiediet navigācijas pogas, lai ritinātu uz izvēlni **Antena un satelīts**, un nospiediet **OK** (LABI).
- 6 Spiediet navigācijas pogas, lai ritinātu uz atbilstošajām korekcijām, kas jāveic, un nospiediet pogu **OK** (LABI).
- 7 Lai sāktu automātisko meklēšanu, izvēlieties **Sākt**. Televizors automātiski meklē un saglabā pieejamās programmas.
- 8 Ja esat pabeidzis, nospiediet **EXIT** (IZIET). Lai atgrieztos iepriekšējā izvēlnē, nospiediet **BACK** (ATPAKAĻ).

#### **Izvēlnes Kabelis un satelīts izvēle**

(Tikai modeļiem ar satelītu) (Tikai modeļiem ar satelītu)

- 1 Nospiediet **Home** (Sākums), lai atvērtu Sākuma izvēlni.
- 2 Spiediet navigācijas pogas, lai ritinātu uz izvēlni **IESTATĪŠANA**, un nospiediet **OK** (LABI).
- 3 Spiediet navigācijas pogas, lai ritinātu uz izvēlni **IESTATĪŠANA**, un nospiediet **OK** (LABI).
- 4 Spiediet navigācijas pogas, lai ritinātu uz izvēlni **Automātiskā meklēš.**, un nospiediet **OK** (LABI).
- 5 Spiediet navigācijas pogas, lai ritinātu uz izvēlni **Kabelis un satelīts**, un nospiediet **OK** (LABI).
- 6 Spiediet navigācijas pogas, lai ritinātu uz izvēlni **Pakalpojuma operators**, un nospiediet **OK** (LABI).
- 7 Spiediet navigācijas pogas, lai izvēlētos nepieciešamo kabeļa iestatījumu, un nospiediet **OK** (LABI).
- 8 Spiediet navigācijas pogas, lai izvēlētos nepieciešamo kabeļa iestatījumu, un nospiediet **OK** (LABI).
- 9 Lai sāktu automātisko meklēšanu, izvēlieties **Sākt**.

Televizors automātiski meklē un saglabā pieejamās programmas.

10 Ja esat pabeidzis, nospiediet **EXIT** (IZIET). Lai atgrieztos iepriekšējā izvēlnē, nospiediet **BACK** (ATPAKAĻ).

### <span id="page-33-0"></span> **Kabeļa DTV iestatīšana**

(Tikai režīmā Kabelis, Kabelis un satelīts (tikai modeliem ar satelītu))

Iespējamo izvēļu skaits izvēlnē Pakalpojuma operators ir atkarīgs no katrā konkrētajā valstī darbojošos pakalpojuma operatoru skaita, tātad, ja valstī būs tikai viens pakalpojuma operators, šī izvēles funkcija būs neaktīva.

- 1 Nospiediet **Home** (Sākums), lai atvērtu Sākuma izvēlni.
- 2 Spiediet navigācijas pogas, lai ritinātu uz izvēlni **IESTATĪŠANA**, un nospiediet **OK** (LABI).
- 3 Spiediet navigācijas pogas, lai ritinātu uz izvēlni **IESTATĪŠANA**, un nospiediet **OK** (LABI).
- 4 Spiediet navigācijas pogas, lai ritinātu uz izvēlni **Kabeļa DTV iestatīšana**, un nospiediet **OK** (LABI).
- 5 Spiediet navigācijas pogas, lai ritinātu uz izvēlni **Pakalpojuma operators** vai **Kanāla autom. atjaunināšana**, un nospiediet **OK** (LABI).
- 6 Atlasiet vēlamo avotu.
- 7 Ja esat pabeidzis, nospiediet **EXIT** (IZIET). Lai atgrieztos iepriekšējā izvēlnē, nospiediet **BACK** (ATPAKAĻ).

### **PIEZĪME**

- y Ja funkcija **Kanāla autom. atjaunināšana** ir **Ieslēgta**, varat atjaunināt visu to programmu informāciju, kas ir atjaunināmas, tostarp arī pašreiz skatīto programmu.
- y Kad **Kanāla autom. atjaunināšana** ir **Izslēgta**, varat atjaunināt informāciju tikai tai programmai, kuru pašlaik skatāties.
- y Jūs nevarat izvēlēties funkciju **Kabeļa DTV iestatīšana**, ja kā pakalpojuma operators ir izvēlēts **Ziggo**.

### **Digitālās satelīttelevīzijas iestatīšana**

 (Režīmā Satelīts, Antena un satelīts, Kabelis un satelīts tikai modeliem ar satelītu)

Varat pievienot vai dzēst satelīta iestatījuma ID.

- 1 Nospiediet **Home** (Sākums), lai atvērtu Sākuma izvēlni.
- 2 Spiediet navigācijas pogas, lai ritinātu uz izvēlni **IESTATĪŠANA**, un nospiediet **OK** (Labi).
- 3 Spiediet navigācijas pogas, lai ritinātu uz izvēlni **IESTATĪŠANA**, un nospiediet **OK** (LABI).
- 4 Spiediet navigācijas pogas, lai ritinātu uz izvēlni **Digitālās satelīttelevīzijas iestatīšana**, un nospiediet **OK** (LABI).
- 5 Izvēlieties vēlamo iestatījuma ID.

Tālāk redzamos iestatījumus varat mainīt katram iestatījuma ID pēc saviem ieskatiem.

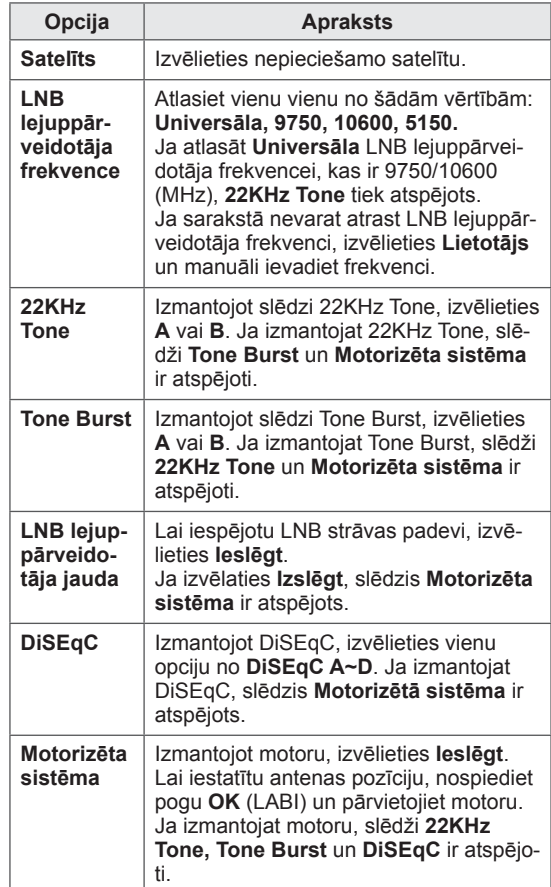

<span id="page-34-0"></span>6 Ja iestatāt **Motorizētā sistēma** uz **Ieslēgt**, izvēlieties nepieciešamo avotu.

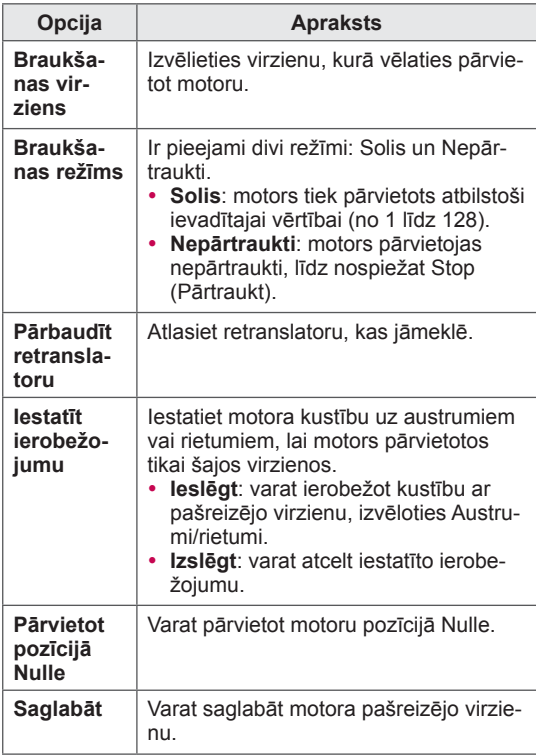

7 Ja esat pabeidzis, nospiediet **EXIT** (IZIET). Lai atgrieztos iepriekšējā izvēlnē, nospiediet **BACK** (ATPAKAĻ).

### **PIEZĪME**

- y Ja iestatāt **Satelīts** uz **Citi**, kad pievienojat iestatījuma ID, retranslators ir jāpievieno, izmantojot funkciju **Manuālā meklēšana**.
- Iespējams pievienot līdz 16 iestatījuma ID.
- y Izdzēst var visus ID, izņemot **1. iestatījuma ID**.
- y Atlasot **22KHz Tone** un **DiSEqc** vai **Tone Burst** un **DiSEqc**, jums tie ir jāpievieno tādā pašā pozīcijā, kā redzams ekrānā.
- Ja dzēšat iestatījuma ID, visas iestatījuma ID saglabātās programmas tiek dzēstas.

### **Tivu programmu saraksta atjauninājums**

 (Režīmā Satelīts, Antena un satelīts, Kabelis un satelīts tikai modeļiem ar satelītu) (Tikai Itālijā)

- 1 Nospiediet **Home** (Sākums), lai atvērtu Sākuma izvēlni.
- 2 Spiediet navigācijas pogas, lai ritinātu uz izvēlni **IESTATĪŠANA**, un nospiediet **OK** (Labi).
- 3 Spiediet navigācijas pogas, lai ritinātu uz izvēlni **IESTATĪŠANA**, un nospiediet **OK** (LABI).
- 4 Spiediet navigācijas pogas, lai ritinātu uz izvēlni **Tivu programmu saraksta atjauninājums**, un nospiediet **OK** (LABI).
- 5 Spiediet navigācijas pogas, lai ritinātu uz **Izslēgt** vai **Ieslēgt**.

### **PIEZĪME**

- Tas atjaunina mainīto programmu saraksta informāciju, balstoties uz valsts apraides apstākļiem un satelītu.
- Tas atjaunina programmu sarakstu, ja televizors to visu laiku ir izslēgts. Pēc atjauninājumu lejupielādes programmu saraksts var būt mainīts. Ja nav, izvēlieties **Izslēgt**.

### <span id="page-35-0"></span> **Manuāla programmas iestatīšana (digitālajā režīmā)**

Izmantojot opciju Manuālā meklēšana, varat manuāli pievienot programmu savam programmu sarakstam.

#### **Izvēlnes Antena izvēle**

- 1 Nospiediet **Home** (Sākums), lai atvērtu Sākuma izvēlni.
- 2 Spiediet navigācijas pogas, lai ritinātu uz izvēlni **IESTATĪŠANA**, un nospiediet **OK** (LABI).
- 3 Spiediet navigācijas pogas, lai ritinātu uz izvēlni **IESTATĪŠANA**, un nospiediet **OK** (LABI).
- 4 Spiediet navigācijas pogas, lai ritinātu uz izvēlni **Automātiskā meklēš.**, un nospiediet **OK** (LABI).
- 5 Spiediet navigācijas pogas, lai ritinātu uz izvēlni **DTV**.
- 6 Ritiniet pa programmu tipiem un pievienojiet programmas.
- 7 Ja esat pabeidzis, nospiediet **EXIT** (IZIET). Lai atgrieztos iepriekšējā izvēlnē, nospiediet **BACK** (ATPAKAĻ).

### **PIEZĪME**

- Ja televizors meklē bloķētu programmu, jums tiks prasīts ievadīt paroli, lai programma tiktu sameklēta.
- Ja izvēlētā valsts ir Norvēģija vai Latvija, varat izvēlēties **SBAND**.

#### **Izvēlnes Kabelis izvēle**

(Tikai režīmā Kabelis, Kabelis un satelīts (tikai modeļiem ar satelītu))

- 1 Nospiediet **Home** (Sākums), lai atvērtu Sākuma izvēlni.
- 2 Spiediet navigācijas pogas, lai ritinātu uz izvēlni **IESTATĪŠANA**, un nospiediet **OK** (LABI).
- 3 Spiediet navigācijas pogas, lai ritinātu uz izvēlni **IESTATĪŠANA**, un nospiediet **OK** (LABI).
- 4 Spiediet navigācijas pogas, lai ritinātu uz izvēlni **Automātiskā meklēš.**, un nospiediet **OK** (LABI).
- 5 Spiediet navigācijas pogas, lai ritinātu uz izvēlni **Kabeļu DTV**.
- 6 Veiciet nepieciešamās korekcijas.
- 7 Ja esat pabeidzis, nospiediet **EXIT** (IZIET). Lai atgrieztos iepriekšējā izvēlnē, nospiediet **BACK** (ATPAKAĻ).

### **PIEZĪME**

- Ja televizors meklē bloķētu programmu, jums tiks prasīts ievadīt paroli, lai programma tiktu sameklēta.
- y **Simbolu ātrums**: ievadiet lietotāja definētu simbolu ātrumu (simbolu ātrums ir ātrums, ar kuru ierīce, piemēram, modems, sūta simbolus kanālam).
- y **Modulācija**: ievadiet lietotāja definētu modulāciju. (Modulācija: audio vai video signālu ielāde nesējā).
- y Jūs nevarat izvēlēties funkciju **Kabeļa DTV**, ja kā pakalpojuma operators ir izvēlēts **Ziggo** vai **Citi operatori** no Nīderlandes.
#### **Satelīta izvēle**

 (Režīmā Satelīts, Antena un satelīts, Kabelis un satelīts tikai modeļiem ar satelītu)

- 1 Nospiediet **Home** (Sākums), lai atvērtu Sākuma izvēlni.
- 2 Spiediet navigācijas pogas, lai ritinātu uz izvēlni **IESTATĪŠANA**, un nospiediet **OK** (LABI).
- 3 Spiediet navigācijas pogas, lai ritinātu uz izvēlni **IESTATĪŠANA**, un nospiediet **OK** (LABI).
- 4 Spiediet navigācijas pogas, lai ritinātu uz izvēlni **Automātiskā meklēš.**, un nospiediet **OK** (LABI).
- 5 Spiediet navigācijas pogas, lai ritinātu uz izvēlni **Digitālā satelīttelevīzija**.
- 6 Veiciet nepieciešamās korekcijas.
- 7 Ja esat pabeidzis, nospiediet **EXIT** (IZIET). Lai atgrieztos iepriekšējā izvēlnē, nospiediet **BACK** (ATPAKAĻ).

## **PIEZĪME**

- Ja televizors meklē bloķētu programmu, jums tiks prasīts ievadīt paroli, lai programma tiktu sameklēta.
- y **Retranslators**: ja nav izmantojama retranslatora, varat tādu pievienot, piesakoties kā **Lietotājs**.
- 2000 retranslatori ir maksimālais skaits, kas saglabājams. Lai pievienotu retranslatoru, dzēsiet neizmantoto iestatījuma ID izvēlnē **IESTATĪŠANA** > **Digitālās satelīttelevīzijas iestatīšana** un mēģiniet vēlreiz.
- Ja neviens retranslators nav pieejams, varat izmantot opciju **Automātiskā meklēš.** Šajā gadījumā jums ir jāpievieno retranslators, izmantojot opciju **Manuālā meklēšana**.

### **Manuāla programmas iestatīšana (analogajā režīmā)**

Manuālā programmu meklēšana lauj veikt manuālu staciju meklēšanu un sakārtot tās jums vēlamajā secībā.

- 1 Nospiediet **Home** (Sākums), lai atvērtu Sākuma izvēlni.
- 2 Spiediet navigācijas pogas, lai ritinātu uz izvēlni **IESTATĪŠANA**, un nospiediet **OK** (LABI).
- 3 Spiediet navigācijas pogas, lai ritinātu uz izvēlni **IESTATĪŠANA**, un nospiediet **OK** (LABI).
- 4 Spiediet navigācijas pogas, lai ritinātu uz izvēlni **Manuālā meklēšana**, un nospiediet **OK** (LABI).
- 5 Spiediet navigācijas pogas, lai ritinātu uz izvēlni **TV**, **Kabeļtelevīzija**, **Kabeļu DTV** vai **Digitālā satelīttelevīzija**.
- 6 Ritiniet pa programmu tipiem un pievienojiet vai dzēsiet programmas.
- 7 Spiediet navigācijas pogas, lai ritinātu uz izvēlni TV sistēma.
- 8 Spiediet navigācijas pogas, lai ritinātu uz izvēlni **V/UHF** vai **Kabelis**.
- 9 Spiediet navigācijas pogas, lai ritinātu uz vēlamo kanāla numuru, vai izvēlieties to, izmantojot ciparu pogas.
- 10 Spiediet navigācijas pogas, lai ritinātu uz meklēšanu un sāktu to**.**
- 11 Spiediet navigācijas pogas, lai ritinātu uz izvēlni **Saglabāt**, un nospiediet pogu **OK** (LABI).
- 12 Ja esat pabeidzis, nospiediet **EXIT** (IZIET). Lai atgrieztos iepriekšējā izvēlnē, nospiediet **BACK** (ATPAKAĻ).

### **PIEZĪME**

- Ja televizors meklē blokētu programmu, jums tiks prasīts ievadīt paroli, lai programma tiktu sameklēta.
- y **L** : SECAM L/L' (Francija) (izņemot modeļiem, kas atbalsta DVB-T2)
- y **BG** : PAL B/G, SECAM B/G (Eiropa/Austrumeiropa/Āzija/Jaunzēlande/Vidējie austrumi/Āfrika)
- y **I**: PAL I (Apvienotā Karaliste /Īrija/Honkonga/ Dienvidāfrika)
- y **DK** : PAL D/K, SECAM D/K (Austrumeiropa/ Ķīna/Āfrika/NVS)
- Lai saglabātu citu kanālu, atkārtojiet no 6. līdz 11. darbībai.

#### **Stacijas nosaukuma piešķiršana**

Varat piešķirt stacijas nosaukumu, izmantojot piecas rakstzīmes katram programmas numuram.

- 1 Nospiediet **Home** (Sākums), lai atvērtu Sākuma izvēlni.
- 2 Spiediet navigācijas pogas, lai ritinātu uz izvēlni **IESTATĪŠANA**, un nospiediet **OK** (LABI).
- 3 Spiediet navigācijas pogas, lai ritinātu uz izvēlni **IESTATĪŠANA**, un nospiediet **OK** (LABI).
- 4 Spiediet navigācijas pogas, lai ritinātu uz izvēlni **Automātiskā meklēš.**, un nospiediet **OK** (LABI).
- 5 Spiediet navigācijas pogas, lai ritinātu uz izvēlni **TV** vai **Kabeļtelevīzija**.
- 6 Spiediet navigācijas pogas, lai ritinātu uz izvēlni **Nosaukums**, un nospiediet **OK** (LABI).
- 7 Nospiediet navigācijas pogas, lai ritinātu līdz vēlamajai pozīcijai, un izvēlieties otro rakstzīmi un pārējās. Varat izmantot burtus no A līdz Z, ciparus no 0 līdz 9 , +/- un tukšuma zīmi un nospiest **OK** (LABI).
- 8 Spiediet navigācijas pogas, lai ritinātu uz izvēlni **Aizvērt**, un nospiediet **OK** (LABI).
- 9 Spiediet navigācijas pogas, lai ritinātu uz izvēlni **Saglabāt**, un nospiediet **OK** (LABI).
- 10 Ja esat pabeidzis, nospiediet **EXIT** (IZIET). Lai atgrieztos iepriekšējā izvēlnē, nospiediet **BACK** (ATPAKAĻ).

#### **Precīzā meklēš.**

(Izņemot modeļiem ar satelītu) Parasti precīzā meklēšana ir nepieciešama tikai tad, ja uztvertais signāls ir vājš.

- 1 Nospiediet **Home** (Sākums), lai atvērtu Sākuma izvēlni.
- 2 Spiediet navigācijas pogas, lai ritinātu uz izvēlni **IESTATĪŠANA**, un nospiediet **OK** (LABI).
- 3 Spiediet navigācijas pogas, lai ritinātu uz izvēlni **IESTATĪŠANA**, un nospiediet **OK** (LABI).
- 4 Spiediet navigācijas pogas, lai ritinātu uz izvēlni **Automātiskā meklēš.**, un nospiediet **OK** (LABI).
- 5 Spiediet navigācijas pogas, lai ritinātu uz izvēlni **TV** vai **Kabeļtelevīzija**.
- 6 Spiediet navigācijas pogas, lai ritinātu uz izvēlni **Precīzā meklēš.**
- 7 Veiciet precīzo meklēšanu, lai iegūtu labāko attēla un skaņas kvalitāti.
- 8 Spiediet navigācijas pogas, lai ritinātu uz izvēlni **Saglabāt**, un nospiediet **OK** (LABI).
- 9 Ja esat pabeidzis, nospiediet **EXIT** (IZIET). Lai atgrieztos iepriekšējā izvēlnē, nospiediet **BACK** (ATPAKAĻ).

### **Programmu saraksta rediģēšana**

Ja programmas numurs tiek izlaists, tas nozīmē, ka TV skatīšanās režīmā jūs nevarēsiet to izvēlēties, izmantojot pogas  $P \wedge \vee$ .

Lai izvēlētos izlaisto programmu, ievadiet programmas numuru tieši ar CIPARU pogām vai arī izvēlieties to programmu rediģēšanas izvēlnē. Ar šo funkciju var izlaist saglabātās programmas.

- 1 Nospiediet **Home** (Sākums), lai atvērtu Sākuma izvēlni.
- 2 Spiediet navigācijas pogas, lai ritinātu uz izvēlni **IESTATĪŠANA**, un nospiediet **OK** (LABI).
- 3 Spiediet navigācijas pogas, lai ritinātu uz izvēlni **IESTATĪŠANA**, un nospiediet **OK** (LABI).
- 4 Spiediet navigācijas pogas, lai ritinātu uz izvēlni **Programmu rediģēšana**, un nospiediet **OK** (LABI).
- 5 Rediģējiet programmas, izmantojot tālāk minētās pogas.

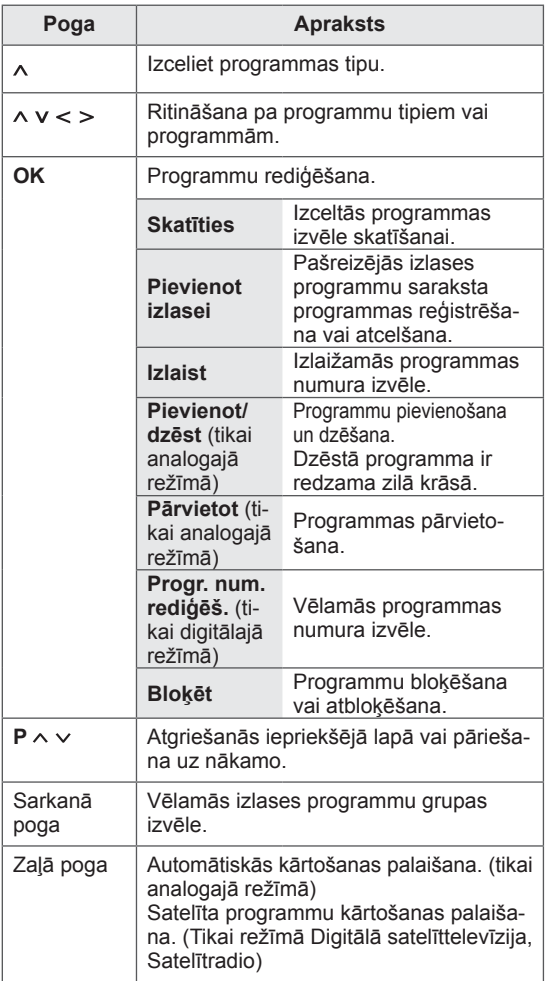

6 Ja esat pabeidzis, nospiediet **EXIT** (IZIET). Lai atgrieztos iepriekšējā izvēlnē, nospiediet **BACK** (ATPAKAĻ).

#### **Programmas izvēle programmu sarakstā**

1 Lai atvērtu programmu sarakstu, nospiediet **LIST** (SARAKSTS).

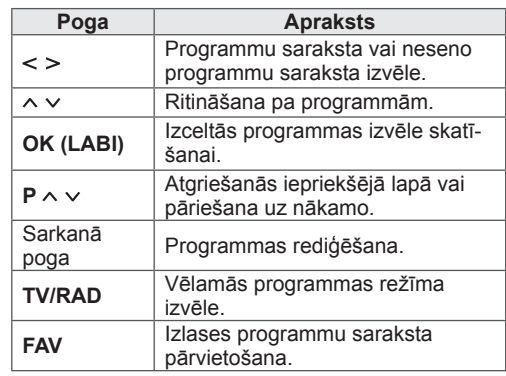

2 Ja esat pabeidzis, nospiediet **EXIT** (IZIET). Lai atgrieztos iepriekšējā izvēlnē, nospiediet **BACK** (ATPAKAĻ).

### **PIEZĪME**

• Ja izvēlaties bloķēto programmu, jums tiek pieprasīts ievadīt paroli.

### **Pastiprinātājs**

(Iznemot modeliem ar satelītu)

Ja uztveršana ir vāja, iestatiet opciju Pastiprinātājs uz **Ieslēgt**.

Ja signāls ir stiprs, izvēlieties **Izslēgt**.

- 1 Nospiediet **Home** (Sākums), lai atvērtu Sākuma izvēlni.
- 2 Spiediet navigācijas pogas, lai ritinātu uz izvēlni **IESTATĪŠANA**, un nospiediet **OK** (LABI).
- 3 Spiediet navigācijas pogas, lai ritinātu uz izvēlni **IESTATĪŠANA**, un nospiediet **OK** (LABI).
- 4 Spiediet navigācijas pogas, lai ritinātu uz izvēlni **Pastiprinātājs**, un nospiediet **OK** (LABI).
- 5 Izvēlieties **Ieslēgt** vai **Izslēgt**.

### **Izlases programmu izmantošana**

Izlases sarakstam pievienojiet programmas, kuras bieži skatāties.

- 1 Izvēlieties programmu, kas jāpievieno izlases sarakstam.
- 2 Nospiediet **FAV**.

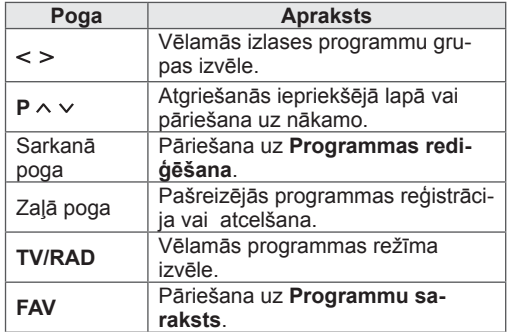

3 Ja esat pabeidzis, nospiediet **EXIT** (IZIET).

### **CI [Kopīgā interfeisa] informācija**

Izmantojot šo funkciju, varat skatīties dažus šifrētos (maksas) pakalpojumus. Ja izņemat CI moduli, jūs nevarat skatīties maksas pakalpojumus. Kad modulis tiek ievietots CI ligzdā, varat piekļūt moduļa izvēlnei.

Lai iegādātos moduli un viedkarti, sazinieties ar savu piegādātāju. Neievietojiet un neizņemiet CI moduli no televizora pārāk bieži. Tas var radīt problēmas. Kad televizors tiek ieslēgts pēc CI moduļa ievietošanas, bieži vien nevar dzirdēt skaņu.

Var rādīties nedabisks attēls saskaņā ar CI moduli un viedkarti.

Izvēlnes CI (Kopīgs interfeiss) funkcijas var nebūt pieejamas atkarībā no konkrētās valsts apraides apstākļiem.

Lietojot CAM (Nosacījumpiekļuves moduli), pārliecinieties, vai tas pilnībā atbilsts DVB-CI vai CI plus prasībām.

CAM (Nosacījumpiekļuves moduļa) normām neatbilstoša darbība var radīt neatbilstošu attēla kvalitāti.

- 1 Nospiediet **Home** (Sākums), lai atvērtu Sākuma izvēlni.
- 2 Spiediet navigācijas pogas, lai ritinātu uz izvēlni **IESTATĪŠANA**, un nospiediet **OK** (LABI).
- 3 Spiediet navigācijas pogas, lai ritinātu uz izvēlni **IESTATĪŠANA**, un nospiediet **OK** (LABI).
- 4 Spiediet navigācijas pogas, lai ritinātu uz izvēlni **CI informācija**, un nospiediet **OK** (LABI).
- 5 Izvēlieties nepieciešamo vienību: moduļa informācija, viedkartes informācija, valoda vai programmatūras lejupielāde utt. un nospiediet **OK** (LABI).
- 6 Ja esat pabeidzis, nospiediet **EXIT** (IZIET).

### **PIEZĪME**

- Šis OSD ir paredzēts tikai ilustrācijai, un izvēlnes opcijas un ekrāna formāts atšķirsies saskaņā ar Digitālo maksas pakalpojumu sniedzēju.
- Jūs varat izmainīt izvēlnes CI (Kopīgs interfeiss) ekrānu un pakalpojumu, sazinoties ar izplatītāju.

## **Papildu opciju izmantošana**

### **Malu attiecības pielāgošana**

TV skatīšanās režīmā mainiet attēla izmērus, nospiežot **RATIO** (ATTIECĪBA), lai skatītos tā optimālo lielumu.

### **PIEZĪME**

- Jūs varat arī mainīt attēla izmērus, nospiežot **Q. MENU** vai atverot **Malu attiecība ATTĒLU** izvēlnēs.
- Palielināšanas proporcijas varat pielāgot, izmantojot navigācijas pogas.
- Režīmā Komb. sign. varat izvēlēties tikai **4:3**, **16:9** (Plaša), **14:9**, **Kino tālummaiņa**.
- y Režīmā HDMI varat izvēlēties tikai **4:3**, **Oriģināla**, **16:9** (Plaša), **14:9**, **Kino tālummaiņa**.
- Režīmā RGB-PC vai HDMI-PC varat izvēlēties tikai **4:3** vai **16:9** (Plaša).
- Režīmā DTV/HDMI/Komb. sign. (vairāk par 720p) ir pieejama opcija **Izejas formāts**.
- Režīmā Analogais/DTV/AV/Scart ir pieejama opcija **Pilnekrāna**.
- **16:9**: maiņa uz attēla izmēriem, kas atbilst ekrāna platumam.

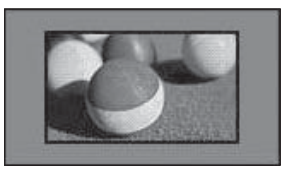

- **Izejas formāts**: parāda videoattēlus ar tā oriģinālajiem izmēriem, nezaudējot attēla malas.

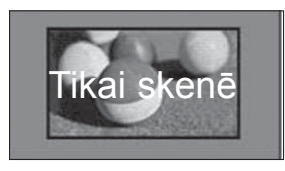

### **PIEZĪME**

 y Ja izvēlaties **Izejas formāts**, jūs varat redzēt trokšņus ekrāna malā vai malās. - **Oriģināla**: ja televizors saņem platekrāna signālu, tas automātiski tiek mainīts uz pārraidāmā attēla formātu.

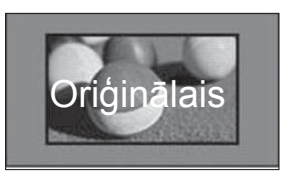

- **Pilnekrāna**: televizoram saņemot platekrāna signālu, jums tiks piedāvāts horizontāli vai vertikāli lineārā proporcijā pielāgot attēlu tā, lai tas aizpildītu visu ekrānu.

Izmantojot DTV ieeju, iespējams bez videotraucējumiem rādīt videofilmu, kuras malu attiecība ir 4:3 un 14:9.

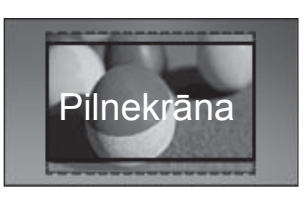

- **4:3**: attēla izmēra uz iepriekšējo standarta 4:3.

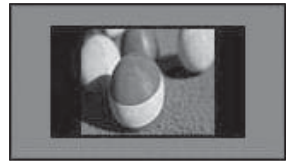

- **14:9**: režīmā 14:9 varat skatīt 14:9 attēla formātu vai parastu TV programmu. Attēls ar proporciju 14:9 tiek parādīts tāpat kā attēls ar proporciju 4:3, tikai tas tiks pārvietots augšup vai lejup.

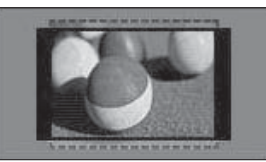

- **Kino tālummaiņa**: izvēlieties opciju Kino tālummaiņa, ja vēlaties palielināt attēlu pareizā proporcijā.
- Lai mainītu kino tālummaiņas attiecību, spiediet **< >** . Tās diapazons ir no 1 līdz 16.
- Lai pārvietotu tālummaiņas fokusu augšup vai lejup, **^ v**.

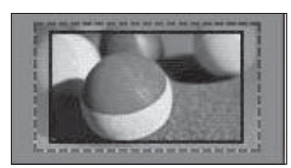

#### **PIEZĪME**

• Palielinot vai samazinot attēlu, tas var tikt sakropļots.

### **AV režīmu maiņa**

Katram AV režīmam ir optimizēti attēla un skaņas iestatījumi.

Spiediet pogu **AV MODE** (AV REŽĪMS) tik ilgi, līdz tiek parādīts nepieciešamais režīms.

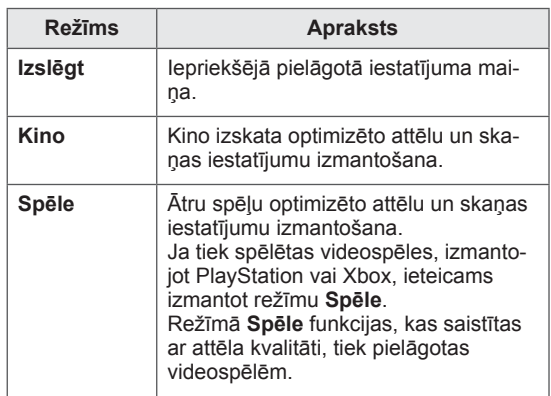

### **Ievades saraksta izmantošana**

#### **Ievades avota izvēle**

- 1 Lai atvērtu ievades avotus, nospiediet **INPUT** (IEVADE).
	- Katram ievades avotam ir redzama pievienotā ierīce.

#### $\overline{\mathbf{U}}$  **PIEZĪME**

- y Ieejas avotu sarakstam varat piekļūt, **sākuma izvēlnē** atlasot izvēlni IEVADE.
- 2 Spiediet navigācijas pogas, lai ritinātu uz vienu no ievades avotiem, un nospiediet **OK** (LABI).

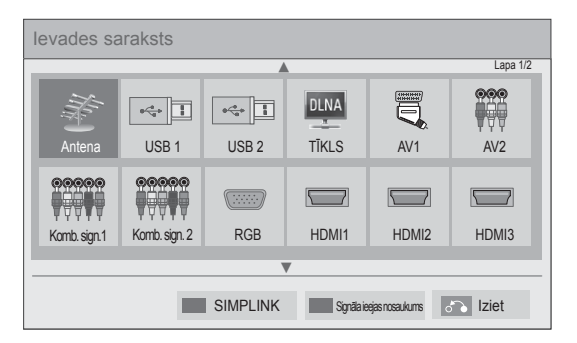

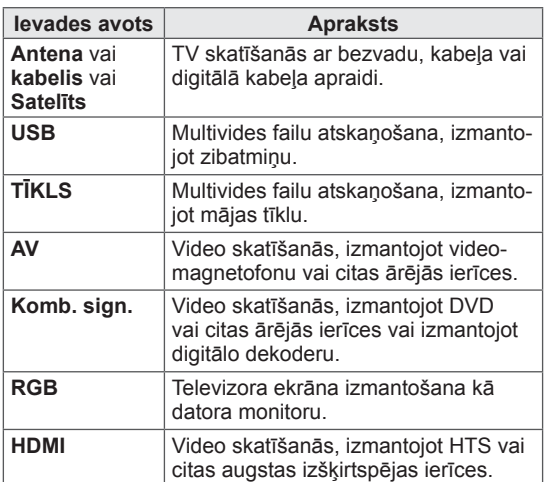

Atvienotie ievades signāla avoti redzami pelēkā krāsā.

- Lai pievienotu ievades apzīmējumu, nospiediet zaļo pogu. Jūs varat viegli noteikt katram ievades avotam pievienoto ierīci.
- Pievienojot televizoram jaunu ārējo ierīci, tiek atvērts uznirstošs logs. Uznirstošajā logā atlasiet **Jā**, lai izvēlētos vienu no ievades signāla avotiem.
- Lai piekļūtu SIMPLINK, nospiediet sarkano pogu. Ja atlasāt **SIMPLINK** un **Ieslēgt**, HDMI ievades uznirstošais logs netiks parādīts.

#### **Ievades apzīmējuma pievienošana**

Pievienojiet apzīmējumu ievades avotam, lai jūs varētu viegli noteikt katram ievades avotam pievienoto ierīci.

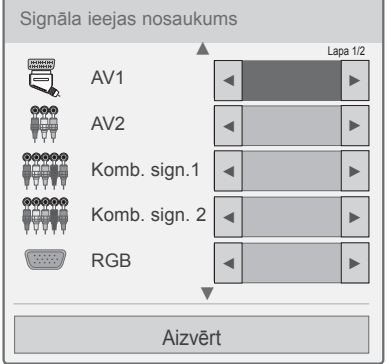

- 1 Lai atvērtu ievades signāla avotus, nospiediet **INPUT** (IEVADE).
- 2 Nospiediet zaļo pogu.
- 3 Spiediet navigācijas pogas, lai ritinātu uz vienu no ievades signāla avotiem.
- 4 Spiediet navigācijas pogas, lai ritinātu uz vienu no ievades apzīmējumiem.
- 5 Ja esat pabeidzis, nospiediet **EXIT** (IZIET).

Lai atgrieztos iepriekšējā izvēlnē, nospiediet **BACK** (ATPAKAĻ).

## **Ātrās izvēlnes izmantošana**

Bieži izmantoto izvēļņu pielāgošana.

- 1 Nospiediet **Q. MENU**, lai atvērtu ātrās izvēlnes.
- 2 Spiediet navigācijas pogas, lai ritinātu pa tālāk redzamajām izvēlnēm, un nospiediet **OK** (LABI).

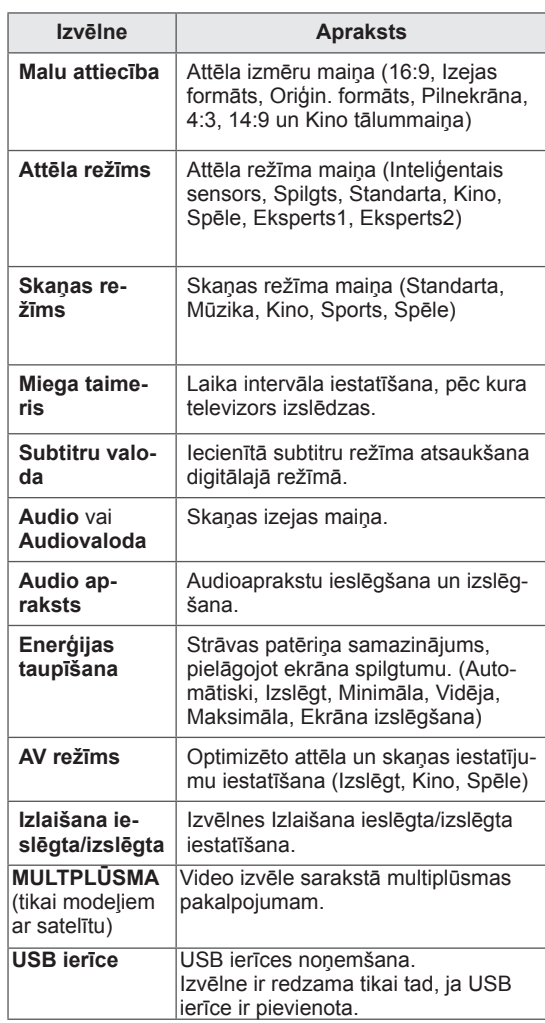

### **PIEZĪME**

- Pieejamās izvēlnes un opcijas var atšķirties no jūsu izmantotā ievades avota.
- 3 Spiediet navigācijas pogas, lai ritinātu uz nepieciešamo opciju.
- 4 Ja esat pabeidzis, nospiediet **Q MENU.**

# **IZKLAIDE**

## **Tīkla savienojums**

### **Savienojums ar vadu tīklu**

Pievienojiet televizoru lokālajam tīklam (LAN), izmantojot LAN portu, kā redzams attēlā, un izpildiet tīkla iestatījumus.

Ja ir pieejami gan vadu, gan bezvadu tīkli, ieteicamā metode ir vadu savienojums.

Pēc fiziskā savienojuma izveides dažos mājas tīklos, iespējams, televizorā jānoregulē tīkla iestatījumi. Vairumam mājas tīklu televizors pievienosies automātiski bez jebkādu korekciju veikšanas. Lai uzzinātu vairāk, sazinieties ar interneta pakalpojumu sniedzēju vai skatiet maršrutētāja rokasgrāmatu.

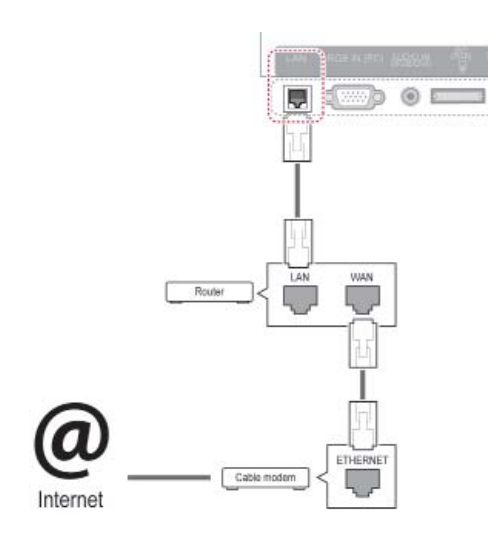

### **UZMANĪBU!**

- Nepievienojiet LAN portam modulāru tālruņa kabeli.
- Tā kā pastāv vairākas savienojuma metodes, lūdzu, izpildiet sava tālsakaru vai interneta pakalpojuma sniedzēja instrukcijas.
- Pēc pievienošanas LAN portam izmantojiet izvēlni Premium vai LG Apps.

Lai veiktu tīkla iestatījumus, rīkojieties, kā aprakstīts tālāk. (Pat tad, ja televizors jau ir automātiski izveidojis savienojumu, atkārtota iestatīšanas palaišana nenodarīs neko kaitīgu.)

- 1 Nospiediet **Home** (Sākums), lai atvērtu Sākuma izvēlni.
- 2 Spiediet navigācijas pogas, lai ritinātu uz izvēlni **IESTATĪŠANA**, un nospiediet **OK** (LABI).
- 3 Spiediet navigācijas pogas, lai ritinātu uz izvēlni **TĪKLS**, un nospiediet **OK** (LABI).
- 4 Spiediet navigācijas pogas, lai atlasītu **Tīkla iestatīšana**, un nospiediet **OK** (LABI).
- 5 Ja ir pievienots gan vadu tīkls, gan bezvadu tīkls, spiediet navigācijas pogas, lai izvēlētos **Vadu**, un nospiediet **OK** (Labi).
- 6 Ja esat jau iestatījis opciju Tīkla iestatīšana, izvēlieties **Atiestatīšana**. Jaunie savienojuma iestatījumi tiek atiestatīti uz pašreizējiem tīkla iestatījumiem.
- 7 Izvēlieties **Automātiski IP iestatījumi** vai **Manuāli IP iestatījumi**.
	- Ja atlasāt **Manuāli IP iestatījumi**, spiediet navigācijas vai ciparu pogas. IP adreses būs jāievada manuāli.
	- **Automātiski IP iestatījumi**: izvēlieties, ja lokālajam tīklam ar vadu savienojumu ir pievienots DHCP serveris (maršrutētājs); televizoram automātiski tiks piešķirta IP adrese. Ja izmantojat platjoslas maršrutētāju vai platjoslas modemu, kuram ir DHCP (Dynamic Host Configuration Protocol - dinamiskais resursdatora konfigurācijas protokols) servera funkcija. IP adrese tiks noteikta automātiski.
- **Manuāli IP iestatījumi**: izvēlieties, ja tīklā nav DHCP servera vai ja vēlaties iestatīt IP adresi manuāli.
- 8 Ja esat pabeidzis, nospiediet **EXIT** (IZIET).

#### **PIEZĪME**

- Ja vēlaties izmantot internetu tieši televizorā, platjoslas interneta savienojumam vienmēr ir jābūt ieslēgtam.
- Ja nevarat piekļūt internetam, datorā pārbaudiet tīkla apstākļus.
- y Ja izmantojat opciju **Tīkla iestatīšana**, pārbaudiet LAN kabeli vai pārbaudiet, vai maršrutētājam ir ieslēgts DHCP.
- Ja neizpildāt tīkla iestatījumus pilnībā, tīkls var nedarboties pareizi.

### **Savienojums ar bezvadu tīklu**

LG bezvadu LAN platjoslas/DLNA adapteris, ko var iegādāties atsevišķi, ļauj savienot televizoru ar bezvadu lokālo tīklu.

Tīkla konfigurācija un savienojuma metodes var būt atšķirīgas atkarībā no izmantotās aparatūras un tīkla vides. Detalizētus norādījumus par savienojumiem un tīkla iestatījumiem skatiet piekļuves punkta vai bezvadu maršrutētāja uzstādīšanas instrukcijās.

Lai pievienotu televizoru tīklam, ir jāiestata piekļuves punkts vai bezvadu maršrutētājs. Visvieglākā metode ir WPS pogas metode (trešā metode, kas aprakstīta šajā sadaļā).

(Tikai modelim 47/55LW95\*\*, 47/55LW98\*\* : iebūvēts Wi-Fi modulis, nevajadzīgs bezvadu LAN platjoslas/DLNA adaptera uzstādīšanai)

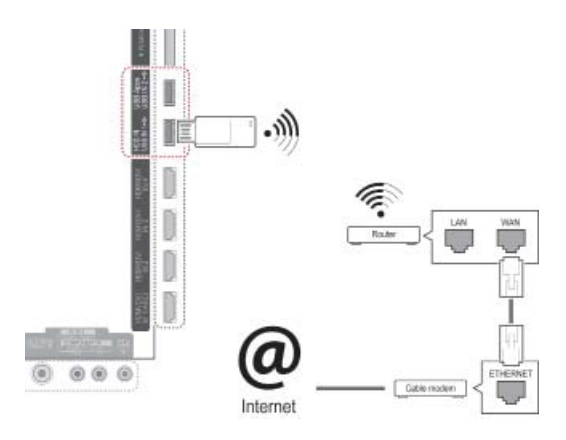

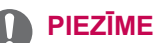

- Lai varētu skatīties datorā glabātos attēlus, klausīties mūziku vai skatīties video, izmantojot maršrutētāju, ieteicams izveidot vadu savienojumu.
- Ja tiek izmantots maršrutētāja bezvadu ports, dažas funkcijas var būt ierobežotas.
- Piekļuves punktu (AP) ieteicams izvietot vairāk nekā 1 m attālumā no televizora. Ja piekļuves punkts tiek uzstādīts tuvāk par 1 m, frekvences traucējumu dēļ Magic Motion tālvadības pults var nedarboties, kā iecerēts.

Tīkla iestatījumu iestatīšana

- 1 Nospiediet **Home** (Sākums), lai atvērtu Sākuma izvēlni.
- 2 Spiediet navigācijas pogas, lai ritinātu uz izvēlni **IESTATĪŠANA**, un nospiediet **OK** (LABI).
- 3 Spiediet navigācijas pogas, lai ritinātu uz izvēlni **TĪKLS**, un nospiediet **OK** (LABI).
- 4 Spiediet navigācijas pogas, lai atlasītu **Tīkla iestatīšana**, un nospiediet **OK** (LABI).
- 5 Spiediet navigācijas pogas, lai atlasītu **Bezvadu**, un nospiediet **OK** (LABI).
- 6 Ja esat jau iestatījis opciju Tīkla iestatīšana, izvēlieties **Atiestatīšana** un nospiediet **OK** (LABI).

Pašreizējie savienojuma iestatījumi tiek aizstāti ar jaunajiem.

- 7 Spiediet navigācijas pogas, lai izvēlētos **Iestatīšana no AP saraksta**, un nospiediet **OK** (LABI).
	- Visu diapazonā pieejamo AP (Piekļuves punktu) vai bezvadu maršrutētāju meklēšana un to parādīšana sarakstā.

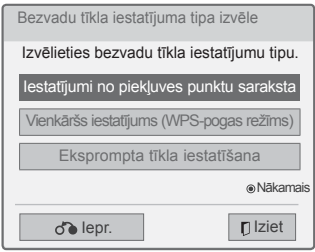

8 Nospiediet navigācijas pogas, lai sarakstā izvēlētos AP (Piekļuves punkts) vai bezvadu maršrutētāju. (Ja AP ir drošs, jums tiks prasīts ievadīt atslēgu, un nospiediet **OK** (LABI).)

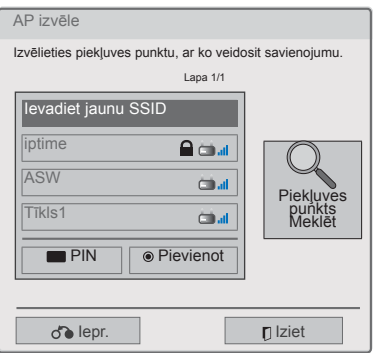

9 Spiediet ciparu pogas, lai ievadītu AP atslēgu, un nospiediet **OK** (Labi).

### **Ja jau ir norādīts drošības kods**

#### **PIN (Personiskais identifikācijas numurs)**

Ja maršrutētājam ir iestatīta PIN izmantošana, izpildiet tālāk minētos norādījumus.

- 1 Atkārtojiet 1.-7. darbībai, kas minētas sadaļā "Bezvadu tīkla savienojums".
- 2 Nospiediet sarkano pogu, lai izveidotu savienojumu ar piekļuves punktu, izmantojot **PIN** režīmu.
- 3 Televizora ekrānā ir redzams tīkla ID un drošības atslēga. Ievadiet ierīces PIN numuru.

PIN numurs ir unikāls 8 ciparu atslēgas kods.

4 Nospiediet **OK** (LABI), lai izvēlētos **Pievienot**.

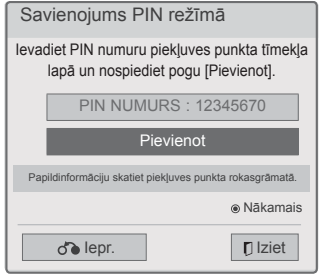

5 Atkārtojiet 6.-7. darbībai, kas minētas sadaļā "Bezvadu tīkla savienojums".

#### **WPS (Wi-Fi aizsargāta iestatīšana)**

Ja maršrutētājam vai AP ir WPS poga, tas ir vieglākais veids, kā izveidot savienojumu. Vienkārši nospiediet maršrutētāja pogu un 120 sekunžu laikā televizorā izvēlieties WPS.

- 1 Atkārtojiet 1.-7. darbībai, kas minētas sadaļā "Bezvadu tīkla savienojums".
- 2 Spiediet navigācijas pogas, lai izvēlētos **Vienkāršs iestatījums (WPS-pogas režīms)**.
- 3 Nospiediet maršrutētāja pogu **WPS**.
- 4 Atgriezieties televizorā un izvēlieties **Pievienot**.
- 5 Atkārtojiet 6.-7. darbībai, kas minētas sadaļā "Bezvadu tīkla savienojums".

#### **Eksprompta režīms**

Lietojot eksprompta režīmu, televizoram var izmantot bezvadu savienojumu, lai pievienotos datoram, neizmantojot maršrutētāju vai piekļuves punktu.

- 1 Atkārtojiet 1.-5. darbībai, kas minētas sadaļā "Bezvadu tīkla savienojums".
- 2 Spiediet navigācijas pogas, lai atlasītu **Eksprompta tīkla iestatīšana**, un nospiediet **OK** (LABI).
- 3 Spiediet navigācijas pogas, lai izvēlētos **LABI**, un nospiediet **OK** (LABI).
- 4 Nospiediet **OK** (LABI), lai izvēlētos **Pievienot**, tādējādi izveidojot savienojumu ar eksprompta tīklu.
	- Televizora ekrānā ir redzams tīkla ID un drošības atslēga.
	- Ievadiet ierīcē šo tīkla ID un drošības atslēgu.
	- Ja nepieciešams, varat mainīt iestatījumu informāciju, izmantojot sarkano pogu.

### **PIEZĪME**

Ja savā datorā meklējat bezvadu tīklus, izmantojot eksprompta režīmu, televizora nosaukums ir LGTV10.

• LGTV10, kas ir redzams sarakstā. (Izvēlieties to pašu nosaukumu, kāds ir tīkla ID, kas redzams televizora ekrānā.)

5 Spiediet navigācijas pogas. lai ievadītu IP adresi, un nospiediet **OK** (LABI).

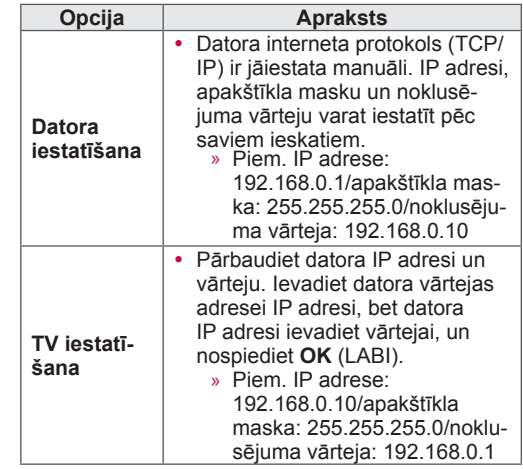

- 6 Pēc tam, kad tīkla iestatīšana ir pabeigta, spiediet navigācijas pogas, lai izvēlētos **Aizvērt**.
- 7 Nospiediet **OK** (LABI).

#### **Padomi par tīkla iestatīšanu**

- Ar šo televizoru izmantojiet standarta LAN kabeli. Cat5 vai labāku ar RJ45 savienotāju.
- Daudzas tīkla savienojuma problēmas, kas rodas iestatīšanas laikā, bieži var novērst, atiestatot maršrutētāju vai modemu. Pēc atskaņotāja pievienošanas mājas tīklam ātri izslēdziet barošanu un/vai atvienojiet strāvas kabeli no mājas tīkla maršrutētāja vai kabeļmodema. Pēc tam atkal ieslēdziet un/vai pievienojiet strāvas kabeli.
- Atkarībā no interneta pakalpojumu sniedzēja (IPS) ierīču skaits, kas var saņemt interneta pakalpojumus, var būt ierobežots saskaņā ar pakalpojuma sniegšanas noteikumiem. Lai iegūtu sīkāku informāciju, sazinieties ar savu IPS.
- LG neuzņemas atbildību par televizora un/vai interneta savienojuma funkcijas traucējumiem, ko izraisa sakaru kļūdas vai traucējumi, kas saistīti ar platjoslas interneta savienojumu vai citām pievienotajām ierīcēm.
- LG neuzņemas atbildību par jūsu interneta savienojuma problēmām.
- Iespējams, daļa satura, kas ir pieejams, izmantojot tīkla savienojumu, nav saderīga ar televizoru. Ja jums ir jautājumi par šāda veida saturu, lūdzu, sazinieties ar šī satura izgatavotāju.
- Ja tīkla savienojuma ātrums neatbilst tā izmantotā satura prasībām, kuram piekļūstat, rezultāti var nebūt cerētie.
- Dažas darbības internetā var nebūt iespējamas tā interneta pakalpojumu sniedzēja (IPS) noteikto ierobežojumu dēļ, kas nodrošina platjoslas interneta savienojumu,
- y Jebkādi maksājumi IPS, tai skaitā un ne tikai savienojuma maksa, ir jūsu atbildība.
- Savienojumam ar šo televizoru ir nepieciešams 10 Base-T vai 100 Base-TX LAN ports, ja tiek izmantots vadu savienojums. Ja jūsu interneta pakalpojums neparedz šādu savienojumu, jūs nevarēsit pievienot televizoru.
- Lai izmantotu DSL pakalpojumu, ir nepieciešams DSL modems, un, lai izmantotu kabeļmodema pakalpojumu, ir vajadzīgs kabeļmodems. Atkarībā no piekļuves metodes un ar IPS noslēgtā abonenta līguma, iespējams, nevarēsit izmantot šī televizora interneta savienojuma funkciju, kā arī var būt ierobežots vienlaikus pievienojamo ierīču skaits. (Ja jūsu IPS ļauj abonementam izmantot tikai vienu ierīci, šo ierīci, iespējams, nevarēs pievienot, ja jau ir pievienots dators.)
- Iespējams, nebūs atļauta maršrutētāja lietošana

vai tā izmantošana būs ierobežota atkarībā no IPS noteiktās politikas un ierobežojumiem. Lai iegūtu sīkāku informāciju, sazinieties ar savu IPS tieši.

- Bezvadu tīkls darbojas 2,4 GHz radiofrekvencēs, ko izmanto arī citas mājsaimniecības ierīces, piemēram, bezvadu tālruņi, Bluetooth® ierīces, mikroviļņu krāsns, un to var ietekmēt šo ierīču izraisīti traucējumi. Traucējumus var izraisīt ierīces, kas izmanto 5 Ghz radiofrekvenci. Šādas ierīces ir LG bezvadu multivides modulis, bezvadu tālruņi un citas Wi-Fi ierīces.
- Izmantojot bezvadu tīklu, pakalpojuma ātrums var samazināties atkarībā no apkārtējām bezvadu ierīcēm.
- Izslēdziet visas mājas lokālā tīkla neizmantotās ierīces. Dažas no šīm ierīcēm var radīt tīkla datplūsmu.
- Dažos gadījumos uztveršanu var uzlabot, novietojot piekļuves punktu vai bezvadu maršrutētāju augstāk no grīdas.
- Uztveršanas kvalitāte bezvadu tīklā ir atkarīga no daudziem faktoriem, piemēram, piekļuves punkta veida, attāluma no televizora līdz piekļuves punktam, kā arī no televizora atrašanās vietas.
- Lai pievienotu bezvadu AP, ir nepieciešams AP, kas atbalsta bezvadu savienojumu, kā arī ir jāaktivizē AP bezvadu savienojuma funkcija. Lūdzu, jautājiet AP ražotājam par AP bezvadu savienojumu iespējām.
- Lūdzu, pārbaudiet bezvadu AP savienojuma AP SSID drošības iestatījumus, un jautājiet AP ražotājam par AP SSID drošības iestatījumiem.
- Televizora darbība var palēnināties vai tas var nedarboties pareizi, ja iestatījumi vai tīkla ierīces nav pareizas (vadu/bezvadu maršrutētājs, centrmezgls vai citas ierīces). Lūdzu, instalējiet pareizi, ņemot vērā ierīces rokasgrāmatā izklāstīto, un iestatiet tīklu.
- Ja AP ir iestatīts, lai ietvertu 802.11 n(izņemot Krieviju), un šifrēšana ir paredzēta kā WEP (64/128 biti) vai WPA (TKIP/AES), savienojums var nebūt iespējams. Atbilstoši AP ražotājiem var būt pieejami citi savienojuma veidi.

### **T īkla statuss**

- 1 Nospiediet **Home** (S ākums), lai atv ērtu S ākuma izvēlni.
- 2 Spiediet navigācijas pogas, lai ritinātu uz izvēlni **IESTATĪŠANA**, un nospiediet **OK** (LABI).
- 3 Spiediet navigācijas pogas, lai ritinātu uz izvēlni **TĪKLS**, un nospiediet **OK** (LABI).
- 4 Spiediet navig ācijas pogas, lai atlas ītu **T īkla statuss** .
- 5 Lai p ārbaud ītu tīkla statusu, nospiediet **OK** (LABI).

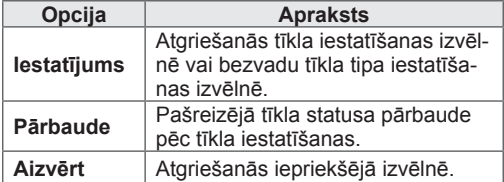

## **Premium konta funkcija**

LG Premium tehnoloģija nodrošina iespēju piekļūt dažādiem tiešsaistes pakalpojumiem un saturam tieši televizorā. Šis televizors nodrošina tūlītēju filmu, laika ziņu, video un fotoalbumu pakalpojumu plūsmu ar Premium kontu un interneta savienojumu.

Izbaudiet izklaidi, tostarp ne tikai izklaides saturu, bet arī visjaunākās ziņas, laika ziņu atjauninājumus fotoattēlu pārvaldību un vēl daudzas citas iespējas, vienkārši izmantojot televizora tālvadības pulti bez datora izmantošanas.

- 1 Lai atvērtu Premium opciju, nospiediet **Premium**.
- 2 Spiediet navigācijas pogas, lai ritinātu uz vēlamo saturu, un nospiediet **OK** (LABI).

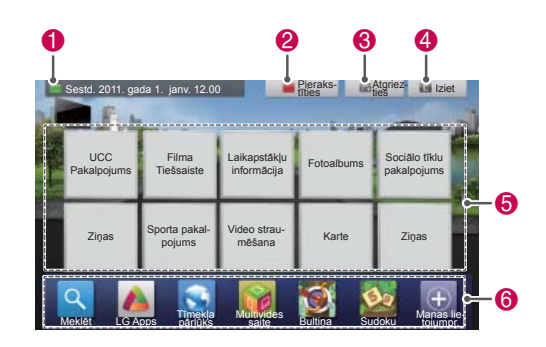

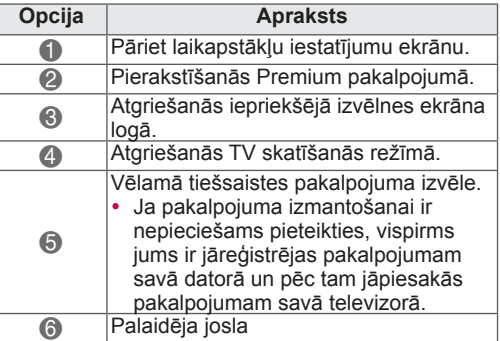

3 Izbaudiet Premium funkcijas.

### **Piezīme**

- Šos pakalpojumus nodrošina cits satura nodrošinātājs.
- Lai iegūtu konkrētu informāciju par pakalpojumu, apmeklējiet satura nodrošinātāja vietni.
- Premium izvēlne var atšķirties atkarībā no valsts.
- Nemiet vērā, ka saturs var tikt atjaunināts automātiski atkarībā no pakalpojumu sniedzēja politikas, tādējādi satura izkārtojums vai darbības metode var tikt mainīti bez brīdinājuma. Lūdzu, skatiet ekrānā redzamo palīdzības izvēlni.
- Visa informācija, datums, dokumenti, sakari, lejupielādes, faili, teksts, attēli, fotoattēli, grafikas, videoklipi, interneta pārraides, publikācijas, rīki, resursi, programmatūra, kods, programmas, sīklietotnes, logrīki, lietojumprogrammas, izstrādājumi, cits saturs ("Saturs") un visi citi pakalpojumi un piedāvājumi ("Pakalpojumi"), kurus nodrošina vai piedāvā jebkura trešā puse (katra atsevišķi — "Pakalpojumu sniedzējs"), ir tikai un vienīgi pakalpojuma sākotnēja sniedzēja atbildība.
- Tā satura un pakalpojumu pieeja un piekļuve, kurus pakalpojumu sniedzējs nodrošina, izmantojot LGE ierīci, ir pakļauta izmaiņām, kas veiktas jebkurā laikā bez iepriekšēja brīdinājuma, tostarp, bet neaprobežojoties, ar visu vai daļu satura vai pakalpojuma apturēšanu, noņemšanu vai pārtraukšanu.
- Ja rodas kādi ar saturu vai pakalpojumiem saistīti jautājumi vai problēmas, skatiet pakalpojumu sniedzēja vietni, lai iegūtu jaunāko informāciju. LGE neatbild par klientu apkalpošanu saistībā ar saturu un pakalpojumiem. Jebkādi jautājumi vai pieprasījumi attiecībā uz saturu vai pakalpojumiem jāadresē tieši attiecīgā satura un pakalpojumu sniedzējam.
- Lūdzu, nemiet vērā, ka LGE neuzņemas atbildību par nevienu pakalpojumu sniedzēja nodrošināto saturu vai pakalpojumu un šāda satura vai pakalpojumu nevienām izmaiņām, izņemšanu vai pārtraukšanu, kā arī negarantē šāda satura vai pakalpojumu pieejamību un piekļuvi tiem.
- Daži pakalpojumi var būt nepiemēroti nepilngadīgajiem, kas ir atkarīgs no pakalpojumu sniedzēja. Ir nepieciešama vecāku uzraudzība.
- Ja interneta savienojums nav stabils, pakalpojums var būt ar pārtraukumiem. Ja jums ir problēmas, pārbaudiet savienojuma statusu.
- Ar televizora palīdzību meklēto videoklipu

saraksts var atšķirties no datorā ar tīmekļa pārlūkprogrammas palīdzību meklēto videoklipu saraksta.

- Videoklipu atskaņošana var tikt pauzēta, pārtraukta vai buferizēta, kas ir atkarīgs no platjoslas ātruma.
- Izmantojot pakalpojumus, kuros jāpiesakās, reģistrējieties pakalpojumam tā vietnē, izmantojot datoru, bet piesakieties tajā no televizora un izmantojiet dažādas papildfunkcijas.

#### **Juridisks paziņojums**

#### **SVARĪGS PAZIŅOJUMS PAR TĪKLA PAKALPO-JUMU**

Viss saturs un pakalpojumi, kam var piekļūt, izmantojot šo ierīci, pieder trešajām pusēm un tos aizsargā autortiesību, patentu, prečzīmju un/ vai cita intelektuālā īpašuma likumi. Šāda veida saturs un pakalpojumi tiek nodrošināti vienīgi jūsu nekomerciālai, personīgai lietošanai. Saturu vai pakalpojumus nedrīkst lietot veidā, ko neatļauj satura īpašnieks vai pakalpojuma sniedzējs. Neierobežojot iepriekšminētā vispārīgo nozīmi, ja vien to neatļauj attiecīgā satura īpašnieks vai pakalpojuma sniedzējs, nav atļauts kopēt, augšupielādēt, izvietot, pārraidīt, tulkot, pārdot, mainīt, izveidot atvasinājumus vai kādā veidā izplatīt ar jebkādiem līdzekļiem jebkādu saturu vai pakalpojumus, kas attēloti, izmantojot šo ierīci.

AR ŠO JŪS APSTIPRINĀT UN PIEKRĪTAT, KA IERĪCE UN JEBKĀDA VEIDA TREŠO PUŠU SA-TURS UN PAKALPOJUMI TIEK NODROŠINĀTI "TĀDI, KĀDI TIE IR" BEZ JEBKĀDA VEIDA TIEŠI NOTEIKTĀM VAI DOMĀTĀM GARANTIJĀM. LG ELECTRONICS AR ŠO NOLIEDZ VISAS GARAN-TIJAS UN NOTEIKUMUS ATTIECĪBĀ UZ JEB-KĀDA VEIDA SATURU UN PAKALPOJUMIEM, VAI TIE BŪTU TIEŠI NOTEIKTI VAI DOMĀTI, TAI SKAITĀ GARANTIJAS PAR DERĪGUMU PĀRDOŠANAI, PAR APMIERINOŠU KVALITĀ-TI, DERĪGUMU KONKRĒTAM NOLŪKAM UN TREŠO PUŠU TIESĪBU NEPĀRKĀPŠANU VAI CITIEM PROGRAMMATŪRAS DARĪJUMIEM. LG NEGARANTĒ SATURA VAI PAKALPOJUMA, KAS PADARĪTS PIEEJAMS AR ŠĪS IERĪCES PALĪDZĪ-BU, PRECIZITĀTI, DERĪGUMU, SAVLAICĪGUMU, LIKUMĪBU VAI PABEIGTĪBU UN NEGARANTĒ, KA IERĪCE VAI PAKALPOJUMI ATBILST JŪSU VAJADZĪBĀM VAI TO, KA IERĪCES DARBĪBA VAI PAKALPOJUMU SNIEGŠANA NETIKS PĀR-TRAUKTA. LG NEKĀDĀ GADĪJUMĀ, TOSTARP NEVĒRĪBAS DĒĻ, NEATBILD, NEDZ SASKAŅĀ

AR LĪGUMSAISTĪBĀM, NEDZ TIESĪBU PĀRKĀ-PUMA GADĪJUMĀ, PAR TIEŠIEM, NETIEŠIEM, NEJAUŠIEM, TĪŠIEM VAI IZRIETOŠIEM ZAUDĒ-JUMIEM VAI CITIEM ZAUDĒJUMIEM, KO RA-DĪJUSI IETVERTĀ INFORMĀCIJA VAI SATURS VAI PAKALPOJUMI, KURIEM ESAT PIEKĻUVIS JŪS VAI KĀDA TREŠĀ PUSE, PAT JA SAŅEMTS BRĪDINĀJUMS PAR ŠĀDU ZAUDĒJUMU IESPĒ-JAMĪBU.

Trešo pušu pakalpojumi var tikt mainīti, atlikti, dzēsti, izbeigti vai pārtraukti, kā arī tiem var tikt atslēgta piekļuve jebkurā laikā bez iepriekšēja brīdinājuma, un LG nesniedz nekādus galvojumus vai garantijas, ka saturs vai pakalpojums būs pieejams noteiktā laikposmā. Saturu un pakalpojumus nodrošina trešās puses, izmantojot tīklus un pārraides aparatūru, ko LG nekontrolē. LG vienmēr bez iepriekšēja brīdinājuma vai saistībām, var uzlikt ierobežojumus noteiktu pakalpojumu vai satura lietošanai vai piekļuvei tiem. LG ar šo noliedz jebkādu atbildību vai saistības par jebkādām satura vai pakalpojumu, kas padarīti pieejami ar šīs ierīces palīdzību, izmaiņām, pārtraukšanu, dzēšanu vai atlikšanu.

LG neatbild par klientu apkalpošanu saistībā ar saturu un pakalpojumiem. Jebkādi jautājumi vai lūgumi attiecībā uz saturu vai pakalpojumiem jāadresē tieši attiecīgā satura un pakalpojumu nodrošinātājiem.

## **LG Apps Funkcija**

Papildu lietojumprogrammas var lejupielādēt no LG App Store.

Šīs funkcijas var nebūt pieejamas noteiktam laika periodam, kas ir atkarīgs no valsts vai komplektācijas. Šādos gadījumos pogas var būt atspējotas. Tas tiek iespējotas, kad pakalpojumi ir pieejami. Nākotnē šis viedais televizors var tikt papildināts ar jaunām funkcijām.

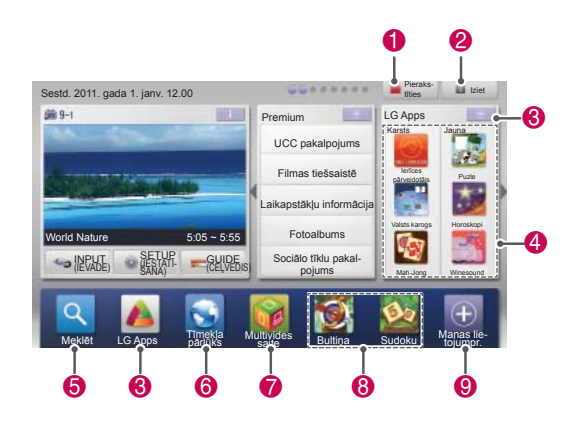

## **LG Apps reģistrācija.**

- 1 Nospiediet **Home** (Sākums), lai atvērtu Sākuma izvēlni.
- 2 Lai reģistrētos, nospiediet sarkano pogu.
	- Televizorā varat reģistrēties tikai kā bezmaksas dalībnieks.
- 3 Izveidojiet savu ID un paroli. Spiediet navigācijas pogas, lai izvēlētos burtus un ciparus, un pēc tam nospiediet **OK** (LABI).
- 4 Reģistrācija ir pabeigta.

### **PIEZĪME**

• Ja vēlaties kļūt par maksas dalībnieku vai mainīt savu informāciju, lūdzu, izmantojiet datoru un apmeklējiet vietni http:// www.lgappstv.com

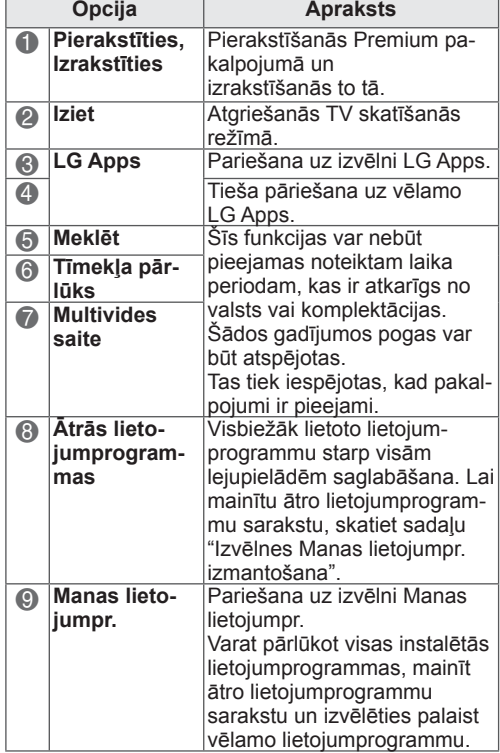

### **Pierakstieties savā LG Apps kontā.**

Lai izmantotu LG Apps savā kontā, jums ir jāpierakstās savā LG Apps kontā.

- 1 Nospiediet **Home** (Sākums), lai atvērtu Sākuma izvēlni.
- 2 Lai pierakstītos, nospiediet sarkano pogu. Tiek parādīta tastatūras izvēlne ID un paroles ievadīšanai.
	- Ja neesat dalībnieks, vēlreiz nospiediet sarkano pogu. Televizorā varat reģistrēties tikai kā bezmaksas dalībnieks.
- 3 Spiediet navigācijas pogas, lai ritinātu uz alfabētu vai cipariem, un nospiediet **OK** (LABI).
	- Ja atzīmējat izvēles rūtiņu Automātiska pierakstīšanās, jūs tiksiet automātiski pierakstīts vienmēr, kad televizors tiek ieslēgts.
- 4 Baudiet LG Apps.

Varat baudīt izvēlnes Premium pakalpojums, LG Apps, Manas lietojumpr. un citas izvēlnes.

### **PIEZĪME**

• Maksas lietojumprogrammu var lejupielādēt pat līdz piecos televizoros.

### **ID pārvaldība**

1 Pēc pierakstīšanās vēlreiz nospiediet sarkano pogu.

Tiks atvērts uznirstošs logs.

2 Spiediet navigācijas pogas, lai ritinātu uz vēlamo izvēlnes opciju, un nospiediet **OK** (LABI).

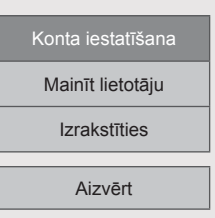

3 Pārvaldiet ID, izmantojot tālāk minēto izvēlni.

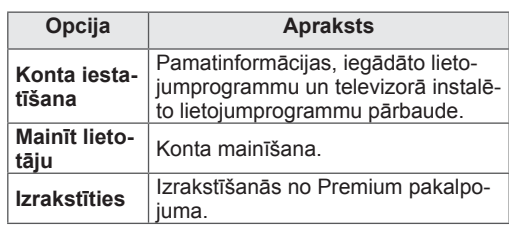

### **LG Apps izmantošana.**

- 1 Nospiediet **Home** (Sākums), lai atvērtu Sākuma izvēlni.
- 2 Pierakstieties savā televizorā.
- 3 Spiediet navigācijas pogas, lai ritinātu uz izvēlni LG Apps, un nospiediet **OK** (LABI).
- 4 Rediģējiet lietojumprogrammas, izmantojot tālāk norādīto izvēlni.

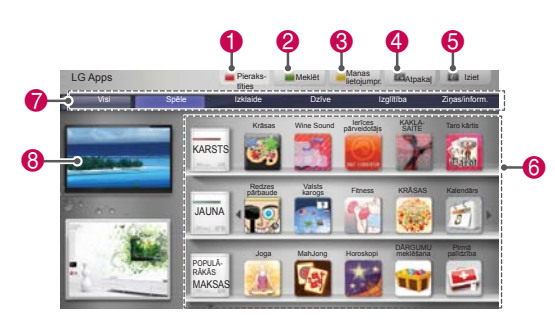

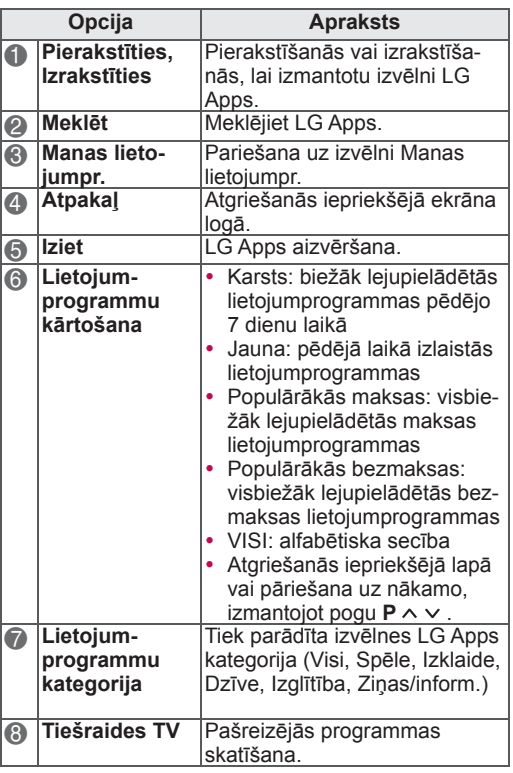

#### **Lietojumprogrammu iegāde un instalēšana.**

Pirms lietojumprogrammas iegādes, ir jāpiesakās.

1 Spiediet navigācijas pogas, lai izvēlētos nepieciešamās lietojumprogrammas, un nospiediet **OK** (LABI).

Varat redzēt lietojumprogrammas informāciju.

2 Lai iegādātos lietojumprogrammu, nospiediet **Pirkt**.

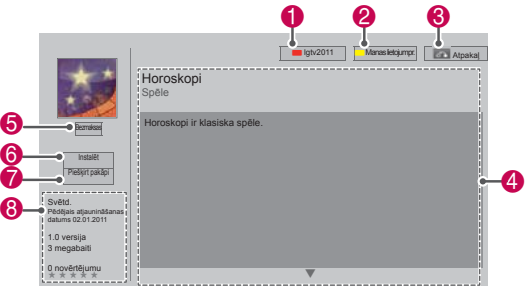

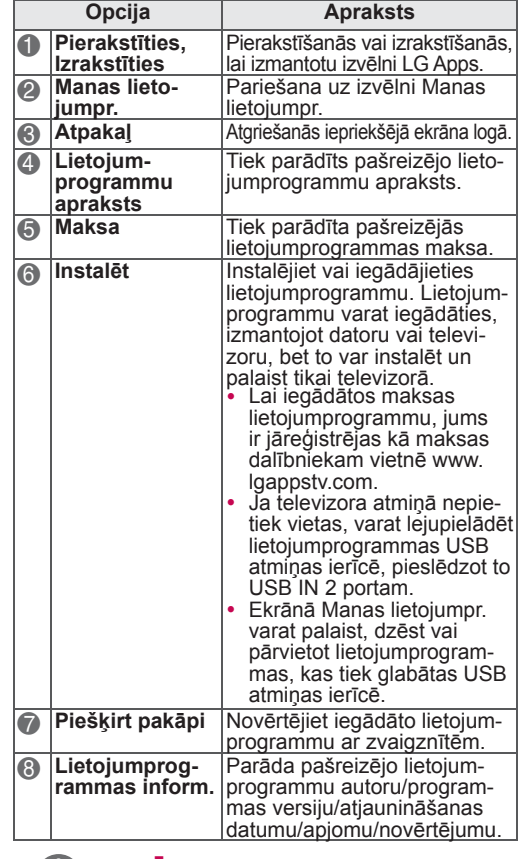

#### **PIEZĪME**

- Lai saglabātu lietojumprogrammas USB atmiņas ierīcē, pārliecinieties, vai tā ir pieslēgta **USB IN 2/USB Apps** portam.
- USB ierīcē var saglabāt līdz 1000 lietojumprogrammām.
- USB atmiņas ierīci, kurā tiek glabātas lietojumprogrammas, nevar izmantot neviena cita veida datu glabāšanai.

### **Izv ēlnes Manas lietojumpr. izmantošana**

- 1 Pēc pierakstīšanās atveriet izvēlni LG Apps .
- 2 Spiediet navig ācijas pogas, lai ritin ātu uz izv ēlni **Manas lietojumpr.**, un nospiediet **OK** (LABI).

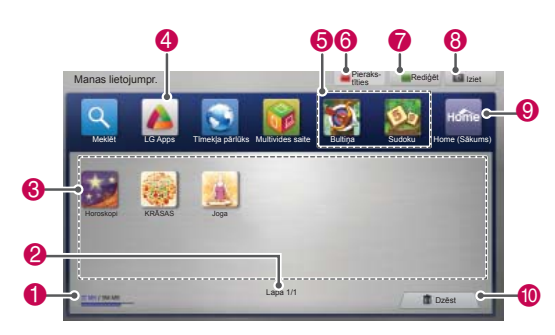

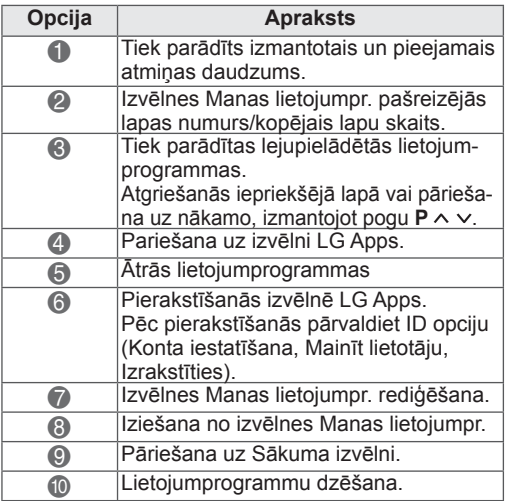

## **Tīmekļa pārlūka funkcija**

Tīmekļa pārlūka funkcija dod iespēju apskatīt tīmekļa lapas jūsu televizorā.

#### **Padomi tīmekļa pārlūka lietošanā**

- ꔈŠīs iekārtas tīmekļa pārlūks atbalsta programmu Flash 8 un vecākas versijas.
- ꔈŠīs iekārtas tīmekļa pārlūks neatbalsta uz platformām bāzētas tehnoloģijas, piemēram, ActiveX.
- ꔈŠīs iekārtas tīmekļa pārlūks neatbalsta uz platformām bāzētas tehnoloģijas, piemēram, ActiveX.
- ꔈŠīs iekārtas tīmekļa pārlūks var neatbalstīt citus multivides formātus, atskaitot šos
- : JPEG/PNG/GIF/WMV (ASF)/WMA/MP3/MP4
- ꔈDažas tīmekļa vietnes var pārsniegt tīmekļa pārlūka atmiņas apjomu. Ja tā noticis, tīmekļa pārlūks aizvērsies.
- ꔈŠīs iekārtas tīmekļa pārlūks izmanto vienkāršu iebūvēto fontu. Daži teksti var parādīties citādāk, nekā paredzēts.
- ꔈŠīs iekārtas tīmekļa pārlūks neatbalsta failu vai fontu lejupielādi.
- ꔈŠīs iekārtas tīmekļa pārlūks ir televizora pārlūks. Tas var darboties citādāk nekā datoru pārlūki.

### **Tīmekļa pārlūka lietošana**

- 1 Izveidojiet savienojumu ar tīklu.
- 2 Nospiediet **HOME**, lai atvērtu Sāku-ma izvēlni.
- 3 Nospiediet navigācijas pogas, lai izvēlētos **tīmekļa pārlūku**, un nospiediet **OK**.
- 4 Nospiediet navigācijas pogas, lai izvēlētos **URL**, un nospiediet **OK**.
- 5 Nospiediet navigācijas pogas, lai izvēlētos nepieciešamo URL adresi, un nospiediet **OK**.

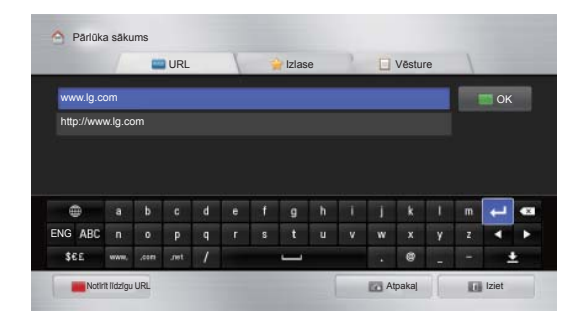

#### 6 Varat pārlūkot vietnes savā televizorā.

Lai ekrāna lejasdaļā parādītos tastatūra, atlasiet pārlūkaieejas logu.

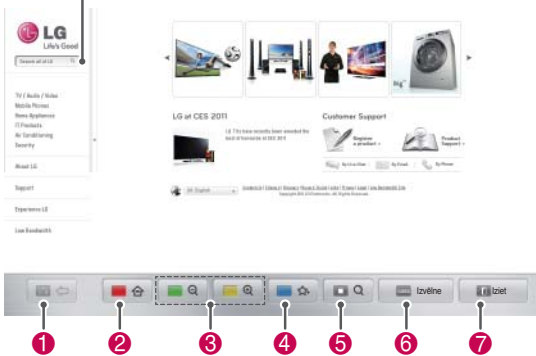

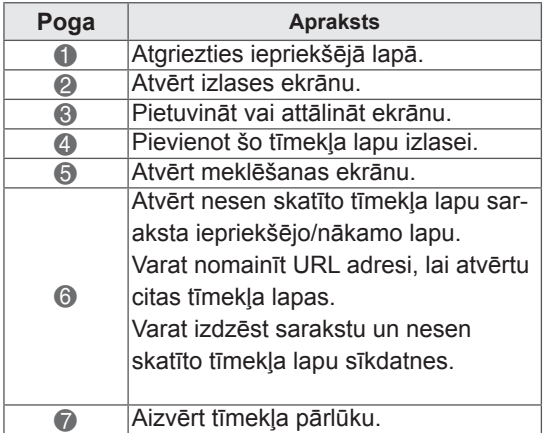

### **Izvēlēto vietņu pārlūkošana**

- 1 Izveidojiet savienojumu ar tīklu.
- 2 Nospiediet **HOME**, lai atvērtu Sāku-ma izvēlni.
- 3 Nospiediet navigācijas pogas, lai izvēlētos **tīmekļa pārlūku**, un nospiediet **OK**.
- 4 Nospiediet navigācijas pogas, lai izvēlētos **izlasi**, un nospiediet **OK**.

 Varat ērti pārlūkot visbiežāk apmeklētās vietnes, pievienojot tās izlasei.

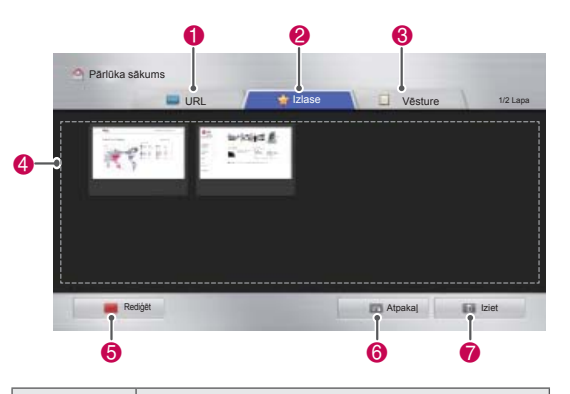

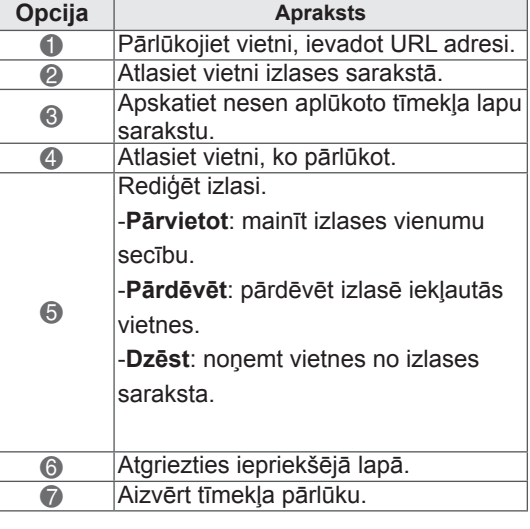

### **Vietņu pārlūkošana, norādot adresi**

- 1 Izveidojiet savienojumu ar tīklu.
- 2 Nospiediet **HOME**, lai atvērtu Sāku-ma izvēlni.
- 3 Nospiediet navigācijas pogas, lai izvēlētos **tīmekļa pārlūku**, un nospiediet **OK**.
- 4 Nospiediet navigācijas pogas, lai izvēlētos **URL**, un nospiediet **OK**.

Pārlūkojiet vietni, ievadot URL adresi.

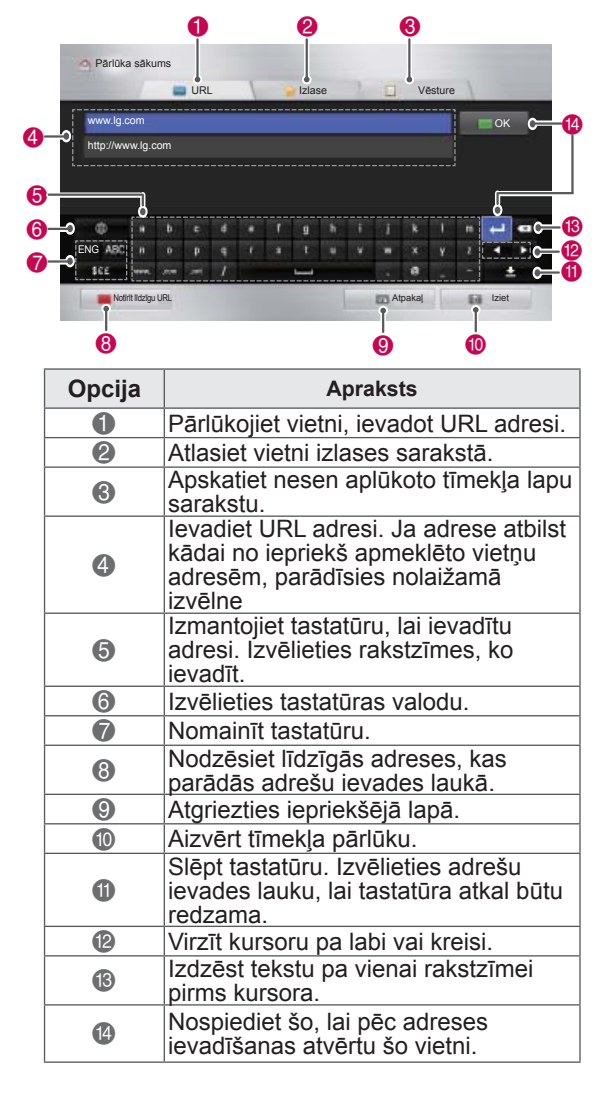

### **Apmeklēto vietņu saraksta aplūkošana**

- 1 Izveidojiet savienojumu ar tīklu.
- 2 Nospiediet **HOME**, lai atvērtu Sāku-ma izvēlni.
- 3 Nospiediet navigācijas pogas, lai izvēlētos **tīmekļa pārlūku**, un nospiediet **OK**.
- 4 Nospiediet navigācijas pogas, lai izvēlētos **vēsture**, un tad nospiediet **OK**.

 Varat redzēt iepriekš apmeklēto vietņu adreses. Izvēlieties vienumu, lai atvērtu vietni.

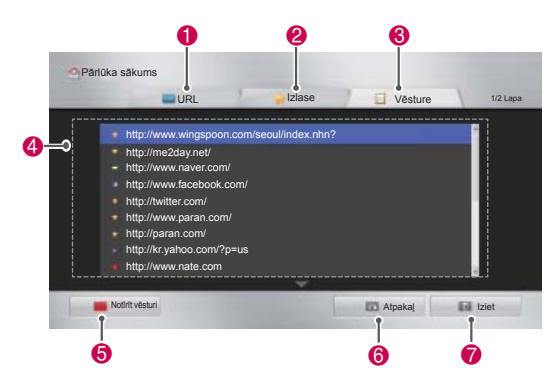

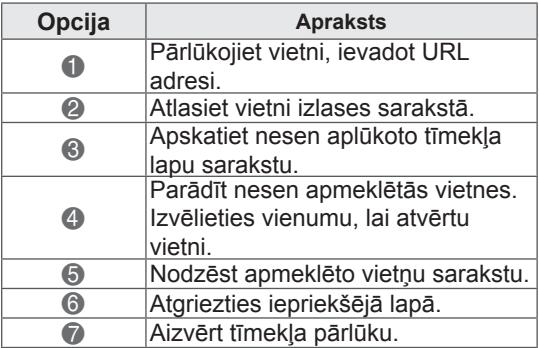

## **Funkcija Smart Share**

### **USB atmiņas ierīces pievienošana**

Pievienojiet USB atmiņas ierīci, piemēram, USB zibatmiņu vai ārējo cieto disku, pie televizora un izmantojiet multivides funkcijas (skatiet sadaļu "Failu pārlūkošana").

Pievienojiet USB zibatmiņu vai USB atmiņas karšu lasītāju pie televizora, kā redzams attēlā.

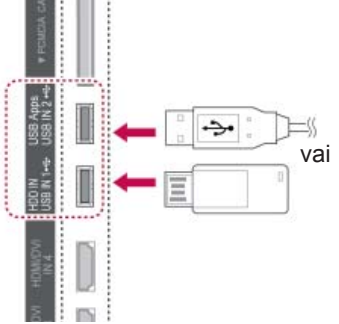

Lai atvienotu USB atmiņas ierīci, noteikti pārtrauciet savienojumu pareizi, lai nesabojātu televizoru vai failus.

- 1 Lai atvērtu ātrās izvēlnes, nospiediet **Q.MENU**.
- 2 Spiediet navigācijas pogas, lai ritinātu uz izvēlni **USB ierīce**, un nospiediet **OK** (LABI).
- 3 Atvienojiet USB atmiņas ierīci tikai tad, ja ziņojumā ir norādīts, ka to ir droši atvienot.

## **UZMANĪBU!**

- Ja USB atmiņas ierīce ir pievienota televizoram, neizslēdziet televizoru un nenoņemiet USB atmiņas ierīci, jo tādējādi varat zaudēt datus vai sabojāt USB atmiņas ierīci.
- y Regulāri veiciet USB atmiņas ierīcē glabāto failu dublēšanu, jo šos failus iespējams zaudēt vai sabojāt, un to garantija var nesegt.

### **Padomi par USB atmiņas ierīču izmantošanu**

- Televizors atpazīst tikai USB atmiņas ierīci.
- Ja pievienojat USB atmiņas ierīci pie televizora, izmantojot USB pieslēgvietu, ir iespējams, ka televizors neatpazīs USB atmiņas ierīci.
- Iespējams, ka televizors neatpazīs USB atmiņas ierīci, kam nepieciešams īpašs diskdzinis.
- USB glabāšanas ierīces atpazīšanas ātrums ir atkarīgs no ierīces.
- Izmantojiet tikai tādas USB ierīces, kas satur parastus mūzikas vai attēlu failus.
- Izmantojiet tikai USB atminas ierīces, kas formatētas kā FAT 32 vai NTFS failu sistēma.
- Iespējams, jums būs jāpievieno USB atmiņas ierīce pie ārējā strāvas padeves avota, izmantojot strāvas adapteri.
- Ja televizors neatpazīst pievienoto USB atmiņas ierīci, nomainiet kabeli un mēģiniet vēlreiz. Neizmantojiet pārāk garu kabeli.
- Dažas USB atminas ierīces televizors neatbalsta pareizi.
- Varat izmantot vairāku partīciju (pat līdz 4) USB atmiņas ierīci.
- Izmantojot USB karšu lasītāju, varat izmantot pat līdz 4 USB atmiņas ierīcēm.
- USB atmiņas ierīces failu līdzināšanas metode ir līdzīga tai, ko izmanto operētājsistēmā Windows XP.
- Televizorā nevar veikt USB atminas ierīcē glabātu mapju izveidi vai dzēšanu.
- y Faila nosaukuma rakstzīmju skaits ir līdz 100 rakstzīmēm angļu valodā.
- Atpazīt var pat līdz 1000 mapēm un failiem.
- Ja vienā mapē ir pārāk daudz mapju vai failu, ierīce var nedarboties pareizi.
- USB ārējā cietā diska ieteicamā ietilpība ir 1 TB vai mazāk, bet USB atmiņas ierīcei tā ir 32 GB vai mazāka.
- Ja USB ārējais cietais disks nedarbojas ar funkciju Enerģijas taupīšana, izslēdziet to un vēlreiz ieslēdziet, lai tas darbotos pareizi. Papildinformāciju skatiet USB ārējā cietā diska lietotāja rokasgrāmatā.
- Tiek atbalstītas arī USB atmiņas ierīces, kuru versija ir vecāka par USB 2.0. Filmu sarakstā tās var nedarboties pareizi.
- y Elektrostatistiskais lādiņš var izraisīt UCB ierīces nepareizu darbību. Šajā gadījumā USB ierīce ir no jauna jāpievieno.

## **Savienojums DLNA ar DLNA DMP (Digital Living Network Alli- ance, Digital Media Player)**

Šajā televizorā var demonstrēt un atskaņot daudzus filmu, fotoattēlu un mūzikas failu tipus no DLNA servera, un tas ir apstiprināts saskaņā ar DLNA filmām, fotoattēliem un mūziku. Digital Living Network Alliance (DLNA) ir patērētāju elektronikas, skaitļošanas un mobilo iekārtu uzņēmumu starpnozaru organizācija. Digital Living nodrošina patērētājiem iespēju ērti koplietot multividi, izmantojot vadu vai bezvadu mājas tīklu. Pateicoties DLNA sertifikācijas logotipam, var viegli atrast izstrādājumus, kas atbilst DLNA sadarbspējas pamatnostādnēm. Šī iekārta atbalst DLNA sadarbspējas pamatnostādņu versijai 1.5. Pievienojot šim televizoram datoru, kurā darbojas DLNA servera programmatūra, vai citu ar DLNA saderīgu ierīci, var būt nepieciešams iestatīt noteiktas programmatūras izmaiņas vai citas ierīces. Papildinformāciju skatiet programmatūras vai ierīces lietošanas instrukcijā.

Lai skatītu papildinformāciju par atbalstītajiem failu tipiem un citus norādījumus, skatiet sadaļu "Smart Share funkcija".

## **PIEZĪME**

- Nodrošinātais kompaktdisks ar Nero Media-Home 4 Essentials ir pielāgots programmatūras izdevums, kas paredzēts tikai failu un mapju koplietošanai ar šo televizoru.
- y Nodrošinātā Nero MediaHome 4 Essentials programmatūra neatbalsta šādas funkcijas: pārkodēšana, attālais lietotāja interfeiss, televizora vadība, interneta pakalpojumi un Apple iTunes.
- Šajā rokasgrāmatā sniegti darbību piemēri Nero MediaHome 4 Essentials versijai angļu valodā. Izpildiet norādījumus, kas paredzēti darbībām jūsu valodas versijā.
- Ja vienā mapē ir pārāk daudz mapju vai failu, ierīce var nedarboties pareizi.
- DLNA opcijai izmantojiet Nero MediaHome programmu, kas iekļauta televizora komplektācijā. Tomēr mēs nevaram garantēt, ka trešās puses programmas darbosies nevainojami.
- y Jūs varat izvēlēties programmu, kamēr televizora ekrānā tiek rādīts neliels programmu saraksta priekšskatījums.
- Ja DLNA opcija nedarbojas pareizi, pārbaudiet tīkla iestatījumus.
- y Ja novērota normām neatbilstoša darbība vai kļūda Nero Media Home programmā, DLNA opcija var nedarboties pareizi. Šajā gadījumā aizveriet Nero Media Home un restartējiet to. Jaunāko Nero Media Home versiju varat lejupielādēt, noklikšķinot uz jautājuma zīmes, kas atrodas programmas apakšējā kreisajā stūrī.
- Ja tīkls ir nestabils, ierīces darbība var būt palēnināta vai tā jālādē atskaņošanas laikā.
- Demonstrējot video DLNA režīmā, funkcijas Audio un Slēgti subtitri netiek atbalstītas.
- Ja DLNA režīmā tiek izvēlēts Pilnekrāna, redzamā ekrāna attiecība var atšķirties no oriģinālā.
- Ja vairāk nekā viens televizors ir pievienots vienam serverim DLNA režīmā, fails var netikt atskaņots pareizi, kas ir atkarīgs no servera veiktspējas.
- Ja serveris nenodrošina atskaņošanas laika informāciju, ekrānā redzams "- -".

#### **Nero MediaHome 4 Essentials instalēšana**

Nero MediaHome 4 Essentials ir ērti lietojama DLNA servera programmatūra operētājsistēmai Windows.

#### **Nero MediaHome 4 Essentials datora prasības**

- Windows® XP (2. servisa pakotne vai jaunāka), Windows Vista® (nav nepieciešama servisa pakotne), Windows® XP Media Center Edition 2005 (2. servisa pakotne vai jaunāka), Windows Server® 2003 (1. servisa pakotne vai jaunāka)
- Windows® 7 Home Premium, Professional, Enterprise vai Ultimate (32 un 64 bitu)
- Windows Vista® 64 bitu izdevums (lietojumprogramma darbojas 32 bitu režīmā)
- Windows® 7 64 bitu izdevums (lietojumprogramma darbojas 32 bitu režīmā)
- Vieta cietajā diskā: 200 MB vieta cietajā diskā Nero MediaHome savrupās versijas standarta instalācijai
- 1.2 GHz Intel® Pentium® III vai AMD Sempron™ 2200+ procesors
- Atmina: 256 MB RAM
- y Grafiskā karte ar vismaz 32 MB videoatmiņu, minimālo izšķirtspēju 800 x 600 pikseļi un 16 bitu krāsu iestatījumiem
- Windows® Internet Explorer® 6.0 vai jaunāka versija
- y DirectX® 9.0c pārskatījums 30 (2006. gada augusts) vai jaunāka versija
- Tīkla vide: 100 Mb Ethernet, WLAN (IEEE 802.11g) vai ātrāka
- 1 Startējiet datoru.
- 2 Aizveriet visas Microsoft Windows programmas un aizveriet pretvīrusu programmatūru, ja tāda darbojas.
- 3 Datora CD-ROM diskdzinī ievietojiet Nero MediaHome 4 Essentials kompaktdisku.
- 4 Noklikšķiniet uz **Nero MediaHome 4 Essentials**. Tiek atvērts instalēšanas vednis.
- 5 Nospiediet pogu **Nākamais**, lai atvērtu sērijas numura ievades ekrānu. Noklikšķiniet uz **Nākamais**, lai pārietu uz nākamo darbību.
- 6 Ja piekrītat visiem noteikumiem, noklikšķiniet uz izvēles rūtiņas **Es piekrītu licences noteikumiem** un pēc tam noklikšķiniet uz **Nāka-**

**mais**. Nepiekrītot šim līgumam, instalēšana nav iespējama.

- 7 Noklikšķiniet uz **Tipisks** un uz **Nākamais**. Tiek sākts instalēšanas process.
- 8 Ja vēlaties piedalīties anonīmā datu apkopošanā, atzīmējiet izvēles rūtiņu un nospiediet pogu **Next** (Nākamais).
- 9 Lai pabeigtu instalēšanu, nospiediet pogu **Exit** (Iziet).

#### **Failu un mapju koplietošana**

Pēc Nero MediaHome instalēšanas ir jāpievieno mapes, ko vēlaties koplietot.

- 1 Darbvirsmā veiciet dubultklikšķi uz ikonas Nero MediaHome 4 Essentials.
- 2 Kreisajā pusē noklikšķiniet uz ikonas Tīkls un norādiet tīkla nosaukumu laukā Tīkla nosaukums. Ievadīto tīkla nosaukumu atradīs jūsu televizors.
- 3 Kreisajā pusē noklikšķiniet uz ikonas Koplietotie vienumi.
- 4 Koplietotajā ekrānā Noklikšķiniet uz cilnes Lokālās mapes.
- 5 Noklikšķiniet uz ikonas Pievienot, lai atvērtu logu Pārlūkot mapi.
- 6 Izvēlieties mapi, kas satur koplietojamos failus. Izvēlētā mape tiek pievienota koplietojamo mapju sarakstam.
- 7 Noklikšķiniet uz ikonas Startēt serveri, lai palaistu serveri.

## **PIEZĪME**

- Ja televizorā netiek rādītas koplietojamās mapes vai faili, noklikšķiniet uz mapes cilnē Lokālās mapes un tad noklikšķiniet uz **Skenēt mapi vēlreiz** blakus pogai **Vēl**.
- Lai iegūtu papildinformāciju un programmatūras rīkus, apmeklējiet vietni http://www. nero.com.

#### **Koplietota multivides faila atskaņošana**

Iespējams rādīt un atskaņot filmas, fotoattēlus un mūziku, kas glabājas datorā vai citos DLNA multivides serveros.

- 1 Nospiediet **Home** (Sākums), lai atvērtu Sākuma izvēlni.
- 2 Spiediet navigācijas pogas, lai ritinātu uz izvēlni **Smart Share**, un nospiediet **OK** (LABI).
- 3 Spiediet navigācijas pogas, lai ritinātu uz vēlamo ierīci, un nospiediet **OK** (LABI).
- 4 Spiediet navigācijas pogas, lai izvēlētos **DLNA**. Atkarībā no multivides servera šim televizoram, iespējams, būs jāiegūst atļauja no servera.

#### **Padomi par DLNA DMP izmantošanu**

- DLNA funkcija nav pieejama maršrutētājiem, kuri neatbalsta vairākpunktu apraidi. Papildinformāciju skatiet maršrutētāja rokasgrāmatā vai sazinieties ar ražotāju.
- Lai atskaņotu multivides serverī esošu failu, televizoram un multivides serverim jābūt savienotiem ar vienu un to pašu piekļuves punktu.
- Izvēlnes Smart Share failu prasības un atskaņošanas funkcijas var atšķirties atbilstoši izmantotajam multivides serverim.
- Iespējami daži ierobežojumi failu funkcijām un multivides serverim, kas ierobežo atskaņošanas iespējas.
- Filmas sīktēls ir atbalstīts tikai tad, ja DLNA serveris atbalsta to.
- Ja izvēlnē Smart Share ir mūzikas fails, ko nevar atskaņot, televizors to izlaidīs un atskaņos nākamo failu.
- Mapes failus var atskaņot tikai tad, ja tiem visiem ir viens tips.
- Ekrānā redzamā informācija par failiem var ne vienmēr atbilst izvēlnes Smart Share mūzikas un filmu failiem.
- Šis televizors atbalsta tikai tādus filmu subtitru failus, ko nodrošina Nero MediaHome 4.
- Subtitru faila nosaukumam un filmas faila nosaukumam jābūt vienādiem un jāatrodas vienā mapē.
- Ja subtitru faili ir pievienoti pēc direktorija indeksācijas, lietotājam mape jānoņem no koplietoto vienumu saraksta un pēc tam no jauna jāpievieno.
- DRM/\*.tp/\*.trp fails DLNA serverī netiek atskaņots, ja darbojas Filmu saraksts.
- MPO fails nav atskanojams, ja darbojas Fotoatt. saraksts.
- Izvēlnes Smart Share atskaņošanas un darbības kvalitāti var ietekmēt mājas tīkla stāvoklis.
- Iespējams, jūsu multivides serverī nevarēs pareizi koplietot failus, kas atrodas noņemamos datu nesējos, piemēram, USB diskos, DVD diskos utt.
- Atskanojot multividi ar DLNA savienojuma palīdzību, netiek atbalstīta ar DRM aizsargātu failu atskaņošana.
- Atpazīt var pat līdz 1000 mapēm un failiem.
- Ja vienā mapē ir pārāk daudz mapju vai failu, ierīce var nedarboties pareizi.

### **Savienojums ar DLNA DMR (Digital Living Network Alliance, Digital Media Render)**

Tas atbalsta multivides failu attālu atskaņošanu. Multivides failus no saderīgas ierīces (operētājsistēmas Windows 7, mobilā tālruņa ar funkciju Atskaņot vai citas ierīce, kas saderīga ar DLNA-DMC) var pārvietot uz televizoru.

DMR funkcija darbojas pareizi tikai tad, ja televizors un dators atrodas vienā tīklā.

1 Lai atskaņotu failu, izvēlieties failu, izmantojot operētājsistēmas Windows 7 funkciju Attālā atskaņošana.

 Lai to izdarītu, veiciet peles labās pogas klikšķi uz atskaņojamā faila.

2 Failu var atskaņot tikai vienā televizorā vai ierīcē pat tad, ja ir pievienotas vairākas ierīces. Atskaņošanas ātrums ir atkarīgs no tīkla statusa.

### **PIEZĪME**

- y Subtitri tiek atbalstīti tikai dažās DMC ierīcēs.
- DMR funkcija var nedarboties pareizi bezvadu tīklā.
- DMC meklēšanas funkcija darbojas tikai ar video failiem.
- DMR nav pieejama, ja tiek izmantota cita funkcija (ierakstīšana, atskaņošana vai Smart Share utt.).
- Skatiet mobilā tālruņa vai citas ierīces lietotāja rokasgrāmatu, lai noskaidrotu, kā to izmantot faila atskaņošanai.
- Varat mainīt pievienotā televizora nosaukumu, veicot dubultklikšķi uz vienuma, kuru vēlaties mainīt; lai veiktu izmaiņas, atveriet Vadības panelis > Tīkls un internets > Skatīt tīkla datorus un ierīces. (Tikai operētājsistēmai Windows 7)
- **Televizora nosaukumu nevar mainīt laikā.** kad tiek atskaņots DMR multivides fails. Mainiet to laikā, kad atskaņošana ir pārtraukta.

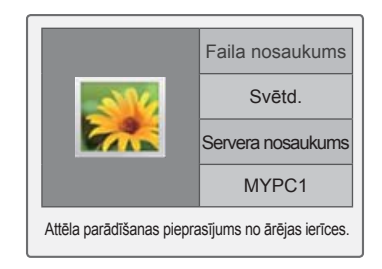

### **Failu pārlūkošana**

Atveriet fotoattēlus, mūzikas failus vai mūzikas failu sarakstus un pārlūkojiet failus.

- 1 Pievienojiet USB atmiņas ierīci.
- 2 Nospiediet **Home** (Sākums), lai atvērtu Sākuma izvēlni.
- 3 Spiediet navigācijas pogas, lai ritinātu uz izvēlni **Smart Share**, un nospiediet **OK** (LABI).
- 4 Spiediet navigācijas pogas, lai ritinātu uz vēlamo ierīci, un nospiediet **OK** (LABI).
- 5 Spiediet navigācijas pogas, lai ritinātu uz izvēlni **Visi datu nesēji, Filmu saraksts**, **Fotoatt. saraksts** vai **Mūzikas sar.**, un nospiediet **OK** (LABI).
	- **Visi datu nesēji:** visu saraksta failu rādīšana.
	- **Filmu saraksts**, **Fotoatt. saraksts** vai **Mūzikas sar.:** tikai viena sarakstā esoša faila tipa rādīšana.
- 6 Spiediet navigācijas pogas, lai ritinātu uz vēlamo mapi vai failu.

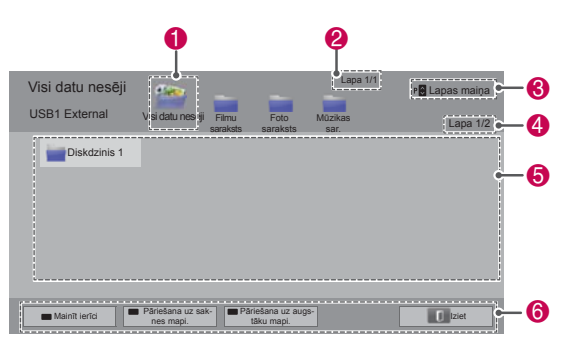

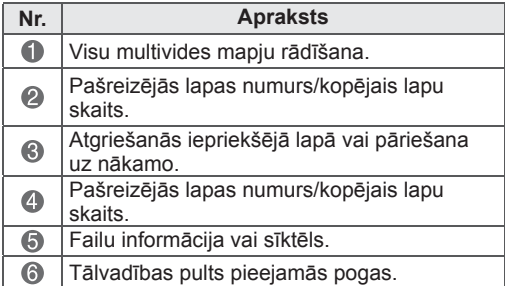

#### **Sīktēlu informācija**

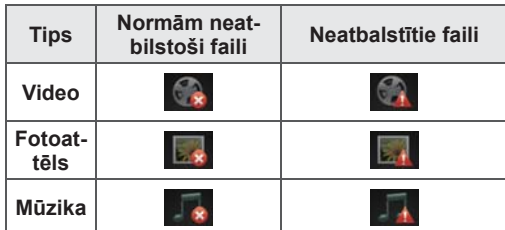

#### **Padomi par USB atmiņas ierīču izmantošanu**

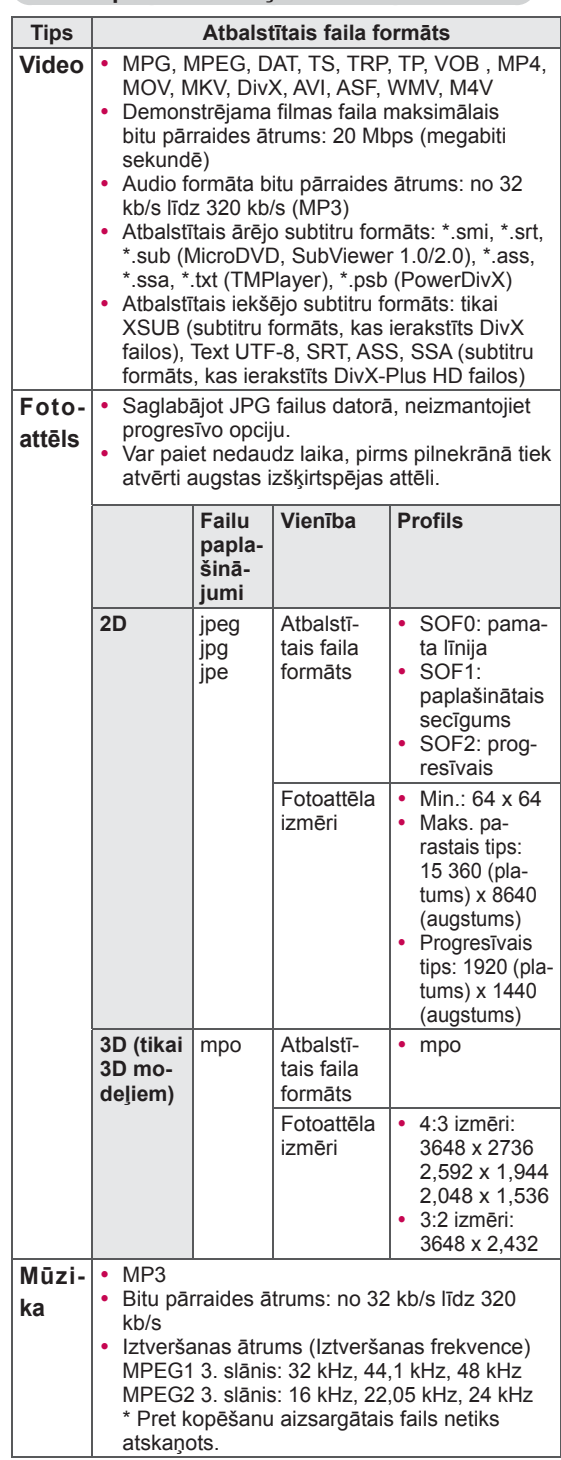

Demonstrējiet video failus televizorā. Šajā televizorā ir iespējams demonstrēt video failus no USB atmiņas ierīces.

- 1 Nospiediet **Home** (Sākums), lai atvērtu Sākuma izvēlni.
- 2 Spiediet navigācijas pogas, lai ritinātu uz izvēlni **Smart Share**, un nospiediet **OK** (LABI).
- 3 Spiediet navigācijas pogas, lai ritinātu uz vēlamo ierīci, un nospiediet **OK** (LABI).
- 4 Spiediet navigācijas pogas, lai ritinātu uz izvēlni **Mūzikas sar.**, un nospiediet **OK** (LABI).
- 5 Spiediet navigācijas pogas, lai ritinātu uz vēlamo mapi vai failu, un nospiediet **OK** (LABI).
- 6 Demonstrējiet filmu, izmantojot tālāk minētās izvēlnes/pogas.

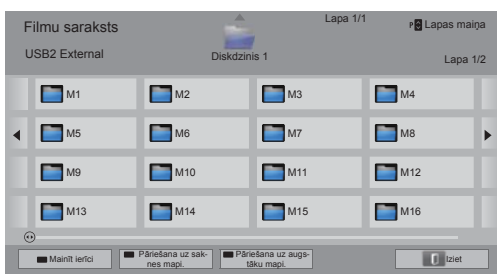

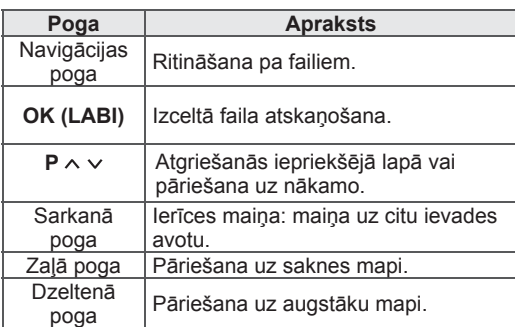

**Videoklipu skatīšana** 7 Atskaņojiet failus, izmantojot tālāk minētā<sup>s</sup> pogas.

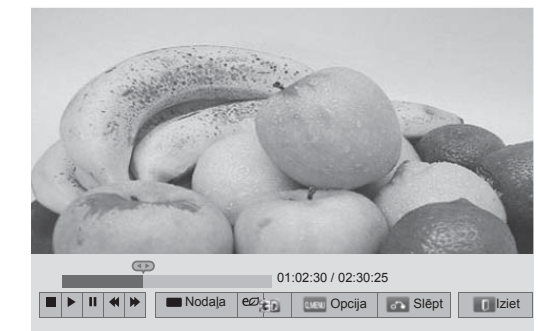

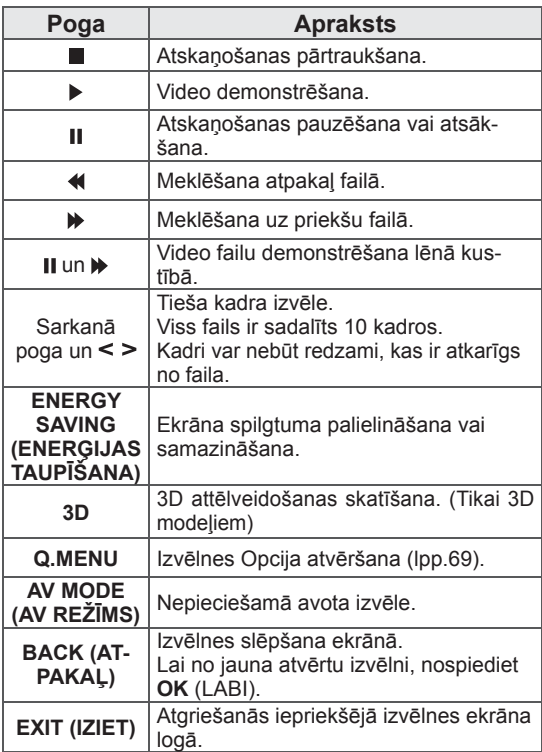

#### **Padomi par video failu demonstrēšanu**

- Televizors neatbalsta failus, kas kodēti Motion JPEG formātā. [\(lpp.142\)](#page-141-0)
- Daži lietotāja veidoti subtitri var nedarboties pareizi.
- Subtitros var nebūt redzamas dažas īpašās rakstzīmes vai HTML tagi.
- Subtitru fonta un krāsas maiņa netiek atbalstīta.
- Subtitri neatbalstītās valodās nav pieejami.
- Video faili ar subtitru failu, kas ir 1 MB liels vai lielāks, var netikt demonstrēti pareizi.
- Audio valodas mainīšanas laikā, ekrānā var būt īslaicīgi traucējumi, piemēram, attēla iesaldēšana vai ātrāka demonstrēšana.
- Ja demonstrējat bojātu video failu, tas var netikt atskaņots pareizi vai dažas atskaņotāja funkcijas var nebūt pieejamas.
- Ir iespējams, ka televizors nedemonstrēs pareizi video failus, kas ģenerēti ar noteiktiem kodētājiem.
- Ja ierakstītajam failam nav video vai audio, neviens no tiem netiek atskaņots.
- Ja televizors atskaņo ierakstīto failu bez video vai audio, neviens no tiem netiek atskaņots.
- Iespējams, ka televizors neatskaņos vienmērīgi video failus ar izšķirtspēju, kas lielāka nekā katra kadra atbalstītā izšķirtspēja.
- Iespējams, ka televizors nedemonstrēs pareizi video failus, kuriem nav norādītā tipa un formāta.
- Iespējams, ka televizors nedemonstrēs failus, kas kodēti ar GMC (globālās kustības kompensāciju) vai quarterpel kustību novērtēšanu.
- Televizors atbalsta tikai viena subtitru faila 10 000 sinhronos blokus.
- Televizors atbalsta H.264/AVC kodeku līdz 4.1 profila līmenim.
- Televizors neatbalsta DTS audio kodeku.
- Televizors nevar demonstrēt failu, kura izmērs ir lielāks par 30 GB.
- Ja demonstrējat video failu, izmantojot USB savienojumu, kas neatbalsta lielu ātrumu, video atskaņotājs var nedarboties pareizi.
- Video failam un tā subtitriem ir jābūt vienā mapē, un video faila un subtitru nosaukumam ir jābūt identiskam.
- Iespējams, ka televizors nedemonstrēs video failus atbalstītā faila formātā, kas ir atkarīgs

no kodēšanas apstākļiem.

- Attēla rādījuma režīms neatbalsta citas funkcijas kā tikai  $\blacktriangleright$ , ja video failam nav rādītāja informācijas.
- Iespējams, ka video failu nosaukumi, kas ietver īpašas rakstzīmes, netiks demonstrēti.
- 3D WMV failiem, kas kodēti ar dubulto straumēšanu, 3D režīms netiek atbalstīts. (Tikai 3D modeļiem)

#### <span id="page-68-0"></span> **Q.MENU opcijas filmu sarakstam**

- 1 Nospiediet **Q. MENU**. Tiks atvērts uznirstošs logs.
- 2 Spiediet navigācijas pogas, lai ritinātu uz opciju, un nospiediet **OK** (LABI).
- 3 Spiediet navigācijas pogas, lai ritinātu uz vienu no tālāk minētajām opcijām, un nospiediet **OK** (LABI).

#### **Iestatīt video demonstrēšanu.**

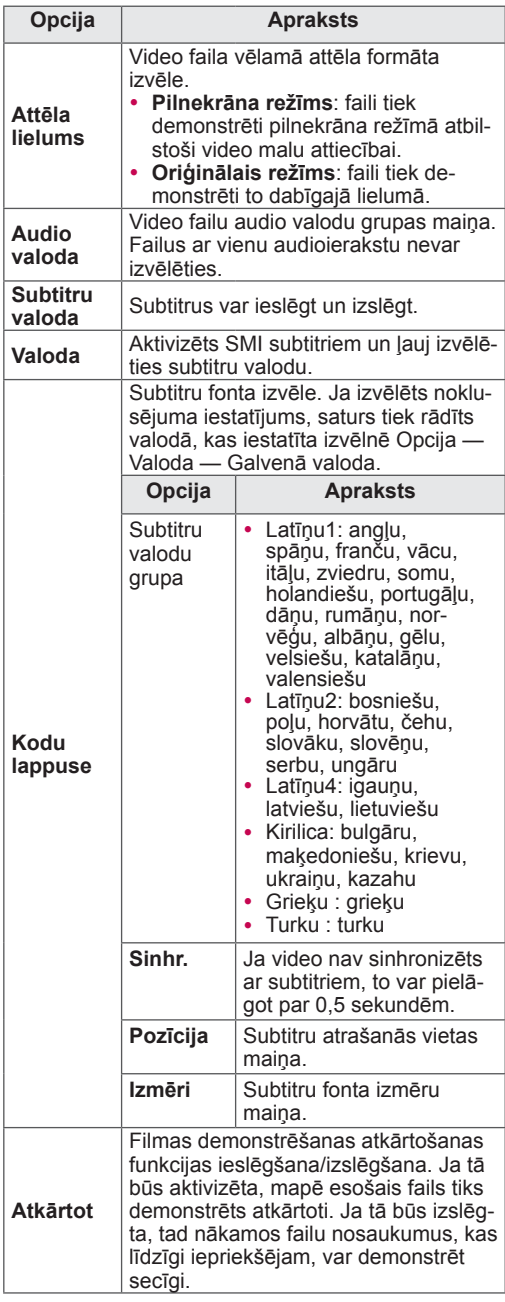

## **PIEZĪME**

- Opciju vērtības, kas izmainītas izvēlnē Filmu saraksts, neietekmē izvēļņu Fotoatt. saraksts un Mūzikas sar. vērtības.
- Opciju vērtības, kas izmainītas izvēlnē Fotoatt. saraksts un Mūzikas saraksts, tiek arī mainītas izvēlnē Fotoatt. saraksts un Mūzikas sar., izņemot izvēlnes Filmu saraksts vērtības.
- Atsākot video faila demonstrēšanu pēc pārtraukšanas, izvēlieties Jā, lai restartētu no tās vietas, kur fails tika apturēts.
- Ja mapē atrodas vairāki faili, tad automātiski tiks uzsākta nākamā faila demonstrēšana. Taču tas neattiecas uz gadījumiem, kad opcijas Filmu saraksts funkcija **Atkārtot** ir iestatīta uz Ieslēgt.

#### **Iestatīt video.**

Video iepriekšiestatīto iestatījumu maiņa. (Skatiet sadaļu Attēla iestatījumi)

#### **Iestatīt audio.**

Audio iepriekšiestatīto iestatījumu maiņa. (Skatiet sadaļu Audio iestatījumi)

#### **DivX PLUS HD iestatīšana**

Šīs opcijas tiek iespējotas tikai tad, ja demonstrētais filmas fails ietver nosaukumu, izdevumu un autora nodaļas informāciju.

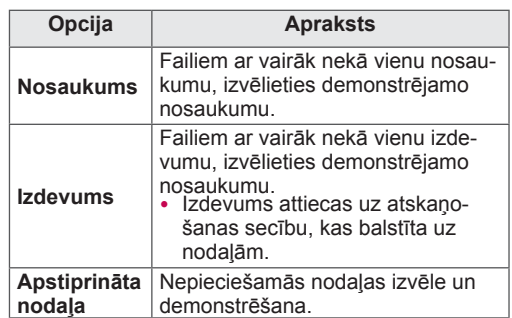

## **DivX reģistrācijas kods**

#### **DivX koda reģistrācija**

Izmantojot DivX reģistrācijas kodu, varat nomāt un iegādāties jaunākās filmas vietnē www.divx.com/ vod. Lai atskaņotu nomātu vai iegādātu DivX failu, reģistrācijas kodam ir jābūt tieši tādam pašam, kāds ir jūsu televizora DivX reģistrācijas kods.

- 1 Nospiediet **Home** (Sākums), lai atvērtu Sākuma izvēlni.
- 2 Spiediet navigācijas pogas, lai ritinātu uz izvēlni **IESTATĪŠANA**, un nospiediet **OK** (LABI).
- 3 Spiediet navigācijas pogas, lai ritinātu uz izvēlni **OPCIJA**, un nospiediet **OK** (LABI).
- 4 Spiediet navigācijas pogas, lai ritinātu uz izvēlni **Smart Share iestatījums** , un nospiediet **OK** (LABI).
- 5 Spiediet navigācijas pogas, lai ritinātu uz izvēlni **DivX reģ. kods**, un nospiediet **OK** (LABI).
- 6 Skatiet sava televizora reģistrācijas kodu.

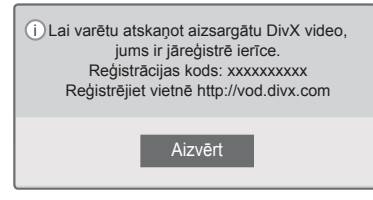

7 Ja esat pabeidzis, nospiediet **EXIT** (IZIET).

### **PIEZĪME**

- Reģistrācijas koda pārbaudes laikā dažas pogas var nedarboties.
- Ja izmantojat citas ierīces DivX reģistrācijas kodu, jūs nevarat atskaņot nomātus vai iegādātus DivX failus. Noteikti izmantojiet savam televizoram piešķirto DivX reģistrācijas kodu.
- Video vai audio faili, kas nav konvertēti ar standarta DivX kodeku, var būt bojāti vai var netikt atskaņoti.
- Izmantojot DivX VOD kodu, varat aktivizēt pat līdz 6 ierīcēm vienā kontā.

#### **DivX funkcijas reģistrācijas atcelšana**

Varat deaktivizēt visas ierīces, izmantojot tīmekļa serveri, un bloķēt ierīču aktivizēšanu. Dzēsiet esošo autentifikācijas informāciju, lai saņemtu jaunu televizora DivX lietotāja autentifikāciju. Pēc funkcijas izpildes no jauna ir jāveic DivX lietotāja autentifikācija, lai DivX DRM faili būtu redzami.

- 1 Nospiediet **Home** (Sākums), lai atvērtu Sākuma izvēlni.
- 2 Spiediet navigācijas pogas, lai ritinātu uz izvēlni **IESTATĪŠANA**, un nospiediet **OK** (LABI).
- 3 Spiediet navigācijas pogas, lai ritinātu uz izvēlni **OPCIJA**, un nospiediet **OK** (LABI).
- 4 Spiediet navigācijas pogas, lai ritinātu uz izvēlni **Smart Share iestatījums** , un nospiediet **OK** (LABI).
- 5 Spiediet navigācijas pogas, lai ritinātu uz izvēlni **DivX reģistrācijas atcelšana**, un nospiediet **OK** (LABI).
- 6 Lai apstiprinātu, izvēlieties **Jā**.

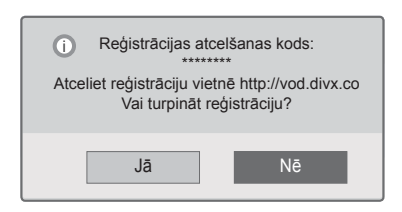

7 Ja esat pabeidzis, nospiediet **EXIT** (IZIET).

### **Fotoattēlu skatīšana**

Varat skatīt attēlu failus, kas saglabāti USB atmiņas ierīcē. Ekrāna attēlojums atšķirsies atbilstoši modelim.

- 1 Nospiediet **Home** (Sākums), lai atvērtu Sākuma izvēlni.
- 2 Spiediet navigācijas pogas, lai ritinātu uz izvēlni **Smart Share**, un nospiediet **OK** (LABI).
- 3 Spiediet navigācijas pogas, lai ritinātu uz vēlamo ierīci, un nospiediet **OK** (LABI).
- 4 Spiediet navigācijas pogas, lai ritinātu uz izvēlni **Fotoattēlu saraksts**, un nospiediet **OK** (LABI).
- 5 Spiediet navigācijas pogas, lai ritinātu uz vēlamo mapi/failu, un nospiediet **OK** (LABI).
- 6 Skatiet fotoattēlus, izmantojot tālāk minētās izvēlnes/pogas.

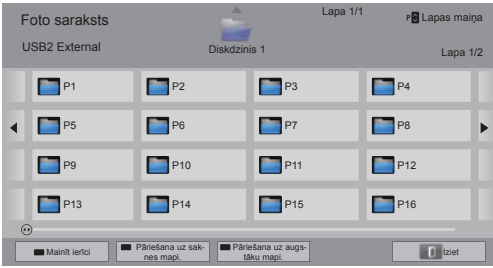

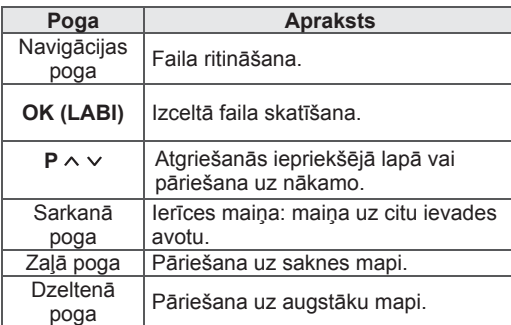

7 Fotoattēlu skatīšanai ir pieejamas tālāk minētās opcijas.

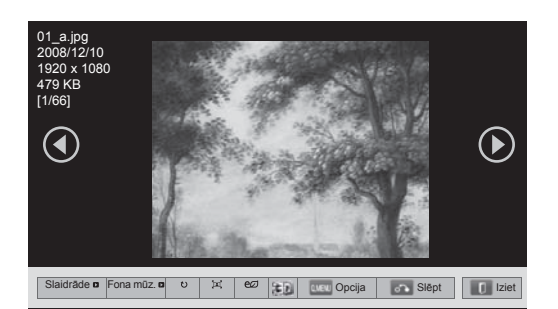

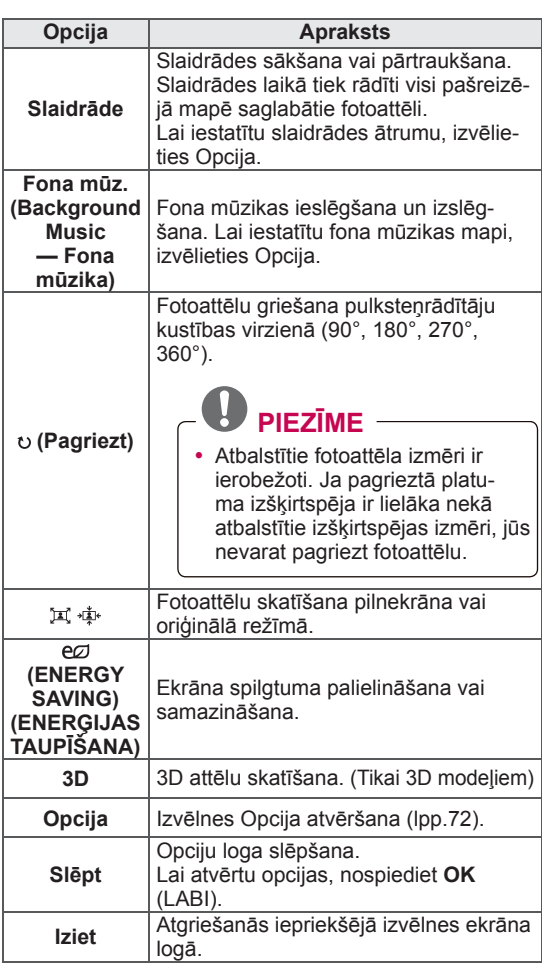

#### <span id="page-71-0"></span> **Q.MENU opcijas fotoattēlu sarakstam**

- 1 Nospiediet **Q. MENU**. Tiks atvērts uznirstošais logs.
- 2 Spiediet navigācijas pogas, lai ritinātu uz opciju, un nospiediet **OK** (LABI).
- 3 Spiediet navigācijas pogas, lai ritinātu uz vienu no tālāk minētajām opcijām, un nospiediet **OK** (LABI).

#### **Iestatīt foto skatīšanu.**

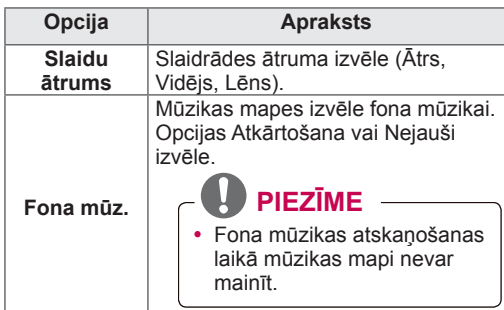

### **PIEZĪME**

- Opciju vērtības, kas izmainītas fotoattēlu sarakstā, neietekmē filmu sarakstu un mūzikas sarakstu.
- Opciju vērtības, kas izmainītas fotoattēlu sarakstā vai mūzikas sarakstā, analoģiski izmainīsies gan fotoattēlu sarakstā, gan mūzikas sarakstā, bet nemainīsies filmu sarakstā.

#### **Iestatīt video.**

Video iestatījumu maiņa. (Skatiet sadaļu Attēla iestatījumi)

#### **Iestatīt audio.**

Audio iestatījumu maiņa. (Skatiet sadaļu Audio iestatījumi)
- 1 Nospiediet **Home** (Sākums), lai atvērtu Sākuma izvēlni.
- 2 Spiediet navigācijas pogas, lai ritinātu uz izvēlni **Smart Share**, un nospiediet **OK** (LABI).
- 3 Spiediet navigācijas pogas, lai ritinātu uz vēlamo ierīci, un nospiediet **OK** (LABI).
- 4 Spiediet navigācijas pogas, lai ritinātu uz izvēlni **Mūzikas sar.**, un nospiediet **OK** (LABI).
- 5 Spiediet navigācijas pogas, lai ritinātu uz vēlamo mapi vai failu, un nospiediet **OK** (LABI).
- 6 Atskaņojiet mūziku, izmantojot tālāk minētās izvēlnes/pogas.

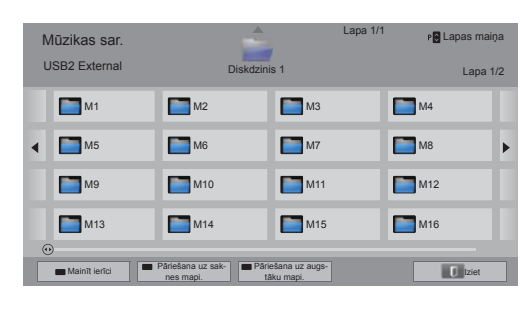

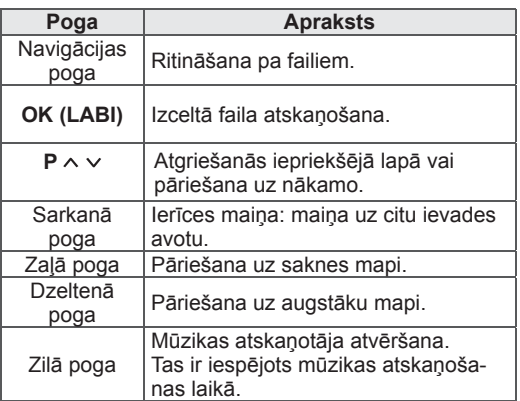

**Mūzikas klausīšanās** 7 Atskaņojiet failus, izmantojot tālāk minētā<sup>s</sup> pogas.

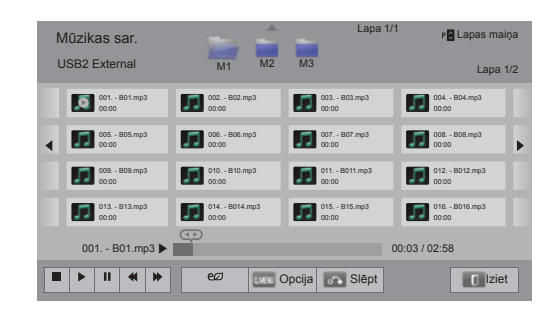

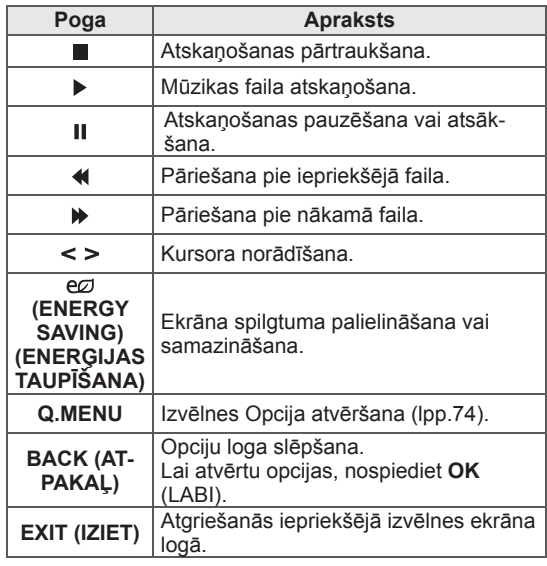

#### **Padomi par mūzikas failu atskaņošanu**

• Šī ierīce neatbalsta ar ID3 tagu iegultos MP3 failus.

#### <span id="page-73-0"></span> **Q.MENU opcijas mūzikas sarakstam**

- 1 Nospiediet **Q. MENU**. Tiks atvērts uznirstošais logs.
- 2 Spiediet navigācijas pogas, lai ritinātu uz opciju, un nospiediet **OK** (LABI).
- 3 Spiediet navigācijas pogas, lai ritinātu uz vienu no tālāk minētajām opcijām, un nospiediet **OK** (LABI).

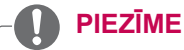

- Opciju vērtības, kas izmainītas filmu sarakstā, neietekmē fotoattēlu sarakstu un mūzikas sarakstu.
- Opciju vērtības, kas izmainītas fotoattēlu sarakstā vai mūzikas sarakstā, analoģiski izmainīsies gan fotoattēlu sarakstā, gan mūzikas sarakstā.

#### **Iestatīt audio atskaņošanu.**

Opcijas Atkārtošana vai Nejauši izvēle.

#### **Iestatīt audio.**

Audio iestatījumu maiņa. (Skatiet sadaļu Audio iestatījumi)

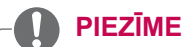

- Televizors neatskaņos pret kopēšanu aiz-
- sargātos failus. • Ja atskaņošanas laikā televizors netiek iz-
- mantots noteiktu laika posmu, tiks parādīts informācijas lodziņš kā ekrānsaudzētājs, lai novērstu attēla izdegšanu.

Lai atgrieztos mūzikas saraksta ekrānā, nospiediet **OK** (LABI).

# **Faila nosaukums**

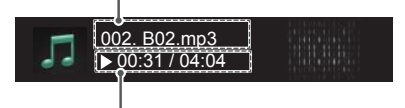

**Pagājušais laiks/ilgums**

### **Multivides saišu funkcija**

Multivides saišu programma ļauj izveidot savienojumu ar Plex multivides serveri. Plex multivides serveris sniedz iespēju bez maksas lejupielādēt failus no www.plexapp.com. Tas sniedz iespēju atskaņot multivides failus un lejupielādēt Plex lietojumprogrammas. Plex lietojumprogrammas tiek lejupielādētas datorā un neaizņem vietu televizorā.

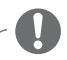

### **PIEZĪME**

- ꔈMēs iesakām Mac vai Windows datorā instalēt PLEX multivides servera 0.9.1.14 vai jaunāku versiju. (Lejupielādējiet failu no vietnes: http:// www.plexapp.com/medialink)
- ꔈGrafiskā lietotāja saskarne tiek attēlota angļu valodā un pārraidītie dati netiks parādīti, ja tiek izmantotas šādas valodas: taizemiešu, arābu, persiešu, ebreju un kurdu.
- ꔈIzmantojot video spraudni, sākotnējā buferizācija var aizņemt noteiktu laiku, ja televizors neatbalsta atskaņojamā faila formātu un nepieciešams veikt faila pārveidošanu datorā. Faila pārveidošanas ilgums atkarīgs no datora un tīkla ātruma.
- ꔈAtskaņojot failus, kas saglabāti datorā (filmas, televīzijas šovus un mūziku), tiek atbalstīti tādi paši failu formāti kā, izmantojot DLNA funkciju. Satura izlaišanas funkcija nav pieejama mūzikas atskaņošanas laikā. (Tāpat kā DLNA)
- Atskaņojot HD filmas, izmantojot Wi-Fi, var rasties problēmas tīkla ātruma samazināšanās dēļ.
- ꔈIzmantojot maršrutētāju, televizors var neatpazīt datoru maršrutētāja iestatījumu dēļ. (Piemēram, dažos maršrutētājos izmantojot multiraides pārtīšanas funkciju, televizori var neatpazīt datorus, izmantojot Wi-Fi.)
- ꔈDaži spraudņi atkarībā no multivides formāta var nedarboties.
- ꔈSpraudņi ir pakļauti izmaiņām un pēc pakalpojumu sniedzēju ieskatiem var pārstāt darboties bez iepriekšēja brīdinājuma.

### **Multivides saišu savienojums**

- 1 Televizoram jābūt pieslēgtam mājas tīklam. Izmantojot savienojumu ar vadu vai bez tā. (Skatīt no [lpp.45.](#page-44-0) līdz [51](#page-50-0) . lpp.)
- 2 Varat lejupielādēt no PLEX vietnes http://www. plexapp.com/medialink.
	- Lai iegūtu sīkāku informāciju par instalēšanu, apmeklējiet iepriekš minēto vietni.
- 3 Izmantojot PLEX pirmo reizi, vednis norādīs soļus, kas jāveic, lai iestatītu programmu.
	- Papildu informāciju par vedņa izmantošanu varat iegūt iepriekš minētajā vietnē.

### **Multivides saišu lietošana Filmu skatīšanās**

- 1 Nospiediet **HOME**, lai atvērtu Sāku-ma izvēlni.
- 2 Nospiediet navigācijas pogas, lai izvēlētos **Multivides saite** ikonu, un nospiediet **OK**.
- 3 Nospiediet navigācijas pogas, lai izvēlētos mūzikas sadaļu, un nospiediet **OK**.

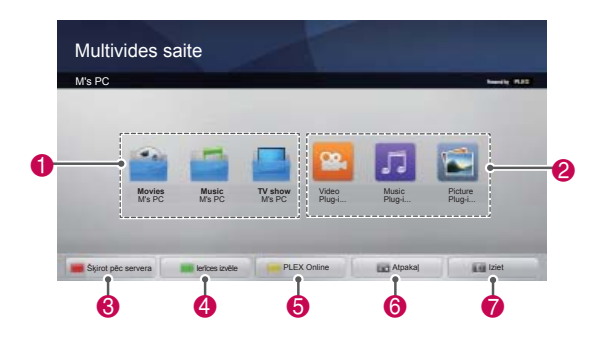

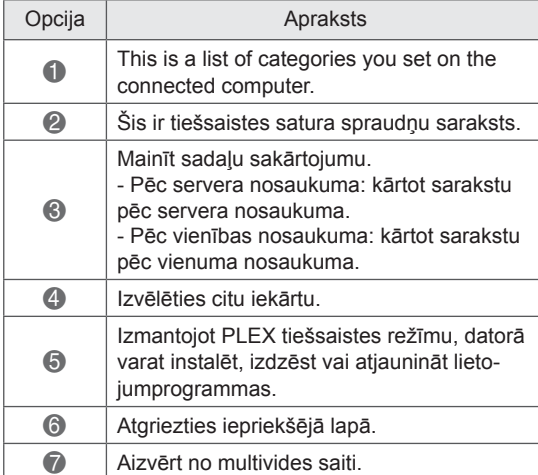

Media Link will retrieve information on shared movies as described below.

- 1 Nospiediet **HOME**, lai atvērtu Sāku-ma izvēlni.
- 2 Nospiediet navigācijas pogas, lai izvēlētos **Multivides saite** ikonu, un nospiediet **OK**.
- 3 Nospiediet navigācijas pogas, lai izvēlētos video, un nospiediet **OK.**

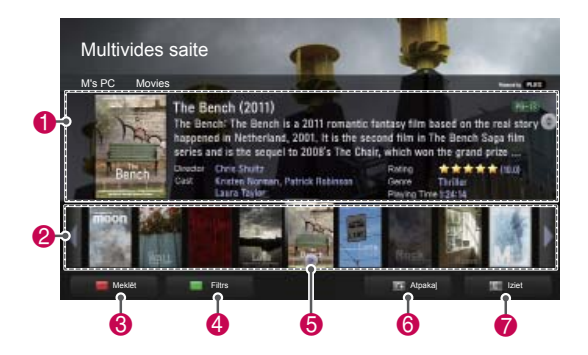

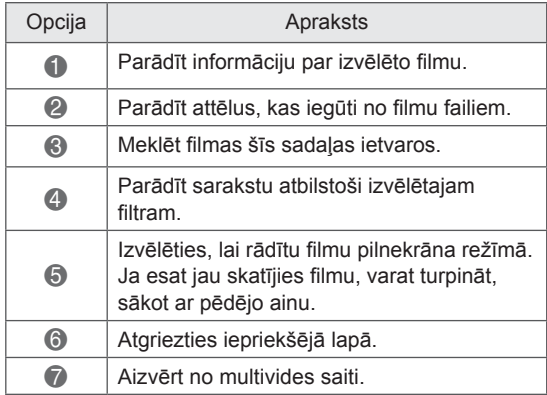

### **Mūzikas sadaļas lietošana**

Varat aplūkot mūzikas sadaļā iekļauto mūzikas failu informāciju un izbaudīt tos.

- 1 Nospiediet **HOME**, lai atvērtu Sāku-ma izvēlni.
- 2 Nospiediet navigācijas pogas, lai izvēlētos **Multivides saite** ikonu, un nospiediet **OK**.
- 3 Nospiediet navigācijas pogas, lai izvēlētos mūzikas sadaļu, un nospiediet **OK.**

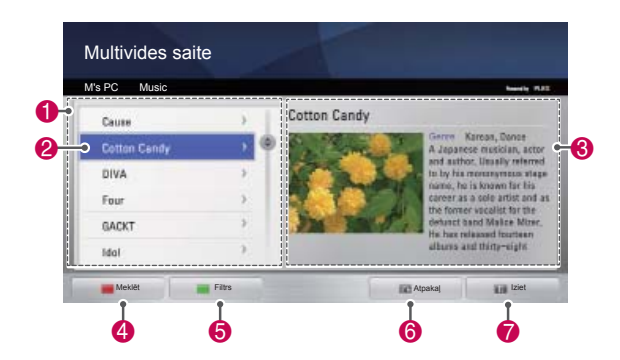

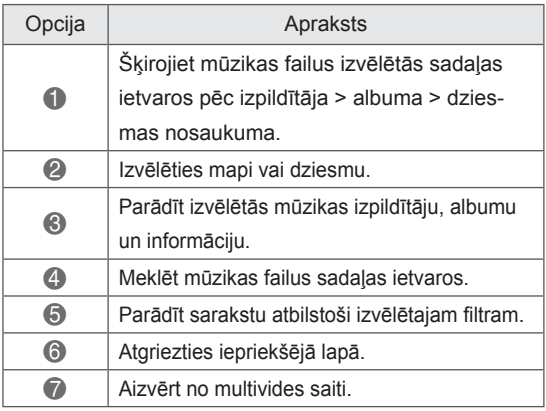

### **TV pārraižu sadaļas izmantošana**

You can view information for the programmes contained in the TV Show section and enjoy them.

- 1 Nospiediet **HOME**, lai atvērtu Sāku-ma izvēlni.
- 2 Nospiediet navigācijas pogas, lai izvēlētos **Multivides saite** ikonu, un nospiediet **OK**.
- 3 Nospiediet navigācijas pogas, lai izvēlētos televīzijas pārraižu sadaļu, un nospiediet **OK.**

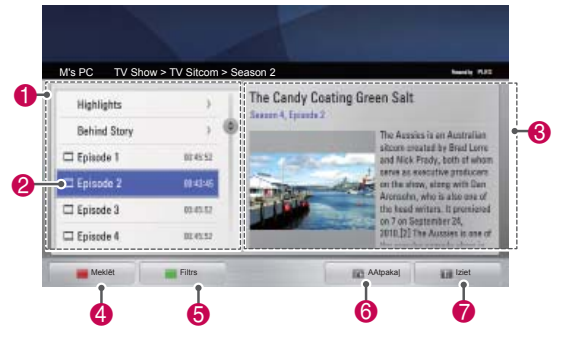

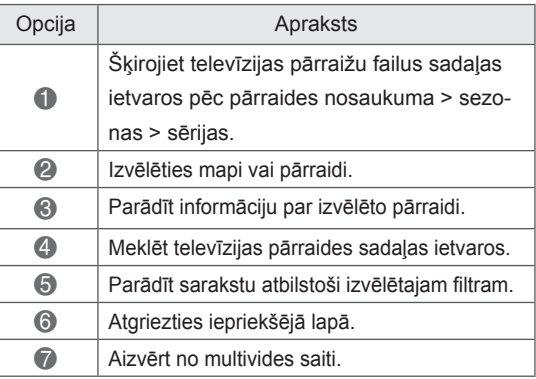

### **ISpraudņu instalēšana**

Multivides saites dod iespēju instalēt spraudņus, lai varētu izbaudīt multivides saturu tīmeklī.

- 1 Nospiediet **HOME**, lai atvērtu Sāku-ma izvēlni.
- 2 Nospiediet navigācijas pogas, lai izvēlētos **Multivides saite** ikonu, un nospiediet **OK.**
- 3 Nospiediet dzelteno pogu, lai izvēlētos PLEX online.

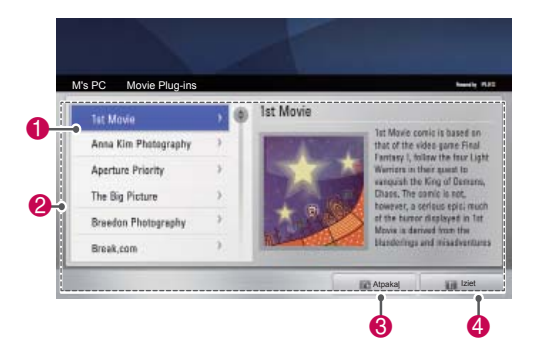

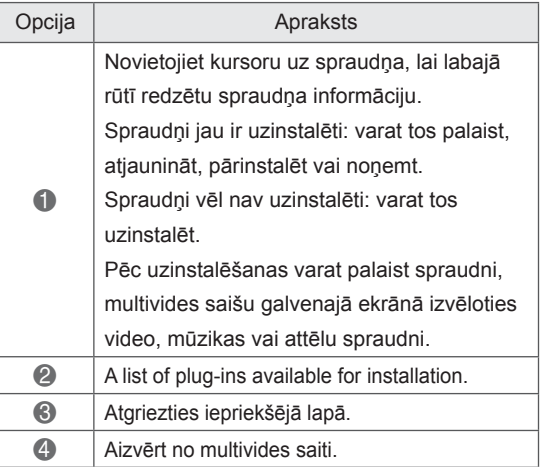

### **Funkcija DVR**

 (Šī funkcija ir pieejama ierobežota daudzuma modeļiem atsevišķās valstīs. DVR sagatavotiem modeļiem uz tālvadības pults ir REC poga.)

### **Piesardzības pasākumi, izmantojot USB ierīci**

### **PIEZĪME**

- Atpazīta tiek tikai USB atmiņas ierīce.
- Ja USB ierīce pievienota, izmantojot USB pieslēgvietu, ierīce nav atpazīstama.
- USB uzglabāšanas ierīce, kas izmanto automātiskās atpazīšanas programmu, var nebūt atpazīstama.
- USB uzglabāšanas ierīce, kas izmanto pati savu dzini, var nebūt atpazīstama.
- Vairāku iedalījumu vai karšu lasītāja gadījumā var atpazīt līdz četrām atmiņas kartēm vienlaikus.
- USB atmiņas ierīces atpazīšanas ātrums ir atkarīgs no ierīces.
- Lūdzu, neizslēdziet TV un neatvienojiet USB ierīci laikā, kad darbojas pievienotā USB ierīce. Ja šāda ierīce nejauši tiek noņemta vai atvienota, var tikt bojātas saglabātās datnes vai USB ierīce.
- Pievienojiet strāvu USB atmiņas ierīcei, kam nepieciešama ārēja barošana. Pretējā gadījumā ierīci var neatpazīt.
- Lūdzu, pievienojiet USB atmiņas ierīci ar kabeli, ko nodrošinājis USB ražotājs. Ja pievienošanai izmantotais kabelis nav USB ražotāja nodrošināts vai kabelis ir pārāk garš, ierīce var būt neatpazīstama.
- Iespējams, dažas USB atmiņas ierīces netiks atbalstītas vai nedarbosies pareizi.
- Televizorā faila nosaukums ir redzamas pat līdz 128 rakstzīmēm.
- Lūdzu, dublējiet svarīgos failus, jo dati USB ierīcē var tikt bojāti. Datu pārvaldība ir lietotāja atbildība, un tāpēc ražotāja garantija nesedz datu bojājumus.
- USB HDD ieteicamā ietilpība ir 40 GB vai vairāk un 1 TB vai mazāk.
- Jebkura ierīce, kuras ietilpība ir lielāka nekā ieteicamā, var nedarboties pareizi.
- Filmas demonstrēšana, izmantojot USB

savienojumu, kas neatbalsta lielu ātrumu, var nedarboties pareizi.

- Tiek atbalstītas arī USB atminas ierīces, kuru versija ir vecāka par USB 2.0. Filmu sarakstā tās var nedarboties pareizi.
- Lūdzu, uzturiet ārējā HDD stabilitāti, izmantojot HDD procesu mērījumu rīku, lai nodrošinātu HDD vienmērīgu darbību.
- HDD procesu mērījumu rīks pārbauda HDD veiktspēju, kas ir lasīšanas/rakstīšanas ātrums, piekļuves laiks un stabilitāte. HDD procesu mērījumu rīku ir iespējams atrast vietnē, un pēc tā lejupielādes to var viegli izmantot.
- DVR USB cietais disks atbalsta tikai SSD vai HDD disku tipus. (USB atmiņa netiek atbalstīta.)
- SSD (cietvielu diskam) ir ierobežots rakstīšanas/dzēšanas ciklu skaits. HDD (cietais disks) ir ieteicams šim izstrādājumam.

### **Laika nobīde (TIEŠRAIDES TV PAUZĒŠANA UN ATSKAŅOŠA-NA VĒLREIZ)**

Izmantojot šo funkciju, televizors var automātiski ierakstīt tiešraides TV pārraidi, kuru pēc tam var skatīt jebkurā laikā.

Ja funkcija Laika nobīde ir ieslēgta, jūs varat pauzēt un attīt parastās TV pārraides jebkurā laikā, nepalaižot garām nevienu tiešraides apraidi. Funkcijas Laika nobīde un Ierakstīšana var nedarboties, ja signāla stiprums ir vājš.

Šo funkciju var izmantot tikai pēc USB ierīces inicializācijas.

#### **USB atmiņas ierīces pievienošana**

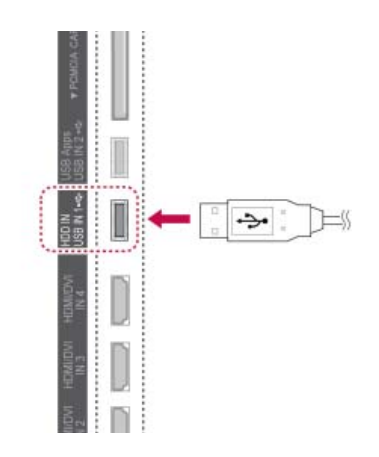

- 1 Pievienojiet USB ierīci spraudkontaktiem **USB IN 1/HDD IN**, kas atrodas televizora sānos.
- 2 Lai izmantotu USB ierīci (ar ietilpību lielāku par 40 GB) funkcijas DVR izmantošanai, veiciet USB ierīces inicializāciju.

### **PIEZĪME**

- Tā inicializē USB pievienoto HDD kā diska režīmu DVR formātam.
- Tas tiek aktivēts tikai tad, ja pievienots DVR formātam piemērots USB HDD.
- Kad USB ierīces inicializācija ir pabeigta, visi USB ierīcē glabātie dati tiek dzēsti.
- Veicot USB ierīces inicializāciju, neatvienojiet USB ierīci. Tādējādi var izraisīt kļūmes TV un atmiņas ierīcē.

#### **USB ierīces inicializācija**

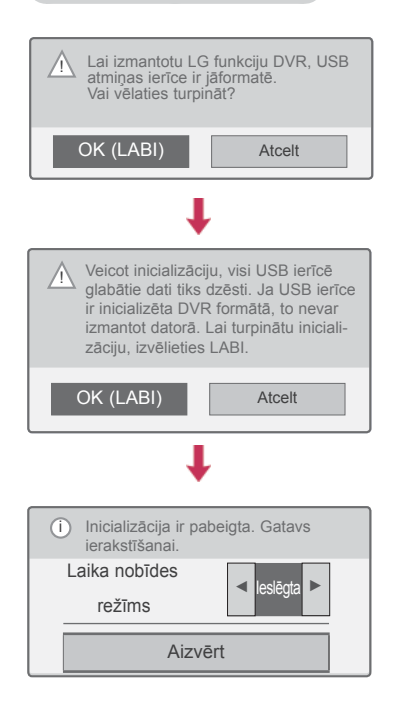

- 1 Pievienojiet neformatēto USB funkcijas DVR izmantošanai un nospiediet **REC** (IER.), lai inicializētu USB ierīci.
- 2 Spiediet navigācijas pogas, lai ritinātu uz **LABI**, un nospiediet **OK** (LABI).
- 3 Spiediet navigācijas pogas, lai ritinātu uz **Ieslēgt** vai **Izslēgt**, un nospiediet **OK** (LABI).

### **PIEZĪME**

- Kad inicializācija pabeigta, tiek parādīta uznirstoša piezīme par pabeigšanu un pievienotais USB HDD pieejams DVR formātam.
- Atkarībā no USB ierīces ietilpības, inicializācijas laiks var būt dažāds.
- Dators neatpazīst inicializēto USB ierīci.
- Ja tiek pievienota par 40 GB mazāka USB ierīce, USB ierīces inicializācija netiek aktivēta.
- Maksimālais dublēšanai atbalstītais HDD lielums ir līdz 1 TB.

#### **Laika nobīdes režīma maiņa DVR**

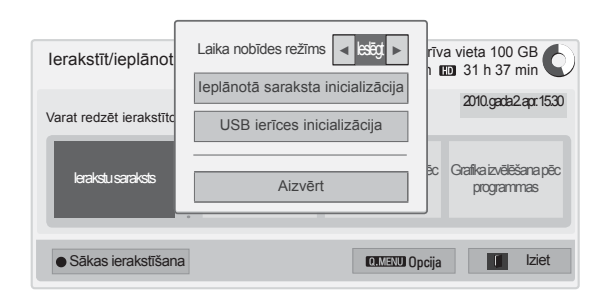

- 1 Pēc USB ierīces pievienošanas nospiediet pogu **OK** (LABI).
- 2 Nospiediet dzelteno pogu, lai atvērtu DVR opciju izvēlni, un nospiediet **Q.MENU**.
- 3 Spiediet navigācijas pogas, lai ritinātu uz izvēlni **Laika nobīdes režīms**, un nospiediet **OK** (LABI).
- 4 Spiediet navigācijas pogas, lai ritinātu uz **Ieslēgt** vai **Izslēgt**, un nospiediet **OK** (LABI).
- 5 Ja esat pabeidzis, nospiediet **EXIT** (IZIET). Lai atgrieztos iepriekšējā izvēlnē, nospiediet **BACK** (ATPAKAĻ).

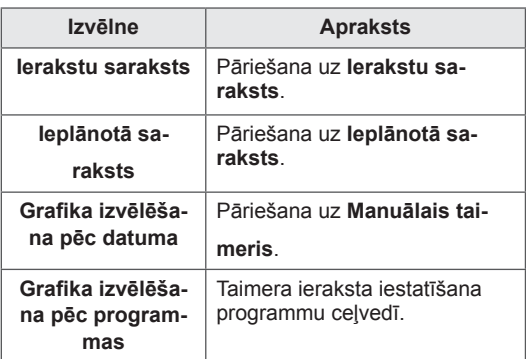

#### **USB ierīces atkārtota inicializācija DVR**

- 1 Pēc USB ierīces pievienošanas nospiediet pogu **OK** (LABI).
- 2 Nospiediet dzelteno pogu, lai atvērtu DVR opciju izvēlni, un nospiediet **Q.MENU**.
- 3 Spiediet navigācijas pogas**,** lai ritinātu uz izvēlni **USB ierīces inicializācija** , un nospiediet **OK** (LABI).
- 4 Ja esat pabeidzis, nospiediet **EXIT** (IZIET).

Lai atgrieztos iepriekšējā izvēlnē, nospiediet **BACK** (ATPAKAĻ).

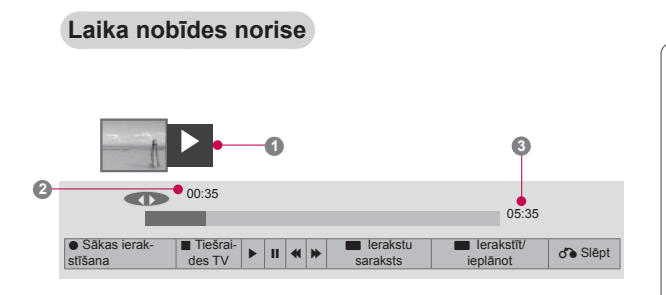

- 1 Pēc USB ierīces pievienošanas nospiediet pogu **OK** (LABI).
- Tiklīdz funkcija Laika nobīde sāk darboties, ekrāna apakšējā daļā tiek parādīta norises josla, kurā redzams pašreizējais ierakstīšanas statuss.
- Nospiediet pogu **BACK** (ATPAKAĻ), lai slēptu norises joslu, vai nospiediet pogu **OK** (LABI), lai parādītu norises joslu.
- Šī funkcija nemainās pat tad, ja tiek pārslēgta programma laikā, kad tiek izmantota funkcija Laika nobīde.

#### Norises josla

Šī funkcija norāda, kāda laika nobīde ir pieejama skatīšanai — pašreizējā ekrāna vai tiešraides apraides pozīcija.

- **<sup>1</sup>** Priekšskatījums
- **2** Pašreizējā atrašanās vieta un demonstrēšanas norises laiks
- **<sup>3</sup>** Laika nobīdes kopējais norises laiks
	- $\triangleright$  Atskanot
	- Ātri pārtīt
	- Attīt
	- **III** Pauze
	- **Tiešs skats+**
	- Tiešs skats-
	- **III** Ar vienu ekrānu
	- Lēna atskaņošana

### **PIEZĪME**

- Lai taupītu cietā diska vietu, nekas netiek ierakstīts, ja nav signāla.
- Laika nobīdes maksimālais izmantošanas laiks ir 2 stundas.
- Ierakstīšanas laikā nevar veikt programmas izmaiņas vai ievades pārveidošanu.
- Ieslēdzot ierīci, var paiet līdz 3 minūtēm, pirms HDD tiek inicializēts.
- Programmas ierakstīšana vai tās demonstrēšana var nedarboties pret kopēšanu aizsargātai programmai.
- Ierakstīšanas laiks tiek iestatīts uz 3 stundām, un atbalstītais maksimālais laiks ir līdz 5 stundām.
- Sīktēls tiek izveidots ik pēc 3 minūtēm ierakstiem, kas garāki par 18 minūtēm, bet ik pēc no 1 līdz 3 minūtēm ierakstiem, kas īsāki par 18 minūtēm.
- Vienā ekrānā tiek izveidoti līdz 6 sīktēliem.
- DVR formāts ir pieejams DTV kanālā.
- Radio vai satelīta programmas vai dažas šifrētas programmas nevar ierakstīt.
- DTV programmas nevar ierakstīt un skatīties 3D režīmā.

#### **Demonstrēšana laika nobīdes izmantošanas laikā**

Laika nobīdes izmantošanas laikā ir pieejamas tālāk minētās opcijas.

#### **Tālvadības pults izmantošana**

Laika nobīdes izmantošanas laikā varat demonstrēt īslaicīgi saglabātu daļu dažādos veidos.

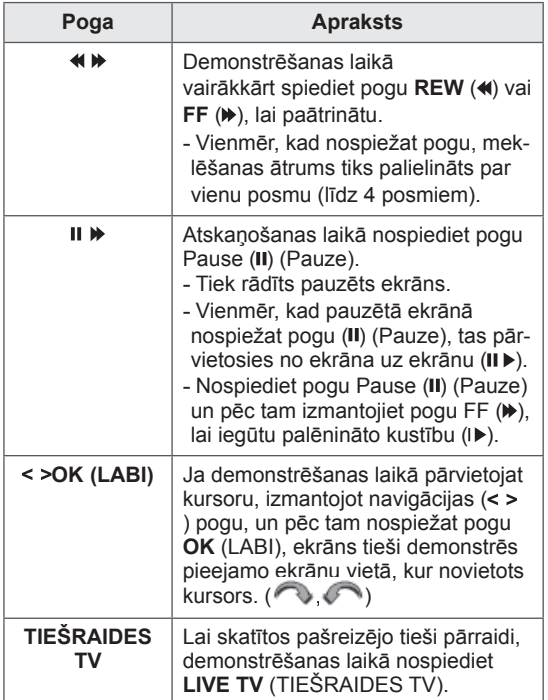

### **IERAKSTĪŠANA**

Izmantojiet šo funkciju, ja nevarat skatīties vēlamo programmu.

#### **Sākt/pārtraukt ierakstu**

Jūs varat ierakstīt programmu, kuru skatāties.

#### **Sākt ierakstu**

1 Ierakstīšanai nospiediet **REC** (IER.).

#### **Pārtraukt ierakstu**

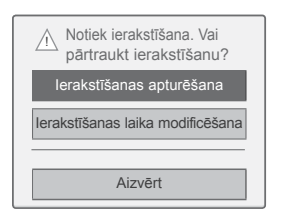

- 1 Ierakstīšanai nospiediet **REC** (IER.).
- 2 Spiediet navigācijas pogas, lai ritinātu uz izvēlni **Ieraksta apturēšana**, un nospiediet **OK** (LABI).

#### **PIEZĪME**

• Jūs varat arī pārtraukt ierakstīšanu, nospiežot **STOP** ( $\blacksquare$ ).

#### **Ieraksta beigu laika mainīšana**

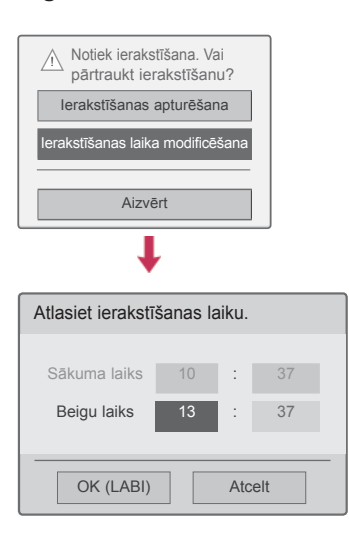

- 1 Ierakstīšanai nospiediet **REC** (IER.)
- 2 Spiediet navigācijas pogas, lai ritinātu uz izvēlni **Ieraksta beigu laika mainīšana**, un nospiediet **OK** (LABI).
- 3 Spiediet navigācijas pogas, lai iestatītu ierakstīšanas beigu laiku, un nospiediet **OK** (LABI).

### **PIEZĪME**

- Ja ierakstīšanas laikā pieejamā atmiņas vieta ir nepietiekama, ierakstīšana tiks automātiski pārtraukta.
- Ieraksti, kas īsāki par 10 sekundēm, netiks saglabāti.
- Maksimālais ierakstīšanas laiks ir 5 stundas.
- Lai saglabātu brīvu vietu diskā, rakstot apraides, dati netiks saglabāti, ja nav signāla.
- Ierakstīšanas funkcija nedarbosies pret kopēšanu aizsargātai programmai.
- Redzamais laiks var nedaudz atšķirties no faktiskā laika.
- Ja nav signāla vai tiek skatīts filmas avots, redzamais laiks var nedaudz atšķirties no faktiskā laika.

### **BRĪDINĀJUMS**

- y Apraides materiālus aizsargā autortiesības, un noteiktu materiālu ierakstīšana un atskaņošana ir pieļaujama tikai ar autortiesību īpašnieka atļauju.
- Audio un video ieraksti, kas veikti ar šo rakstītāju, ir paredzēti tikai personīgai lietošanai. Tos nedrīkst pārdot, aizdot vai izīrēt citām personām.

### **GRAFIKS**

#### <span id="page-83-0"></span> **Manuālais taimeris**

Šo funkciju var viegli reģistrēt rezervētai ierakstīšanai Taimera ierakstīšana iestatīta.

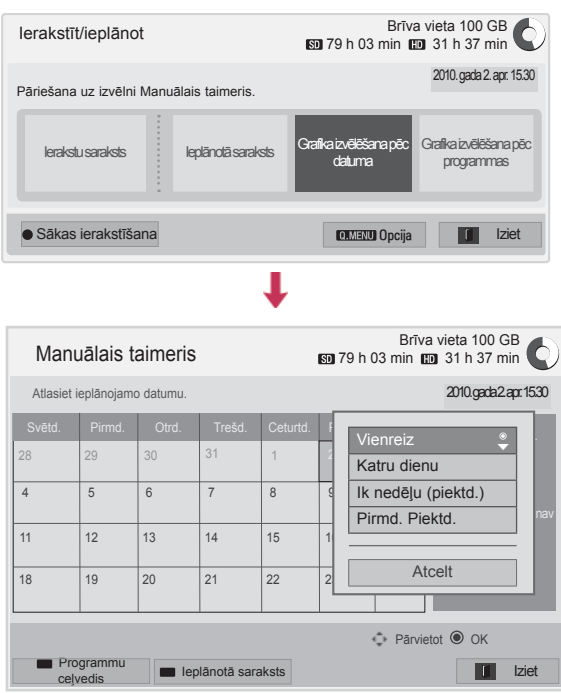

- 1 Pēc USB ierīces pievienošanas nospiediet pogu **OK** (LABI).
- 2 Nospiediet dzelteno pogu**.**
- 3 Spiediet navigācijas pogas, lai ritinātu uz izvēlni **Izvēlēties grafiku pēc datuma**, un nospiediet **OK** (LABI).
- 4 Spiediet navigācijas pogas, lai izvēlētos datumu, un nospiediet **OK** (LABI).
- 5 Spiediet navigācijas pogas, lai izvēlētos atkārtošanas opciju, un nospiediet **OK** (LABI).
- 6 Spiediet navigācijas pogas, lai iestatītu grafika tipu, laiku un programmu, un nospiediet **OK** (LABI).
- 7 Ja esat pabeidzis, nospiediet **EXIT** (IZIET). Lai atgrieztos iepriekšējā izvēlnē, nospiediet **BACK** (ATPAKAĻ).

#### <span id="page-84-0"></span> **Ieplānotā saraksts**

Šī funkcija tiek izmantota, lai parādītu ieplānoto programmu. Varat saglabāt līdz 30 programmām.

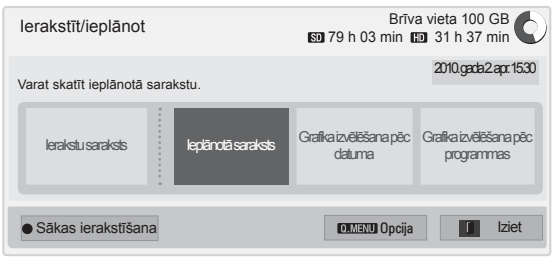

ı

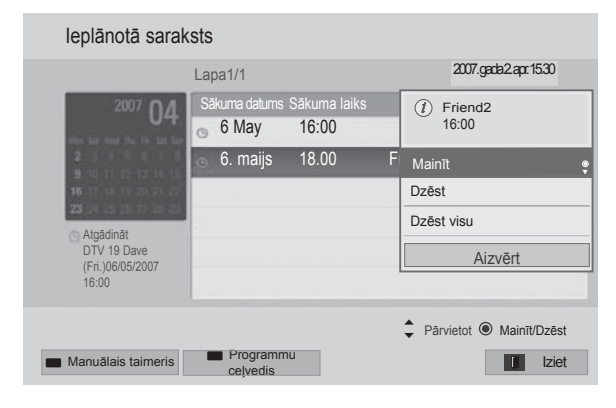

- 1 Pēc USB ierīces pievienošanas nospiediet pogu **OK** (LABI).
- 2 Nospiediet dzelteno pogu**.**
- 3 Spiediet navigācijas pogas, lai ritinātu uz izvēlni **Ieplānotā saraksts**, un nospiediet **OK** (LABI).
- 4 Spiediet navigācijas pogas, lai izvēlētos vēlamo programmu, un nospiediet **OK** (LABI).
- 5 Ja esat pabeidzis, nospiediet **EXIT** (IZIET).

Lai atgrieztos iepriekšējā izvēlnē, nospiediet **BACK** (ATPAKAĻ).

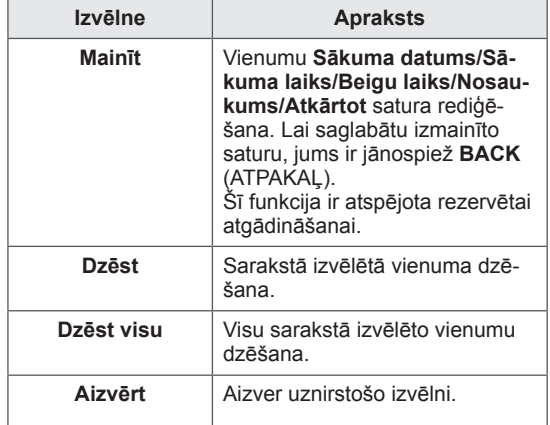

#### **Ieplānotā saraksta inicializācija**

Šī funkcija ir paredzēta ieplānotā saraksta atiestatīšanai.

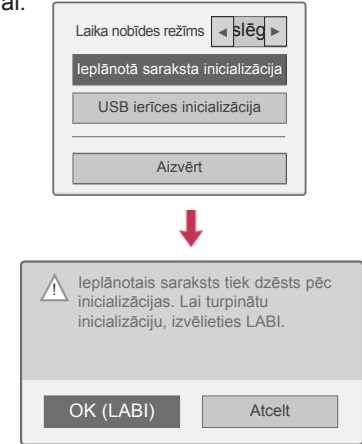

- 1 Pēc USB ierīces pievienošanas nospiediet pogu **OK** (LABI).
- 2 Nospiediet dzelteno pogu, lai atvērtu DVR opciju izvēlni, un nospiediet **Q.MENU**.
- 3 Spiediet navigācijas pogas, lai ritinātu uz izvēlni **Ieplānotā saraksta inicializācija**, un nospiediet **OK** (LABI).
- 4 Spiediet navigācijas pogas, lai ritinātu uz **LABI**, un nospiediet **OK** (LABI). Sāciet ieplānotā saraksta inicializāciju.
- 5 Ja esat pabeidzis, nospiediet **EXIT** (IZIET). Lai atgrieztos iepriekšējā izvēlnē, nospiediet **BACK** (ATPAKAĻ).

#### **Programmu ceļvedis**

Šo funkciju var viegli reģistrēt rezervētai ierakstīšanai. (Skatiet sadaļu "EPG".)

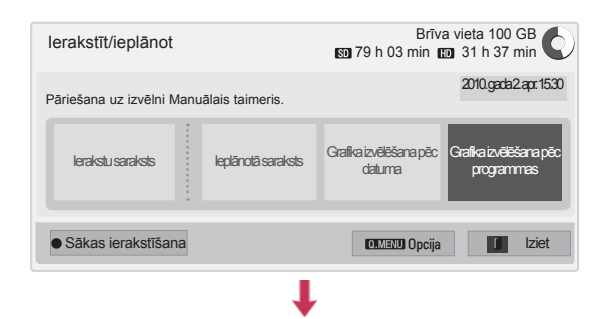

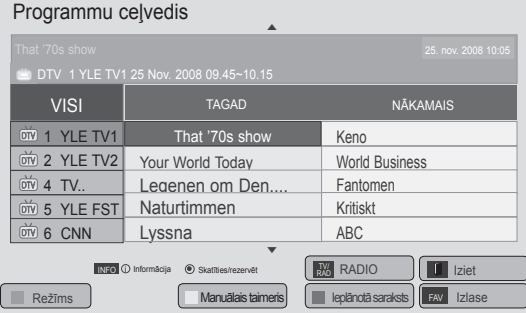

- 1 Pēc USB ierīces pievienošanas nospiediet pogu **OK** (LABI).
- 2 Nospiediet dzelteno pogu**.**
- 3 Spiediet navigācijas pogas, lai ritinātu uz izvēlni **Izvēlēties grafiku pēc programmas**, un nospiediet **OK** (LABI).
- 4 Spiediet navigācijas pogas, lai izvēlētos programmu, un nospiediet **OK** (LABI).
- 5 Ja esat pabeidzis, nospiediet **EXIT** (IZIET).

Lai atgrieztos iepriekšējā izvēlnē, nospiediet **BACK** (ATPAKAĻ).

### **PIEZĪME**

• Ierakstīšana nav iespējama ar pret kopēšanu aizsargātām programmām.

> Programma ar kopēšanas aizsardzību: neizdevās ierakstīt.

- Ja tiek ierakstīts zemas kvalitātes ārējais avots, ieraksta kvalitāte nebūs optimāla.
- Maksimālais manuālajai ierakstīšanai pieejamais laiks ir 5 stundas un minimālais laiks ir 2 minūtes.
- Ja apraides stacija pārraida nepareizu laika informāciju, rezervētā ierakstīšana var neizdoties.
- Ja citas programmas ir iestatītas tam pašam laikam ieslēgšanas laikā un rezervētajai ierakstīšanai, šajā televizorā tiek ieslēgta programmas rezervētā ierakstīšana.
- Ja ierakstīšanas laikā atslēdzat strāvu, ierakstītā programma var netikt saglabāta. Tāpēc ieteicams nospiest pogu **STOP** ( ) (PĀRTRAUKT), pārbaudīt rezervēto/ierakstu sarakstu un pēc tam atslēgt strāvu.
- Ierakstīšanu nevar rezervēt laika posmam, kas īsāks par 10 sekundēm.
- Tā kā opcijai Ierakstīt/atgādināt programmas nosaukums un laiks ir balstīts uz informāciju, kas tiek pārraidīta no apraides stacijas, tie var atšķirties no faktiskajiem, kas ir atkarīgs no apraides stacijas situācijas.
- Ierakstīšanas laiks var atšķirties atkarībā no ievades signāla izšķirtspējas vai USB HDD ietilpības.
- Ja ir jāsāk rezervētā ierakstīšana un televizors ir izslēgts, televizoram tiks ieslēgta tā daļa, kas nepieciešama ierakstīšanai, un tiks sākta ierakstīšana.
- Ja jāsāk rezervētā ierakstīšana un notiek tūlītējā ierakstīšana, tiks apturēta un saglabāta pašreizējās programmas ierakstīšana un tiks sākta rezervētā ierakstīšana.
- Ja televizors ir atvienots no strāvas vai izslēgts, rezervētā ierakstīšana nedarbosies.

### **TV ieraksti**

Ierakstīto programmu sarakstu var skatīt uzreiz. USB ierīcē saglabātu ierakstītu programmu var demonstrēt.

#### **TV ierakstu saraksts**

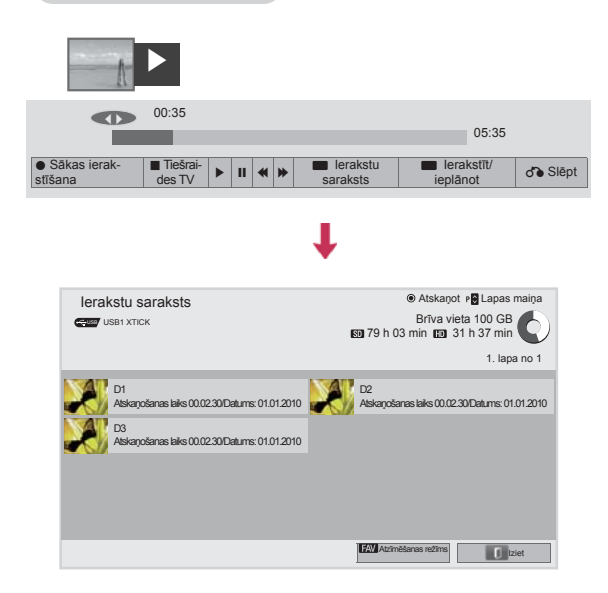

- 1 Pēc USB ierīces pievienošanas nospiediet pogu **OK** (LABI).
- 2 Nospiediet zaļo pogu, lai izvēlētos **Ierakstu saraksts.**
- 3 Spiediet navigācijas pogas, lai ierakstītu programmu, un nospiediet **OK** (LABI).
- 4 Ja esat pabeidzis, nospiediet **EXIT** (IZIET).

Lai atgrieztos iepriekšējā izvēlnē, nospiediet **BACK** (ATPAKAĻ).

### **PIEZĪME**

- Ja diskā ir sektors ar neatbilstošu kvalitāti, var tikt dzēsta daļa vai visi ierakstu saraksta vienumi.
- Ierakstu saraksta maksimālais ierakstu skaits ir 200. Ja ierakstu saraksta ierakstu skaits ir 200, citus ierakstu nevar pievienot.
- Ja tiek demonstrēts pilns ieraksta garums, ekrāns paliks pārtrauktā stāvoklī 10 sekundes un tad automātiski pārtrauks demonstrēšanu.
- Ierakstu var demonstrēt pat ierakstīšanas/ rezervētās ierakstīšanas laikā.
- Ieraksta demonstrēšanas laikā, cietais disks var ģenerēt troksni.
- Šis troksnis nav saistīts ar izstrādājuma veiktspēju un uzticamību, un troksnis ir normāla cietā diska parādība.
- Citā televizorā ierakstīto programmu var demonstrēt saskaņā ar autortiesību likumiem. Ja mēģināt demonstrēt citā televizorā ierakstītu programmu, ekrāns tiek parādīts melns.

#### **Atzīmēšanas režīms**

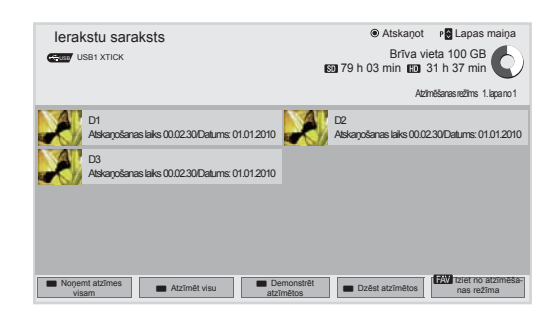

- 1 Pēc USB ierīces pievienošanas nospiediet pogu **OK** (LABI).
- 2 Nospiediet zaļo pogu, lai izvēlētos **Ierakstu saraksts.**
- 3 Nospiediet **FAV** , lai atzīmētu vēlamo ierakstīto programmu.
- 4 Spiediet navigācijas pogas, lai izvēlētos vēlamo ierakstīto programmu.
- 5 Nospiediet dzelteno pogu , lai demonstrētu atzīmēto ierakstīto programmu.

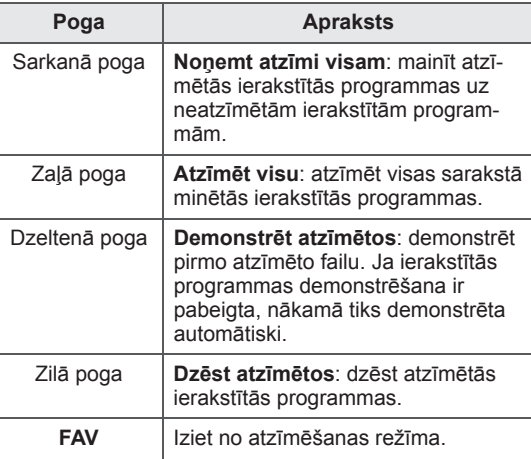

#### **Ierakstīto programmu demonstrēšana**

Varat demonstrēt ierakstu sarakstā izvēlēto programmu.

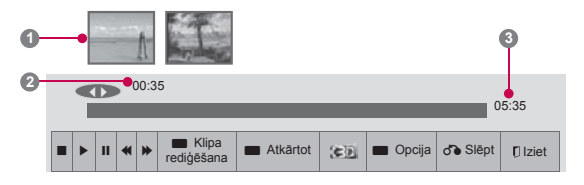

- 1 Pēc USB ierīces pievienošanas nospiediet pogu **OK** (LABI).
- 2 Nospiediet zaļo pogu, lai izvēlētos **Ierakstu saraksts.**
- 3 Spiediet navigācijas pogas, lai ierakstītu programmu, un nospiediet **OK** (LABI).
- 4 Nospiediet zaļo pogu, lai izvēlētos izvēlni **Opcija**, un nospiediet **OK** (LABI).
- 5 Ja esat pabeidzis, nospiediet **EXIT** (IZIET).

Lai atgrieztos iepriekšējā izvēlnē, nospiediet **BACK** (ATPAKAĻ).

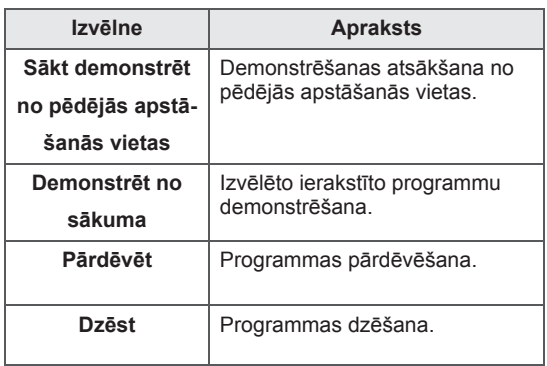

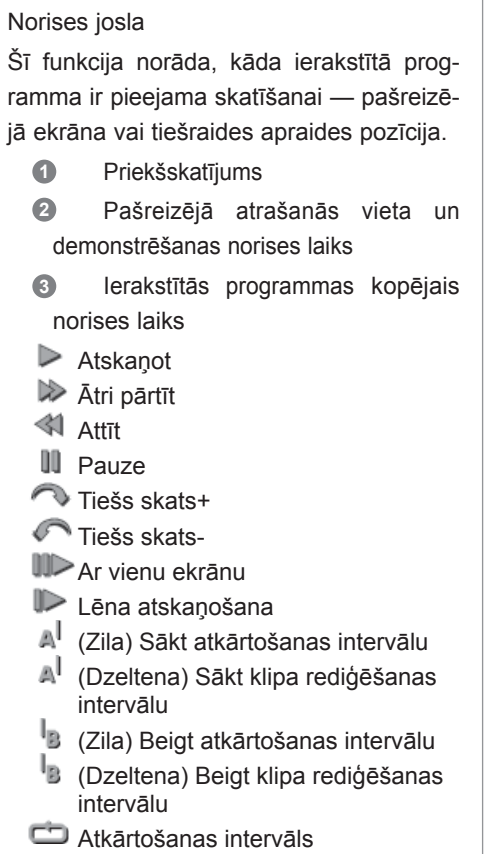

### **Tālvadības pults izmantošana**

Ierakstītas programmas demonstrēšanas laikā varat pielāgot dažādas metodes.

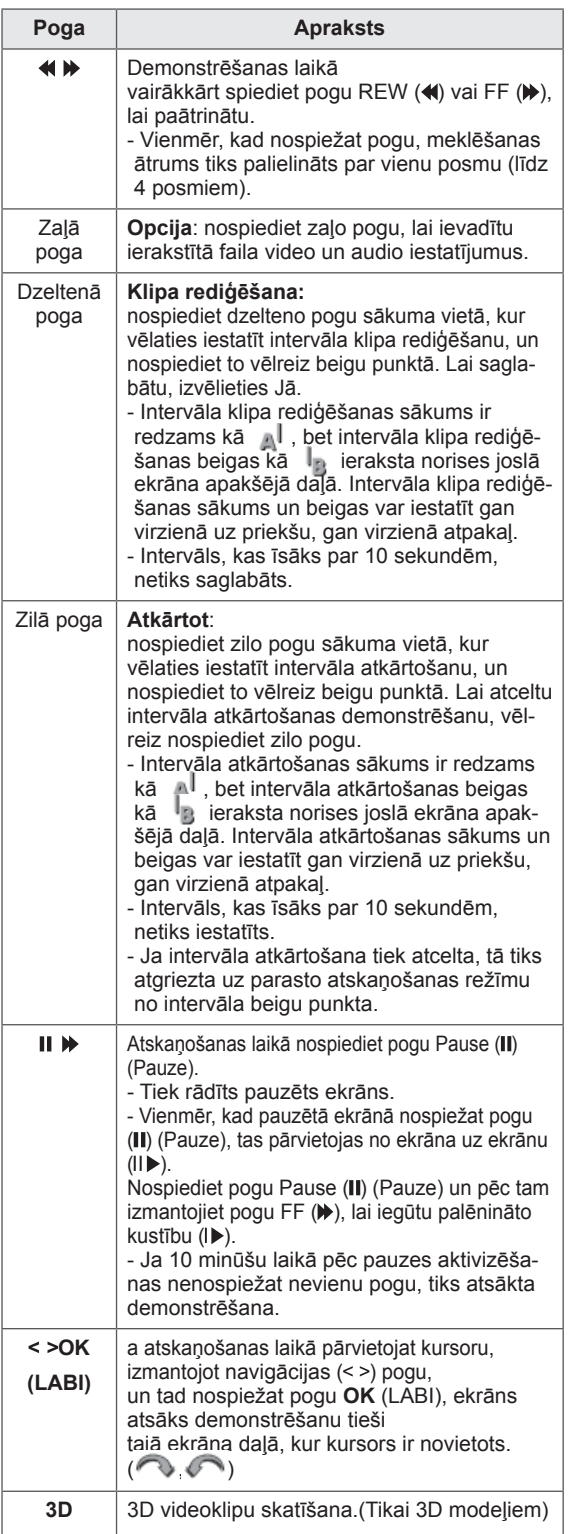

### **Funkcija EPG (Electronic programme guide — elektroniskais programmu ceļvedis) (digitālajā režīmā)**

Šai sistēmai ir elektroniskais programmu celvedis (EPG — Electronic Programme Guide), kas palīdz pārvietoties pa visām iespējamām skatīšanās režīmu opcijām.

EPG nodrošina tādu informāciju kā programmu sarakstus, sākuma un beigu laiku visiem iespējamiem pakalpojumiem. Turklāt EPG bieži ir pieejama detalizēta informācija par programmu (šo programmu detaļu pieejamība un apjoms ir atšķirīgs atkarībā no konkrētās raidorganizācijas).

Šo funkciju var lietot tikai tad, ja EPG informāciju pārraida apraides stacijas.

Lai lietotu EPG funkciju, izvēlnē **Laiks** jāiestata pareizs pulksteņa laiks.

EPG uzrāda programmu nākamajām 8 dienām.

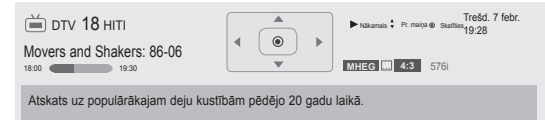

• Lai skatītu informāciju par pašreizējo programmu, nospiediet **INFO** (INFORM.).

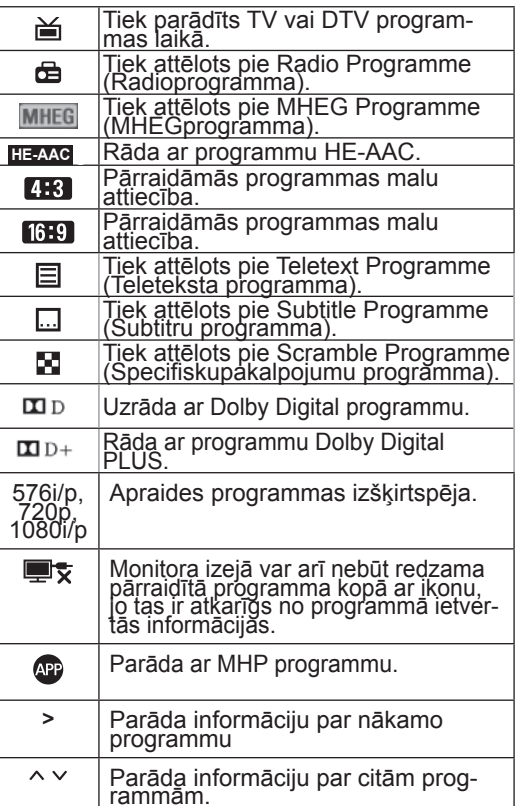

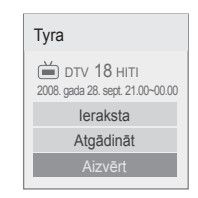

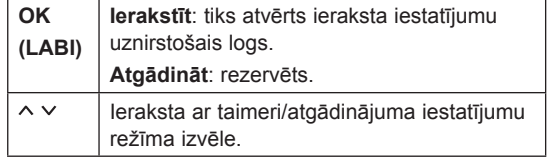

### **EPG ieslēgšana/izslēgšana**

1 Lai ieslēgtu vai izslēgtu EPG, nospiediet **GUI-DE** (CEĻVEDIS).

### **Programmas izvēle**

1 Lai izvēlētos nepieciešamo programmu, spiediet navigācijas pogas vai **P**  $\sim$   $\sim$ .

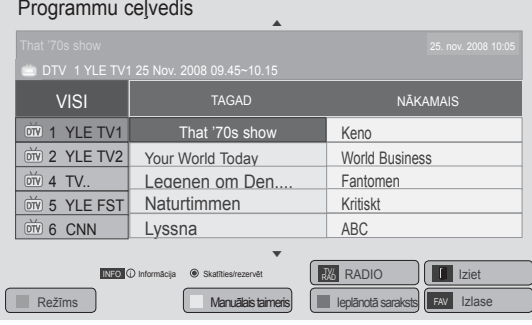

### **Ceļveža režīms TAGAD/NĀKA-MAIS**

Varat skatīt pašlaik pārraidīto programmu, kā arī nākamo.

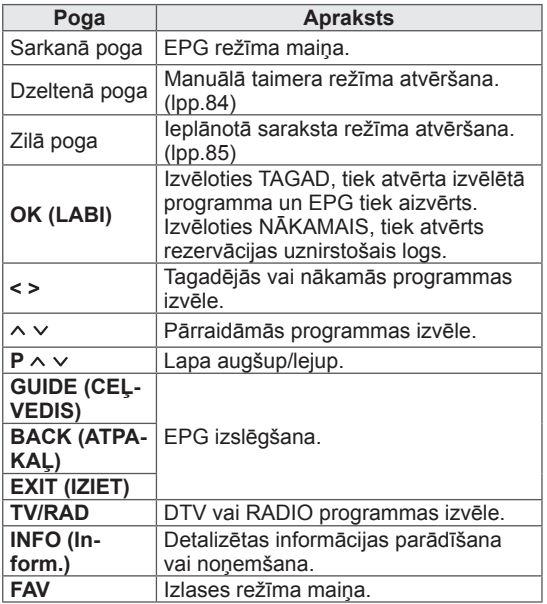

 **8 dienu ceļveža režīms**

L

### **Datuma maiņas režīms**

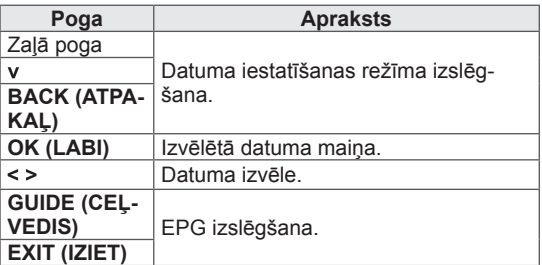

### **Apraksta tabulas turpinājums**

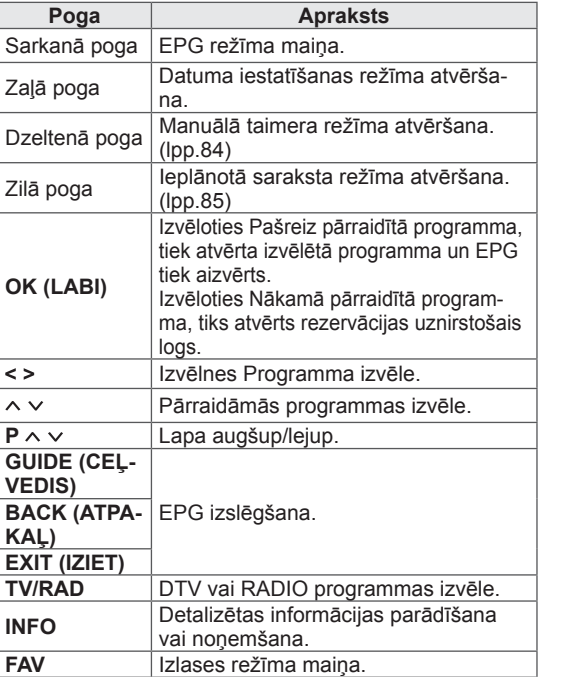

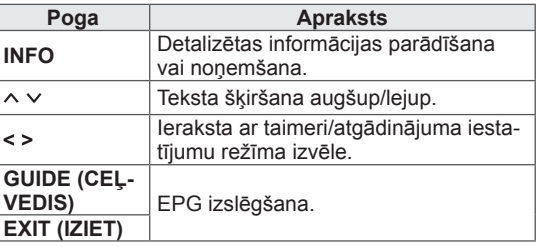

# <span id="page-91-0"></span>**3D ATTĒLVEIDOŠANA**

(Tikai 3D modeliem)

## **3D tehnoloģija**

3D satura skatīšanās šajā televizorā ir iespējama, izmantojot 3D apraidi vai savienojot TV ar saderīgu ierīci, piemēram, Blu-ray 3D atskaņotāju. Lai šos attēlus redzētu 3D formātā, skatītājam ir nepieciešamas saderīgas 3D brilles.

### **BRĪDINĀJUMS**

- Iesakām 3D video skatīšanās laikā atrasties no televizora attālumā, kas ir vismaz divas reizes lielāks par televizora diagonāles garumu.
- Lai skatītos 3D televizoru, ir jāuzliek 3D brilles. Lai rezultāti būtu pēc iespējas labāki, vajadzētu izmantot LG ražotās 3D brilles. Cita ražojuma 3D briļļu izmantošanas gadījumā 3D attēlveidošana, iespējams, nebūs redzama pareizi. Norādījumus par 3D briļļu izmantošanu, lūdzu, skatiet 3D briļļu rokasgrāmatā.
- Skatoties 2D attēlus, 3D brilles ir ieteicams noņemt. Ja skatāties 2D attēlus, izmantojot 3D brilles, attēls var būt izkropļots.
- Ja 3D attēlveidošanu skatāties pārāk tuvu vai pārāk ilgi, tas var kaitēt redzei.
- y Ja skatāties televizoru vai spēlējat videospēles ar 3D attēlveidošanu, izmantojot 3D brilles ilgu laiku, var rasties miegainība, galvassāpes vai nogurums jums un/vai jūsu acīm. Ja jums ir galvassāpes vai jūtat nogurumu vai miegainību, pārtrauciet televizora skatīšanos un ieturiet pauzi.
- Grūtniecēm, vecākiem cilvēkiem vai personām ar sirds problēmām vai biežu miegainību ir jāatturas no 3D TV skatīšanās.
- Dažkārt 3D attēlveidošana var izraisīt kustības, kas saistītas ar izvairīšanos vai izlocīšanos no video redzamā attēla. Tāpēc 3D TV nevajadzētu skatīties trauslu vai viegli plīstošu priekšmetu tuvumā.
- Lūdzu, neļaujiet 3D televizoru skatīties bērniem, kas jaunāki par 5 gadiem, jo tas var ietekmēt viņu redzes attīstību.
- Brīdinājums par fotojutīguma lēkmēm: dažiem skatītājiem zināmu faktoru, piemēram, spilgtu televizora vai videospēļu gaismu vai attēlu, ietekmē iespējamas epilepsijas vai

citas slimības lēkmes. Ja jums vai kādam no jūsu ģimenes locekļiem ir bijusi epilepsija vai lēkmes, lūdzu, konsultējieties ar ārstu pirms 3D televizora skatīšanās.

Tāpat nenoteiktos apstākļos var rasties noteikti simptomi pat tad, ja iepriekš nav novērotas minētās slimības. Nekavējoties pārtrauciet 3D attēlveidošanas skatīšanos un konsultējieties ar ārstu, ja jums ir kāds no šiem simptomiem: jūtat miegainību vai vieglu reiboni, redzes pāreju vai izmaiņas, acu vai sejas nestabilitāti, piemēram, acs vai muskuļa raustīšanos, neapzinātu kustību, konvulsijas, samaņas zudumu vai dezorientāciju, virziena sajūtas zudumu, krampjus vai nelabumu. Vecākiem ir jāuzrauga, vai šādi simptomi neparādās bērniem (tostarp pusaudžiem), jo viņi var būt jutīgāki pret 3D televizora skatīšanās izraisīto ietekmi.

- Fotojutīguma lēkmes risku var samazināt, veicot tālāk minētās darbības.
	- » Skatoties 3D televizoru, ir nepieciešami bieži pārtraukumi.
	- » Personām, kuru acīm ir atšķirīga redze, televizoru drīkst skatīties tikai pēc redzes korekcijas pasākumu veikšanas.
	- » Skatieties televizoru tā, lai acis būtu vienā līmenī ar 3D ekrānu, un nesēdiet pārāk tuvu televizoram.
	- » Neskatieties 3D attēlveidošanu, ja esat noguris vai slims, kā arī neskatieties to ilgu laiku.
	- » 3D brilles izmantojiet tikai 3D attēlveidošanas skatīšanai 3D televizorā.
	- » Daži skatītāji pēc 3D televizora skatīšanās var uz laiku zaudēt orientēšanās spējas. Tāpēc, kad pārtraucat skatīties 3D televizoru, mirkli uzgaidiet, lai orientētos apkārtējā vidē, un tikai pēc tam pārvietojieties.

### **PIEZĪME**

(Tikai modeļiem 42/47/55LW75\*\*,

- 42/47/55LW77\*\*, 47/55LW95\*\* 72LZ97\*\*) • Pēc TV ieslēgšanas, iespējams, dažas sekundes būs nepieciešamas tā kalibrēšanai.
- Ja starp TV un 3D brillēm atrodas kāds traucēklis, 3D attēlveidošana, iespējams, nebūs redzama pareizi.
- Neizmantojiet televizoru elektroniska vai cita IR aprīkojuma tiešā tuvumā.
- Skatoties digitālo televīziju 3D attēlveidošanas režīmā, monitora izejas signālus nevar raidīt caur SCART kabeli.
- Ja ieslēgsiet 3D režīmu, kamēr digitālajā televīzijā tiek veikts plānots ieraksts, monitora signālu nevarēs raidīt caur SCART kabeli, un ierakstu nevarēs veikt.
- Tāpat 3D attēlveidošana var nebūt redzama, ja skatāties televizoru guļus.
- Ja novēršat acis no TV un pēc tam atkal pievēršaties 3D programmas skatīšanai, iespējams, 3D attēlveidošanu redzēsiet tikai pēc brīža.
- Ja 3D attēlveidošana notiek zem dienasgaismas lampām, televizora attēls var nedaudz mirgot. Šādos apstākļos ieteicams izslēgt lampas vai samazināt to spilgtumu.

### **PIEZĪME**

(Tikai modeļiem 32/37/42/47/55LW55\*\*, 32/37/42/47/55LW57\*\*, 32/42/47/55LW65\*\*, 47/55LW98\*\*)

- Skatoties digitālo televīziju 3D attēlveidošanas režīmā, monitora izejas signālus nevar raidīt caur SCART kabeli.
- Ja ieslēgsiet 3D režīmu, kamēr digitālajā televīzijā tiek veikts plānots ieraksts, monitora signālu nevarēs raidīt caur SCART kabeli, un ierakstu nevarēs veikt.

## **Ja izmantojat 3D brilles**

### **UZMANĪBU!**

- Neizmantojiet 3D brilles koriģējošo, saules vai aizsargbriļļu vietā.
- Neglabājiet 3D brilles karstā vai aukstā vietā.
- Nemetiet uz 3D brillēm priekšmetus. Nemetiet un nelieciet brilles.
- Tā kā 3D brillu stiklus var viegli saskrambāt, tīriet tos tikai ar mīkstu drāniņu. Tā kā brilles ir viegli saskrambājamas, pirms drāniņas izmantošanas izpuriniet no tās putekļus.
- Var rasties sakaru kļūme, ja brilles atrodas tuvu elektroniskām ierīcēm, kas izmanto to pašu joslas platumu (2,4 GHz), piemēram, mikroviļņu krāsns vai bezvadu LAN ierīce.

### **3D attēlveidošanas skatīšanās diapazons**

(Tikai modeļiem 42/47/55LW75\*\*, 42/47/55LW77\*\*, 47/55LW95\*\* 72LZ97\*\*)

Televizora izmērs, skatīšanās leņķis un citi apstākļi var mainīt skatīšanās attālumu un leņķi.

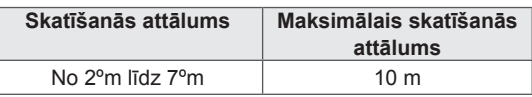

### **3D attēlveidošanas skatīšana**

- 1 Demonstrējiet ar 3D saturu izveidotu video.
- 2 Nospiediet **3D** , lai skatītu 3D attēlveidošanu.
- 3 Nēsājiet 3D brilles.
- 4 Spiediet navigācijas pogas, lai ritinātu uz izvēlni **LABI**, un nospiediet **OK** (LABI).
- 5 Spiediet navigācijas pogas, lai pielāgotu formu, un nospiediet **OK** (LABI).

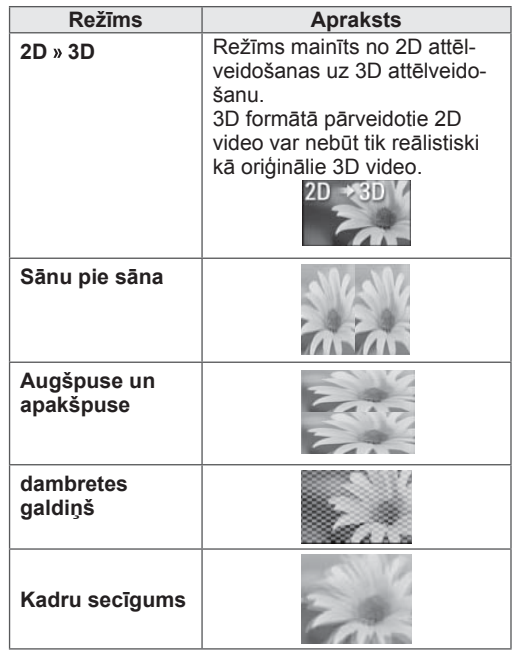

6 Spiediet pogu **3D** , lai izvēlētos **2D izsl.** vai **3D izsl.**

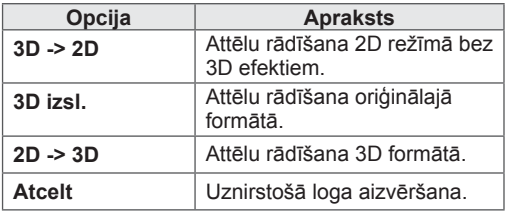

### **3D attēlveidošanas iestatīšana**

- 1 3D attēlveidošanas skatīšanas laikā nospiediet **3D OPTION** (3D OPCIJA) Tiks atvērts uznirstošais logs.
- 2 Spiediet navigācijas pogas, lai ritinātu uz vienu no tālāk minētajām opcijām, un nospiediet **OK** (LABI).

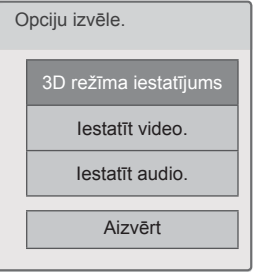

#### **3D režīma iestatījums**

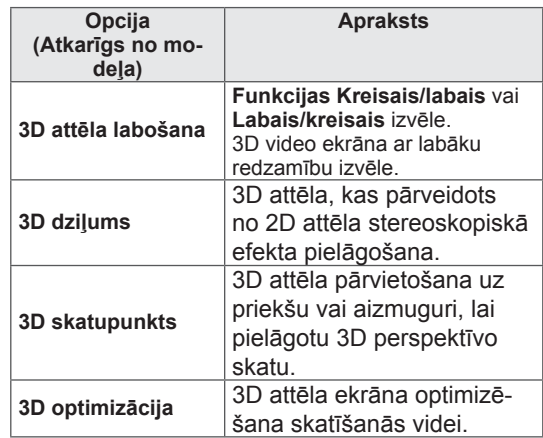

#### **Iestatīt video.**

Video iestatījumu maiņa. (Skatiet sadaļu "Attēla iestatījumi".)

#### **Iestatīt audio.**

Audio iestatījumu maiņa. (Skatiet sadaļu "Audio iestatījumi".)

### **UZMANĪBU!**

- 3D attēlveidošanas skatīšanas laikā dažas izvēlnes var nedarboties.
- Pārslēdzot DTV kanālus vai ievades signāla avotu, 3D attēlveidošanas režīms tiek atspējots automātiski.
- Skatoties 2D attēlus 3D attēlveidošanas režīmā, ekrāna skats, iespējams, nebūs pareizs.
- 3D efektu var skatīt, ja 3D režīms ir izvēlēts atbilstoši televizoram pienākošajam 3D ievades signālam.
- \*.mpo failiem (3D kameras failiem) 3D attēlveidošanas režīms tiek iespējots automātiski.

### **PIEZĪME**

- Atlasot 3D režīmu, barošanas indikators tiek automātiski izslēgts.
- y Izmantojot tālvadības pults pogu **AV MODE** (AV režīms) varat izvēlēties tikai **Izslēgt** vai **Kino**.
- Atskaņojot 3D, enerģijas taupīšana ir atspējota.
- 3D failu skatīšanas laikā Sākuma izvēlni nevar atvērt.

# **TV IESTATĪJUMU PIELĀGOŠANA**

## **Izvēlne IESTATĪŠANA**

- 1 Nospiediet **Home** (Sākums), lai atvērtu Sākuma izvēlni.
- 2 Spiediet navigācijas pogas, lai ritinātu uz izvēlni **IESTATĪŠANA**, un nospiediet **OK** (LABI).
- 3 Spiediet navigācijas pogas, lai ritinātu uz vienu no tālāk minētajām izvēlnēm, un pēc tam nospiediet **OK** (LABI).
- 4 Spiediet navigācijas pogas, lai ritinātu uz nepieciešamo iestatījumu vai opciju, un nospiediet **OK** (LABI).
- 5 Ja esat pabeidzis, nospiediet **EXIT** (IZIET).

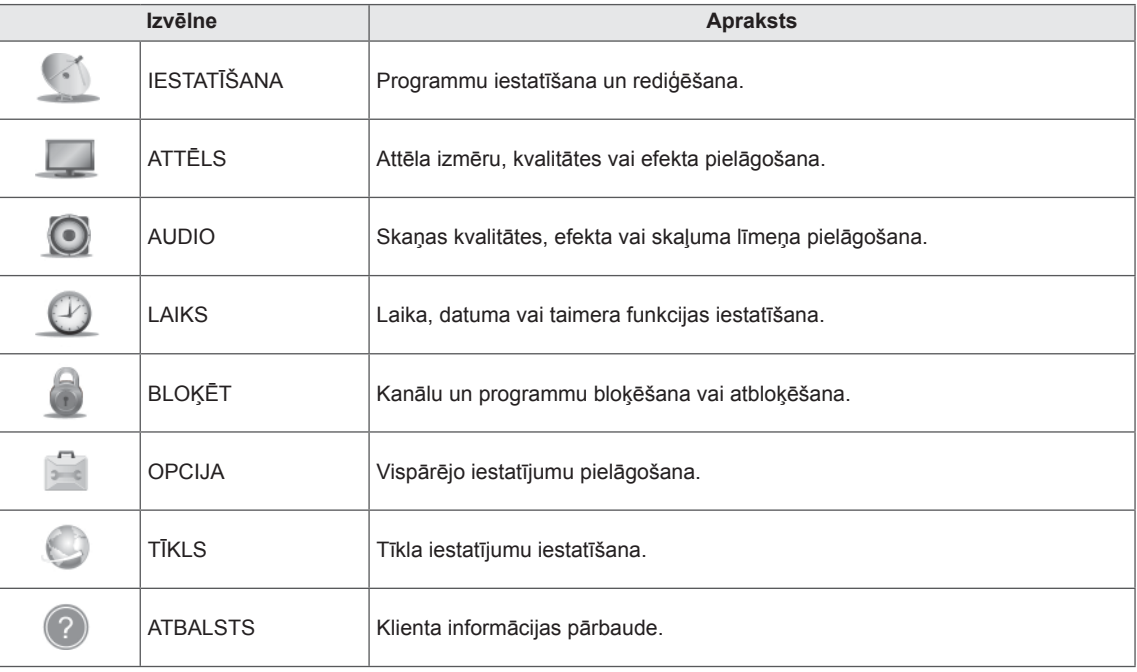

### **Iestatījumu pielāgošana**

### **Izvēlnes IESTATĪŠANA iestatījumi**

- 1 Nospiediet **Home** (Sākums), lai atvērtu Sākuma izvēlni.
- 2 Spiediet navigācijas pogas, lai ritinātu uz izvēlni **IESTATĪŠA-NA**, un nospiediet **OK** (LABI).
- 3 Spiediet navigācijas pogas, lai ritinātu uz izvēlni **IESTATĪŠA-NA**, un nospiediet **OK** (LABI).
- 4 Spiediet navigācijas pogas, lai ritinātu uz nepieciešamo iestatījumu vai opciju, un nospiediet **OK** (LABI).
	- Lai atgrieztos iepriekšējā līmenī, nospiediet **BACK** (ATPA-KAĻ).
- 5 Ja esat pabeidzis, nospiediet **EXIT** (IZIET).

Tālāk aprakstīti pieejamie programmu iestatījumi.

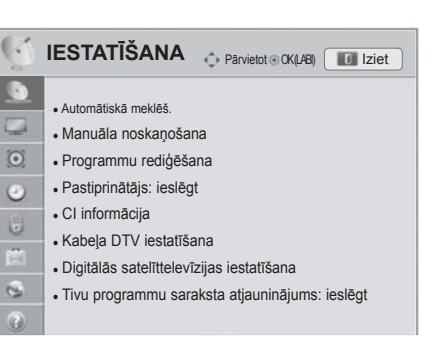

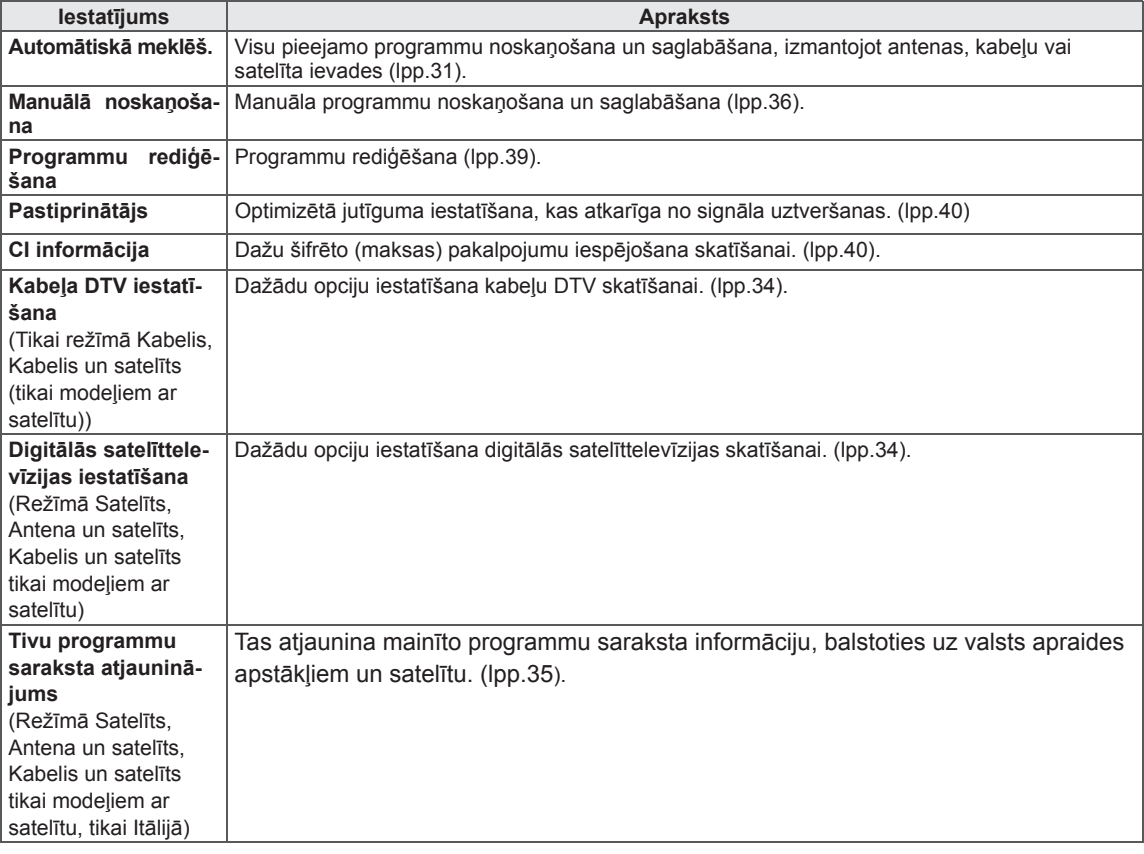

### **Izvēlnes ATTĒLS iestatījumi**

- 1 Nospiediet **Home** (Sākums), lai atvērtu Sākuma izvēlni.
- 2 Spiediet navigācijas pogas, lai ritinātu uz izvēlni **IESTATĪŠA-NA**, un nospiediet **OK** (LABI).
- 3 Spiediet navigācijas pogas, lai ritinātu uz izvēlni **ATTĒLS**, un pēc tam nospiediet **OK** (LABI).
- 4 Spiediet navigācijas pogas, lai ritinātu uz nepieciešamo iestatījumu vai opciju, un nospiediet **OK** (Labi).
	- Lai atgrieztos iepriekšējā līmenī, nospiediet **BACK** (ATPA-KAĻ).
- 5 Ja esat pabeidzis, nospiediet **EXIT** (IZIET).

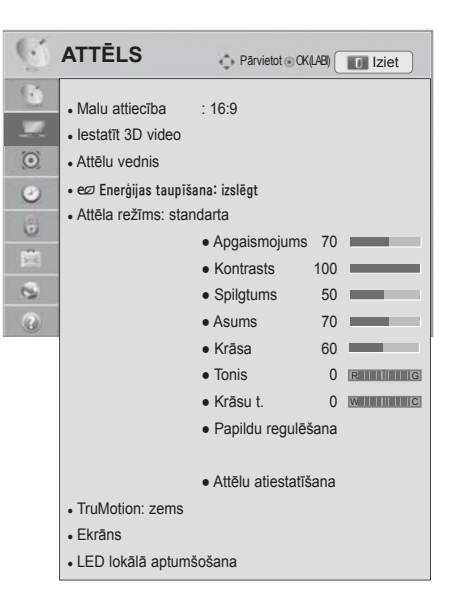

Tālāk aprakstīti pieejamie attēlu iestatījumi.

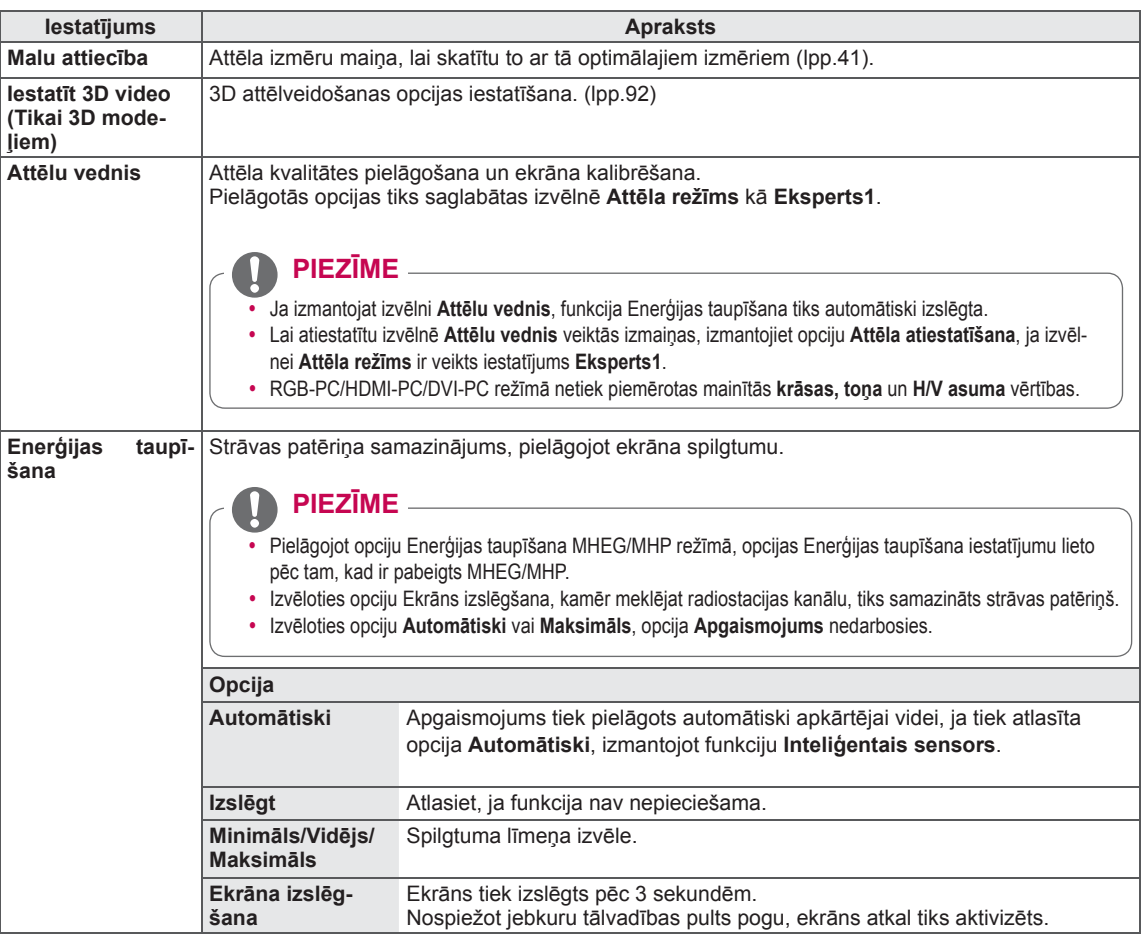

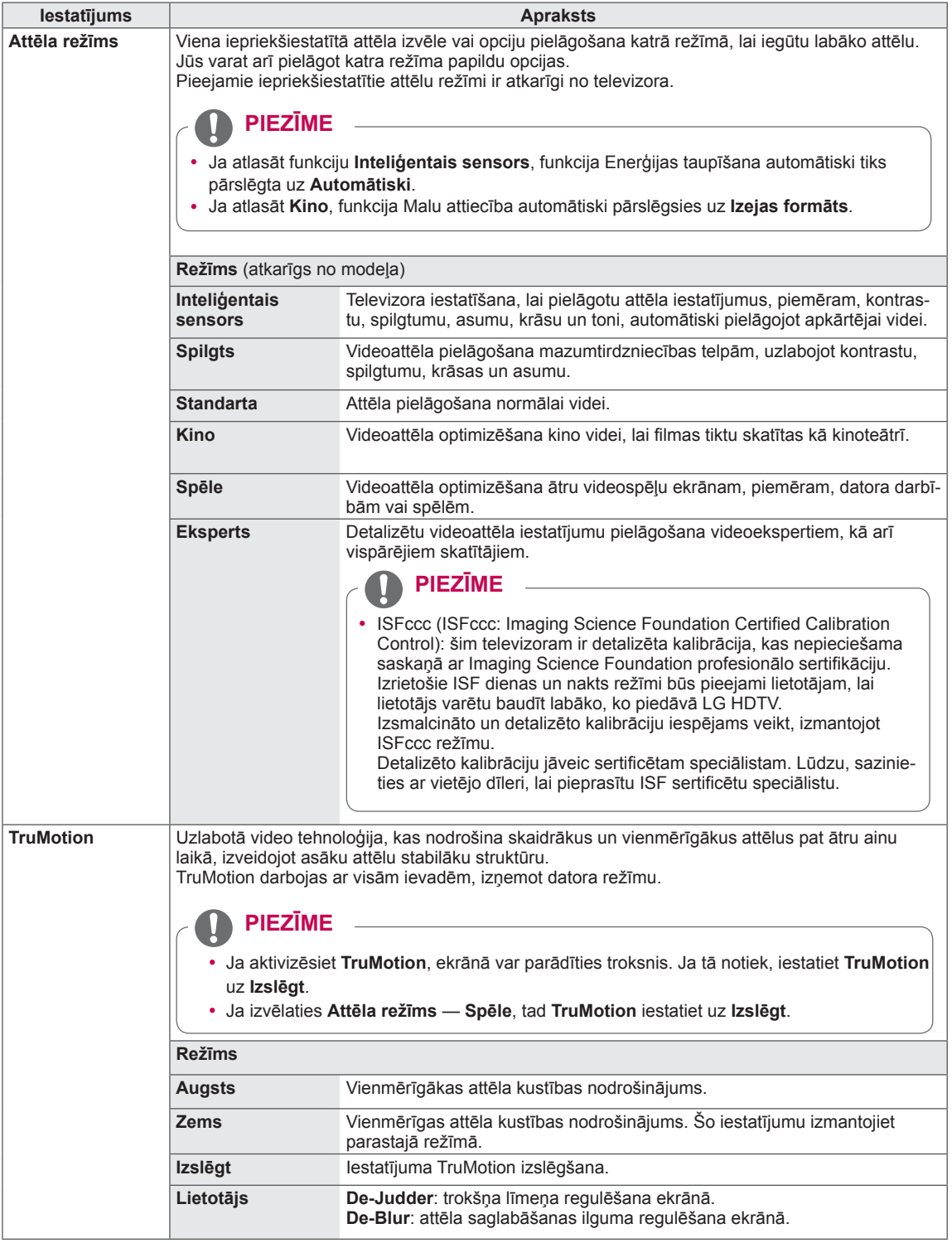

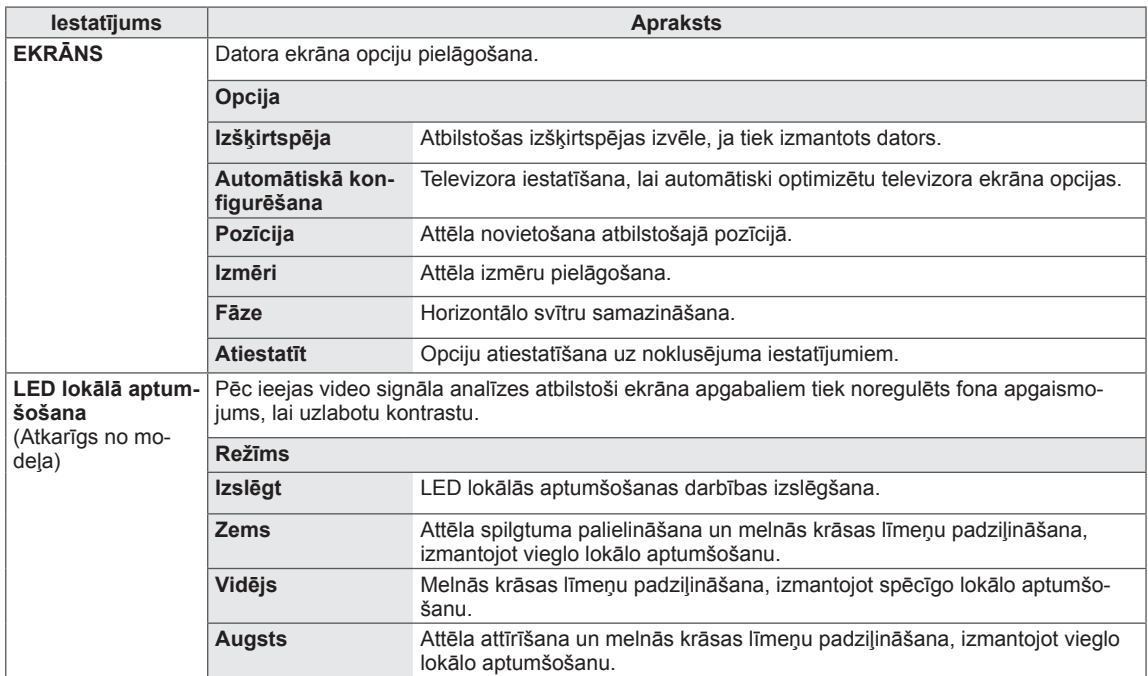

### **Pamata attēlu opcijas**

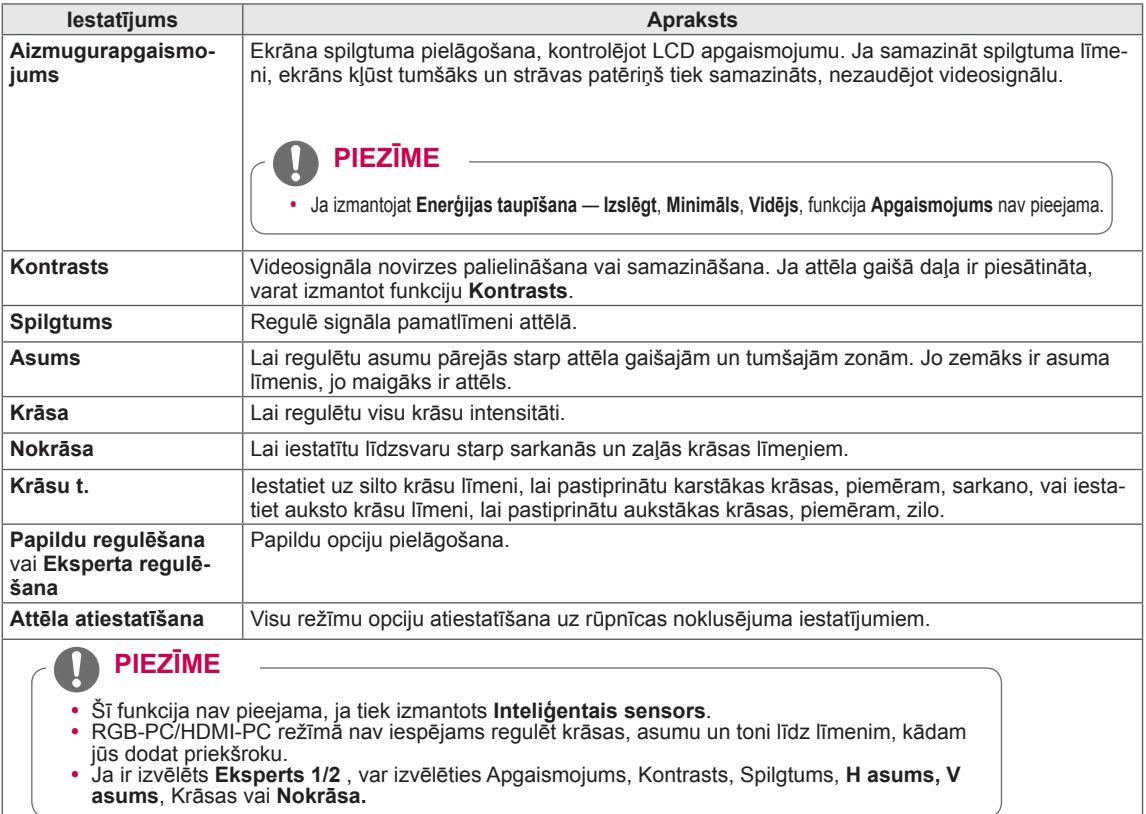

### **Papildu attēlu opcijas (atkarībā no modeļa)**

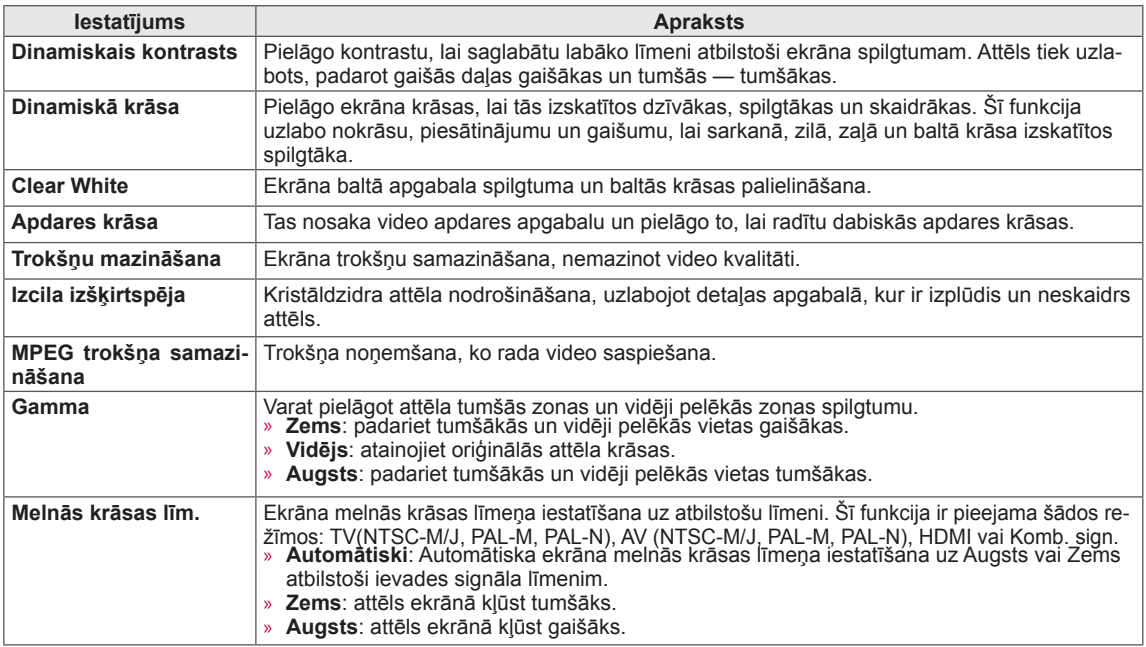

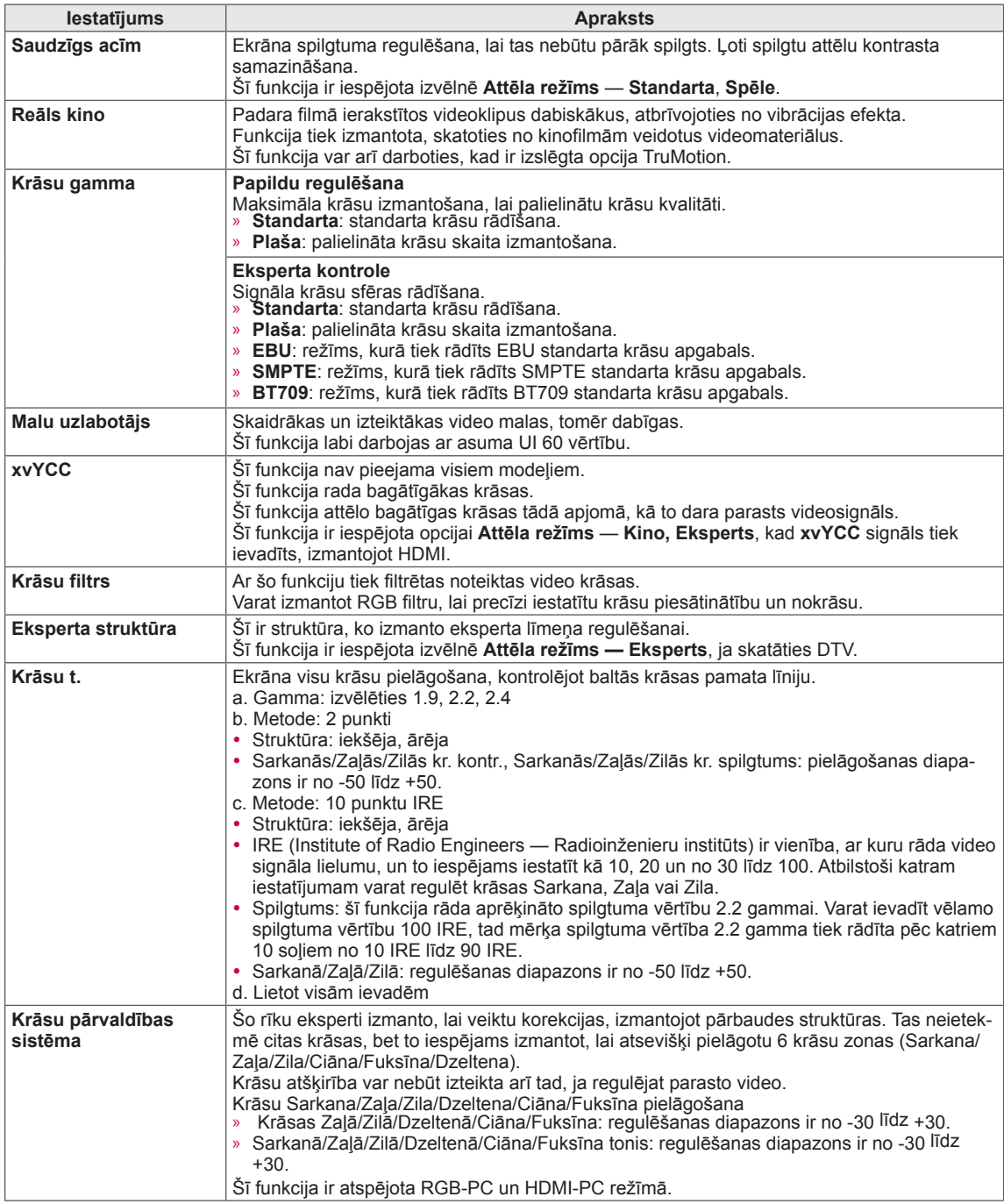

### **Izvēlnes AUDIO iestatījumi**

- 1 Nospiediet **Home** (Sākums), lai atvērtu Sākuma izvēlni.
- 2 Spiediet navigācijas pogas, lai ritinātu uz izvēlni **IESTATĪ-ŠANA**, un nospiediet **OK** (LABI).
- 3 Spiediet navigācijas pogas, lai ritinātu uz izvēlni **AUDIO**, un pēc tam nospiediet **OK** (LABI).
- 4 Spiediet navigācijas pogas, lai ritinātu uz nepieciešamo iestatījumu vai opciju, un nospiediet **OK** (LABI).
	- Lai atgrieztos iepriekšējā līmenī, nospiediet **BACK** (ATPA-KAĻ).
- 5 Ja esat pabeidzis, nospiediet **EXIT** (IZIET).

Tālāk aprakstīti pieejamie audio iestatījumi.

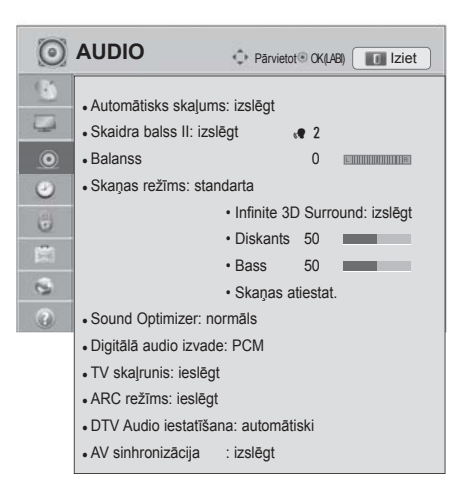

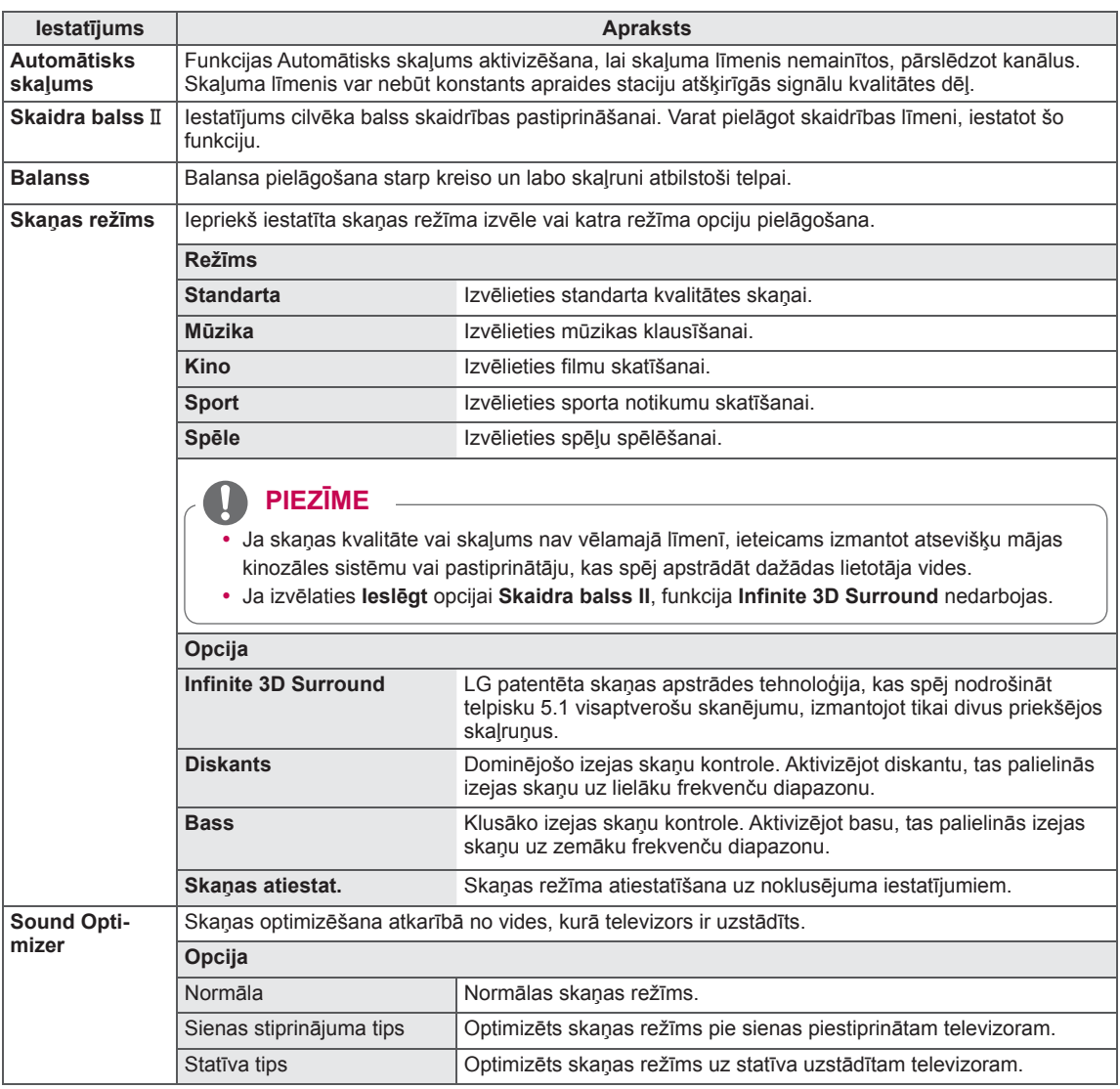

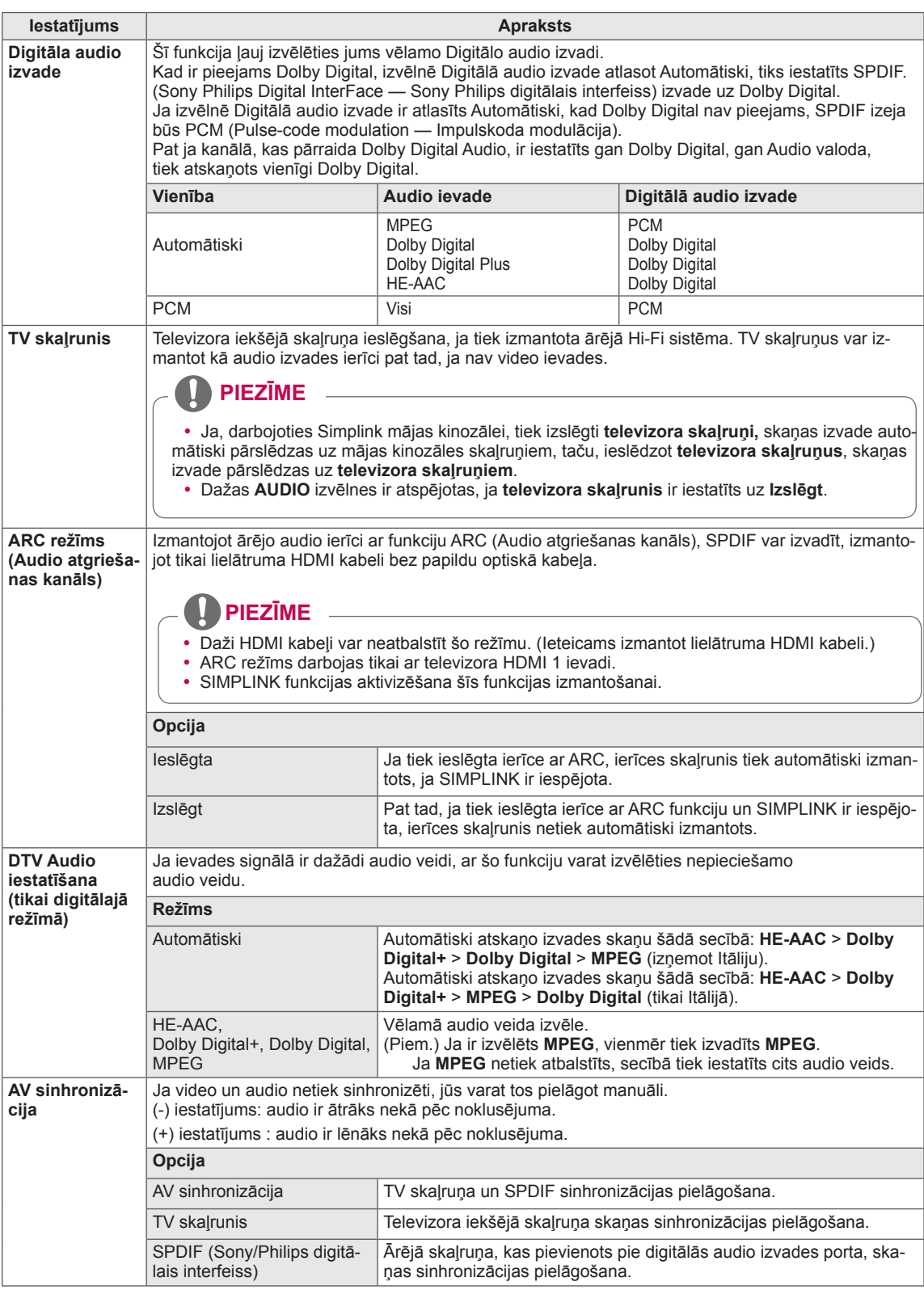

#### **Uztveršana stereo/divvalodu režīmā (tikai analogajā režīmā)**

Ja ir izvēlēta programma, informācija par stacijas skaņu parādās kopā ar programmas numuru un stacijas nosaukumu.

- 1 Nospiediet **Q. MENU**.
- 2 Spiediet navigācijas pogas, lai atvērtu izvēlni **Audio** vai **Audio valoda**, un nospiediet **OK** (LABI).
- 3 Spiediet navigācijas pogas, lai ritinātu uz skaņas izvadi, un nospiediet **OK** (LABI).

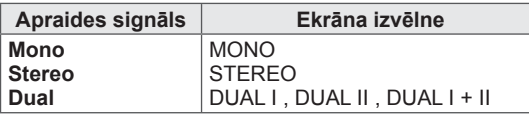

#### y **Monoskaņas izvēle**

Ja stereo uztveršanā stereosignāls ir vājš, varat pārslēgt uz mono. Mono uztveršanas režīmā skaņas skaidrība tiek uzlabota.

#### y **Valodas izvēle divvalodu apraidei**

Ja programmu iespējams uztvert divās valodās (divvalodu), varat pārslēgt uz DUAL I, DUAL II vai DUAL I+II.

**DUAL I** Skaļruņiem tiek nosūtīts galvenās pārraides valodas signāls.

**DUAL II** Skaļruņiem tiek nosūtīts otrās pārraides valodas signāls.

**DUAL I+II** Katram skaļrunim tiek nosūtīts savs valodas signāls.

#### **Nicam kodētās skaņas uztveršana (tikai analogajā režīmā)**

Ja televizors ir aprīkots ar uztvērēju NICAM kodētas skaņas uztveršanai, iespējams uztvert augstas kvalitātes NICAM (Near Instantaneous

Companding Audio Multiplex – gandrīz tūlītēja signāla logaritmiskā vai eksponenciālā multipleksā skaņas pārveidošana) digitālo skaņu.

Skaņas izvadi iespējams izvēlēties atbilstošu uztvertās pārraides veidam.

- 1 Kad tiek uztverts **NICAM** monosignāls, varat izvēlēties **NICAM MONO** vai **FM MONO**.
- 2 Kad tiek uztverts **NICAM** stereosignāls, varat izvēlēties **NICAM STEREO** vai **FM MONO**. Ja stereosignāls ir vājš, pārslēdziet uz **FM MONO**.
- 3 Kad tiek uztverts **NICAM** divvalodu signāls, varat izvēlēties **NICAM DUAL I**, **NICAM DUAL II**, **NICAM DUAL I+II** vai **FM MONO**.

#### **Skaļruņu skaņas izvades izvēle**

Režīmā AV, Komb. sign., RGB un HDMI varat izvēlēties izejas skaņu kreisās un labās puses skaļrunim. Izvēlieties skaņas izvadi.

**L+R (kreisā puse + labā puse):** audiosignāls no skaņas ievades L (kreisā puse) tiek nosūtīts kreisās puses skaļrunim, un audiosignāls no skaņas ievades R (labā puse) tiek nosūtīts labās puses skaļrunim.

**L+L (kreisā puse + kreisā puse):** audiosignāls no skaņas ievades L (kreisā puse) tiek nosūtīts kreisās un labās puses skaļruņiem.

**R+R (labā puse + labā puse):** audiosignāls no skaņas ievades R (labā puse) tiek nosūtīts kreisās un labās puses skaļruņiem.

### **Izvēlnes LAIKS iestatījumi**

- 1 Nospiediet **Home** (Sākums), lai atvērtu Sākuma izvēlni.
- 2 Spiediet navigācijas pogas, lai ritinātu uz izvēlni **IESTATĪŠA-NA**, un nospiediet **OK** (LABI).
- 3 Spiediet navigācijas pogas, lai ritinātu uz izvēlni **LAIKS**, un nospiediet **OK** (LABI).
- 4 Spiediet navigācijas pogas, lai ritinātu uz nepieciešamo iestatījumu vai opciju, un nospiediet **OK** (LABI).
	- Lai atgrieztos iepriekšējā līmenī, nospiediet **BACK** (ATPA-KAĻ).
- 5 Ja esat pabeidzis, nospiediet **EXIT** (IZIET).

#### Tālāk aprakstīti pieejamie laika iestatījumi.

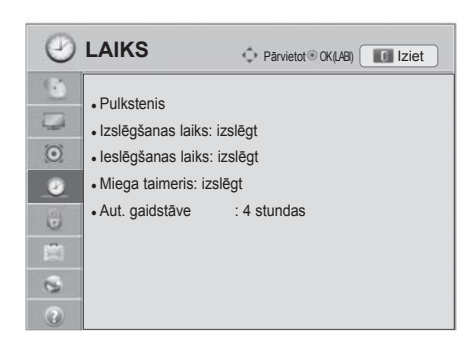

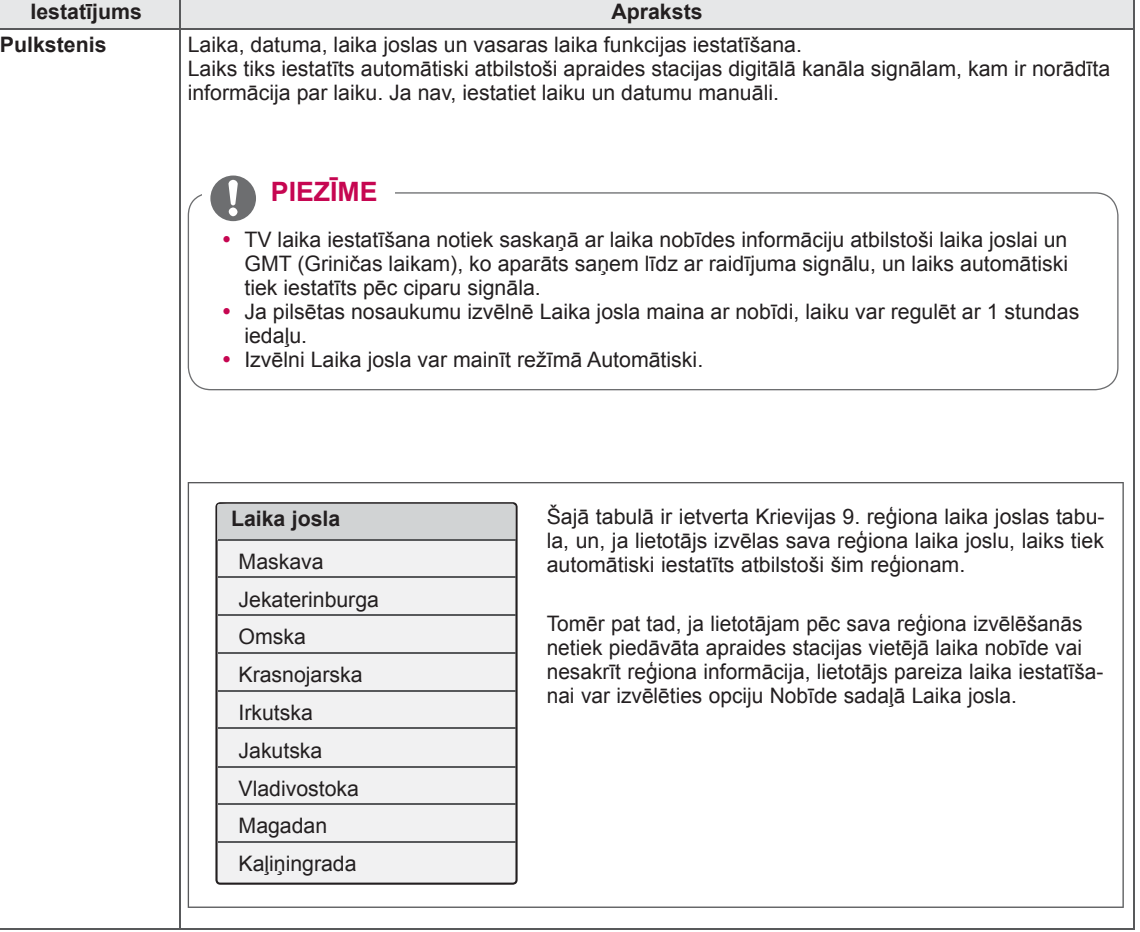

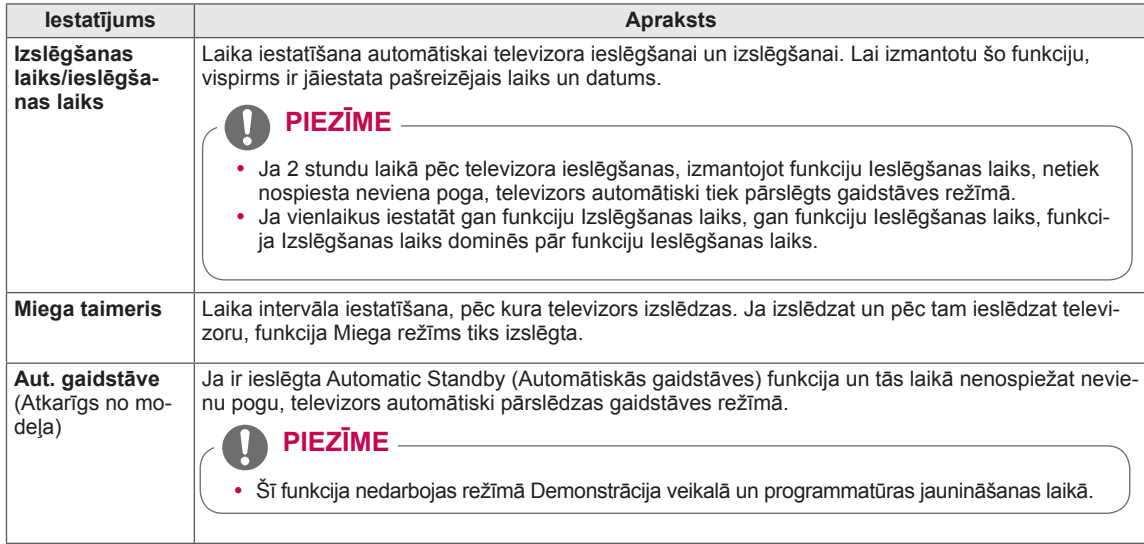

### **Izvēlnes BLOĶĒT iestatījumi**

- 1 Nospiediet **Home** (Sākums), lai atvērtu Sākuma izvēlni.
- 2 Spiediet navigācijas pogas, lai ritinātu uz izvēlni **IESTATĪŠA-NA**, un nospiediet **OK** (LABI).
- 3 Spiediet navigācijas pogas, lai ritinātu uz izvēlni **BLOĶĒT**, un nospiediet **OK** (LABI).
- 4 Spiediet navigācijas pogas, lai ritinātu uz nepieciešamo iestatījumu vai opciju, un nospiediet **OK** (LABI).
	- Lai atgrieztos iepriekšējā līmenī, nospiediet **BACK** (ATPA-KAĻ).
- 5 Ja esat pabeidzis, nospiediet **EXIT** (IZIET).

Tālāk aprakstīti pieejamie bloķēšanas iestatījumi.

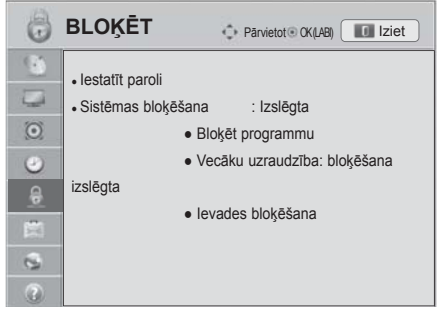

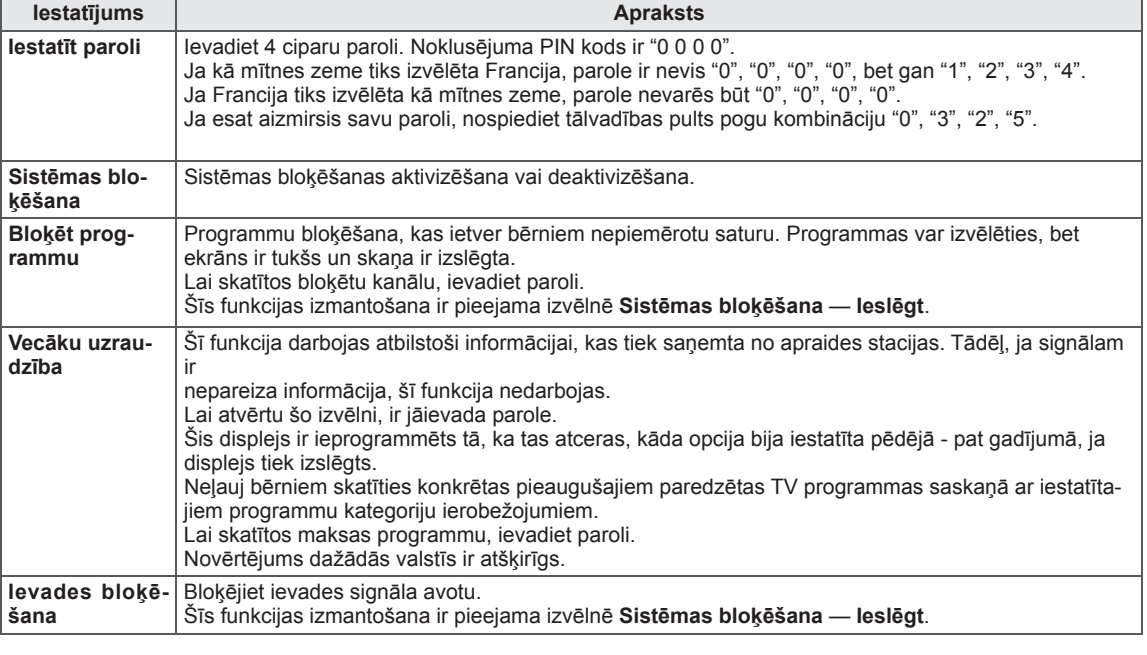
### **Izvēlnes OPCIJA iestatījumi**

- 1 Nospiediet **Home** (Sākums), lai atvērtu Sākuma izvēlni.
- 2 Spiediet navigācijas pogas, lai ritinātu uz izvēlni **IESTATĪŠA-NA**, un nospiediet **OK** (LABI).
- 3 Spiediet navigācijas pogas, lai ritinātu uz izvēlni **OPCIJA**, un nospiediet **OK** (LABI).
- 4 Spiediet navigācijas pogas, lai ritinātu uz nepieciešamo iestatījumu vai opciju, un nospiediet **OK** (LABI).
	- Lai atgrieztos iepriekšējā līmenī, nospiediet **BACK** (ATPA-KAĻ).
- 5 Ja esat pabeidzis, nospiediet **EXIT** (IZIET).

Tālāk aprakstīti pieejamie vispārējie iestatījumi.

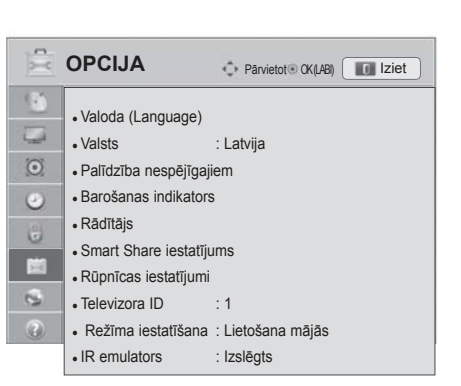

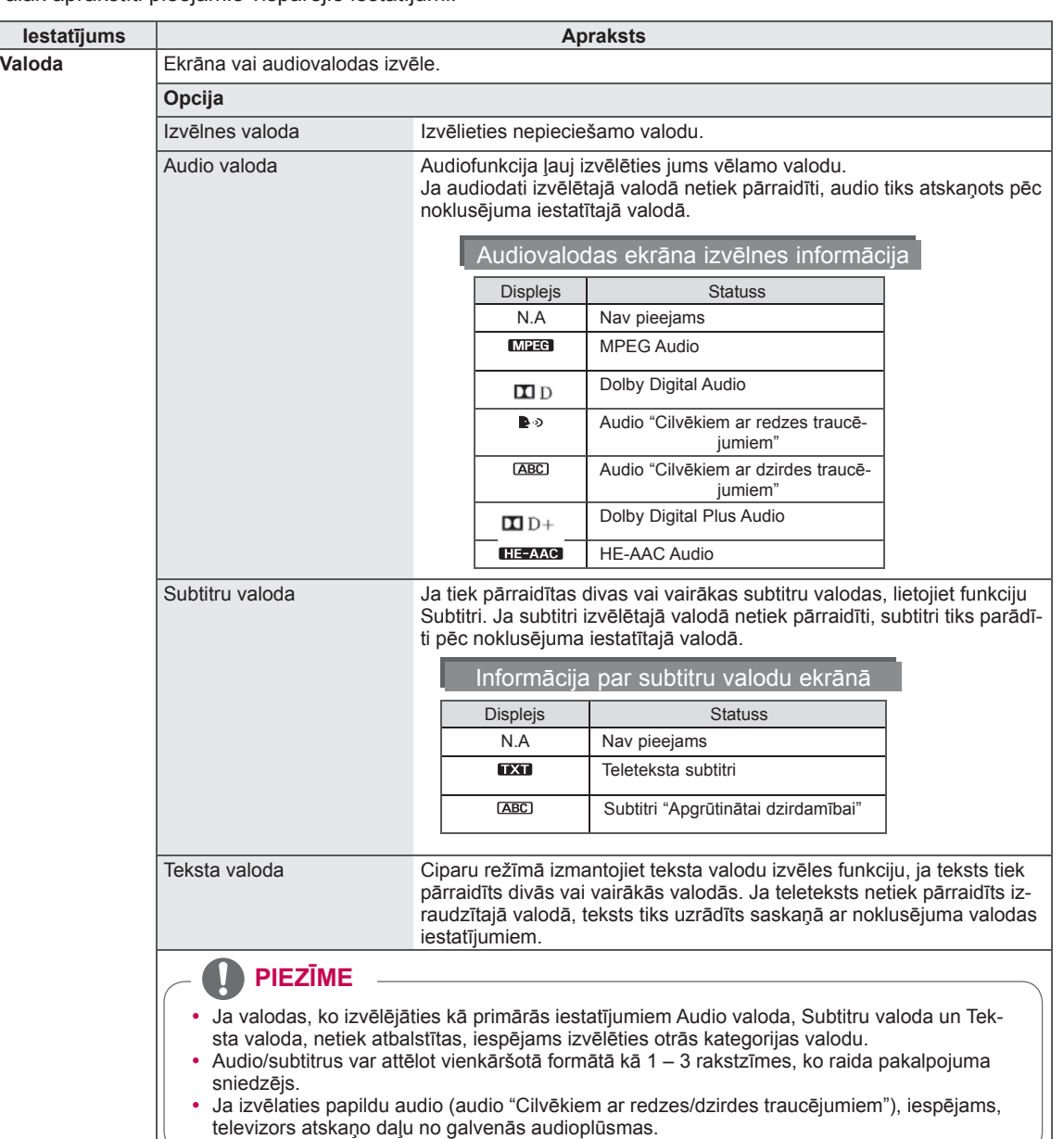

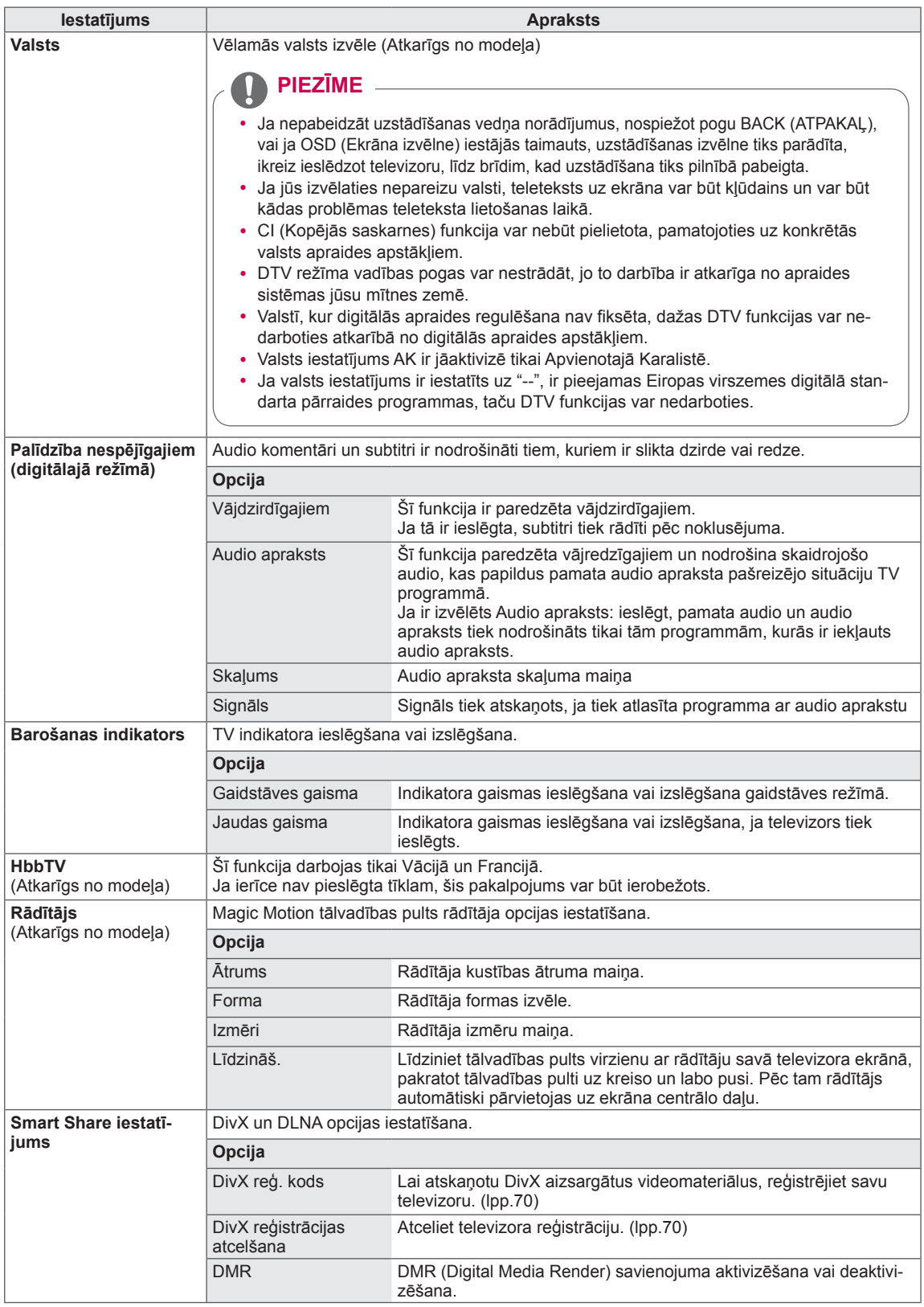

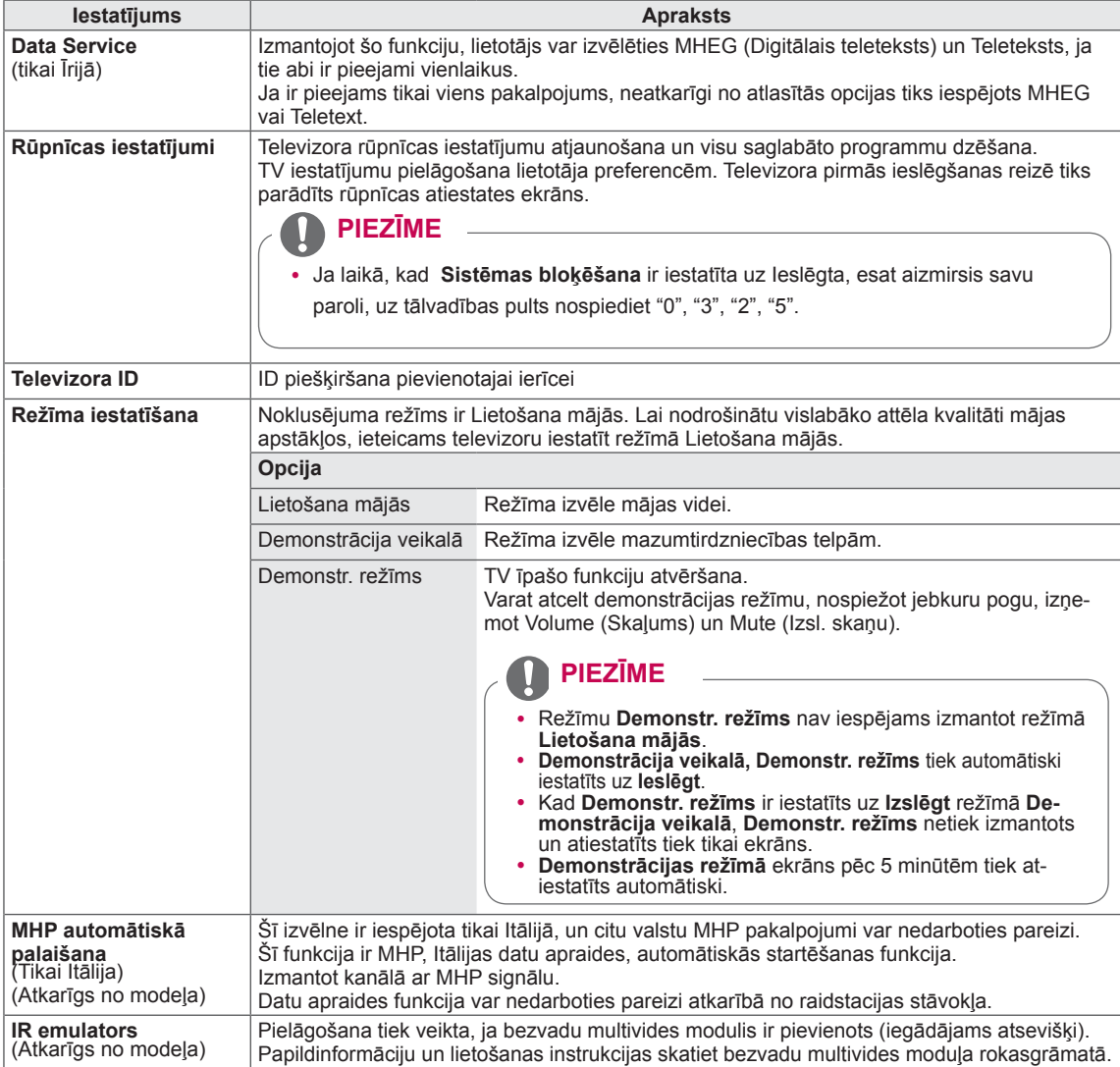

## **Izvēlnes TĪKLS iestatījumi**

- 1 Nospiediet **Home** (Sākums), lai atvērtu Sākuma izvēlni.
- 2 Spiediet navigācijas pogas, lai ritinātu uz izvēlni **IESTATĪŠA-NA**, un nospiediet **OK** (LABI).
- 3 Spiediet navigācijas pogas, lai ritinātu uz izvēlni **TĪKLS**, un nospiediet **OK** (LABI).
- 4 Spiediet navigācijas pogas, lai ritinātu uz nepieciešamo iestatījumu vai opciju, un nospiediet **OK** (LABI).
	- Lai atgrieztos iepriekšējā līmenī, nospiediet **BACK** (ATPA-KAĻ).
- 5 Ja esat pabeidzis, nospiediet **EXIT** (IZIET).

#### Tālāk aprakstīti pieejamie tīkla iestatījumi.

TĪKLS <sup>P</sup>ārvietot OK (LABI) Iziet $\overline{\mathbb{C}}$ • Tīkla iestatījums : Vadu  $\overline{\omega}$ • Tīkla statuss : internets ir pievienots  $\odot$ • Smart TV iestatījums  $\odot$ • Juridisks paziņojums  $\ddot{\Xi}$ 

 $\circ$ 

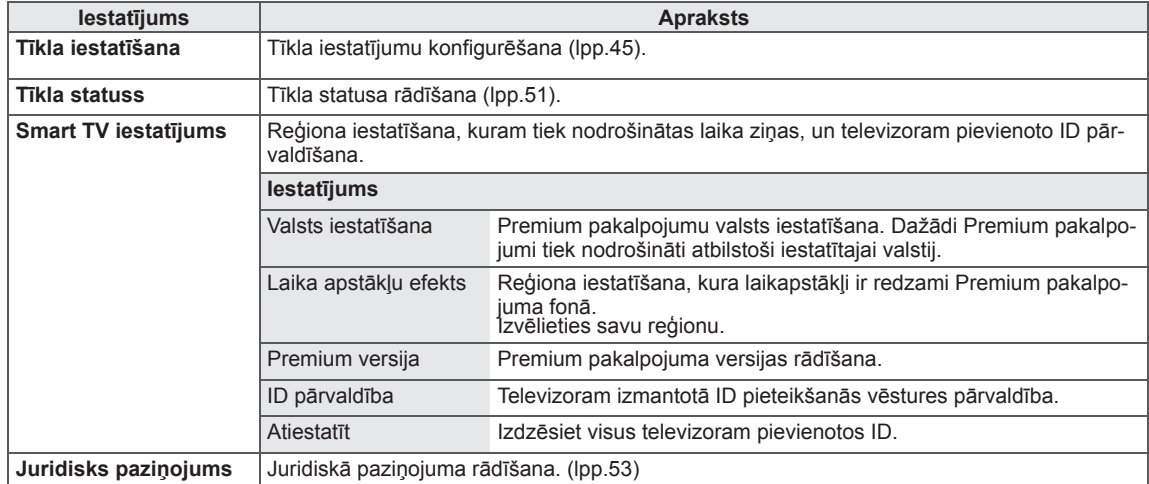

### **Izvēlnes ATBALSTS iestatījumi**

- 1 Nospiediet **Home** (Sākums), lai atvērtu Sākuma izvēlni.
- 2 Spiediet navigācijas pogas, lai ritinātu uz izvēlni **IESTATĪŠA-NA**, un nospiediet **OK** (LABI).
- 3 Spiediet navigācijas pogas, lai ritinātu uz izvēlni **ATBALSTS**, un nospiediet **OK** (LABI).
- 4 Spiediet navigācijas pogas, lai ritinātu uz nepieciešamo iestatījumu vai opciju, un nospiediet **OK** (LABI).
	- Lai atgrieztos iepriekšējā līmenī, nospiediet **BACK** (ATPA-KAĻ).
- 5 Ja esat pabeidzis, nospiediet **EXIT** (IZIET).

Tālāk aprakstīti pieejamie atbalsta iestatījumi.

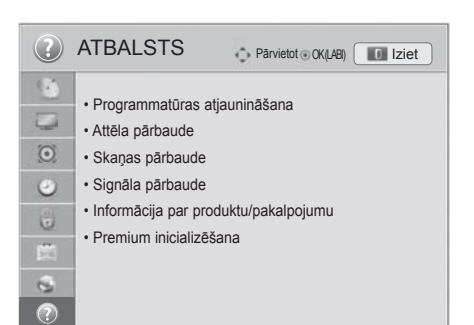

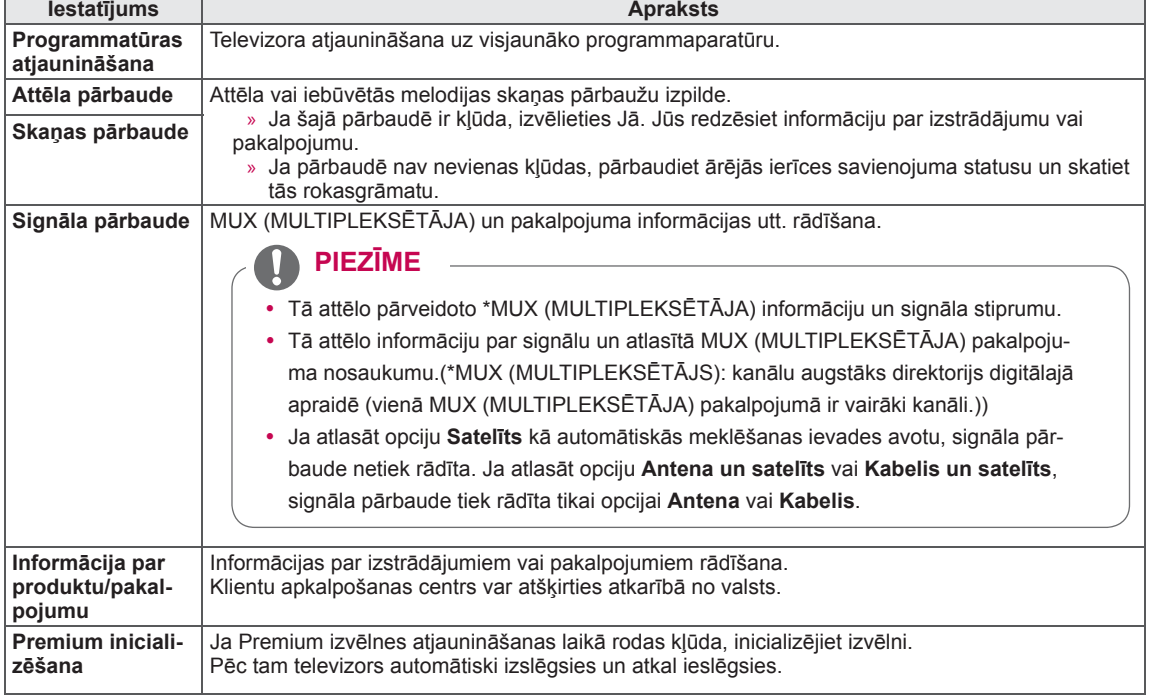

# **SAVIENOJUMU VEIDOŠANA**

Pievienojiet dažādas ārējās ierīces televizoram un pārslēdziet ievades signāla režīmus, lai izvēlētos ārējo ierīci. Lai uzzinātu vairāk par ārējās ierīces pievienošanu, skatiet katras ierīces komplektācijā iekļauto rokasgrāmatu.

Pievienojamās ārējās ierīces ir šādas: HD uztvērēji, DVD atskaņotāji, videomagnetofoni, audiosistēmas, USB atmiņas ierīces, dators, spēļu ierīces un citas ārējās ierīces.

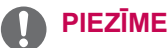

- Ja ierakstāt TV programmu DVD rakstītājā vai videomagnetofonā, noteikti pievienojiet televizora signāla ievades kabeli pie televizora, izmantojot DVD rakstītāju vai videomagnetofonu. Lai uzzinātu vairāk, skatiet pievienotās ierīces komplektācijā iekļauto rokasgrāmatu.
- Ārējās ierīces savienojums atšķirsies atbilstoši modelim.
- Pievienojiet ārējās ierīces televizoram neatkarīgi no televizora portu secības.

# **Savienojumu pārskats**

Pievienojiet dažādas ārējās ierīces pie televizora aizmugurējā panelī esošajiem portiem.

- 1 Atrodiet ārējo ierīci, kuru vēlaties pievienot televizoram, kā redzams attēlā.
- 2 Pārbaudiet ārējās ierīces savienojuma veidu.
- 3 Atrodiet atbilstošo attēlu un pārbaudiet informāciju par savienojumu.

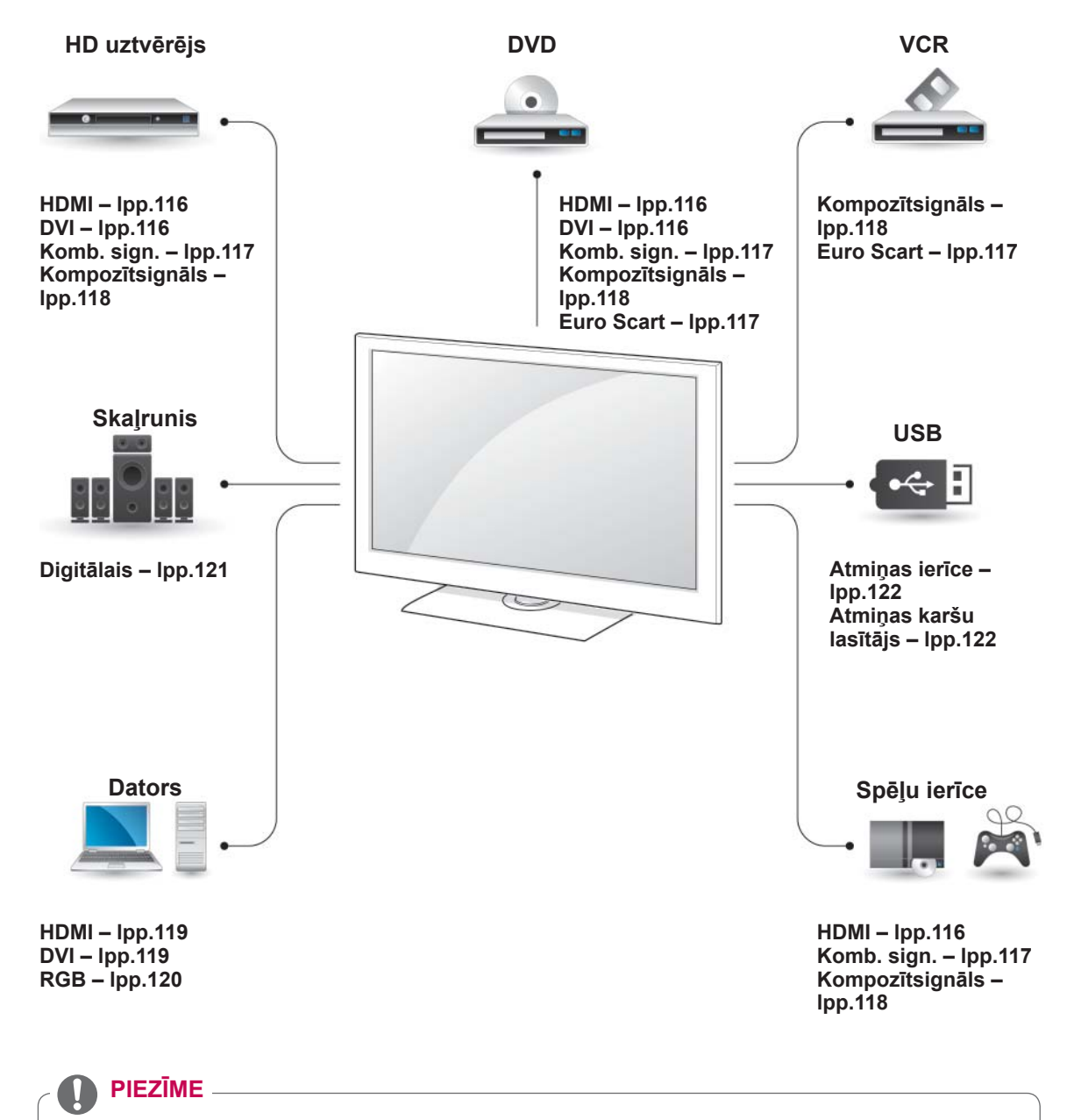

• Ārējās aparatūras lietošanas norādījumus skatiet tās rokasgrāmatā.

- y Šajā sadaļā **SAVIENOJUMU VEIDOŠANA** galvenokārt ir parādītās shēmas modeļiem 47/55LW95\*\*.
- Redzamais attēls var atšķirties no jūsu televizora.

### **HD uztvērēja, DVD atskaņotāja vai videomagnetofona pievienošana**

Pievienojiet HD uztvērēju, DVD atskaņotāju vai videomagnetofonu pie televizora un izvēlieties atbilstošu ievades signāla režīmu.

### <span id="page-115-0"></span> **HDMI savienojums**

Tas pārraida digitālo video un audio signālu no ārējās ierīces uz televizoru. Savienojiet ārējo ierīci un televizoru, izmantojot HDMI kabeli, kā redzams attēlā.

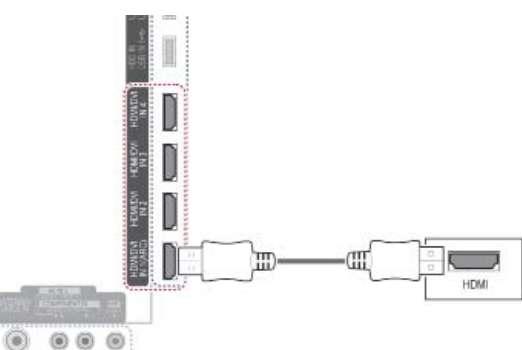

#### **PIEZĪME**

- Izmantojiet jaunāko lielātruma HDMI™ kabeli ar funkciju CEC (patēriņa elektroierīču vadība).
- Lielātruma HDMI™ kabeļiem ir veikta pārbaude uz HD signāla pārraidi pat līdz 1080p vai lielāku ātrumu.

### <span id="page-115-1"></span> **DVI-HDMI savienojums**

Tas pārraida digitālo videosignālu no ārējās ierīces uz televizoru. Savienojiet ārējo ierīci un televizoru, izmantojot DVI-HDMI kabeli, kā redzams attēlā. Lai pārraidītu audiosignālu, pievienojiet audiokabeli.

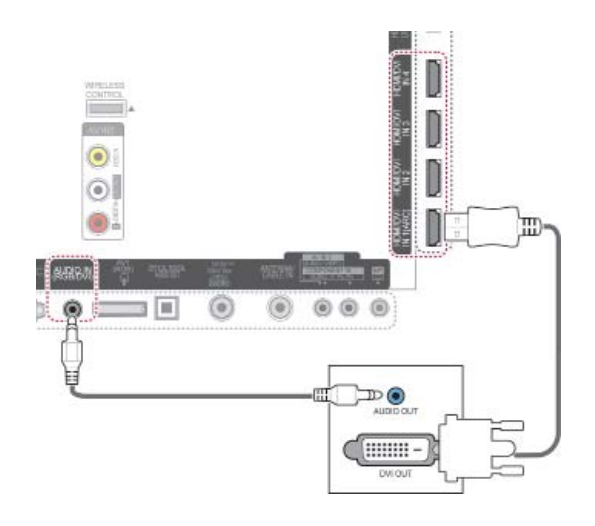

### <span id="page-116-0"></span> **Kombinētā signāla savienojums**

Tas pārraida analogo video un audio signālu no ārējās ierīces uz televizoru. Savienojiet ārējo ierīci un televizoru, izmantojot kombinētā signāla kabeli, kā redzams attēlā.

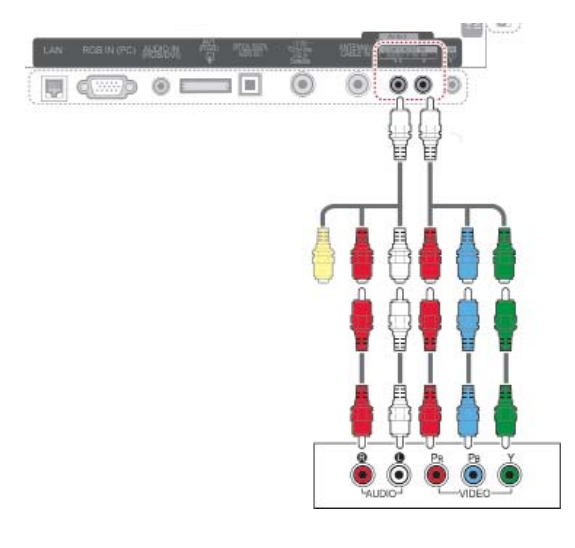

#### **PIEZĪME**

Ja kabeļi ir uzstādīti nepareizi, tas var radīt attēla rādīšanu melnbaltās krāsās vai ar izkropļotām krāsām. Pārbaudiet to, lai nodrošinātu, ka kabelis atbilst nepieciešamajam krāsu savienojumam.

### <span id="page-116-1"></span> **Euro Scart savienojums**

Tas pārraida video un audio signālu no ārējās ierīces uz televizoru. Savienojiet ārējo ierīci un televizoru, izmantojot Euro Scart kabeli, kā redzams attēlā. Lai parādītu attēlus, lietojot progresīvo izvēršanu, noteikti izmantojiet Euro Scart kabeli.

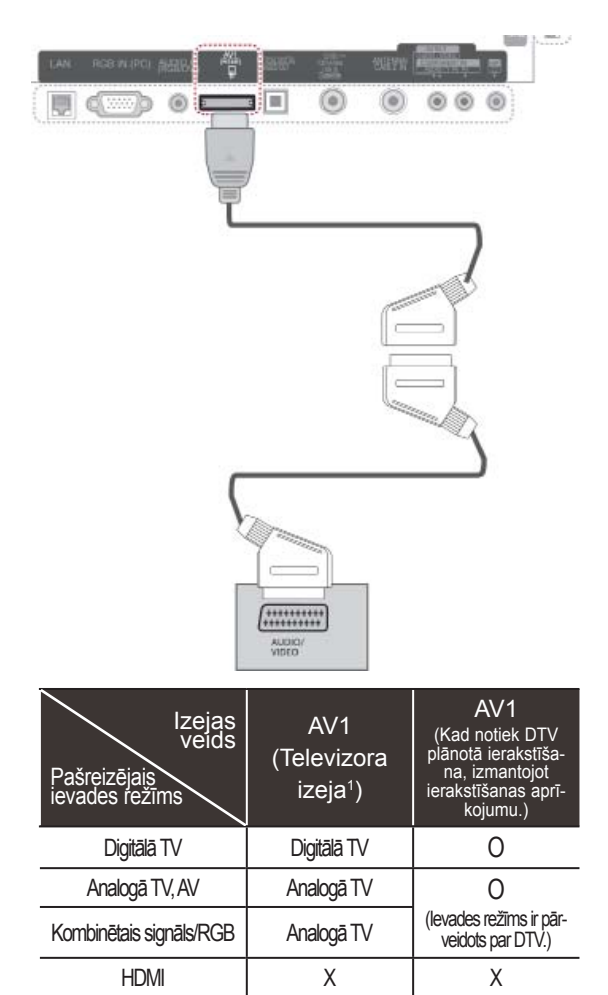

TV izeja: izejā nodrošina analogos vai digitālos TV signālus.

#### **PIEZĪME**

- Ja vēlaties izmantot Euro scart kabeli, jāizmanto Euro scart kabelis ar ekranētu signāla vadu.
- Skatoties digitālo televīziju 3D attēlveidošanas režīmā, monitora izejas signālus nevar raidīt caur SCART kabeli. (Tikai 3D modeliem)
- Ja ieslēgsiet 3D režīmu, kamēr digitālajā televīzijā tiek veikts plānots ieraksts, monitora signālu nevarēs raidīt caur SCART kabeli, un ierakstu nevarēs veikt. (Tikai 3D modeļiem)

### <span id="page-117-0"></span> **Kompozītsignāla savienojums**

Tas pārraida analogo video un audio signālu no ārējās ierīces uz televizoru. Savienojiet ārējo ierīci un televizoru, izmantojot kompozītsignāla kabeli, kā redzams attēlā.

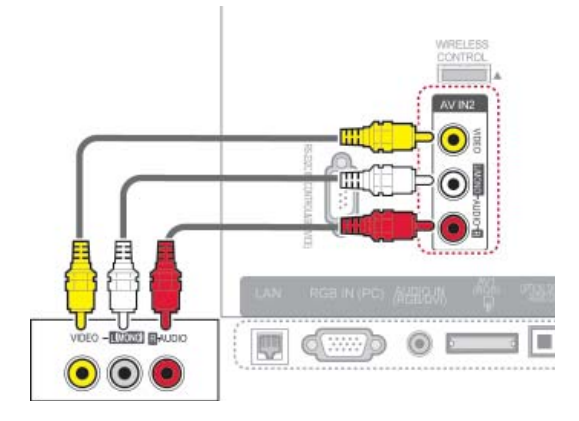

vai

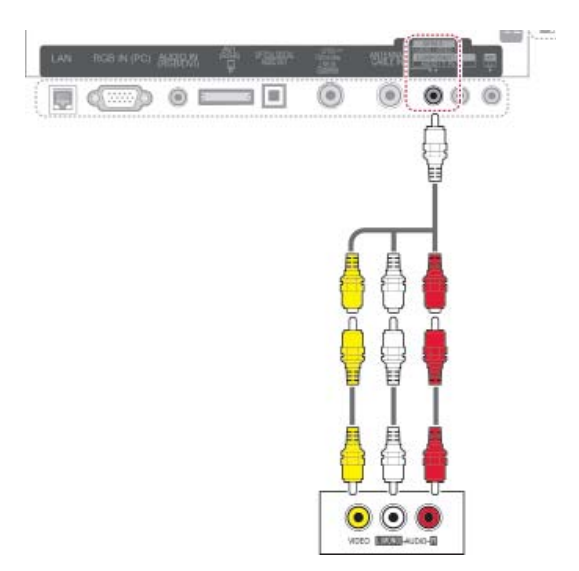

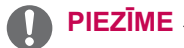

• Ja jums ir mono videomagnetofons, pievienojiet videomagnetofona audio kabeli televizora ligzdai AUDIO L/MONO.

# **Savienojums ar datoru**

# **PIEZĪME**

• Lai iegūtu vislabāko attēla kvalitāti, ieteicams televizoram izmantot HDMI savienojumu.

### <span id="page-118-0"></span> **HDMI savienojums**

Tas pārraida digitālo video un audio signālu no datora uz televizoru. Savienojiet datoru un televizoru, izmantojot HDMI kabeli, kā redzams attēlā.

### <span id="page-118-1"></span> **DVI-HDMI savienojums**

Tas pārraida digitālo videosignālu no datora uz televizoru. Savienojiet datoru un televizoru, izmantojot DVI-HDMI kabeli, kā redzams attēlā. Lai pārraidītu audiosignālu, pievienojiet audiokabeli.

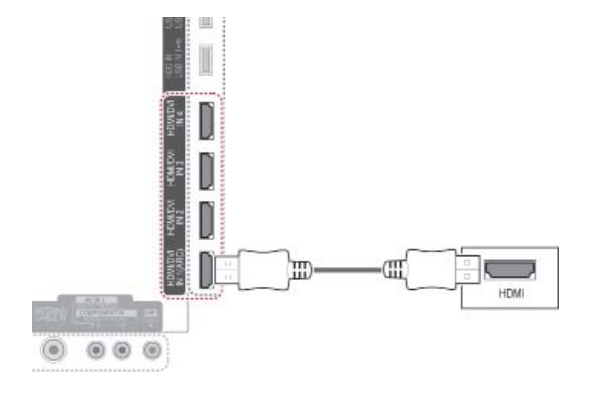

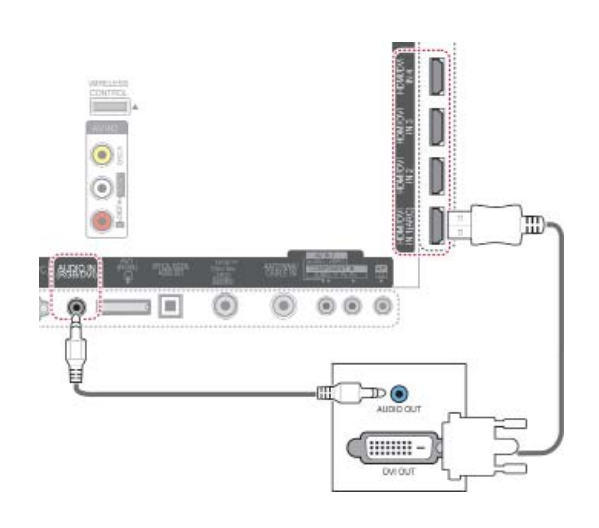

### <span id="page-119-0"></span> **RGB savienojums**

Tas pārraida analogo videosignālu no datora uz televizoru. Savienojiet datoru un televizoru, izmantojot komplektācijā iekļauto D-sub 15 kontaktu signāla kabeli, kā redzams attēlā. Lai pārraidītu audiosignālu, pievienojiet audiokabeli.

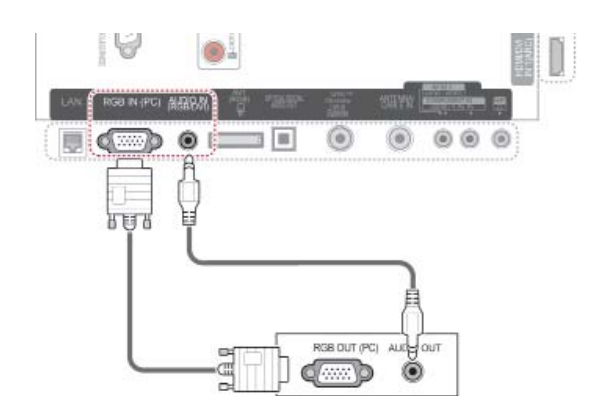

# **PIEZĪME**

- Datora darba režīmā var rasties trokšņi, ko izraisa atsevišķas izšķirtspējas, vertikālā attēla struktūra, kontrasts vai spilgtums. Mainiet datora režīmu uz citu izšķirtspēju, mainiet atsvaidzes intensitāti vai izvēlnē regulējiet spilgtumu un kontrastu, līdz attēls paliek tīrs. Ja datora grafiskās kartes atsvaidzes intensitāti nevar mainīt, nomainiet datora grafisko karti vai konsultējieties ar datora grafiskās kartes ražotāju.
- Sinhronizācijas ievades signāla forma horizontālās un vertikālās izvērses frekvencēm ir atškirīga.
- Mēs iesakām datora režīmā izmantot 1920 x 1080, 60 Hz; tā tiks nodrošināta labākā attēla kvalitāte.
- Savienojiet signāla kabeli no datora monitora izvades ligzdas ar displeja RGB (PC) vai arī signāla kabeli no datora HDMI izvades ligzdas ar displeja HDMI IN (vai HDMI/DVI IN) pieslēgvietu.
- Pievienojiet audiokabeli no datora TV audio ieejai. (Audiokabeļi televizora piegādes komplektā nav iekļauti.)
- Ja lietojat skaņas karti, noregulējiet datora skaņu pēc vajadzības.
- Ja datora grafiskā karte neizdod signālu vienlaikus gan analogā, gan digitālā RGB režīmā, savienojiet tikai vienu – vai nu RGB, vai arī HDMI IN (vai HDMI/DVI IN), lai rādītu datora informāciju uz displeja.
- Lietojot kabeli, kas savieno HDMI ar DVI, DOS režīms var nedarboties (atkarībā no izmantotās videokartes).
- Ja tiek izmantots pārāk garš RGB-PC kabelis, ekrānā iespējami traucējumi. Iesakām izmantot kabeli, kas ir īsāks par 5 m. Tas nodrošina vislabāko attēla kvalitāti.

## **Audiosistēmas savienojums**

Izmantojiet ārējo audiosistēmu iebūvētā skaļruņa vietā.

#### **PIEZĪME**

• Ja izmantojat ārējo audioierīci iebūvētā skaļruņa vietā, izslēdziet funkciju TV skaļrunis [\(lpp.104\)](#page-103-0).

#### <span id="page-120-0"></span> **Digitālā optiskā audio savienojums**

Tas pārraida digitālo audiosignālu no televizora uz ārējo ierīci. Savienojiet ārējo ierīci un televizoru, izmantojot optisko audiokabeli, kā redzams attēlā.

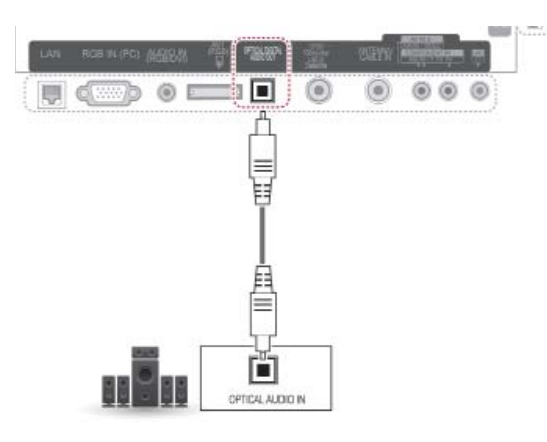

### **UZMANĪBU!**

• Neskatieties iekšā pa optisko izejas ligzdu. Skatīšanās uz lāzera staru var bojāt redzi.

# **Austiņu savienojums**

Varat klausīties skaņu, izmantojot austiņas.

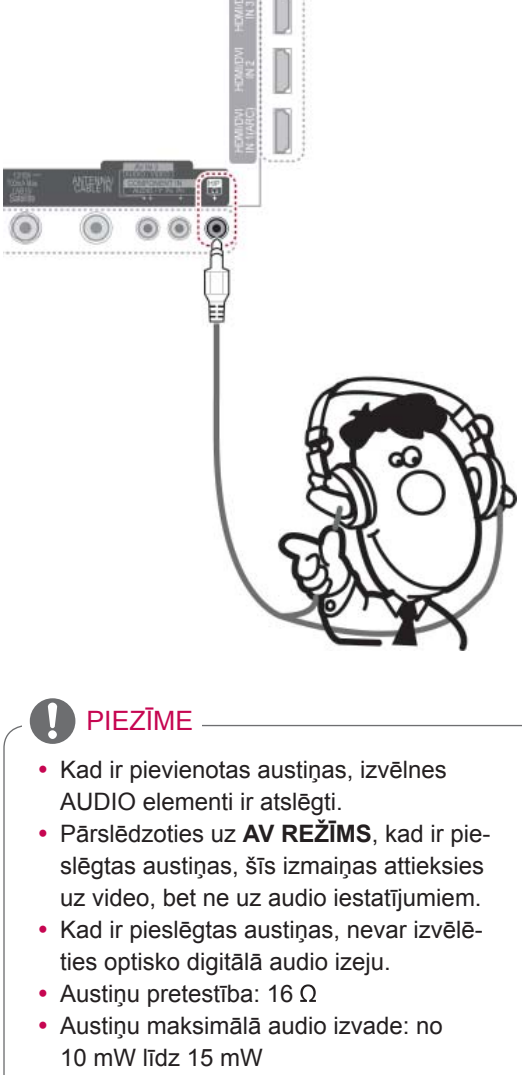

• Austiņu spraudņa lielums: 0,35 cm

## <span id="page-121-0"></span> **Savienojums ar USB**

Pievienojiet USB atmiņas ierīci, piemēram, USB zibatmiņu, ārējo cieto disku vai USB atmiņas karšu lasītāju, pie televizora un atveriet izvēlni Smart Share, lai izmantotu dažādos multivides failus. Skatiet sadaļu "USB atmiņas ierīces savienojums" un sadaļu "Failu pārlūkošana".

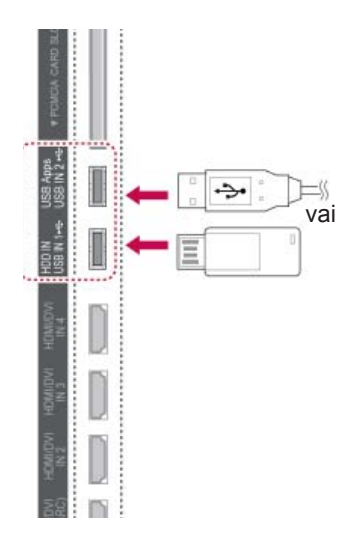

# **CI moduļa savienojums**

Skatiet šifrētos (maksas) pakalpojumus digitālās TV režīmā. Šī funkcija nav pieejama visās valstīs. [\(lpp.40\)](#page-39-0)

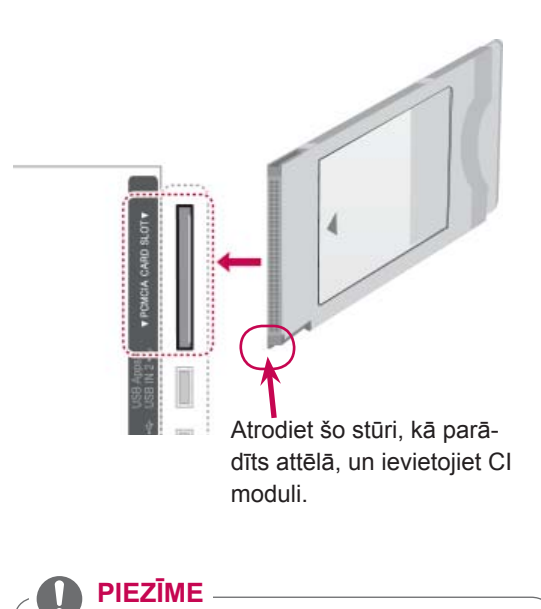

• Pārbaudiet, vai CI modulis PCMCIA kartes ligzdā ir ievietots pareizā virzienā. Ja modulis ir ievietots nepareizi, tas var izraisīt televizora un PCMCIA kartes ligzdas bojājumus.

### **Bezvadu multivides moduļa savienojums**

LG televizori ar bezvadu vadības portu atbalsta LG bezvadu multivides moduli, ko var iegādāties atsevišķi. Ja televizoram pievieno bezvadu sakaru atslēgu (iekļauta bezvadu multivides moduļa komplektā), LG bezvadu multivides modulim var pievienot ārējās ierīces, un video un audio signāli tiks sūtīti televizoram, izmantojot bezvadu sakarus.

Lietošanas instrukcijas skatiet bezvadu multivides moduļa rokasgrāmatā.

## **SIMPLINK savienojums**

Atskaņojiet un vadiet AV ierīci, kas pievienota ar HDMI kabeli, izmantojot HDMI-CEC. Šis televizors var darboties ar ierīcēm, kas atbalsta HDMI-CEC, bet pilnībā atbalstītas tiek tikai ierīces ar logotipu **SIMPLINK** 

Vienu HDMI kabeļa galu pievienojiet televizora aizmugurē esošajam HDMI/DVI IN vai HDMI IN terminālam, bet otru galu pievienojiet SIMPLINK ierīcei.

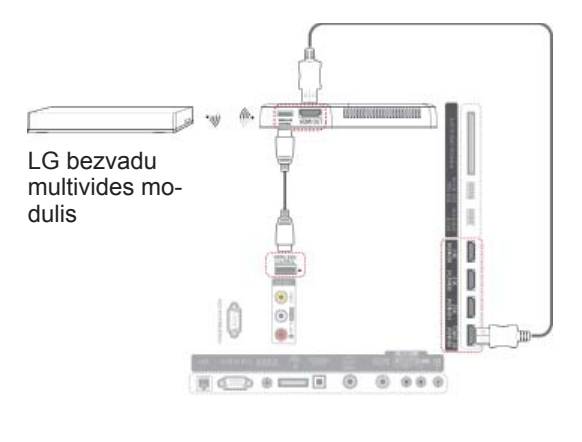

#### **PIEZĪME**

• Izmantojot ārējo ierīci, kas savienota ar bezvadu multivides moduli, dažas TV izvēlnes funkcijas var nedarboties.

#### **PIEZĪME**

- Ja pievienotā ierīce neatbalsta HDMI-CEC, SIMPLINK funkcija nav pieejama.
- Lai lietotu SIMPLINK, ir jāizmanto lielātruma HDMI kabelis ar \*CEC funkciju. (\*CEC: patēriņa elektroierīču vadība).
- SIMPLINK var nedarboties pareizi, ja izmantojat trešās puses ierīci, kurai ir HDMI-CEC funkcija.
- Bezvadu ārējai izvadei netiek atbalstīta funkcija SIMPLINK.

#### **SIMPLINK izvēļņu aktivizēšana un izmantošana**

- 1 Lai atvērtu ievades signāla avotus, nospiediet **INPUT** (IEVADE).
- 2 Lai atvērtu ātrās SIMPLINK izvēlnes, nospiediet sarkano pogu.
- 3 Spiediet navigācijas pogas, lai atlasītu **Ieslēgt**.
- 4 Spiediet navigācijas pogas, lai ritinātu uz vienu no ierīcēm, un pēc tam nospiediet **OK** (Labi).

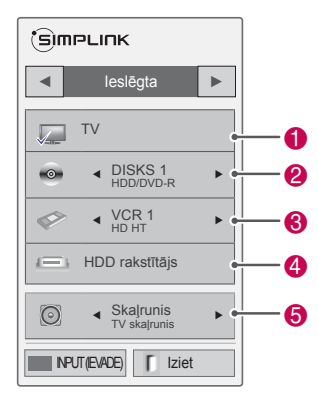

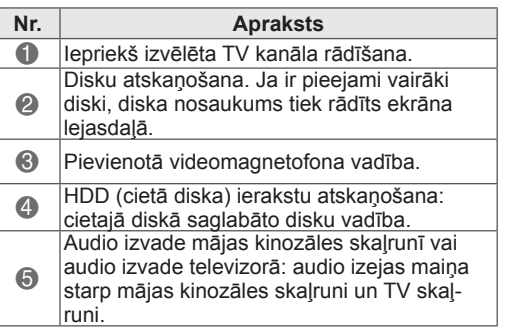

- Izvēlētajai ierīcei tiek parādīta atzīme.
- Pieejamās ierīces tiek parādītas gaišā krāsā.
- Nepieejamās ierīces tiek parādītas pelēkā krāsā.
- 5 Vadiet izvēlēto AV ierīci.
	- **Tiešā atskaņošana**: ja AV ierīces ir pievienotas televizoram, varat tieši vadīt šīs ierīces un atskaņot multivides failus, nenorādot papildu iestatījumus.
	- **Izvēlēties AV ierīci**: televizoram pievienotas AV ierīces izvēle.
	- **Diska atskaņošana**: vadiet pievienotās AV ierīces, izmantojot navigācijas pogas un  $pogas$  **OK** (LABI),  $\blacktriangleright$ , **... II.**  $\blacktriangleleft$  un  $\blacktriangleright$ .
	- **Izslēgt visas ierīces**: izslēdzot televizoru, visas pievienotās ierīces tiek izslēgtas.
	- **Pārslēgt audio izvadu**: nodrošina veidu, kā vienkārši pārslēgt audio izvadu.
	- **Sinhronizēt ieslēgšanu**: ja HDMI terminālam pievienotais aprīkojums ar SIMPLINK funkciju sāk atskaņošanu, televizors tiks automātiski ieslēgts.

#### **PIEZĪME**

- Ja maināt ieejas avotu, nospiežot pogu **INPUT** (IEVADE), SIMPLINK ierīces darbojošās funkcija tiks pārtraukta.
- Ja izvēlaties ierīci, kurai ir mājas kinozāles funkcija, skaņas izeja automātiski tiek pārslēgta uz mājas kinozāles skaļruni, bet TV skaļrunis tiek izslēgts.
- Ja pievienotā SIMPLINK mājas kinozāles sistēma neatskaņo audio no televizora, optiskā kabeļa vienu galu pievienojiet televizora aizmugurē esošajam DIGITĀLĀS AUDIO IZVADES terminālam, bet otru kabeļa galu pie SIMPLINK ierīces aizmugurē esošā DIGITĀLĀS AUDIO IZVADES termināla.

# **TELETEKSTS**

• Šī funkcija nav pieejama visās valstīs. Teleteksts ir brīvs pakalpojums, ko apraida lielākā TV staciju daļa un kas sniedz pašu jaunāko informāciju par jaunākajām ziņām, gaidāmo laiku, televīzijas programmām, biržas indeksiem un daudzām citām tēmām.

Šī TV teleteksta dekoders var atbalstīt sistēmas VIENKĀRŠS, AUGSTĀKĀ LĪMEŅA un ĀTRAIS TEKSTS. VIENKĀRŠS (standarta teleteksts) ietver virkni lapu, ko izvēlas, tieši ievadot atbilstošo lapas numuru. AUGSTĀKĀ LĪMEŅA un ĀTRAIS TEKSTS ir modernākas metodes, kas dod iespēju ātri un viegli izvēlēties teleteksta informāciju.

## **Ieslēgšana/izslēgšana**

Lai ieslēgtu teletekstu, nospiediet pogu **TEXT** (TEKSTS). Ekrānā tiek parādīta pirmā lapa vai pēdējā lapa.

Ekrāna virsrakstā ir redzami divu lapu numuri, TV stacijas nosaukums, datums un laiks. Pirmais lapas numurs norāda jūsu izvēli, kamēr otrais numurs atbilst pašreiz redzamajai lapai. Lai izslēgtu teletekstu, nospiediet pogu **TEXT (TEKSTS)**. Vēlreiz tiek parādīts iepriekšējais

# **Vienkāršs teksts**

#### **Lapas izvēle**

režīms.

- 1 Ar CIPARU pogām ievadiet vēlamās lapas numuru kā trīsciparu skaitli. Ja izvēles laikā tiek piespiests nepareizs numurs, jāpabeidz trīsciparu numura ievade un tad atkārtoti jāievada pareizais lapas numurs.
- 2 Pogu  $P \wedge \vee$  var izmantot, lai izvēlētos iepriekšējo vai nākamo lapu.

## **Augstākā līmeņa teksts**

Lietotāja rokasgrāmatā ekrāna lejasdaļā ir parādīti četri lauki – sarkans, zaļš, dzeltens unzils. Dzeltenais lauks apzīmē nākamo grupu, un zilais lauks norāda nākamo bloku.

### **Bloka/grupas/lapas izvēle**

- 1 Ar zilo pogu varat pāriet no bloka uz bloku.
- 2 Izmantojiet dzelteno pogu, lai pārietu uz nākamo grupu ar automātisku pāreju uz nākamo bloku.
- 3 Izmantojot zaļo pogu, varat pāriet uz nākamo esošo lapu ar automātisku pāreju uz nākamo grupu.
- 4 Pārmaiņus var izmantot pogu P  $\land$ . Nospiežot sarkano pogu, var atgriezties iepriekšējā izvēlē. Pārmaiņus var izmantot pogu **P**  $\vee$ .

### **Lapas tieša izvēle**

 Atbilstoši teleteksta režīmam SIMPLE (VIEN-KĀRŠS), lapu var izvēlēties, ievadot tās trīsciparu numuru, izmantojot CIPARU pogas režīmā TOP (AUGSTĀKĀ LĪMEŅA) teksts.

# **Ātrais teksts**

Teleteksta lapas ir kodētas ar krāsām gar ekrāna lejasdaļu, un tās tiek izvēlētas, nospiežot atbilstošo krāsu pogu.

#### **Lapas izvēle**

- 1 Nospiediet pogu **T.OPT** un pēc tam izmantojiet navigācijas pogas, lai izvēlētos izvēlni  $\Box$ . Atveriet rādītāju lapu.
- 2 Lapas, kas ir kodētas ar krāsu gar apakšējo rindu, var izvēlēties, izmantojot tās pašas krāsu pogas.
- 3 Atbilstoši teleteksta režīmam VIENKĀRŠS lapu var izvēlēties, ievadot tās trīsciparu numuru, izmantojot ciparu pogas režīmā ĀTRAIS TEKSTS.
- 4 Pogu  $P \wedge \vee$  var izmantot, lai izvēlētos iepriekšējo vai nākamo lapu.

# **Īpašā teleteksta funkcija**

Nospiediet pogu **T. OPT** un tad izmantojiet navigācijas pogas, lai atlasītu izvēlni **Teksta opcija**.

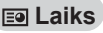

Skatoties TV programmu, izvēlieties šo izvēlni, lai ekrāna augšējā labajā stūrī redzētu laiku. Teleteksta režīmā nospiediet šo pogu, lai izvēlētos apakšlapas numuru. Apakšlapas numurs parādās ekrāna lejasdaļā. Lai atstātu vai mainītu apakšlapu, nospiediet sarkano pogu, zaļo pogu, < > vai CIPARU pogas.

#### **Ex Atstāt**

Tas aptur automātisko lapas maiņu, kas notiktu, ja teleteksta lapa ietver 2 vai vairākas apakšlapas. Apakšlapu skaits un ekrānā attēlotā apakšlapa parasti ir redzama ekrānā zem laika. Izvēloties šo izvēlni,ekrāna augšējā kreisajā stūrī parādās apturēšanas simbols un automātiskā lapu maiņa nav aktīva.

#### **E71 Atklāt**

Izvēlieties šo izvēlni, lai parādītu slēpto informāciju, piemēram, mīklu vai viktorīnu atrisinājumus.

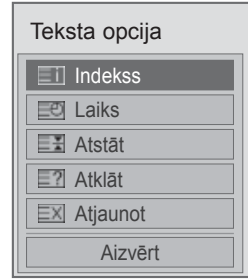

#### **Indekss**

Izvēlieties katru rādītāju lapu.

#### **Atjaunot**

Gaidot jauno teleteksta lapu, ekrānā ir redzams TV attēls. Jaunās lapas attēls parādīsies ekrāna augšējā kreisās puses stūrī. Kad ir pieejama atjauninātā lapa, displejā attēla vietā būs redzams lapas numurs. Izvēlieties šo izvēlni vēlreiz, lai redzētu atjaunināto teleteksta lapu.

#### **PIEZĪME**

 y Apvienotajā Karalistē (digitālajā režīmā) poga **T. OPT** nedarbojas.

# **DIGITĀLAIS TELETEKSTS**

• Šī funkcija darbojas tikai Apvienotajā Karalistē un Īrijā.

Displejs nodrošina Jums piekļuvi digitālajam teletekstam, kas ir krietni uzlabots dažādos aspektos, kā piemēram, teksts, grafika utt.

Šim digitālajam teletekstam var piekļūt izmantojot speciālus digitālā teleteksta pakalpojumus un specifiskus servisus, kas pārraida digitālo teletekstu.

### **Teleteksts digitālā pakalpojuma ietvaros**

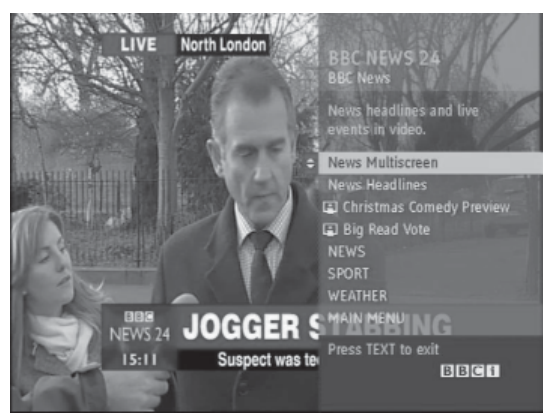

- 1 Nospiediet ciparu pogu vai pogu  $P \wedge \vee$ , lai izvēlētos digitālo pakalpojumu, kas pārraida digitālo teletekstu.
- 2 Izpildiet norādījumus digitālajā teletekstā un pārvietojieties uz nākamo darbību, spiežot pogas **TEXT (TEKSTS), OK (LABI),** navigācijas pogu, sarkano pogu, zaļo pogu, dzelteno pogu, zilo pogu vai **CIPARU** pogas.
- 3 Lai mainītu digitālā teleteksta pakalpojumu, vienkārši izvēlieties citu pakalpojumu, izmantojot ciparu pogu vai pogu  $P \wedge \vee$ .

### **Teleteksts digitālā pakalpojumā**

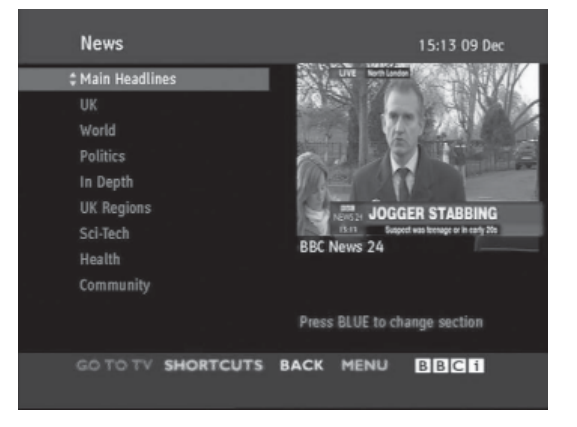

- 1 Nospiediet ciparu pogu vai pogu  $P \wedge \vee$ , lai izvēlētos noteiktu pakalpojumu, kas pārraida digitālo teletekstu.
- 2 Lai ieslēgtu teletekstu, nospiediet pogu **TEXT** (TEKSTS) vai krāsu pogu.
- 3 Izpildiet norādījumus digitālajā teletekstā un pārvietojieties uz nākamo darbību, spiežot pogas **TEXT (TEKSTS), OK (LABI),** navigācijas pogu, sarkano pogu, zaļo pogu, dzelteno pogu, zilo pogu vai **CIPARU** pogas.
- 4 **Nospiediet** TEXT (TEKSTS) vai krāsu pogu, lai izslēgtu digitālo teletekstu un atgrieztos TV skatīšanās režīmā.

Dažos pakalpojumos teksta pakalpojumiem var piekļūt, izmantojot sarkano pogu.

# **TEHNISKĀ APKOPE**

Regulāri atjauniniet un tīriet televizoru, lai nodrošinātu labāko attēla kvalitāti un pagarinātu produkta kalpošanas laiku.

### **Televizora programmaparatūras atjaunināšana**

Lejupielādējiet un instalējiet jaunāko programmaparatūru, izveidojot savienojumu ar programmaparatūras serveri vai apraides OTA pakalpojumu, lai uzlabotu vai mainītu izstrādājuma funkciju vai pievienotu jaunas funkcijas.

Programmaparatūras atjaunināšana var nedarboties pareizi, kas ir atkarīgs no interneta vides un DTV signāla stipruma. Ja tā notiek, jūs varat saņemt jaunākos programmaparatūras atjauninājumus autorizētā LG Electronics klientu apkalpes centrā.

Pašreizējās programmaparatūras versijas pārbaude vai programmaparatūras atjaunināšana

- 1 Nospiediet **Home** (Sākums), lai atvērtu Sākuma izvēlni.
- 2 Spiediet navigācijas pogas, lai ritinātu uz izvēlni **IESTATĪŠANA**, un nospiediet **OK** (LABI).
- 3 Spiediet navigācijas pogas, lai ritinātu uz izvēlni **ATBALSTS**, un nospiediet **OK** (LABI).
- 4 Spiediet navigācijas pogas, lai ritinātu uz izvēlni **Programmatūras atjaunināšana**, un nospiediet **OK** (LABI). Tiek parādīta pašreizējā programmaparatūras

versija. 5 Izvēlieties **Pārbaudīt atjauninājuma versiju**, lai manuāli pārbaudītu programmaparatūras

versiju.

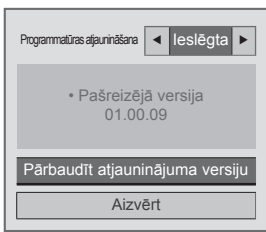

Ja atlasāt **Programm. atjaunināšana** — **Ieslēgt**, televizors atrod jauno programmaparatūru, izmantojot NSU\*/OTA\*, un ekrānā tiek atvērts atjauninājuma uznirstošais logs.

- NSU (Tīkla programmatūras atjaunināšana): ja televizoram ir izveidots savienojums ar internetu, tas atrod jauno programmaparatūru, kas augšupielādēta LG serverī.
- OTA (Bezvadu): skatoties digitālās apraides sistēmu, televizors pārsūta jauno programmaparatūru, izmantojot DTV signālu.

### **PIEZĪME**

- Programmaparatūras atjaunināšanas laikā neatvienojiet LAN kabeli, neizslēdziet televizoru un neatvienojiet strāvas vadu.
- Ja programmaparatūras atjaunināšanas laikā, izmantojot OTA, pārslēdzat kanālu, atjaunināšana tiek pārtraukta. Process tiek atsākts, kad pārslēdzat uz sākotnējo programmu. Atjaunināšana tiek turpināta pat tad, ja strāva tiek atslēgta, izmantojot tālvadības pulti. Šādā gadījuma ir normāli, ja barošanas indikatora krāsa mainās un ekrāns ir tumšs. Ierīce atsāk darboties normālā režīmā, tiklīdz atjaunināšana ir pabeigta.
- Premium pakalpojums ir atspējots laikā, kad programmatūra tiek atiaunināta, izmantojot NSU.
- Jūs varat pārbaudīt programmatūras atjaunināšanas statusu izvēlnē Programmatūras atjaunināšana vai skatīt atjaunināšanas informāciju, kas redzama kanāla simbolā.
- Savienojuma atjaunināšanas pakalpojums (tikai ziemeļu valstīm paredzētajiem modeļiem): jūs varat pārbaudīt, vai LG OTA pakalpojums ir pieejams DTV kanālā, nospiežot šo Magic Motion tālvadības pults pogu vai sarkano pogu, kad zem kanāla simbola tiek parādīts ziņojums Atrasts atjauninājums.
- Ja atjaunināšana ir pabeigta, televizors automātiski restartēsies pēc 5 sekundēm.

Jums var būt nepieciešams atiestatīt dažas opciju **IESTATĪŠANA**, **ATTĒLS** vai **AUDIO** izvēlnes.

#### **PIEZĪME**

- Nav iespējams pazemināt uz vecāku programmaparatūras versiju.
- Programmatūras atjaunināšanas ilgums var būt atšķirīgs, kas ir atkarīgs no programmaparatūras izmēriem, tīkla apstākļiem vai DTV signāla stipruma.
- Ja programmaparatūras atjauninājuma lejupielāde neizdodas, izmantojot bezvadu savienojumu, uz laiku pievienojiet kabeli tieši pie maršrutētāja. Ja lejupielāde joprojām neizdodas, sazinieties ar klientu apkalpošanas dienestu.

# **Televizora tīrīšana**

# **UZMANĪBU!**

- Vispirms izslēdziet televizoru un atvienojiet strāvas vadu un visus citus kabelus.
- Ja televizors tiek atstāts bez uzraudzības un netiek izmantots ilgu laika periodu, atvienojiet strāvas vadu no sienas kontaktrozetes, lai zibens vai strāvas pārspriegojumi neradītu bojājumus.

### **Ekrāns un rāmis**

Lai notīrītu putekļus vai vieglus netīrumus, tīriet virsmu ar sausu, tīru un mīkstu drāniņu.

Lai notīrītu lielus netīrumus, tīriet virsmu ar mīkstu drāniņu, kas samitrināta ar tīru ūdeni vai atšķaidītā vieglā mazgāšanas līdzeklī. Pēc tam nekavējoties notīriet ar sausu drāniņu.

# **UZMANĪBU!**

- Nespiediet, neberzējiet un nesitiet virsmu ar nagu vai asu priekšmetu, jo tādējādi varat saskrambāt ekrānu un attēls var tikt izkropļots.
- Neizmantojiet tâdas íîmiskâs vielas kâ vasks, benzols, spirts, atðíaidîtâji, insekticîdi, gaisa atsvaidzinâtâji, smçrvielas, jo tâs var sabojât ekrâna apdari un izraisît krâsu izmaiòas.

### **Korpuss un statīvs**

Lai notīrītu putekļus vai vieglus netīrumus, tīriet korpusu ar sausu, tīru un mīkstu drāniņu. Lai notīrītu lielus netīrumus, tīriet korpusu ar mīkstu drāniņu, kas samitrināta ar tīru ūdeni vai ūdenim pievienotu nelielu mazgāšanas līdzekļa daudzumu. Pēc tam nekavējoties notīriet ar sausu drāninu.

# **UZMANĪBU!**

- Nesmidziniet šķidrumu uz virsmas. Ja televizorā nokļūst ūdens, var tikt izraisīta aizdegšanās, elektriskās strāvas trieciens vai ierīces nepareiza darbība.
- Nelietojiet ķīmiskās vielas, jo tās var sabojāt virsmu.

### **Strāvas vads**

Regulāri noslaukiet visus putekļus un netīrumus, kas sakrājušies uz strāvas vada.

### **"Attēla izdegšanas/sadegšanas" novēršana televizora ekrānā**

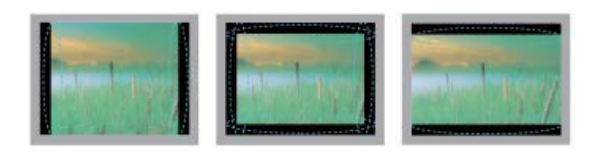

- Ja nekustīgs attēls ekrānā ir redzams ilgāku laiku, šis fiksētais attēls var iespiesties ekrānā un atstāt neatgriezenisku kropļojumu. Tā ir "attēla izdegšana/sadegšana", ko garantija nesedz.
- Ja ilgstoši lietojat 4:3 malu attiecības iestatījumu, attēla izdegšana var parādīties arī jūsu televizora teksta daļās.
- Lai novērstu attēla izdegšanu, neatstājiet nekustīgu attēlu televizora ekrānā uz ilgu laika periodu (2 vai vairākas stundas LCD televizoram, 1 vai vairākas stundas plazmas TV).

# **PROBLĒMU NOVĒRŠANA**

#### **Vispārēja informācija**

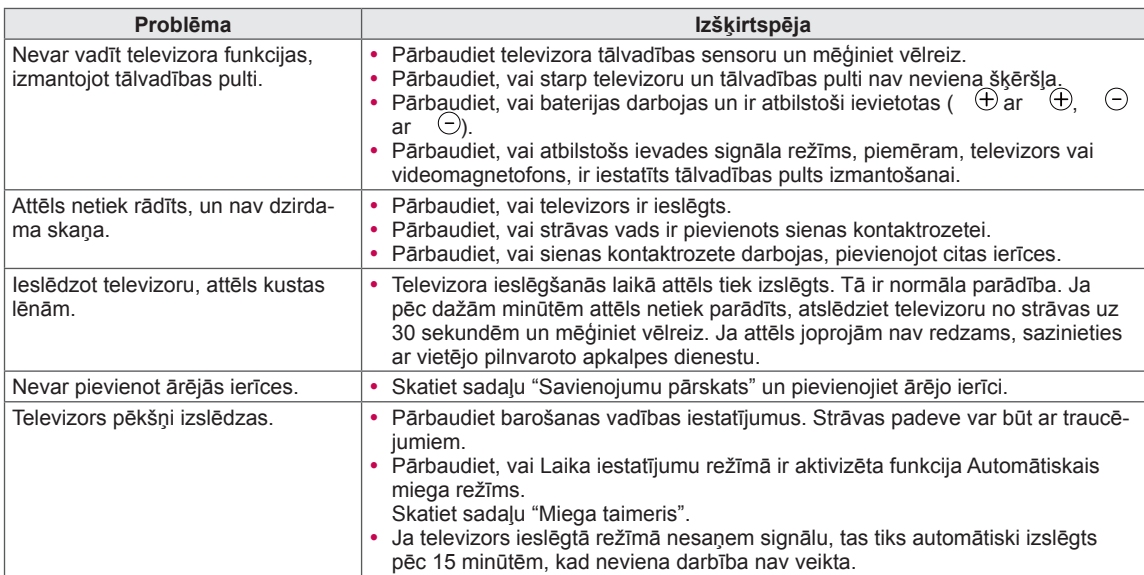

#### **Audio**

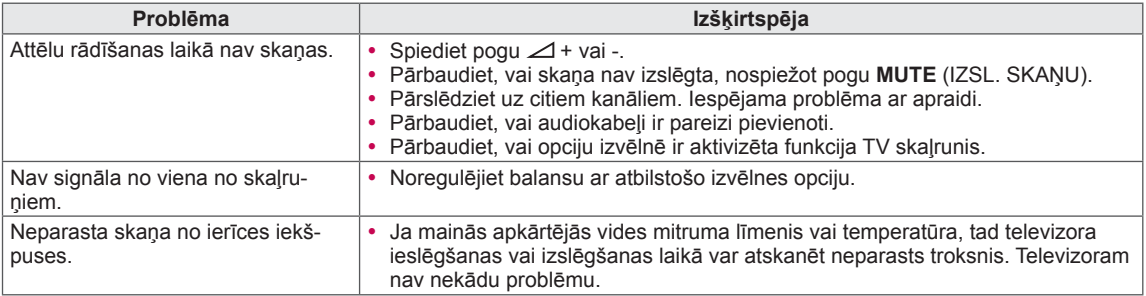

#### **Video**

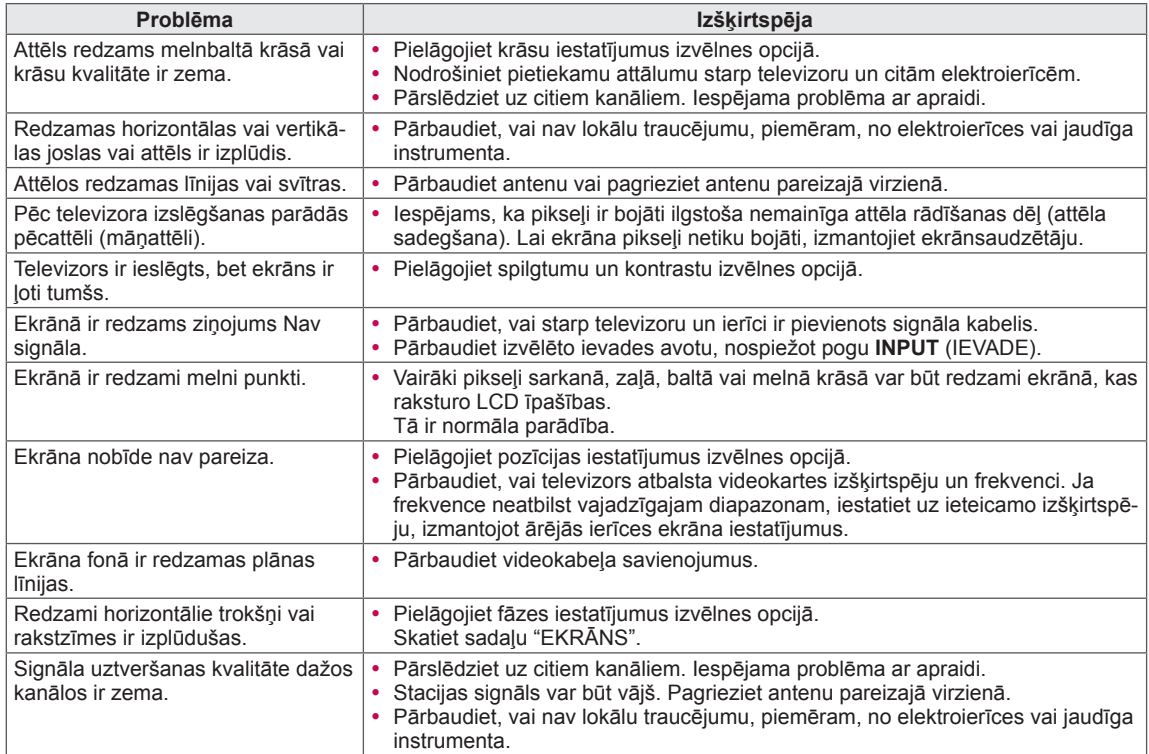

# **SPECIFIKĀCIJAS**

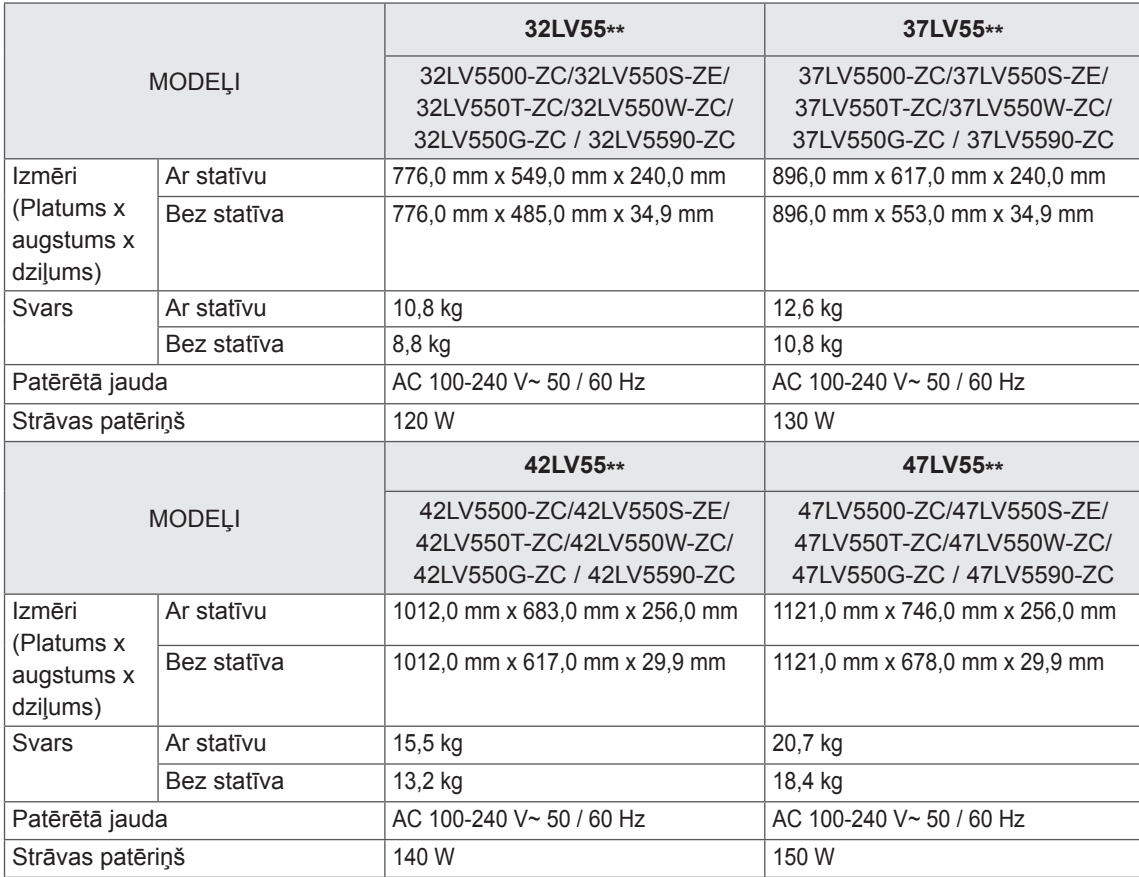

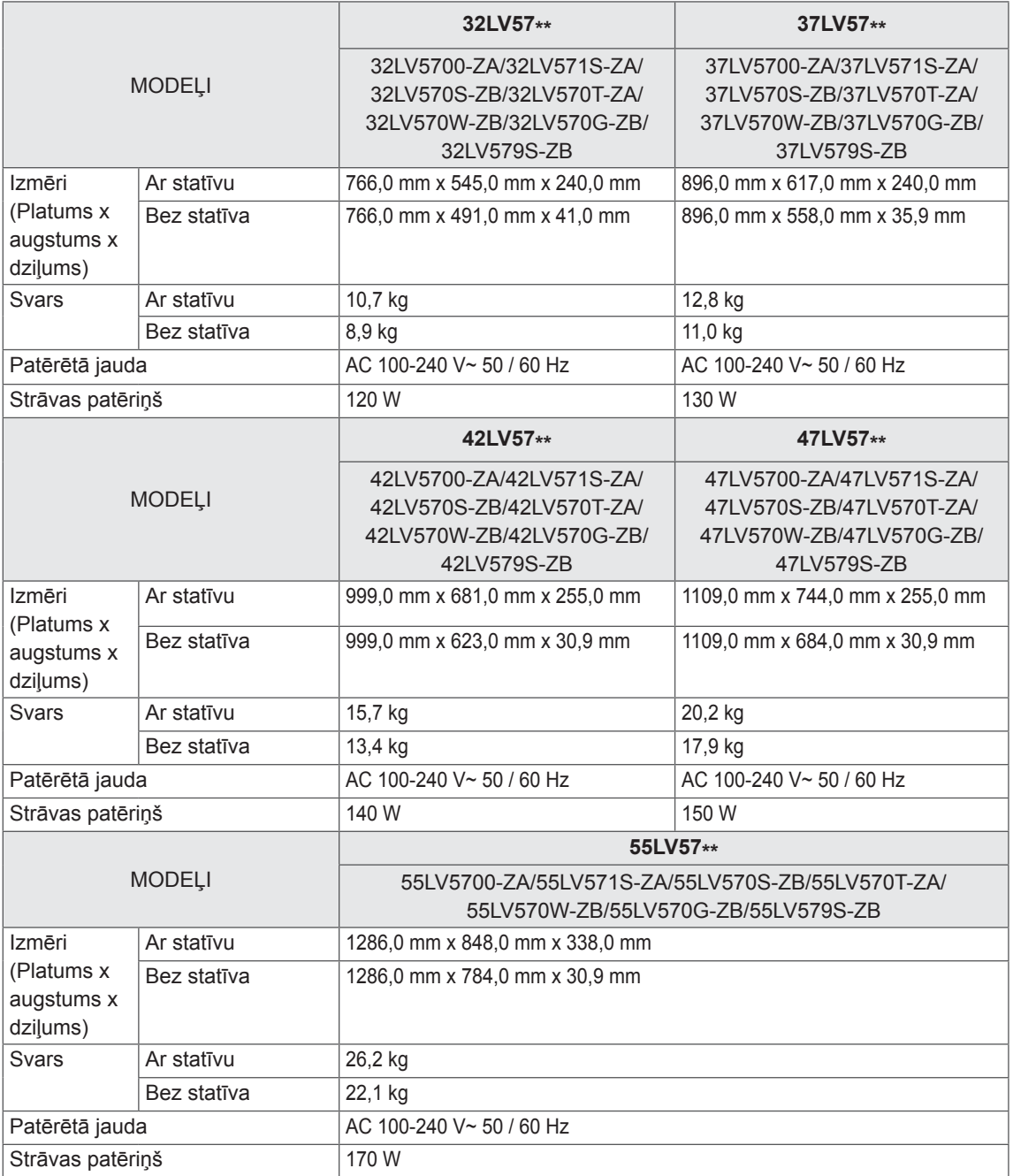

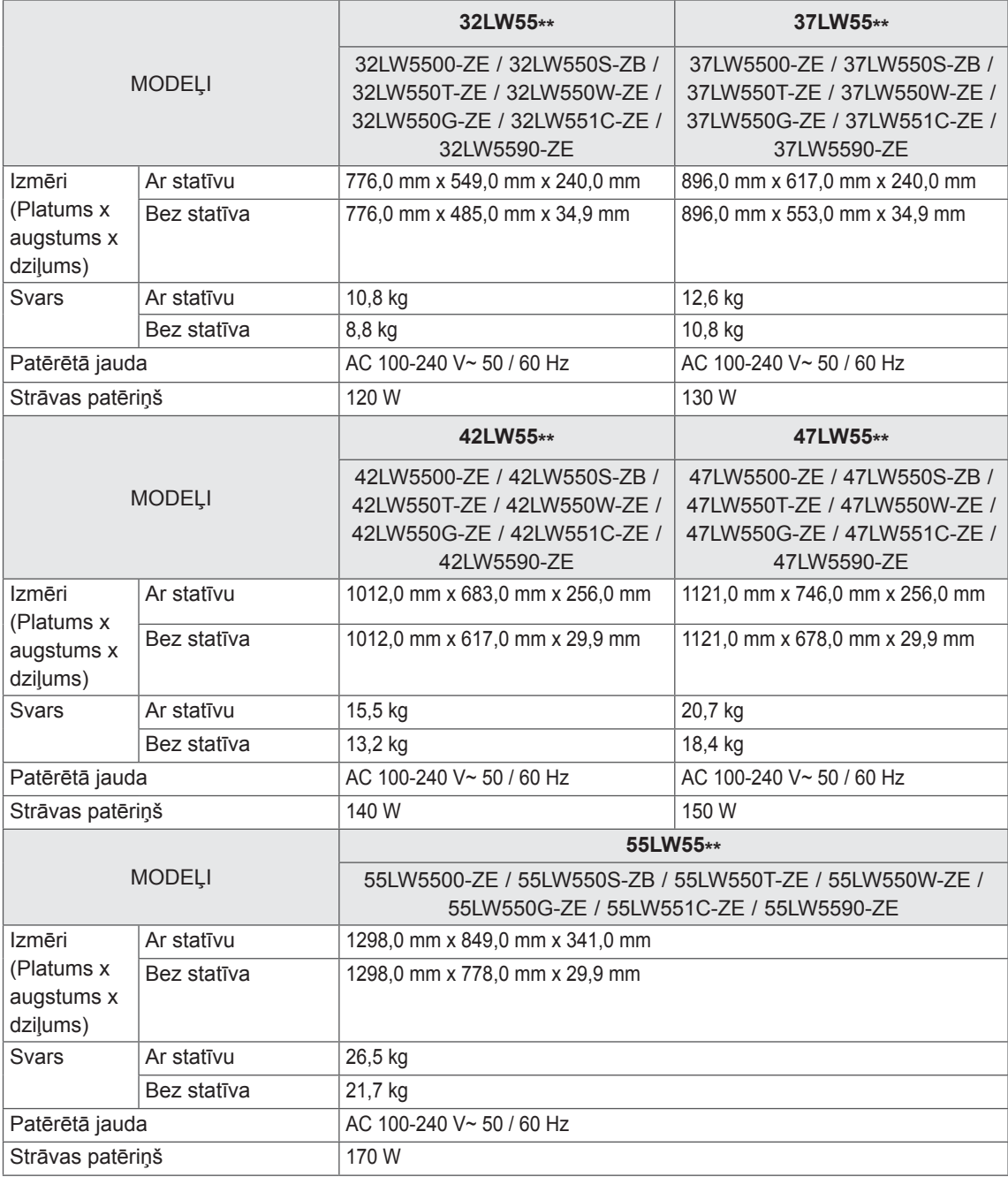

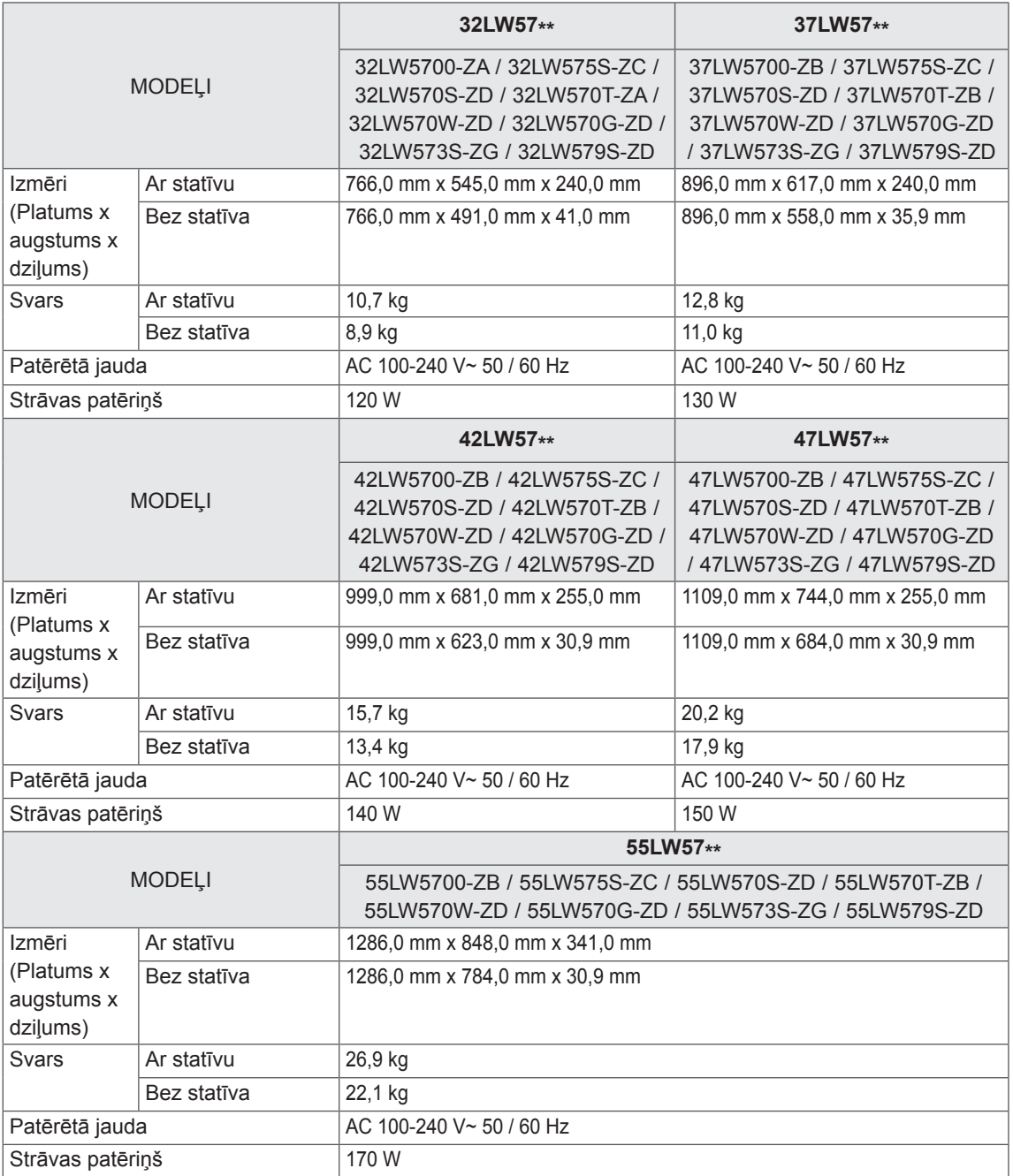

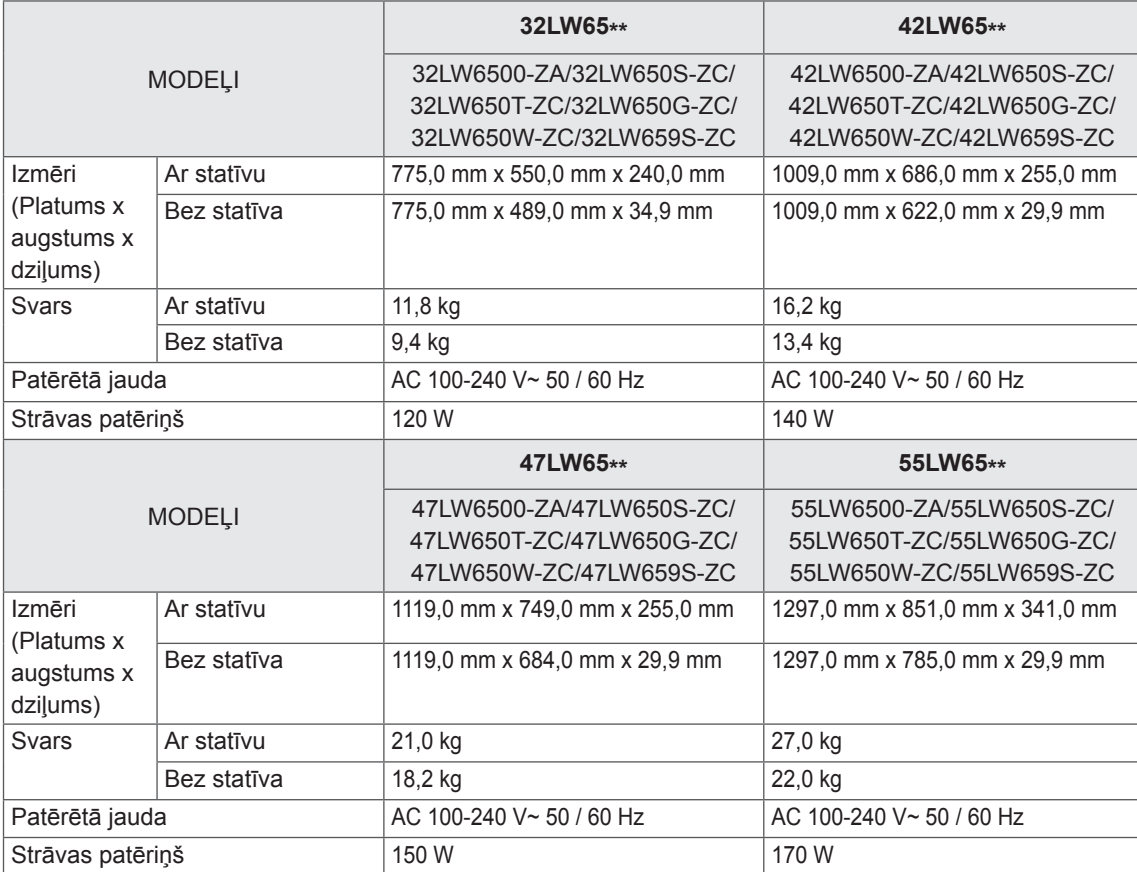

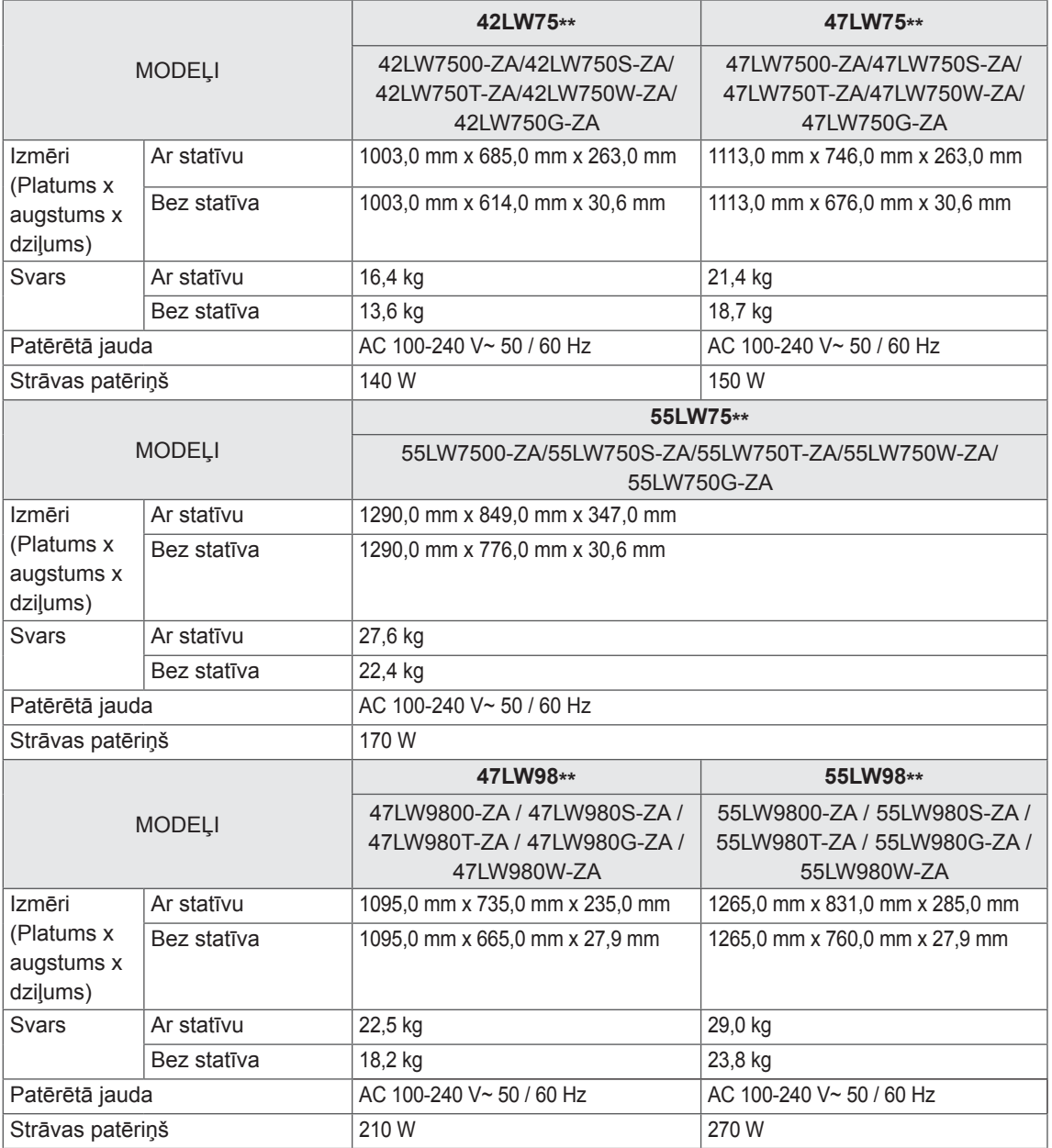

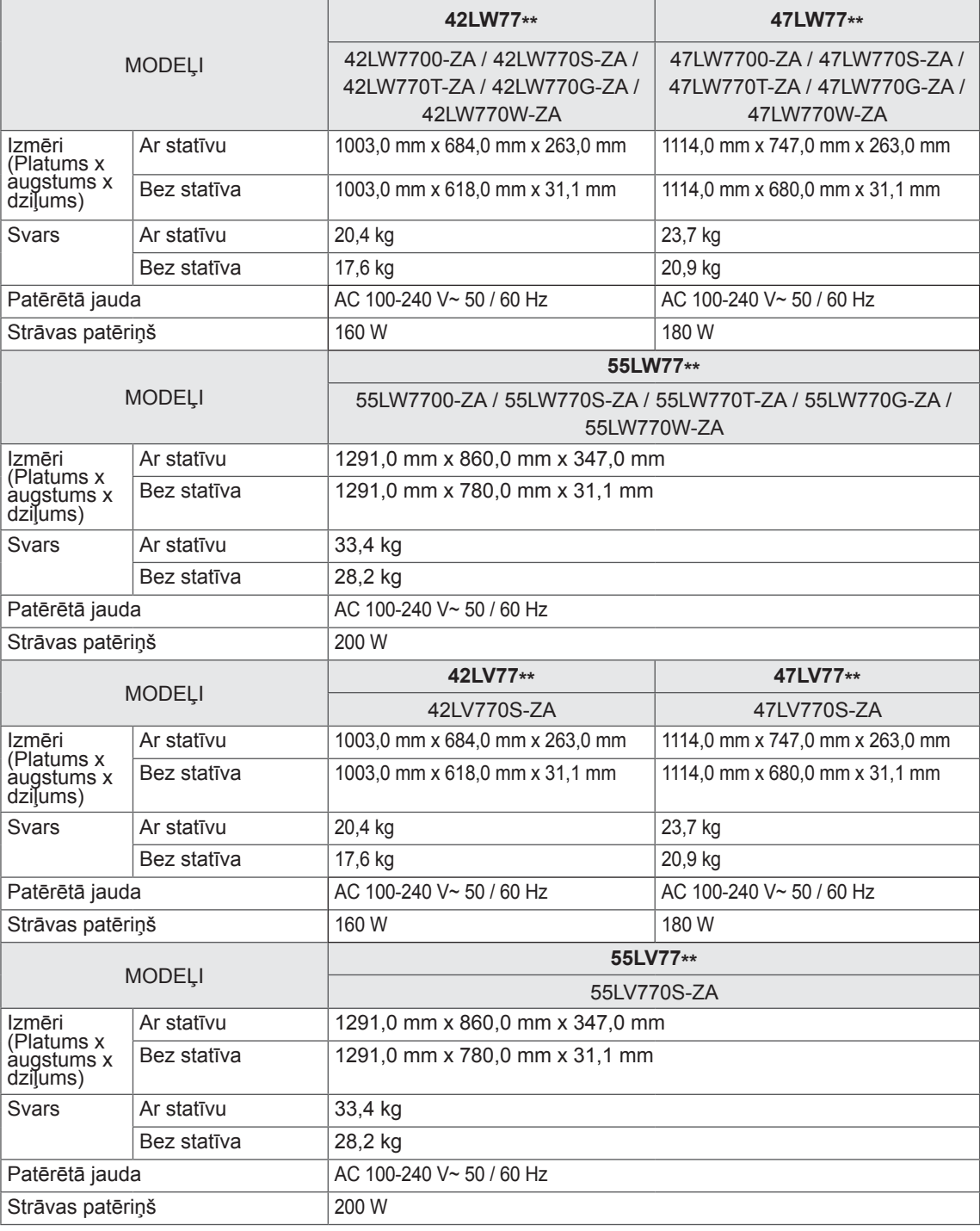

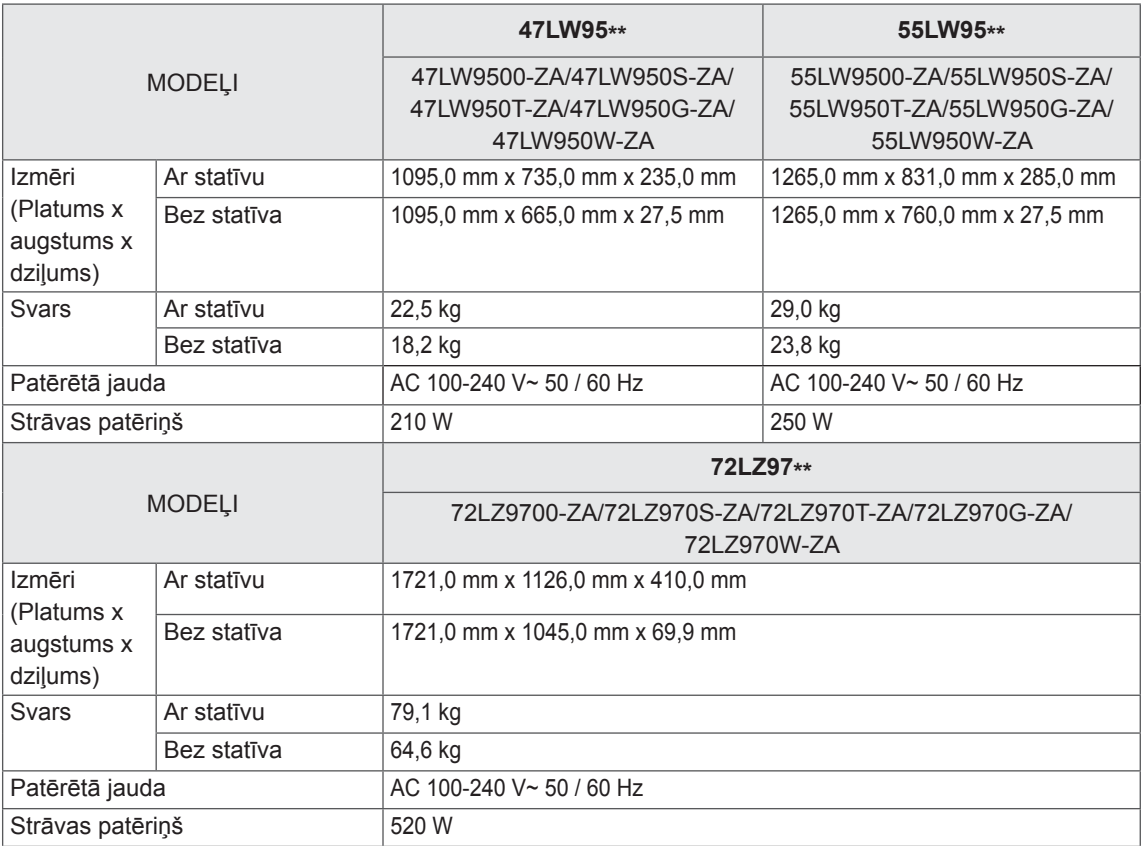

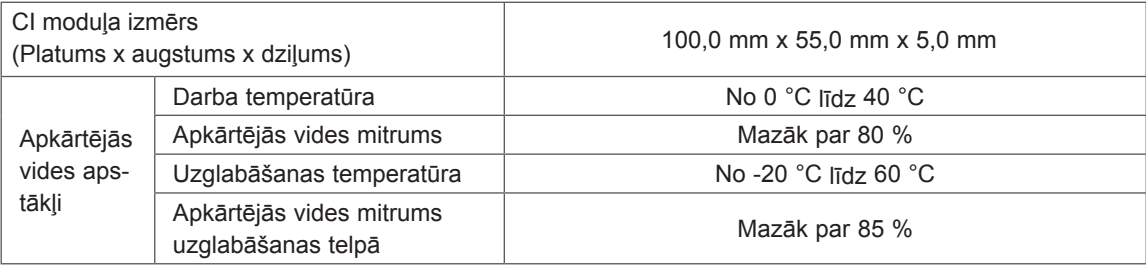

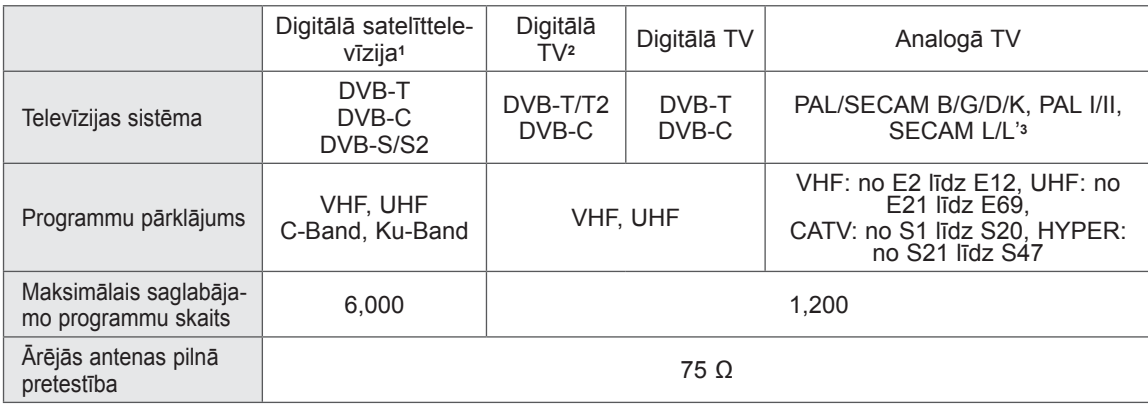

1 Tikai modeļiem ar satelītu

2 Tikai modeļiem, kas atbalsta DVB-T2<br>3 Izņemot modeļus, kas atbalsta DVB-T2

LATVIEŠU

#### **Izšķirtspēja Horizontālās izvērses frekvence (kHz) Vertikālās izvērses frekvence (Hz)** 720x400 31.468 70.08 640x480 31.469 59.94 800 x 600 37.879 60.31 1024x768 48.363 60.00 1360x768 47.72 59.80 1280x1024  $(HDMI-PC)$  63.981 60.02 1920x1080 1920x1080<br>(RGB-PC) 66.587 59.93 1920x1080 1920X1080<br>(HDMI-PC) 67.5 60.00

#### **RGB-PC, HDMI/DVI-PC atbalstītais režīms**

#### **HDMI/DVI-DTV atbalstītais režīms**

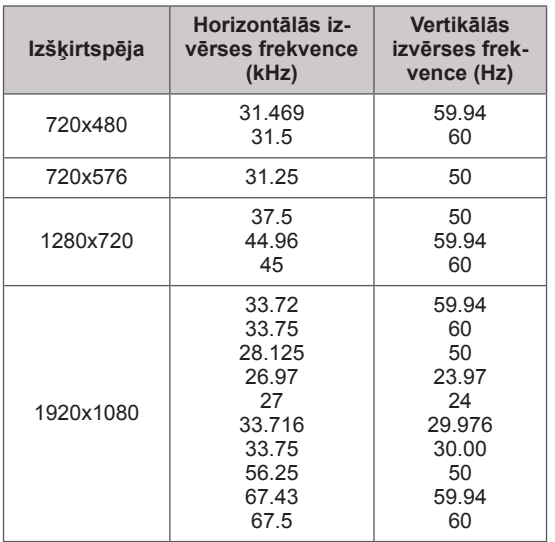

#### **Informācija par kombinētā signāla savienojumiem**

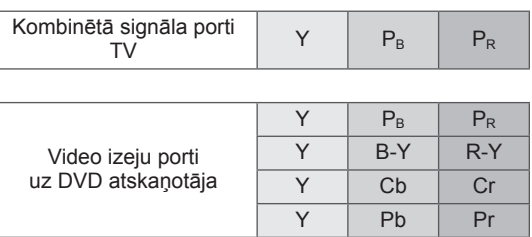

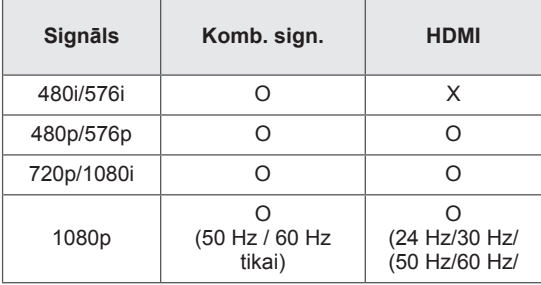

#### **Atbalstītie DivX faili**

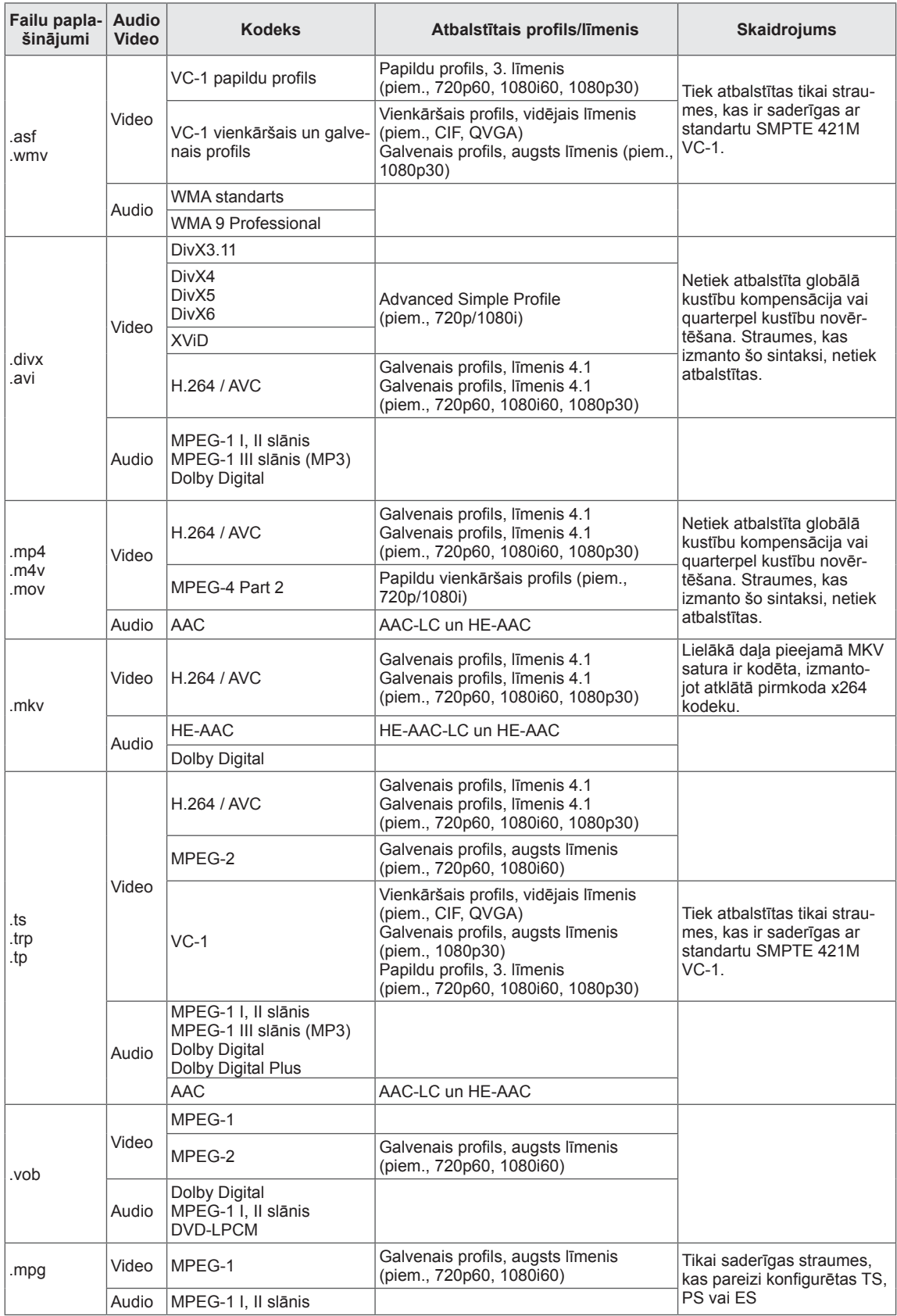

#### **3D atbalstītais režīms**

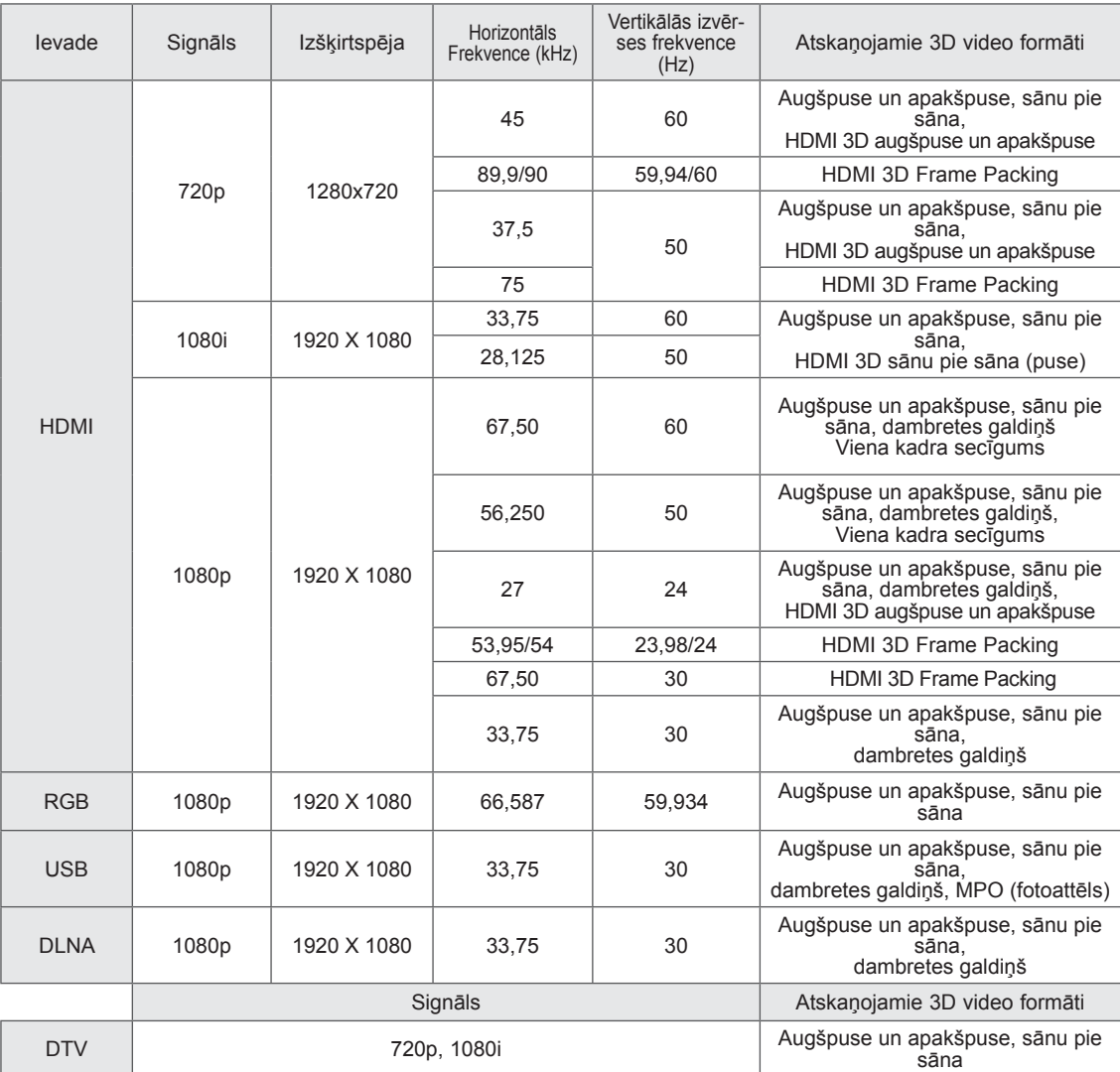

 y Multivides saturam un atskaņotājam ir jāatbalsta HDMI 3D Frame Packing, HDMI 3D sānu pie sāna, HDMI 3D augšpuse un apakšpuse, lai demonstrētu 3D.

• Video ar HDMI 3D Frame Packing, HDMI 3D sānu pie sāna, HDMI 3D augšpuse un apakšpuse formāta ievadi tiek automātiski pārslēgts uz 3D ekrānu.

#### **Bezvadu LAN platjoslas/DLNA adaptera modulim (WN8522D1) specifikācijas**

Šī ierīce darbojas tikai ar saderīgiem LG LED LCD TV. (Tikai modelim 47/55LW95\*\*, 47/55LW98\*\*)

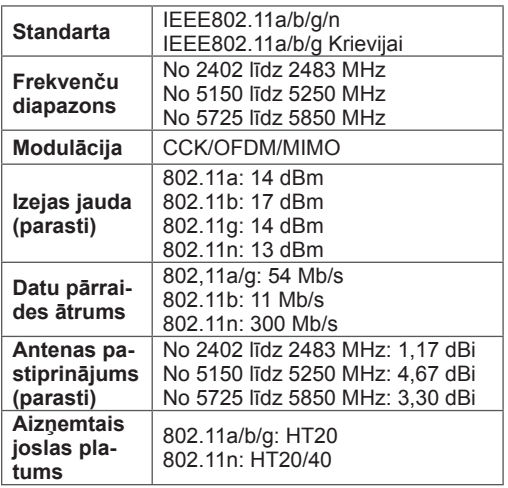

- Tā kā valsts izmantotais frekvenču joslas kanāls var būt atšķirīgs, lietotājs nevar mainīt vai noregulēt darbības frekvenci, un šis izstrādājums ir iestatīts atbilstoši reģionālo frekvenču tabulai.
- Bezvadu LAN FCC ID platjoslas/DLNA adaptera modulim televizora iekšpusē. FCC ID: BEJWN8522D1

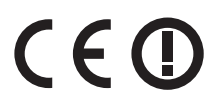

#### **RF moduļa (BM-LDS201) specifikācija**

(Tikai modeļiem 42/47/55LV77\*\*, 42/47/55LW75\*\*, 42/47/55LW77\*\*, 47/55LW95\*\*, 47/55LW98\*\*, 72LZ97\*\*)

Televizoram, izmantojot 2,4 GHz joslas platuma radiofrekvenci (RF).

- Izvade: 1 dBm vai mazāk
- Maksimālais sakaru attālums: 10 m bez šķēršļiem
- y Joslas platums: 2,4 GHz (2,4035 GHz 2,4783 GHz)
- Pārraides ātrums: 250 kadri/sekundē
- RF moduļa FCC ID televizorā FCC ID: BEJLDS201

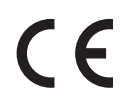
# <span id="page-144-0"></span> **IR (INFRASARKANO STARU) KODI**

(Atkarīgs no modeļa)

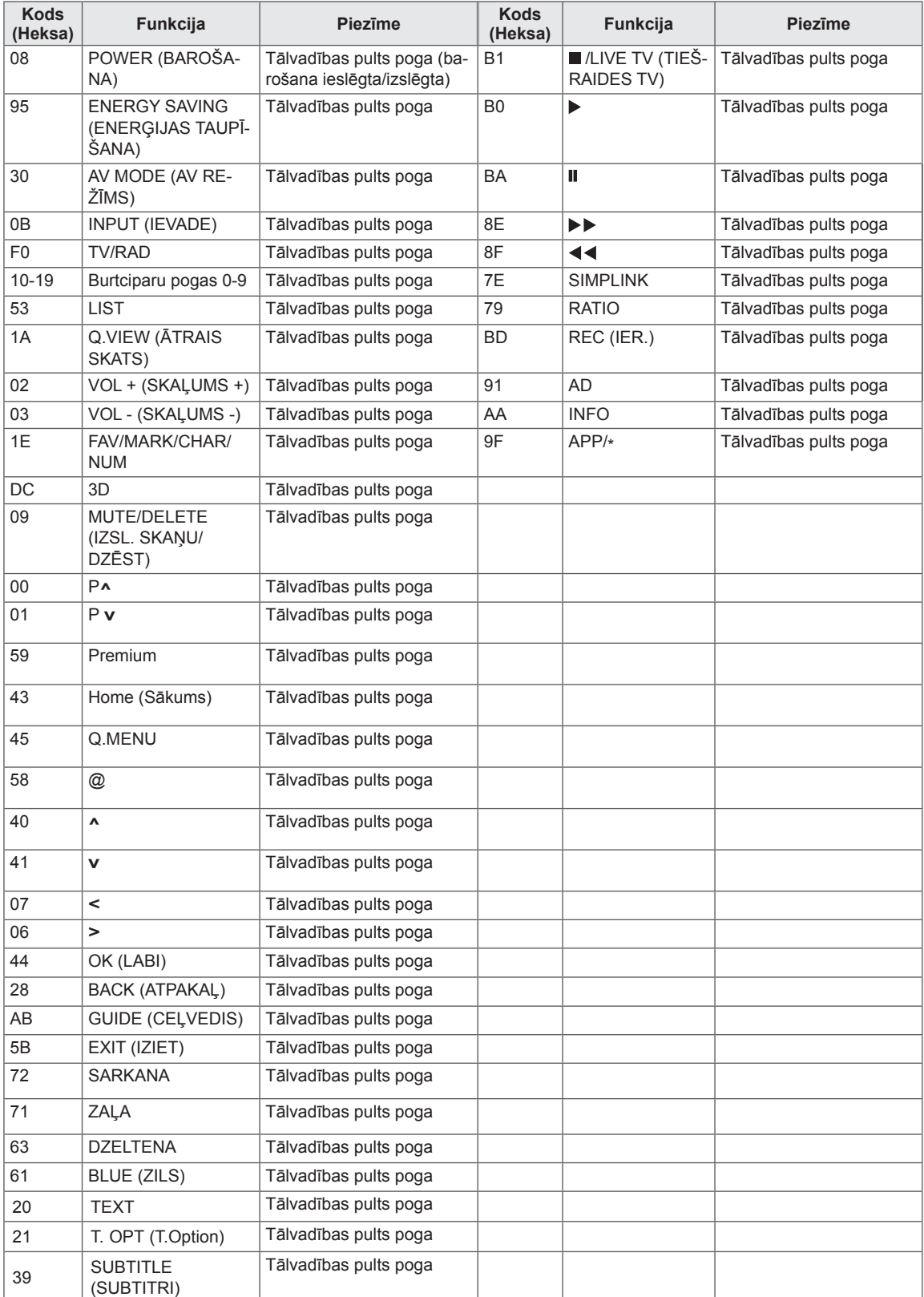

# **ĀRĒJO VADĪBAS IERĪČU IESTATĪŠANA**

## **RS-232C iestatīšana**

Pievienojiet RS-232C (seriālā porta) ievades ligzdu ārējai vadības ierīcei (piem., datoram vai A/V vadības sistēmai) un vadiet TV funkcijas no ārpuses.

Pievienojiet vadības ierīces seriālo portu televizora aizmugures paneļa RS-232C ligzdai.

## **PIEZĪME**

- Šī televizora RS-232C ir paredzēts lietošanai ar trešās puses RS-232C vadības aparatūru vai programmaparatūru. Tālāk ietvertie norādījumi ir paredzēti kā palīgs programmatūras programmēšanai vai funkcionalitātes pārbaudei, izmantojot televīzijas tīkla programmatūru.
- RS-232C savienošanas kabeļi nav ietverti televizora komplektācijā.

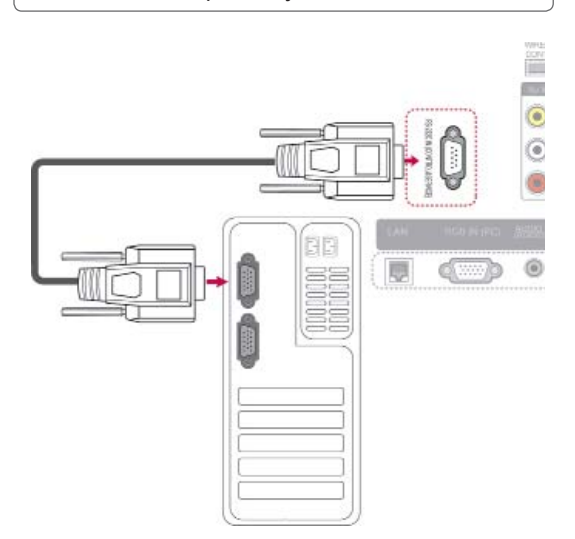

## **Savienotāja tips; D-Sub 9 kontaktu, ietvertais**

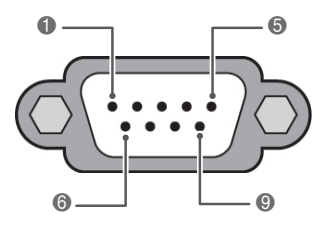

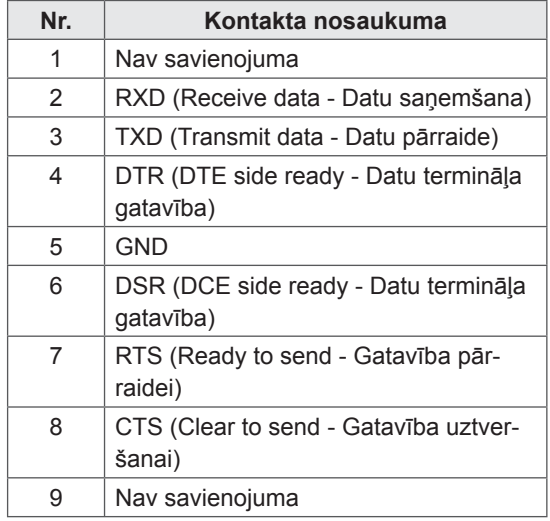

## **RS-232C konfigurācijas**

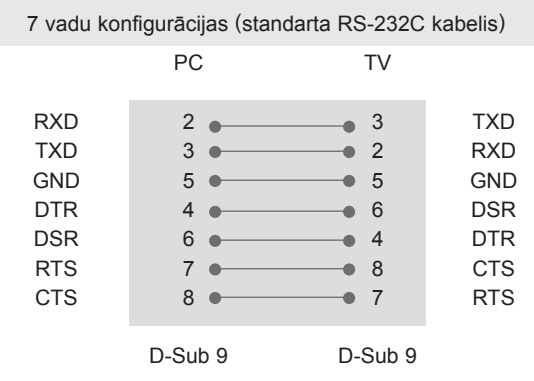

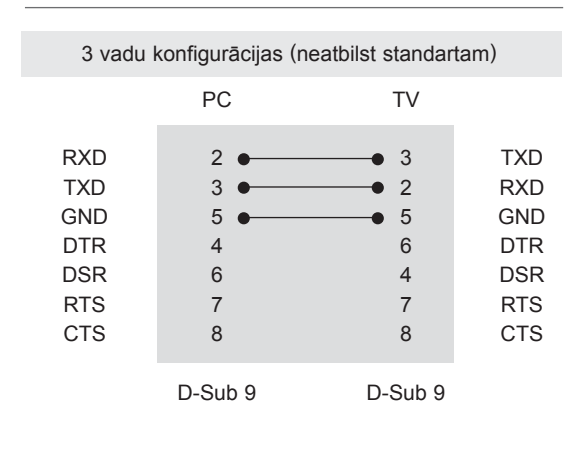

## **Televizora ID**

Iestatiet ID numuru. "**Reālo datu attēlojums**". [\(lpp.153\)](#page-152-0).

- 1 Nospiediet **Home** (Sākums), lai atvērtu Sākuma izvēlni.
- 2 Spiediet navigācijas pogas, lai ritinātu uz izvēlni **IESTATĪŠANA**, un nospiediet **OK** (LABI).
- 3 Spiediet navigācijas pogas, lai ritinātu uz opciju, un nospiediet **OK** (LABI).
- 4 Spiediet navigācijas pogas, lai ritinātu uz izvēlni **IESTATĪT ID**, un nospiediet **OK** (LABI).
- 5 Ritiniet pa kreisi vai pa labi, lai iestatītu ID numuru, un **i**zvēlieties **AIZVĒRT**. Regulēšanas diapazons ir no 1 līdz 99.
- 6 Ja esat pabeidzis, nospiediet **EXIT** (IZIET).

## **Sakaru parametri**

- Datu pārraides ātrums bodos: 9600 b/s (UART)
- Datu garums: 8 biti
- Pārības bits: nav
- Stopbits: 1 bits
- Komunikācijas kods: kods ASCII
- Izmantojiet vīto (reversīvo) kabeli.

## **Komandu atsauces saraksts**

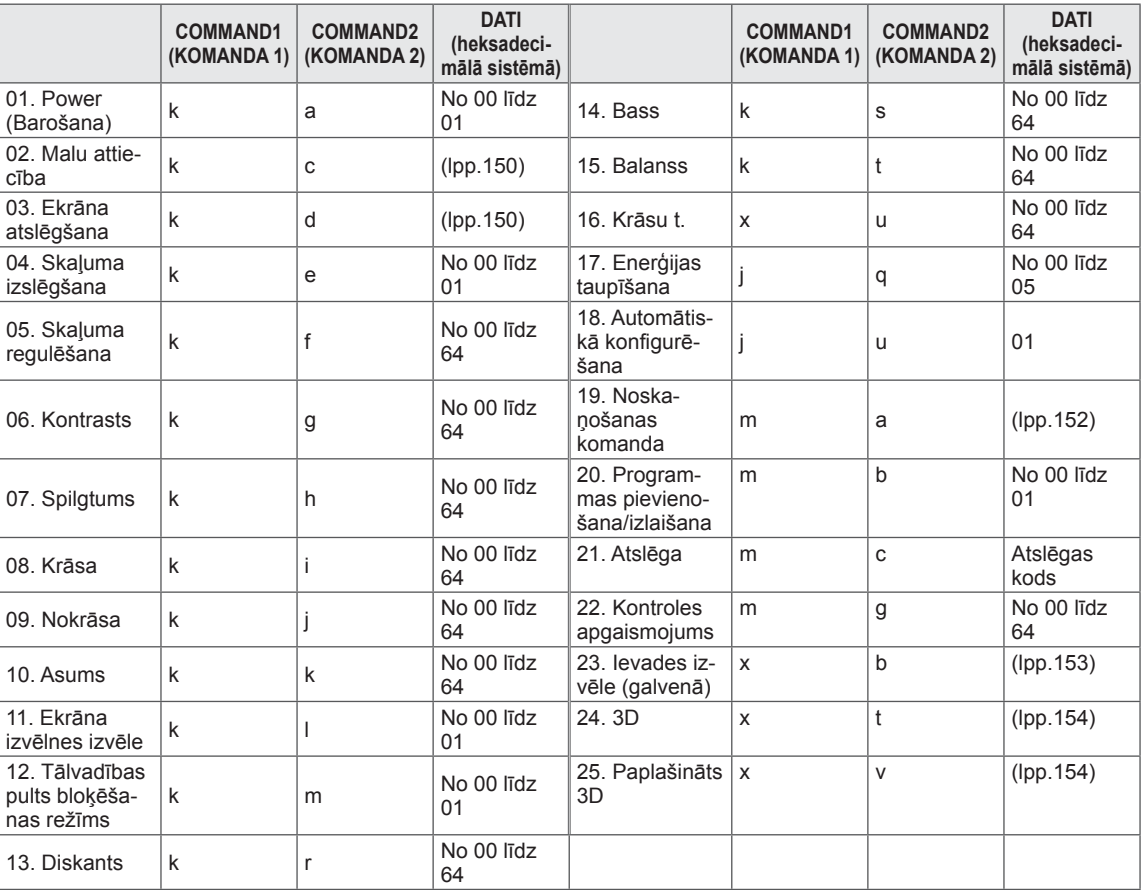

 y \* Piezīme. USB darbību laikā, piemēram, Dvix vai EMF, visas komandas, izņemot Barošana (ka) un Taustiņš (mc), netiek izpildītas un apstrādātas kā NG.

## **Pārraides/uztveršanas protokols**

## **Pārraide**

## **[Command1][Command2][ ][Set ID][ ][Data][Cr]**

[Command 1]: pirmā televizora vadības komanda (j, k, m vai x).

[Command 2]: televizora otrā vadības komanda.

- [Set ID]\ : : opciju izvēlnē varat pielāgot ID, lai izvēlētos vēlamo monitora ID numuru. Regulēšanas diapazons ir no 1 līdz 99. Izvēloties Televizora ID = '0', tiek kontrolētas visas TV pieslēgtās ierīces. Set ID (Televizora ID) izvēlnē ir norādīts ar skaitli decimālajā skaitīšanas sistēmā (no 1 līdz 99) un pārraides/uztveršanas protokolā – ar skaitli heksadecimālajā skaitīšanas sistēmā (no 0x0 līdz 0x63). [DATA] : komandas datu pārraide. Lai nolasītu komandas stāvokli, pārraidiet datus 'FF'.
- [Cr]: rakstatgrieze kods ASCII 0x0D
- [ ]: koda ASCII atstarpe (0 x 20)

## **OK – apliecinājums [Command2][ ][Set ID][ ][OK][Data][x]**

\* Uztverot pareizus datus, TV pārraida signālu ACK (apliecinājums), izmantojot šo formātu. Šajā laikā, ja dati atrodas datu lasīšanas režīmā, tas norāda pašreizējā stāvokļa datus. Ja dati atrodas datu rakstīšanas režīmā, atbildē tiek sniegti datora dati.

## **Kļūdas apliecinājums [Command2][ ][Set ID][ ][NG][Data][x]**

\* TV pārraida signālu ACK (apliecinājums), izmantojot šo formātu, kad uztver nepareizus datus no funkcijām, kas nav dzīvotspējīgas, vai no sakaru kļūdām.

## **Data 00: neatļauts kods**

#### **01. Barošana (Komanda: k a)**

► Lai kontrolētu TV barošanas ieslēgšanu/izslēgšanu.

Transmission[k][a][ ][Set ID][ ][Data][Cr]

Dati 00: barošanas izslēgšana 01: barošanas ieslēgšana

Ack [a][ ][Set ID][ ][OK/NG][Data][x]

► Ieslēgta/izslēgta barošanas stāvokļa rādīšana.

Transmission [k][a][ ][Set ID][ ][FF][Cr]

Ack [a][ ][Set ID][ ][OK/NG][Data][x]

- \* Līdzīgā veidā, ja citas funkcijas pārraida 0xFF datus, izmantojot šo formātu, atgriezeniskā saite ar apliecinājuma datiem parāda katras funkcijas stāvokli.
- Kad televizoram ir ieslēgta strāva, ekrānā var parādīties OK apst., Kļūdas apst. vai citi ziņojumi.
- <span id="page-149-0"></span>**02. Malu attiecība (Komanda: k c) (Galvenā attēla**
- **lielums)**<br>Ekrāna formāta pielāgošana. (Galvenā attēla formāts) Iespējams regulēt arī ekrāna formātu, izmantojot iestatījumu Malu attiecība izvēlnē Q MENU vai izvēlnē ATTĒLS.

#### Transmission [k][c][ ][Set ID][ ][Data][Cr]

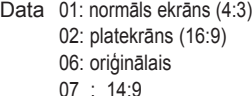

09 : Tikai skenē 0B: pilnekrāna platekrāna No 10 līdz 1F: kino tālummaiņa no 1 līdz 16

#### Ack [c][ ][Set ID][ ][OK/NG][Data][x]

- \* Izmantojot datora ievadi, iespējams izvēlēties ekrāna malu attiecību 16:9 vai 4:3.
- \* Režīmā DTV/HDMI (1080i 50 Hz/60 Hz, 720p 50 Hz/60 Hz, 1080p 24 Hz/30 Hz/50 Hz/60 Hz), Komb. sign. (720p, 1080i, 1080p 50 Hz/60 Hz) ir pieejama opcija Izejas formāts.
- \* Režīms Pilnekrāna tiek atbalstīts tikai ar Digitālais, Analogais vai AV.

#### <span id="page-149-1"></span>**03. Ekrāna atslēgšana (Komanda : k d)**

► Lai izvēlētos, vai ekrāna atslēgšanu ieslēgt/izslēgt.

Transmission [k][d][ ][Set ID][ ][Data][Cr]

Data 00: ekrāna atslēgšana izslēgta (attēls ieslēgts) Videoskaņas izslēgšana atslēgta

 01 : Ekrāna atslēgšana ieslēgta (attēls izslēgts) 10: videoskaņas izslēgšana ieslēgta

#### Ack [d][ ][Set ID][ ][OK/NG][Data][x]

Gadījumā "video atslēgšana tikai ieslēgta" televizorā tiks rādīta Screen Display (OSD — ekrāna izvēlne). Bet, ja ir atlasīta opcija Screen mute on (Ekrāna atslēgšana ieslēgta), televizorā netiks rādīta OSD.

#### **04. Skaņas atslēgšana (Komanda: k e)**

► Skaļuma ieslēgšana/izslēgšana. Skaņas atslēgšanu varat arī kontrolēt, izmantojot tālvadības pults pogu MUTE (ATSLĒGT SKAŅU).

#### Transmission [k][e][ ][Set ID][ ][Data][Cr]

Data 00: skaņas atslēgšana ieslēgta (skaļums izslēgts) 01 : Skaņas atslēgšana izslēgta (skaļums ieslēgts)

Ack [e][ ][Set ID][ ][OK/NG][Data][x]

#### **05. Skaļuma regulēšana (Komanda : k f)**

► Skaļuma regulēšana. Skaļumu varat arī regulēt, izmantojot tālvadības pults SKALUMA REGULĒŠANAS pogas.

#### Transmission [k][f][ ][Set ID][ ][Data][Cr]

Data Min.: 00 – Maks.: 64

\* Skatiet sadaļu "Reāls datu attēlojums". [\(lpp.153\)](#page-152-0) Ack [f][ ][Set ID][ ][OK/NG][Data][x]

## **06. Kontrasts (Komanda : k g)**

► Lai regulētu ekrāna kontrastu. Kontrastu varat regulēt arī izvēlnē ATTĒLS.

#### Transmission [k][g][ ][Set ID][ ][Data][Cr]

Data Min.: 00 – Maks.: 64

\* Skatiet sadaļu "Reāls datu attēlojums".([lpp.153](#page-152-0))

Ack [g][ ][Set ID][ ][OK/NG][Data][x]

#### **07. Spilgtums (Komanda : k h)**

► Lai regulētu ekrāna spilgtumu. Spilgtumu varat regulēt arī izvēlnē ATTĒLS.

Transmission [k][h][ ][Set ID][ ][Data][Cr]

Data Min.: 00 – Maks.: 64

\* Skatiet sadaļu "Reāls datu attēlojums".[\(lpp.153\)](#page-152-0)

Ack [h][ ][Set ID][ ][OK/NG][Data][x]

#### **08. Krāsa (Komanda: k i)**

► Lai regulētu ekrāna krāsas. Krāsas varat pielāgot arī izvēlnē ATTĒLS.

#### Transmission [k][i][ ][Set ID][ ][Data][Cr]

Data Min.: 00 – Maks.: 64

\* Skatiet sadaļu "Reāls datu attēlojums".([lpp.153](#page-152-0))

09. Nokrāsa (Komanda : k j)

► Lai regulētu ekrāna nokrāsu. Toni varat regulēt arī izvēlnē ATTĒLS.

Transmission [k][j][ ][Set ID][ ][Data][Cr]

Data Red: 00 – Green: 64

\* Skatiet sadaļu "Reāls datu attēlojums".[\(lpp.153\)](#page-152-0)

Ack [j][ ][Set ID][ ][OK/NG][Data][x]

## **13. Augstās frekvences skaņas (Komanda : k r)**

► Lai pielāgotu diskantu. Diskantu varat pielāgot arī izvēlnē AUDIO.

Data Min.: 00 – Maks.: 64 Transmission [k][r][ ][Set ID][ ][Data][Cr]

\* Skatiet sadaļu "Reāls datu attēlojums".([lpp.153](#page-152-0))

Ack [r][ ][Set ID][ ][OK/NG][Data][x]

## **10. Asums (Komanda : k k)**

► Lai regulētu ekrāna asumu. Asumu varat regulēt arī izvēlnē ATTĒLS.

## Transmission [k][k][ ][Set ID][ ][Data][Cr]

Data Min.: 00 – Maks.: 64

\* Skatiet sadaļu "Reāls datu attēlojums".([lpp.153](#page-152-0))

Ack [k][ ][Set ID][ ][OK/NG][Data][x]

## **14. Bass (Komanda: k s)**

► Lai pielāgotu basu. Basu varat pielāgot arī izvēlnē AUDIO.

## Transmission [k][s][ ][Set ID][ ][Data][Cr]

Data Min.: 00 – Maks.: 64

\* Skatiet sadaļu "Reāls datu attēlojums".[\(lpp.153\)](#page-152-0)

Ack [s][ ][Set ID][ ][OK/NG][Data][x]

## **11. OSD izvēle (Komanda : k l)**

Lai izvēlētos OSD (On Screen Display – ekrāna izvēlne) ieslēgta/izslēgta, izmantojot tālvadības pulti.

## Transmission [k][l][ ][Set ID][ ][Data][Cr]

Data 00: OSD izslēgta 01 : OSD ieslēgta

Ack [I][ ][Set ID][ ][OK/NG][Data][x]

## **15. Līdzsvars (Komanda : k t)**

► Lai regulētu balansu. Līdzsvaru varat regulēt arī izvēlnē AUDIO.

Transmission [k][t][ ][Set ID][ ][Data][Cr]

Data Min.: 00 – Maks.: 64

\* Skatiet sadaļu "Reāls datu attēlojums".[\(lpp.153\)](#page-152-0) Ack [t][ ][Set ID][ ][OK/NG][Data][x]

## **12. Tālvadības pults bloķēšanas režīms (Komanda : k m)**

► Lai bloķētu televizora tālvadības pulti un priekšējā paneļa vadības elementus.

## Transmission [k][m][ ][Set ID][ ][Data][Cr]

Data 00: bloķēšana izslēgta 01: Bloķēšana ieslēgta

## Ack [m][ ][Set ID][ ][OK/NG][Data][x]

- \* Izmantojiet šo režīmu, ja nelietojat tālvadības pulti. Kad tīkla barošana tiek ieslēgta/izslēgta, ārējās vadības pults tiek atbloķēta.
- Gaidstāves režīmā, ja ir ieslēgta taustiņu bloķēšana, televizoru nevarēs ieslēgt ar infrasarkanā savienojuma un lokālo ieslēgšanas taustiņu.

## **16. Krāsu siltums (Komanda: x u)**

► Lai regulētu krāsu siltumu. Krāsu siltumu var regulēt arī izvēlnē ATTĒLS.

## Transmission [x][u][ ][Set ID][ ][Data][Cr]

Data Min.: 00 – Maks.: 64

\* Skatiet sadaļu "Reāls datu attēlojums".[\(lpp.153\)](#page-152-0)

Ack [u][ ][Set ID][ ][OK/NG][Data][x]

## **17. Enerģijas taupīšana (Komanda: j q)**

► Lai samazinātu televizora strāvas patēriņu. Enerģijas taupīšanu var regulēt arī izvēlnē ATTĒLS.

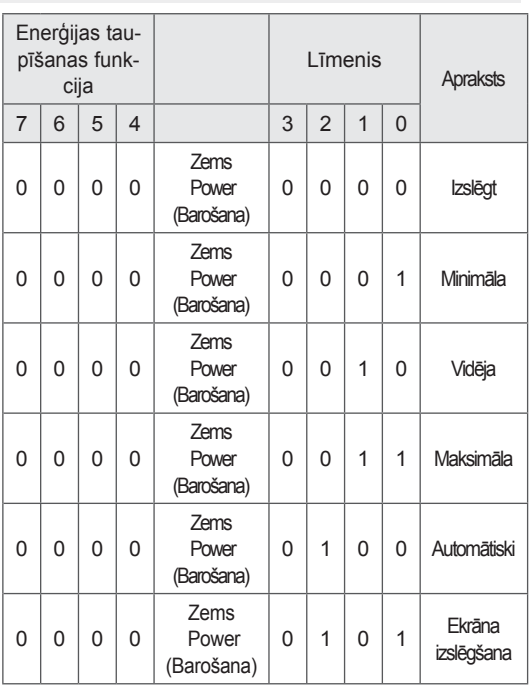

Transmission [j][q][ ][Set ID][ ][Data][Cr]

## Ack [q][ ][Set ID][ ][OK/NG][Data][x]

#### **18. Automātiskā konfigurēšana (Komanda: j u)**

► Lai koriģētu attēla pozīciju un automātiski samazinātu attēla šūpošanos. Šī komanda darbojas tikai RGB (PC) režīmā.

Transmission [j][u][ ][Set ID][ ][Data][Cr]

Dati 01: lai iestatītu

Ack [u][ ][Set ID][ ][OK/NG][Data][x]

#### <span id="page-151-0"></span>**19. Noskaņošanas komanda (Komanda: m a)**

► Izvēlieties kanālu šādam fiziskajam numuram.

## Transmission [m][a][ ][Set ID][ ][Data0][ ][Data1][ ][Data2][Cr]

Dati00 (Data00): augstākā kanāla dati Dati01 (Data01): zemākā kanāla dati piem. Nr. 47 -> 00 2F (2FH) Nr. 394 -> 01 8A (18AH), DTV Nr. 0 -> patvaļīgi Data02: Antena/kabelis : 0x00: Analogais **Galvenais**  0x10 : DTV galvenais 0x20 : Radio Satelīts: 0 x 40: DTV galvenais 0 x 50: radio

Kanāla datu diapazons

 Analogais — min.: no 00 līdz maks. vērtība: C7 (0 līdz 199)

Digitālais — min.: no 00 līdz maks. vērtība: 270F (0 līdz 9999)

#### Ack [a][ ][Set ID][ ][OK/NG][Data][x]

Data Min.: 00 – Maks: 7 DH

## **20. Programmas pievienošana/izlaišana(Komanda: m b)**

► Izlaišanas statusa iestatīšana pašreizējai programmai.

## Transmission [m][b][ ][Set ID][ ][Data][Cr]

Data 00: Izlaist 01: Pievienot

## Ack [b][ ][Set ID][ ][OK/NG][Data][x]

<span id="page-152-0"></span>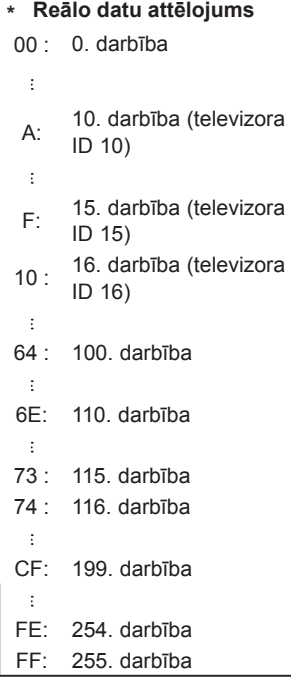

#### **21. Key (Taustiņš)(Komanda: m c)**

► Lai sūtītu infrasarkano staru tālvadības pults atslēgas kodu.

#### Transmission [m][c][ ][Set ID][ ][Data][Cr]

Data Atslēgas kods ([lpp.145](#page-144-0))

Ack [c][ ][Set ID][ ][OK/NG][Data][x]

## **22. Kontroles aizmugurapgaismojums (Komanda: m g)**

► Aizmugurapgaismojuma kontrole.

## Transmission [m][g][ ][Set ID][ ][Data][Cr]

Data Min.: 00 – Maks.: 64

Ack [g][ ][Set ID][ ][OK/NG][Data][x]

## <span id="page-152-1"></span> **23. Ievades izvēle (Komanda: x b) (Galvenā attēla ievade)**

► Lai izvēlētos ieejas avotu galvenajam attēlam.

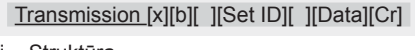

Dati Struktūra

## MSB LSB 000000000  $\overline{\phantom{a}}$ -Ārējā ievade  $\overline{\phantom{a}}$   $\overline{\phantom{a}}$  Leejas numurs -L

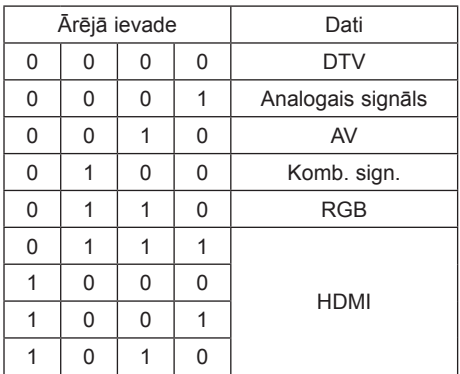

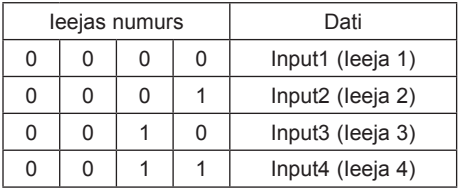

## Ack [b][ ][Set ID][ ][OK/NG][Data][x]

\* Ja ārējā ievade ir DTV, ievades numurs 0 ir BEZVADU, 1 ir CATV un 2 ir SATELĪTS.

- <span id="page-153-0"></span>**24. 3D (Komanda: x t)** (tikai 3D modeļiem)
- ► Lai mainītu televizora 3D režīmu.

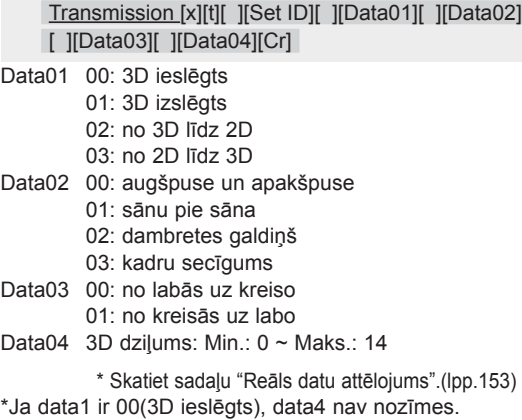

\*Ja data1 ir 01(3D izslēgs) vai 02(no 3D līdz 2D), data2, data3 un data4 nav nozīmes.

\*Ja data1 ir 03(no 2D līdz 3D), data2 un data3 nav nozīmes.

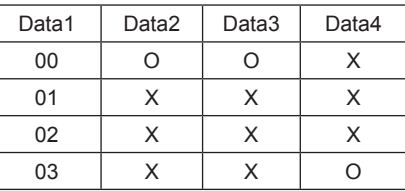

X: mazsvarīgs stāvoklis

## Ack [t][ ][OK][Data01][Data02][Data03][Data04][x] [t][ ][NG][Data01][x]

## <span id="page-153-1"></span>**25. Paplašinātais 3D (Komanda: x t)** (tikai 3D modeļiem)

► Lai mainītu televizora 3D opciju.

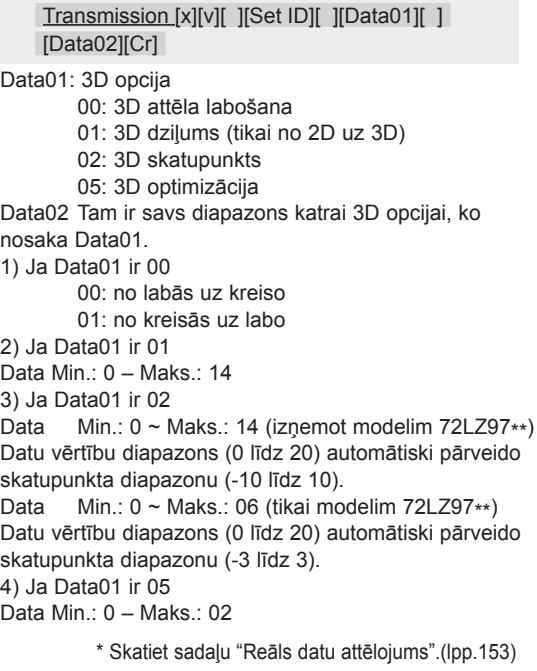

Ack [v][ ][OK][Data01][Data02][x][v][ ][NG] [Data01][x]

\* Izmantojiet funkciju atbilstoši savam modelim.

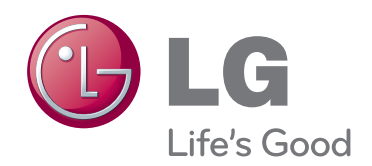

Televizora modeļa un sērijas numurs ir norādīts televizora aizmugurē. Pierakstiet to tālāk norādītajā vietā iespējamai turpmākai apkalpošanai.

**MODELIS**

**SĒRIJAS NUMURS**